# NightTrace Manual

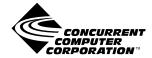

Copyright 2002 by Concurrent Computer Corporation. All rights reserved. This publication or any part thereof is intended for use with Concurrent products by Concurrent personnel, customers, and end–users. It may not be reproduced in any form without the written permission of the publisher.

The information contained in this document is believed to be correct at the time of publication. It is subject to change without notice. Concurrent makes no warranties, expressed or implied, concerning the information contained in this document.

To report an error or comment on a specific portion of the manual, photocopy the page in question and mark the correction or comment on the copy. Mail the copy (and any additional comments) to Concurrent Computer Corporation, 2881 Gateway Drive, Pompano Beach, FL 33069-4324. Mark the envelope "Attention: Publications Department." This publication may not be reproduced for any other reason in any form without written permission of the publisher.

The license management portion of this product is based on:

Élan License Manager Copyright 1989-1994 Elan Computer Group, Inc. All rights reserved.

NightTrace, KernelTrace, NightView, NightStar, Power Hawk, RedHawk, and MAXAda are trademarks of Concurrent Computer Corporation.

Élan License Manager is a trademark of Élan Computer Group, Inc.

PowerPC is a trademark of International Business Machines, Corp.

Motif, OSF, and OSF/Motif, X Window System and X are trademarks of The Open Group

Printed in U.S.A.

| Revision History:            | Level: | Effective With: |
|------------------------------|--------|-----------------|
| Original Release August 1992 | 000    | NightTrace 1.0  |
| Current Release June 2002    | 080    | NightTrace 5.1  |

### **Preface**

### Scope of Manual

This manual is a reference document and users guide for NightTrace<sup>TM</sup>, a graphical, interactive debugging and performance analysis tool, and KernelTrace<sup>TM</sup>, a tool that collects and textually analyzes system performance.

#### Structure of Manual

A brief description of the chapters and appendixes in this manual follows:

- Chapter 1 contains introductory material on NightTrace.
- Chapter 2 gives the syntax and examples of NightTrace library calls.
- Chapter 3 introduces the NightTrace Session Manager and its usage.
- Chapter 4 describes the **ntraceud**command line user daemon.
- Chapter 5 describes how to invoke the **ntrace** display utility.
- Chapter 6 shows how to view trace event logs with **ntrace**.
- Chapter 7 illustrates **ntrace** display objects and their creation.
- Chapter 8 shows how to configure **ntrace** display objects.
- Chapter 9 defines NightTrace expressions.
- Chapter 10 tells about NightTrace's built-in tools.
- Chapter 11 describes kernel tracing.

This manual also contains three appendixes, a glossary, and an index.

- Appendix A describes performance tuning.
- Appendix B describes graphical user interface (GUI) customization.
- Appendix C provides answers to common questions.

The glossary contains an alphabetical list of NightTrace, X<sup>TM</sup>, and Motif<sup>TM</sup> words and phrases used in this manual and their definitions. The index contains an alphabetical list of topics, names, etc. found in the manual.

Man page descriptions of programs, system calls, subroutines, and file formats appear in the system manual pages.

### **Syntax Notation**

The following notation is used throughout this guide:

| italic    | Books, reference cards, and items that the user must specify appear in <i>italic</i> type. Special terms and comments in code may also appear in <i>italic</i> .                               |
|-----------|----------------------------------------------------------------------------------------------------|
| list bold | User input appears in <b>list bold</b> type and must be entered exactly as shown. Names of directories, files, commands, options and man page references also appear in <b>list bold</b> type. |
| list      | Operating system and program output such as prompts and messages and listings of files and programs appears in list type. Keywords also appear in list type.                                   |
| emphasis  | Words or phrases that require extra emphasis use emphasis type.                                                                                                    |
| window    | Keyboard sequences and window features such as button, field, and menu labels and window titles appear in window type.                                                                         |
| []        | Brackets enclose command options and arguments that are optional. You do not type the brackets if you choose to specify such option or arguments.                                              |
| {}        | Braces enclose mutually exclusive choices separated by the pipe ( ) character, where one choice must be selected. You do not type the braces or the pipe character with the choice.            |
|           | An ellipsis follows an item that can be repeated.                                                                                                    |
| Ì         | An arrow separates a menu bar item from a pull-down menu entry.                                                                                                    |

The window images in this manual come from a Motif environment. If you are using another environment, your windows may differ slightly from those presented here.

### **Referenced Publications**

The following publications are referenced in this document:

| 0830048 | HN6200 Architecture Reference Manual                  |
|---------|-------------------------------------------------------|
| 0830046 | HN6800 Architecture Manual                            |
| 0890240 | hf77 Fortran Reference Manual                         |
| 0890300 | X Window® System User's Guide                         |
| 0890378 | C: A Reference Manual                                 |
| 0890380 | OSF/Motif <sup>TM</sup> Documentation Set (3 volumes) |
| 0890395 | NightView <sup>TM1</sup> User's Guide                 |
| 0890423 | PowerMAX OS <sup>TM2</sup> Programming Guide          |
| 0890429 | System Administration Volume 1                        |

<sup>1.</sup> NightView is a trademark of Concurrent Computer Corporation

<sup>2.</sup> PowerMAX OS is a trademark of Concurrent Computer Corporation  $\,$ 

| Compilation Systems Volume 2 (Concepts)  PowerMAX OS <sup>TM</sup> Real-Time Guide  NightTrace <sup>TM</sup> Pocket Reference  MAXAda <sup>TM</sup> Reference Manual  Concurrent C Reference Manual  Concurrent C Reference Manual  Elan <sup>TM3</sup> License Manager Release Notes  Real-Time Clock and Interrupt Module User's Guide  PowerPC <sup>TM4</sup> 604 RISC Microprocessor User's Manual (not available from Concurrent Computer Corporation) | 0890430 | System Administration Volume 2                                                                                        |
|----------------------------------------------------------------------------------------------------|---------|----------------------------------------------------------------------------------------------------|
| NightTrace <sup>TM</sup> Pocket Reference  MAXAda <sup>TM</sup> Reference Manual  Concurrent C Reference Manual  Elan <sup>TM3</sup> License Manager Release Notes  Real-Time Clock and Interrupt Module User's Guide  PowerPC <sup>TM4</sup> 604 RISC Microprocessor User's Manual (not available)                                                                                                    | 0890460 | Compilation Systems Volume 2 (Concepts)                                                                               |
| 0890516 MAXAda <sup>TM</sup> Reference Manual 0891019 Concurrent C Reference Manual 0891055 Élan <sup>TM3</sup> License Manager Release Notes 0891082 Real-Time Clock and Interrupt Module User's Guide PowerPC <sup>TM4</sup> 604 RISC Microprocessor User's Manual (not available)                                                                                                    | 0890466 | PowerMAX OS <sup>TM</sup> Real-Time Guide                                                                             |
| 0891019 Concurrent C Reference Manual 0891055 Élan <sup>TM3</sup> License Manager Release Notes 0891082 Real-Time Clock and Interrupt Module User's Guide PowerPC <sup>TM4</sup> 604 RISC Microprocessor User's Manual (not avail                                                                                                    | 0890474 | NightTrace <sup>TM</sup> Pocket Reference                                                                             |
| 0891055 Élan <sup>TM3</sup> License Manager Release Notes 0891082 Real-Time Clock and Interrupt Module User's Guide PowerPC <sup>TM4</sup> 604 RISC Microprocessor User's Manual (not avail                                                                                                    | 0890516 | MAXAda <sup>TM</sup> Reference Manual                                                                                 |
| 0891082 Real-Time Clock and Interrupt Module User's Guide PowerPC <sup>TM4</sup> 604 RISC Microprocessor User's Manual (not avail                                                                                                    | 0891019 | Concurrent C Reference Manual                                                                                         |
| PowerPC <sup>TM4</sup> 604 RISC Microprocessor User's Manual (not avail                                                                                                    | 0891055 | Élan <sup>TM3</sup> License Manager Release Notes                                                                     |
| <u>.</u>                                                                                                    | 0891082 | Real-Time Clock and Interrupt Module User's Guide                                                                     |
|                                                                                                    |         | $PowerPC^{TM4}\ 604\ RISC\ Microprocessor\ User's\ Manual\ (not\ available\ from\ Concurrent\ Computer\ Corporation)$ |

<sup>3.</sup> Élan License Manager is a trademark of Elan Computer Group, Inc. 4. PowerPC is a trademark of International Business Machines, Corp.

NightTrace Manual

# Contents

| Chapter 1 | Introduction                                        |      |
|-----------|-----------------------------------------------------|------|
|           | Overview                                            | 1-1  |
|           | What is NightTrace?                                 | 1-1  |
|           | User and Kernel Tracing                             | 1-2  |
|           | Timestamp Source Selection                          | 1-2  |
|           | Trace-Point Placement                               | 1-2  |
|           | Languages Supported                                 | 1-3  |
|           | Processes and CPUs                                  | 1-3  |
|           | Information Displayed                               | 1-3  |
|           | Searches and Summaries                              | 1-3  |
|           | Logging and Analysis                                | 1-3  |
|           | The User Trace Event Logging Procedure              | 1-4  |
|           | The Kernel Trace Event Logging Procedure            | 1-5  |
|           | The Trace Event Analysis Procedure                  | 1-6  |
|           | Recommended Reading                                 | 1-7  |
|           | •                                                   |      |
| Chapter 2 | Adding Library Calls to Your Application            |      |
|           | Overview                                            | 2-1  |
|           | Language-Specific Source Considerationfcs           | 2-1  |
|           | C                                                   | 2-1  |
|           | Fortran                                             | 2-2  |
|           | Ada                                                 | 2-2  |
|           | Inter-Process Communication and Library Routines    | 2-3  |
|           | Understanding NightTrace Library Calls              | 2-3  |
|           | trace_begin()                                       | 2-5  |
|           | trace_open_thread()                                 | 2-9  |
|           | trace_event() and Its Variants                      | 2-10 |
|           | trace_enable(), trace_disable(), and Their Variants | 2-16 |
|           | trace_flush() and trace_trigger()                   | 2-20 |
|           | trace_close_thread()                                | 2-22 |
|           | trace_end()                                         | 2-23 |
|           | Disabling Tracing                                   | 2-23 |
|           | Compiling and Linking                               | 2-24 |
|           | C Example                                           | 2-25 |
|           | Fortran Example                                     | 2-25 |
|           | Ada Example                                         | 2-25 |
|           | Exercise: Instrumenting Code                        | 2-25 |
|           | Lacterse. Instrumenting Code                        | 2-23 |
| Chapter 3 | NightTrace Session Manager                          |      |
|           | Using the NightTrace Session Manager                | 3-1  |
|           | NightTrace Session Manager Menu Bar                 | 3-2  |
|           | NightTrace                                          | 3-2  |
|           | Open Session                                        | 3-4  |
|           | •                                                   |      |

| Save Session                                              | 3-6  |
|-----------------------------------------------------------|------|
| Unsaved Changes                                           | 3-8  |
| Daemons                                                   | 3-9  |
| Login                                                     | 3-10 |
| Enter Password                                            | 3-11 |
| Attach Daemons                                            | 3-12 |
| Options                                                   | 3-14 |
| Refresh Interval                                          | 3-14 |
| Tools                                                     | 3-14 |
|                                                           | 3-14 |
| Help                                                      | 3-10 |
| Session Configuration File Name Area                      |      |
| Daemon Details Area                                       | 3-17 |
| Daemon Control Area                                       | 3-20 |
| Enable / Disable Trace Events                             | 3-22 |
| Daemon Definition Dialog.                                 | 3-25 |
| Import Daemon Definition                                  | 3-27 |
| General                                                   | 3-28 |
| Target                                                    | 3-29 |
| Trace Events Output                                       | 3-31 |
| User Trace                                                | 3-33 |
| Locking Policies                                          | 3-34 |
| Shared Memory                                             | 3-36 |
| Timestamp Heartbeat                                       | 3-36 |
| User Event Buffer                                         | 3-37 |
| Events                                                    | 3-37 |
| Load Event Names                                          | 3-39 |
| Runtime                                                   | 3-41 |
| Scheduling                                                | 3-42 |
| CPU Bias                                                  | 3-43 |
| NUMA                                                      | 3-43 |
| Policies                                                  | 3-44 |
| Streaming                                                 | 3-45 |
|                                                           | 3-45 |
| Streaming Options                                         | 3-43 |
| Chapter 4 Generating Trace Event Logs with ntraceud       |      |
| Overview                                                  | 4-1  |
| The ntraceud Daemon                                       | 4-1  |
| The Default User Daemon Configuration                     | 4-2  |
| ntraceud Modes                                            | 4-4  |
|                                                           | 4-4  |
| ntraceud Options                                          |      |
| Option to Get Help (-help)                                | 4-7  |
| Option to Get Version Information (-version)              | 4-8  |
| Option to Disable the IPL Register (-ipldisable)          | 4-9  |
| Option to Prevent Page Locking (-lockdisable)             | 4-11 |
| Option to Establish File-Wraparound Mode (-filewrap)      | 4-12 |
| Option to Establish Buffer-Wraparound Mode (-bufferwrap)  | 4-13 |
| Option to Define Shared Memory Buffer Size (-memsize)     | 4-16 |
| Option to Set Timeout Interval (-timeout)                 | 4-17 |
| Option to Set the Buffer-Full Cutoff Percentage (-cutoff) | 4-18 |
| Option to Select Timestamp Source (-clock)                | 4-19 |
| Option to Reset the ntraceud Daemon (-reset)              | 4-20 |
| Option to Quit Running ntraceud (-quit)                   | 4-21 |
|                                                           |      |

|           | Option to Present Statistical Information (-stats) |
|-----------|----------------------------------------------------|
|           | Option to Disable Logging (-disable)               |
|           | Option to Enable Logging (-enable)                 |
|           | Invoking ntraceud                                  |
|           | Exercise: Logging Trace Events                     |
|           |                                                    |
| Chapter 5 | Invoking the ntrace Display Utility                |
|           | Overviewc                                          |
|           | X and NightTrace Vocabulary                        |
|           | System Environment                                 |
|           | Invoking ntrace                                    |
|           | ntrace Options                                     |
|           | ntrace Arguments                                   |
|           | Understanding Trace Event Files                    |
|           | Understanding Event-Map Files                      |
|           | Understanding Page Configuration Files             |
|           | ntrace Tables                                      |
|           | String Tables.                                     |
|           | Pre-Defined String Tables                          |
|           | Format Tables.                                     |
|           | Pre-Defined Format Tables                          |
|           | Configuring Display Pages                          |
|           | ntrace User Interface                              |
|           | Using the Mouse.                                   |
|           | Understanding Pointer Shapes                       |
|           | Anticipating Window Layout                         |
|           | Resizing Windows                                   |
|           | ntrace Notation Conventions                        |
|           | ntrace Global Window                               |
|           | Message Display Area                               |
|           | Menu Bar                                           |
|           | NightTrace Menu Item                               |
|           | New Page                                           |
|           | Default Page.                                      |
|           | Open Config File                                   |
|           | Read Event-Map File                                |
|           | Exit                                               |
|           | Tools Menu Item                                    |
|           | Help Menu Item                                     |
|           | The File Selection Dialog Box                      |
|           | Typing in the Exact File Name                      |
|           | Scrolling Through Existing File Names              |
|           | Typing in a Filter (File Name Pattern)             |
|           | Exercise: Displaying Trace Events                  |
|           | Exclesse. Displaying frace Events                  |
| Chapter 6 | Viewing Trace Event Logs with ntrace               |
|           | Overview                                           |
|           | Mouse Button Operations                            |
|           | The Grid                                           |
|           | Viewing Strategy                                   |
|           | The Interval Scroll Bar                            |

|           | The Interval Push Buttons        | 6-8  |
|-----------|----------------------------------|------|
|           | The Interval Control Area        | 6-11 |
|           | Reading Fields                   | 6-11 |
|           | Editing Single Fields            | 6-12 |
|           | Editing Multiple Fields          | 6-14 |
|           | Field Editing                    | 6-16 |
|           | Editing Text Fields              | 6-16 |
|           | Positioning Within Text Fields   | 6-18 |
|           | Tositioning within Text Picids   | 0-10 |
|           |                                  |      |
| Chapter 7 | Creating Display Objects         |      |
|           | Overview                         | 7-1  |
|           | The Display Page                 | 7-2  |
|           | Display Page Modes               | 7-3  |
|           | Edit Mode                        | 7-4  |
|           | View Mode                        | 7-4  |
|           | Operations on Display Objects    | 7-4  |
|           | Creating Display Objects         | 7-5  |
|           | Selecting Display Objects        | 7-6  |
|           | Moving Display Objects           | 7-7  |
|           | Resizing Display Objects         | 7-7  |
|           | Display Objects                  | 7-8  |
|           | GridLabel                        | 7-12 |
|           |                                  |      |
|           | DataBox                          | 7-12 |
|           | Column                           | 7-13 |
|           | StateGraph.                      | 7-14 |
|           | EventGraph                       | 7-15 |
|           | DataGraph                        | 7-16 |
|           | Ruler                            | 7-17 |
|           | Editing Operations               | 7-17 |
|           | Select All                       | 7-18 |
|           | Deselect All                     | 7-18 |
|           | Delete                           | 7-18 |
|           | File Operations                  | 7-18 |
|           | Save                             | 7-18 |
|           | Save As                          | 7-19 |
|           | Close                            | 7-19 |
|           |                                  |      |
| Chapter 8 | Configuring Display Objects      |      |
|           | Overvious                        | 8-1  |
|           | Overview                         | 8-1  |
|           | Common Configuration Parameters. |      |
|           | Display Object Name              | 8-4  |
|           | Event List                       | 8-4  |
|           | If-Expression                    | 8-4  |
|           | Then-Expression                  | 8-5  |
|           | CPU List                         | 8-6  |
|           | PID List                         | 8-7  |
|           | TID List                         | 8-8  |
|           | Node List                        | 8-9  |
|           | Foreground Color                 | 8-9  |
|           | Background Color                 | 8-9  |
|           | Font                             | 8-9  |

|                    | Text Justify                        | 9-9       |
|--------------------|-------------------------------------|-----------|
|                    | Text Gravity                        | 10        |
|                    | Configuration Form Push Buttons 8-1 | 10        |
|                    | Specific Configuration Parameters   |           |
|                    | GridLabel                           |           |
|                    | DataBox 8-1                         |           |
|                    | StateGraph                          | _         |
|                    | EventGraph 8-1                      |           |
|                    | <u>i</u>                            |           |
|                    | 1                                   |           |
|                    | Ruler                               | 19        |
| Chapter 9 Using Ex | pressions                           |           |
|                    | Overview                            | )-1       |
|                    |                                     | -1        |
|                    | <u>r</u>                            | ء<br>2-2  |
|                    |                                     | -2<br>2-2 |
|                    |                                     | -<br>)-4  |
|                    | 1                                   | )-4       |
|                    | · ·                                 | )-5       |
|                    | · ·                                 |           |
|                    |                                     | )-5       |
|                    |                                     | 9-6       |
|                    |                                     | 1-9       |
|                    | Function Parameters                 |           |
|                    | Function Terminology9-1             | _         |
|                    | Trace Event Functions9-1            | -         |
|                    | id()                                | -         |
|                    | arg()                               |           |
|                    | arg_dbl()9-2                        |           |
|                    | num_args()                          |           |
|                    | raw_pid()                           |           |
|                    | lwpid()                             | _         |
|                    | thread id()                         | _         |
|                    |                                     |           |
|                    |                                     |           |
|                    | tid()                               | _         |
|                    | cpu()                               |           |
|                    | offset()                            |           |
|                    | time()                              |           |
|                    | node_id()                           |           |
|                    | pid_table_name()                    |           |
|                    | tid_table_name()                    |           |
|                    | node_name()                         |           |
|                    | process_name()                      | 30        |
|                    | task_name()                         |           |
|                    | thread_name()                       | 32        |
|                    | Multi-Event Functions               | 32        |
|                    | event_gap()9-3                      | 32        |
|                    | event_matches()                     | 33        |
|                    | State Functions                     | 34        |
|                    | Start Functions                     | 34        |
|                    | start_id()                          |           |
|                    | start arg()                         |           |

| start_arg_dbl()         | 9-36 |
|-------------------------|------|
| start_num_args()        | 9-37 |
| start_pid()             | 9-37 |
| start_raw_pid()         | 9-38 |
| start_lwpid()           | 9-39 |
| start_thread_id()       | 9-39 |
| start_task_id()         | 9-40 |
| start_tid()             | 9-41 |
| start_cpu()             | 9-41 |
| start_offset()          | 9-42 |
| start_time()            | 9-42 |
| start_node_id()         | 9-43 |
| start_pid_table_name()  | 9-44 |
| start_tid_table_name(). | 9-44 |
| start_node_name()       | 9-45 |
| End Functions.          | 9-45 |
| end_id()                | 9-46 |
| end_arg()               | 9-47 |
|                         |      |
| end_arg_dbl()           | 9-47 |
| end_num_args()          | 9-48 |
| end_pid()               | 9-48 |
| end_raw_pid()           | 9-49 |
| end_lwpid()             | 9-50 |
| end_thread_id()         | 9-51 |
| end_task_id()           | 9-51 |
| end_tid()               | 9-52 |
| end_cpu()               | 9-52 |
| end_offset()            | 9-53 |
| end_time()              | 9-54 |
| end_node_id()           | 9-54 |
| end_pid_table_name()    | 9-55 |
| end_tid_table_name()    | 9-55 |
| end_node_name()         | 9-56 |
| Multi-State Functions   | 9-56 |
| state_gap()             | 9-57 |
| state_dur()             | 9-57 |
| state_matches()         | 9-58 |
| state_status()          | 9-58 |
| Offset Functions.       | 9-59 |
| offset_id()             | 9-60 |
| offset_arg()            | 9-60 |
| offset_arg_dbl()        | 9-61 |
| offset_num_args().      | 9-61 |
| <del>-</del> "          | 9-61 |
| offset_pid()            | 9-62 |
| offset_raw_pid()        |      |
| offset_lwpid()          | 9-63 |
| offset_thread_id()      | 9-64 |
| offset_task_id()        | 9-64 |
| offset_tid()            | 9-65 |
| offset_cpu()            | 9-66 |
| offset_time()           | 9-66 |
| offset_node_id()        | 9-67 |
| offset_pid_table_name() | 9-67 |
| offset tid table name() | 9-68 |

|            | offset_node_name()                         | 9-68  |
|------------|--------------------------------------------|-------|
|            | offset_process_name()                      | 9-69  |
|            | offset_task_name()                         | 9-69  |
|            | offset_thread_name()                       | 9-70  |
|            | Summary Functions                          | 9-70  |
|            | min()                                      | 9-71  |
|            | max()                                      | 9-71  |
|            | avg()                                      | 9-72  |
|            | sum()                                      | 9-72  |
|            | min_offset()                               | 9-73  |
|            | max_offset()                               | 9-73  |
|            | summary_matches()                          | 9-74  |
|            | Format and Table Functions                 | 9-75  |
|            | get_string()                               | 9-75  |
|            |                                            | 9-77  |
|            | get_item()                                 | 9-79  |
|            | get_format()                               | 9-19  |
|            | format()                                   |       |
|            | Qualified Events                           | 9-81  |
|            | Qualified States                           | 9-83  |
| Chapter 10 | Using the Built-In Tools  Overview         | 10-1  |
|            |                                            | 10-1  |
|            | Searching for Points of Interest           | 10-1  |
|            | Search Form Radio Buttons                  |       |
|            | Search Form Push Buttons                   | 10-3  |
|            | Search Form Fields                         | 10-4  |
|            | Summarizing Statistical Information        | 10-5  |
|            | Summarize Form Radio Buttons               | 10-6  |
|            | Summarize Form Fields                      | 10-6  |
|            | Summarize Form Push Buttons                | 10-8  |
|            | Menu Bar                                   | 10-9  |
|            | File Operations                            | 10-9  |
|            | Save Text                                  | 10-10 |
|            | Save Text As                               | 10-10 |
|            | Close                                      | 10-10 |
|            | Summary Display Area                       | 10-10 |
|            | Event Summaries                            | 10-11 |
|            | State Summaries                            | 10-12 |
|            | Exercise: Using the Search Tool            |       |
|            | Exercise: Using the Summarize Tool         | 10-15 |
| Chapter 11 | Tracing the Kernel                         |       |
|            | Overview                                   | 11-1  |
|            | Default Kernel Trace Points                | 11-1  |
|            | Context Switch Trace Event                 | 11-2  |
|            | Interrupt Trace Events                     | 11-2  |
|            | Exception Trace Events                     | 11-3  |
|            | Syscall Trace Events                       | 11-4  |
|            | Kernel Trace Points Not Enabled By Default | 11-5  |
|            | Page Fault Event.                          | 11-5  |
|            | Protection Fault Event                     | 11-5  |

|              | Viewing Kernel Trace Event Files                                | 11-6       |
|--------------|-----------------------------------------------------------------|------------|
|              | Kernel Display Pages                                            | 11-6       |
|              | RCIM Default Kernel Display Page                                | 11-7       |
|              | CPU Information                                                 | 11-9       |
|              | Running Process Information                                     | 11-10      |
|              | Node Information                                                | 11-11      |
|              | Context Switch Information                                      | 11-11      |
|              | Interrupt Information                                           | 11-12      |
|              | Exception Information                                           | 11-13      |
|              | Syscall Information                                             | 11-15      |
|              | Color Information                                               | 11-16      |
|              | Kernel String Tables                                            | 11-16      |
|              | Kernel Reference                                                | 11-18      |
|              | Interrupts                                                      | 11-19      |
|              | Non-Device-Related Interrupts                                   | 11-19      |
|              | Device-Related Interrupts                                       | 11-20      |
|              | Exceptions                                                      | 11-20      |
|              | Syscalls                                                        | 11-21      |
| Appendix A   | Performance Tuning                                              |            |
|              | Overview                                                        | A-1        |
|              |                                                                 | A-1<br>A-1 |
|              | Preventing Trace Events Loss                                    | A-1<br>A-3 |
|              | Optimizing File System and CPU Usage                            | A-3        |
|              | Conserving Disk Space                                           | A-3<br>A-4 |
|              | Conserving Memory and Accelerating ntrace                       | A-4        |
|              | Conserving Memory and Accelerating nuace                        | Λ-¬        |
| Appendix B   | GUI Customization                                               |            |
|              | Overview                                                        | B-1        |
|              | Default X-Resource Settings for ntrace                          | B-2        |
|              | Examples                                                        | B-5        |
|              | Exercise: Customizing Display Colors                            | B-5        |
| Annendix C   | Answers to Common Questions                                     |            |
| ipponuni o   |                                                                 |            |
| llustrations |                                                                 |            |
|              | Figure 1-1. Example of Instrumented C Code                      | 1-4        |
|              | Figure 1-2. Example of a User Display Page with Display Objects | 1-6        |
|              | Figure 2-1. Inter-Process Communication and Library Routines    | 2-4        |
|              | Figure 2-2. entry_exit.c Before Instrumentation                 | 2-26       |
|              | Figure 2-3. entry_exit.c After Instrumentation                  | 2-29       |
|              | Figure 3-1. NightTrace Session Manager                          | 2-2        |
|              | Figure 3-2. NightTrace Menu                                     | 2-3        |
|              | Figure 3-3. Open Session dialog                                 | 2-5        |
|              | Figure 3-4. Save Session dialog                                 | 2-7        |
|              | Figure 3-5. Unsaved Changes dialog                              | 2-8        |
|              | Figure 3-6. Daemons Menu                                        | 2-9        |
|              | Figure 3-7. Login dialog                                        | 2-11       |
|              | Figure 3-8. Enter Password dialog                               | 2-12       |

|                                                    | 2-12                     |
|----------------------------------------------------|--------------------------|
| C 1                                                | 2-14                     |
| E                                                  | 2-14                     |
|                                                    | 2-15                     |
|                                                    | 2-16                     |
| e                                                  | 2-17                     |
| · ·                                                | 2-18                     |
| Figure 3-16. Daemon Control Area                   | 2-20                     |
|                                                    | 2-22                     |
| Figure 3-18. Daemon Definition dialog              | 2-25                     |
| Figure 3-19. Import Daemon Definition dialog       | 2-27                     |
| Figure 3-20. Daemon Definition dialog - General    | 2-29                     |
| Figure 3-21. Daemon Definition dialog - User Trace | 2-34                     |
| Figure 3-22. Daemon Definition dialog - Events     | 2-38                     |
| Figure 3-23. Load Event Names dialog               | 2-40                     |
|                                                    | 2-41                     |
| Figure 3-25. Daemon Definition dialog - Streaming  | 2-45                     |
|                                                    | 2-24                     |
|                                                    | 2-25                     |
|                                                    | 2-26                     |
| <del>-</del>                                       | 2-28                     |
|                                                    | 2-29                     |
|                                                    | 2-31                     |
|                                                    | 2-32                     |
|                                                    | 2-33                     |
|                                                    | 2-2                      |
|                                                    | 2-4                      |
| <del>-</del>                                       | 2-6                      |
|                                                    | 2-7                      |
| E                                                  | 2-8                      |
|                                                    | 2-11                     |
|                                                    | 2-14                     |
|                                                    | 2-1                      |
|                                                    | 2-2                      |
|                                                    | 2-3                      |
|                                                    | 2-5                      |
|                                                    | 2-8                      |
|                                                    | 2-6<br>2-12              |
|                                                    | 2-12<br>2-12             |
|                                                    | 2-12<br>2-12             |
|                                                    | 2-12<br>2-13             |
|                                                    | 13<br>2-14               |
|                                                    | 2-1 <del>4</del><br>2-15 |
|                                                    | 2-15<br>2-16             |
|                                                    |                          |
| e i                                                | 2-17                     |
| C                                                  | 2-17                     |
| 8                                                  | 2-18                     |
| 8                                                  | 2-1                      |
| E                                                  | 2-10                     |
| C 1                                                | 2-10                     |
| e e                                                | 2-10                     |
| E E                                                | 2-12                     |
|                                                    | 2-13                     |
| Figure 8-7. StateGraph Configuration Form          | 2-14                     |

|          | Figure 8-8. EventGraph Configuration Form                             | 2-16 |
|----------|-----------------------------------------------------------------------|------|
|          | Figure 8-9. DataGraph Configuration Form                              | 2-17 |
|          | Figure 8-10. Solid vs. No Fill                                        | 2-18 |
|          | Figure 8-11. Maximum vs. Minimum Values                               | 2-18 |
|          | Figure 8-12. Ruler Configuration Form                                 | 2-19 |
|          | Figure 8-13. Mark and Lost Event Markers                              | 2-19 |
|          | Figure 9-1. Expressions Menu                                          | 2-1  |
|          | Figure 9-2. Macro Dialog Box                                          | 2-2  |
|          | Figure 9-3. Configuration Form Push Buttons                           | 2-3  |
|          | Figure 9-4. Macro Configuration Form                                  | 2-7  |
|          | Figure 9-5. Function Terminology Illustrated                          | 2-14 |
|          | Figure 9-6. States and Events                                         | 2-15 |
|          | Figure 9-7. Qualified Event Configuration Form                        | 2-82 |
|          | Figure 9-8. Qualified State Configuration Form                        | 2-84 |
|          | Figure 10-1. Tools Menu                                               | 2-1  |
|          | Figure 10-2. The Search Form                                          | 2-2  |
|          | Figure 10-3. Summarize Form File Menu                                 | 2-10 |
|          | Figure 10-4. The Event Summarize Form                                 | 2-12 |
|          | Figure 10-5. The State Summarize Form                                 | 2-12 |
|          | Figure 11-1. Global Window File Menu                                  | 2-14 |
|          | Figure 11-2. Sample Kernel Display Page                               | 2-7  |
|          | Figure 11-3. Node Selection Dialog                                    | 2-7  |
|          | Figure 11-4. Node Selection Warning Dialog                            | 2-8  |
|          | · · ·                                                                 | 2-9  |
|          | Figure 11-5. Per-CPU Information                                      | 2-9  |
|          | Figure 11-7. Purming Process Payer                                    |      |
|          | Figure 11-9. Node Pay                                                 | 2-10 |
|          | Figure 11-8. Node Box                                                 | 2-11 |
|          | Figure 11-9. Context Switch Lines                                     | 2-11 |
|          | Figure 11-10. Last Interrupt Box and Interrupt Graph                  | 2-12 |
|          | Figure 11-11. Last Exception Box and Exception Graph                  | 2-13 |
|          | Figure 11-12. TR_PAGEFLT_ADDR and TR_PROTFLT_ADDR Events              | 2-14 |
|          | Figure 11-13. TR_SWITCHIN vs. TR_PAGEFLT_ADDR and TR_PROTFLT_AD       |      |
|          | Events.                                                               | 2-15 |
|          | Figure 11-14. Last Syscall Box and Syscall Graph                      | 2-15 |
|          | Figure 11-15. Color Key                                               | 2-16 |
|          |                                                                       |      |
| Screens  |                                                                       |      |
|          |                                                                       |      |
|          | Screen 4-1. Sample Output from the ntraceud -help Option              | 2-7  |
|          | Screen 4-2. Sample Output from ntraceud -stats Option                 | 2-23 |
|          | Screen 5-1. Sample Output from the ntrace -help Option                | 2-4  |
|          | Screen 5-2. Example of ntrace -listing Output (with instr page fault) | 2-5  |
|          | Screen 5-3. Example of ntrace -listing Output (with data page fault)  | 2-6  |
|          | Screen 5-4. Example of ntrace -filestats Output                       | 2-6  |
|          |                                                                       |      |
| Tables . |                                                                       |      |
|          |                                                                       |      |
|          | Table 4-1. NightTrace Configuration Defaults                          | 2-4  |
|          | Table 4-2. Mode-Selection Guidelines                                  | 2-5  |
|          | Table 4-3. NightTrace Operating Modes.                                | 2-5  |
|          | Table 4-4. ntraceud Disable Sequence #1                               | 2-25 |
|          | Table 4-5. ntraceud Disable Sequence #2                               | 2-25 |
|          | Table 4-6. ntraceud Enable Sequence #1                                | 2-27 |
|          |                                                                       |      |

| Table 4-7. ntraceud Enable Sequence #2                  | 2-27 |
|---------------------------------------------------------|------|
| Table 5-1. ntrace Pointer Shapes and Their Usage        | 2-22 |
| Table 6-1. View-Mode Mouse Button Operations            | 2-3  |
| Table 6-2. Manipulating the Interval Scroll Bar         | 2-8  |
| Table 6-3. Valid Multiple Field Changes                 | 2-15 |
| Table 6-4. Making Editing Changes                       | 2-16 |
| Table 6-5. Positioning Within a Text Field              | 2-18 |
| Table 7-1. Edit-Mode Mouse Button Operations            | 2-5  |
| Table 8-1. Common Configuration Parameters              | 2-2  |
| Table 8-2. Examples of If-Expressions                   | 2-5  |
| Table 8-3. Examples of Then-Expressions                 | 2-5  |
| Table 9-1. Time Units and Constant Suffixes             | 2-6  |
| Table 9-2. A Comparison of Functions and Macros         | 2-6  |
| Table 9-3. NightTrace Functions                         | 2-10 |
| Table 11-1. Example Logical CPU Mapping                 | 2-10 |
| Table 11-2. Non-Device-Related Interrupt Reference      | 2-19 |
| Table 11-3. Device-Related Interrupt Reference          | 2-20 |
| Table 11-4. Exception Reference                         | 2-21 |
| Table B-1. Meanings of Common Subobjects and Attributes | B-2  |
| Table B-2. Suggested Colors for X Resources             | B-5  |
|                                                         |      |

### Glossary

### Index

# Introduction

| Overview                                 |
|------------------------------------------|
| What is NightTrace?                      |
| User and Kernel Tracing                  |
| Timestamp Source Selection               |
| Trace-Point Placement                    |
| Languages Supported                      |
| Processes and CPUs                       |
| Information Displayed                    |
| Searches and Summaries                   |
| Logging and Analysis                     |
| The User Trace Event Logging Procedure   |
| The Kernel Trace Event Logging Procedure |
| The Trace Event Analysis Procedure       |
| Recommended Reading                      |

### Introduction

### **Overview**

This chapter provides an overview of NightTrace, steps involved in using the toolset, and recommended readings.

## What is NightTrace?

The NightTrace toolset is part of the NightStar<sup>TM</sup> family consisting of an interactive debugging and performance analysis tool, trace data collection daemons, and an Application Programming Interface (API) allowing user applications to log data values. Night-Trace allows you to graphically display information about important events in your application and the kernel, for example, event occurrences, timings, and data values. NightTrace consists of the following parts:

NightTrace API Libraries and include files for use in user applications that log

trace events to shared memory

**ntrace** A graphical tool that controls daemon sessions and displays

user and kernel trace events in trace event file(s)

**ntraceud** A daemon program that copies user applications' trace events

from shared memory to trace event file(s)

NightTrace is flexible. As a user, you control:

- Selection of user tracing of your application or kernel tracing
- Selection of timestamp source
- Trace-point placement within your application
- The source language of the trace application
- The number of processes and CPUs you gather data on
- The amounts and types of information you display
- Trace event searches and summaries

### **User and Kernel Tracing**

If interactions are important, you can simultaneously capture event information from your application and from the kernel. Alternatively, you can capture just user events or pre-defined kernel events.

### **Timestamp Source Selection**

By default, an architecture-specific timing source is utilized. For Intel-based machines, the Intel Time Stamp Counter (TSC register); for Night Hawk 6000 series machine, the interval timer; for PowerHawk and PowerStack series machines, the Time Base Register (TBR). However, the Real-Time Clock and Interrupt Module (RCIM) can be also used as a timestamp source.

The RCIM is an optional hardware module, attached to a single-board computer (SBC), which contains a tick clock that can be synchronized between several SBCs by way of an interconnection cable. This synchronized tick clock can be used as a common time base for both kernel-level tracing and user-level tracing across multiple SBCs. NightTrace supports using the RCIM synchronized tick clock to timestamp trace events and also supports displaying trace data generated on multiple SBCs having the common time base. The RCIM also contains a POSIX clock. However, the POSIX clock is not supported as a timestamp source by NightTrace.

For more information about the RCIM, please see the clock\_synchronize(1M), rcim(7), rcimconfig(1M), and sync\_clock(7) man pages.

#### **Trace-Point Placement**

A *trace point* is a place of interest in the source code. At each user trace point, you make your application log some user-specified information along with a timestamp and some additional system information. This logged information is collectively called a *trace event*. In user traces, each trace event has a user-defined *trace event ID* number, and two different trace event IDs delimit the boundaries of a user-defined *state*.

Some typical user trace-point locations include:

- Suspected bug locations
- Process, subprogram, or loop entry and exit points
- Timing points, especially for clocking I/O processing
- Synchronization points/multi-process interaction
- Endpoints of atomic operations
- Endpoints of shared memory access code

Careful trace point placement allows you to easily identify patterns and anomalies in your application's behavior.

Kernel trace points and trace events are pre-defined and embedded in the kernel source.

### **Languages Supported**

The NightTrace library is callable from C, Fortran and Ada. This means that your application can be written in any combination of these languages and still log trace events.

#### **Processes and CPUs**

A user daemon is responsible for actually recording the trace events logged by an application to disk. It can interact with single-process and multi-process applications; the processes may even run on different CPUs. When you log a trace event, NightTrace identifies both the originating process and optionally the CPU. User daemons are initiated and managed via the session manager in the **ntrace** graphical tool or via the **ntraceud** command line tool.

### **Information Displayed**

The **ntrace** display utility lets you examine some or all trace events. Data appear as numerical statistics and as graphical images. You can create and configure the graphical components called *display objects* or use the defaults. By creating your own display objects, you can make the graphical displays more meaningful to you. You can customize display objects to reflect your preferences in content, labeling, position, size, color, and font.

#### **Searches and Summaries**

With the **ntrace** display utility, you can perform searches and summaries. Searches let you filter out unwanted data and zero-in on trouble spots and specific data. Summaries let you define characteristics of the trace event data to be summarized in several different ways.

## **Logging and Analysis**

NightTrace supports two activities: trace event logging and trace event analysis.

### The User Trace Event Logging Procedure

The following text describes user trace event logging. Follow these steps in the order shown:

- 1. Establish a suitable environment for running your application and capturing trace data. Make sure you meet all the system requirements discussed in the *NightTrace Release Notes* for the version you are running.
- 2. Select trace points in your source code. A trace point marks a point in your application that is important to debugging or performance analysis.
- 3. Insert a call to a NightTrace trace event logging routine at each trace point in your source code, so you can later see the trace event information graphically in ntrace. You can manually insert these calls into your source code or insert them into the final executable with the NightView debugger. See the *NightView User's Guide* for more information.
- 4. Insert calls at appropriate places in your application to initialize the Night-Trace trace event logging library and terminate logging. This is necessary for resource allocation and deallocation, file creation, and flushing trace events to disk. Steps 3 and 4 are called *instrumenting your code*. Figure 1-1 shows instrumented C code.

```
#include <ntrace.h>
#define START 10
#define END 20

main()
{
    trace_begin( "log", 0 );
    trace_open_thread( "main_thread" );
    trace_event( START );

    process();

    trace_event( END );
    trace_close_thread();
    trace_end();
    exit( 0 );
}
```

Figure 1-1. Example of Instrumented C Code

5. Compile and link your application with the NightTrace trace event logging library. For example:

```
$ cc main.c process.c -lntrace -lud # for PowerMAX
$ cc main.c process.c -lntrace -lccur_rt # for RedHawk
```

6. Start NightTrace and user the NightTrace Session Manager to define a deamon session used to capture user and/or kernel data. For example:

#### \$ ntrace -mgr &

In the NightTrace Session Manager window, select the Daemon -> New menu item which brings up a Daemons Definition dialog. Click on the User Application radio button to define this as a user daemon. Click on the Stream checkbox to ensure it is now unchecked. Enter the filename passed to the trace\_begin() routine in the text field for the Key File. Click the OK button.

- Start the user daemon by clicking on the Start button in the Session Manager window. Once the state for the daemon changes to Paused, click the Resume button.
- 8. Run your application. As NightTrace trace event logging routines execute, they write trace event information into a shared memory buffer. Periodically, the user daemon copies this information to a trace event file on disk. For example:

#### \$ a.out

- 9. When the application completes, or when you have captured sufficient data that you now wish to analyze, stop the daemon in the session manager by pressing the Flush button followed by the Stop button.
- 10. To display the data, press the Display button in the session manager.

## The Kernel Trace Event Logging Procedure

Alternatively, to log and view kernel data, invoke the **ntrace** command and follow these steps:

#### \$ ntrace -mgr &

- Define a kernel daemon in the NightTrace Session Manager window by selecting the Daemon -> New menu item which brings up a Daemons Definition dialog. Click on the Kernel radio button to define this as a kernel daemon. Click on the Stream checkbox to ensure it is now unchecked. Enter an output filename, such as /tmp/kernel-data in the text field for Output File. Click the OK button.
- Start the kernel daemon by clicking on the Start button in the NightTrace Session Manager window. Once the state displayed in the session manager for the daemon changes to Paused, click the Resume button.
- 3. Allow the daemon to capture data for a few seconds, then click on the Flush button followed by the Stop button.
- 4. To display the kernel data, click on the Display button. This will cause a default kernel page to pop up. Repeatedly click on the Zoom Out button on that page until you see data in the display pane. Note: if any display page is already open, clicking the Display button will not automatically

create a kernel display page. In such a case, open a default kernel page from the main NightTrace dialog.

### **The Trace Event Analysis Procedure**

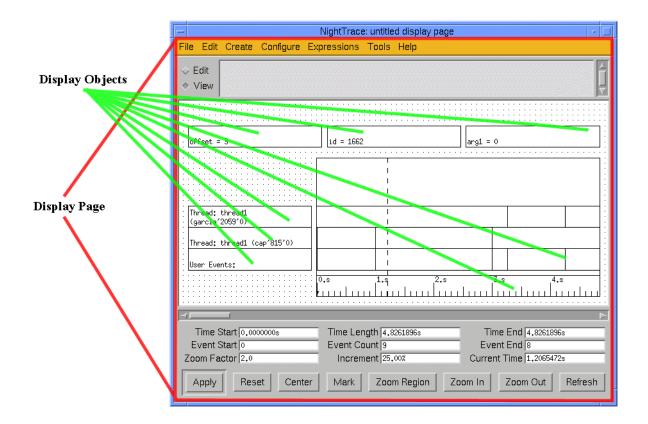

Figure 1-2. Example of a User Display Page with Display Objects

- 5. Iteratively locate and analyze significant data.
  - Search for trace events of interest. You do this by controlling the window that displays a portion of the trace event file. This window is called the *interval*. You can control the interval by zooming in or out, scrolling, searching for specific trace events, or jumping to portions of the trace event file.
  - Display summary information. This information may be about your entire trace session or the characteristics of particular trace events and states in this trace session.

# **Recommended Reading**

Referenced publications appear in the front of this manual. Related text books that are useful resources for general background information follow.

X Window System User's Guide

This text book by Valerie Quercia and Tim O'Reilly is published by O'Reilly & Associates, Inc. It is available under publication number 0890300. This text book introduces X terminology and concepts. It also discusses several popular window managers, the **xterm** terminal emulator, X resources, and X desk accessories.

#### OSF/Motif Style Guide

This text book is published by Prentice-Hall, Inc. It and its companion books *OSF/Motif User's Guide* and *OSF/Motif Programmer's Guide* are packaged together under publication number 0890380. This text book introduces Motif terminology and concepts. It also provides information about Motif features.

# **Adding Library Calls to Your Application**

| Overview                                         | 2   |
|--------------------------------------------------|-----|
| Language-Specific Source Considerationfcs        | 2   |
| C                                                | 2   |
| Fortran                                          | 2   |
| Ada                                              | 2   |
| Inter-Process Communication and Library Routines | 2   |
| Understanding NightTrace Library Calls           | 2   |
| trace_begin()                                    | 2   |
| trace_open_thread()                              | 2   |
| - <b>1</b> - "                                   | 2-1 |
|                                                  | 2-1 |
| trace_flush() and trace_trigger()                | 2-2 |
|                                                  | 2-2 |
|                                                  | 2-2 |
|                                                  | 2-2 |
|                                                  | 2-2 |
|                                                  | 2-2 |
|                                                  | 2-2 |
| •                                                | 2-2 |
|                                                  | 2-2 |

# **Adding Library Calls to Your Application**

### **Overview**

This chapter describes language-specific considerations for using NightTrace with user applications.

#### **CAUTION**

Do not call clock\_settime() from your application. This system call can corrupt both the system interval timer and Time Base Register which NightTrace uses for trace event timings.

# **Language-Specific Source Considerationfcs**

NightTrace applications must be written in C, Fortran, or Ada. For your applications to trace events, you must edit your source code and insert NightTrace library routine calls (unless you are using the NightView debugger). This is called *instrumenting your code*. Before you begin this task, you should read the appropriate language section below.

C

NightTrace applications written in C include the NightTrace header file /usr/include/ntrace.h with the following line:

#include <ntrace.h>

The **ntrace.h** file contains the following:

- Function prototypes for all NightTrace library routines
- Return values for all NightTrace library routines
- C macros (described in "Disabling Tracing" on page 2-24)

The library routine return values identify the type of error, if any, the NightTrace routine encountered. If you think you may want to disable the NightTrace library routines in the future without having to remove them from your source code, then you must include this file in your application.

C programs that are multi-thread can also be traced with the NightTrace library routines. For multi-thread programs, a C thread identifier is stored in each trace event, uniquely identifying which C thread was running at the time the trace event was logged.

For more information on C, see C: A Reference Manual and the Concurrent C Reference Manual.

#### **Fortran**

The Fortran version of the NightTrace library routines follow **hf77** function-naming and argument-passing conventions. For more information on **hf77**, see the *hf77 Fortran Reference Manual*.

All NightTrace library routines return INTEGERS, but because they begin with a "t", Fortran implicitly types them as REAL. You must explicitly type them as INTEGER so that they work correctly. For example, to explicitly type the trace\_begin routine, use the following declaration:

integer trace\_begin

#### Ada

Ada applications can access the NightTrace library routines via the Ada package night\_trace\_bindings which is included with the MAXAda product (currently only available on PowerMAX OS systems). The bindings can be found in the bindings/general environment in the source file night\_trace.a.

The night\_trace\_bindings package contains the following:

- An enumeration type consisting of the return values for all NightTrace library routines
- The bindings that permit Ada applications to call the C routines in the NightTrace library and to link in the NightTrace library

Many of the NightTrace functions have been overloaded as procedures. These procedures act as the corresponding functions, except they discard any error return values.

Ada programs that use tasking can also be traced with the NightTrace library routines. For multitasking programs, an Ada task identifier is stored in each trace event, uniquely identifying which Ada task was running at the time the trace event was logged.

For more information on Ada, see the section titled "NightTrace Binding" in the MAXAda Reference Manual.

# **Inter-Process Communication and Library Routines**

Your application logs trace events to the shared memory buffer. Later, a user daemon copies trace events from the shared memory buffer to the trace event file. The relationship between your application and the user daemon and the sequence of library calls needed to maintain this relationship appears in Figure 2-1.

# **Understanding NightTrace Library Calls**

There is a C, Fortran, and Ada version of each NightTrace library routine. These routines perform the following functions:

- Initialize a trace
- Open the current thread for trace event logging
- Log trace events to shared memory
- Enable and disable specified trace events
- Copy trace events from shared memory to disk
- Close the current thread for trace event logging
- Terminate a trace

See the *NightTrace Pocket Reference* card for a syntax summary of these routines. The next sections describe these routines in detail.

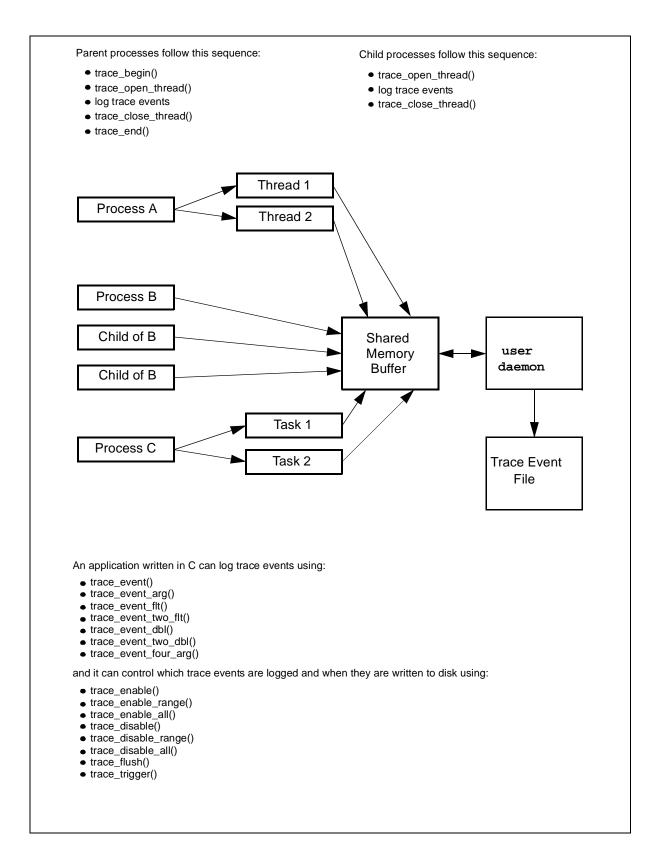

Figure 2-1. Inter-Process Communication and Library Routines

### trace\_begin()

The trace\_begin() routine initializes the trace mechanism and acquires resources for your process.

#### **SYNTAX**

```
C:
              int trace_begin(char *key_file,
                                ntconfig_t * config);
Fortran:
              integer function trace_begin(trace_file)
         character *(*) trace_file
         integer config(7)
              function trace begin(
Ada:
                  trace_file
                                     string;
                  buffer_size
                                     integer :=1024*16;
                  use_spl
                                     boolean := true;
                                     boolean := false;
                  use_resched
                                     boolean := true;
                  lock_pages
                  clock
                                     ntclock_t :=
                       NT_USE_ARCHITECTURE_CLOCK;
                                     integer := 8#666#;
                  shmid_perm
                                     boolean := true)
                  inherit
         return ntrace_error;
```

#### **PARAMETERS**

key\_file

the user daemon logs trace events to an output file, <code>key\_file</code>. When you invoke the user daemon, you must specify this file's name. For the user daemon to log your process' trace events to this file, the trace event file parameter in your <code>trace\_begin()</code> call must correspond to the key file value on the daemon invocation. The names do not have to exactly match textually, but they do have to refer to the same actual pathname; for example, one path name may begin at your current working directory and the other may begin at the root directory.

config

For C and Fortran, either a NULL pointer, in which case the default settings are used, or a pointer to a ntconfig\_t structure. For Ada, the individual members of the structure are supplied directly as parameters to the routine, with appropriate default values. Both the user application and the user daemon associated with it must agree

on the configuration settings (or indicate that the other's settings may be preferred).

ntc\_buffer\_size

The size of the shared memory buffer in units of trace events. The user daemon default size is 1024\*16 events. The size must be greater or equal to 4096.

ntc\_use\_spl

Specifies that SPL preemption-control will be used (see spl\_request(3C)). This feature is not available on RedHawk Linux systems and is automatically translated to *ntc\_use\_resched*. The user daemon default value is TRUE for PowerMAX OS and FALSE for RedHawk Linux.

ntc\_use\_resched

Specifies that rescheduling variable preemption-control will be used (See resched\_cntl(2)). The user daemon default value is FALSE for PowerMAX OS and TRUE for RedHawk Linux.

ntc\_lock\_pages

Specifies that critical pages will be locked in memory. The user daemon default value is TRUE.

ntc\_clock

Specifies which clock to use as a timing source. This value must be one of NT\_USE\_ARCHITECTURE\_CLOCK or NT\_USE\_RCIM\_TICK\_CLOCK. The user daemon default value is NT\_USE\_ARCHITECTURE\_CLOCK.

ntc\_shmid\_perm

Specifies the permissions to use when creating the shared memory segment. The user daemon default value is 0666.

ntc\_daemon\_preferred

Specifies that if a user daemon already exists and the configuration settings differ from these configuration settings, that the user daemon settings are preferred and these values are ignored (although the value of *ntc\_buffer\_size* specified to this routine must not be larger than the size set by the daemon).

#### **DESCRIPTION**

The trace begin() routine performs the following operations:

 Verifies that the version of the NightTrace library linked with the application is compatible with the version used by the user daemon if it is already running

- Verifies the supplied configuration settings are not in conflict with a pre-existing daemon or defines the configuration with these settings if the user daemon does not yet exist.
- Verifies that the RCIM synchronized tick clock is counting if it was selected as the timestamp source
- Attaches the shared memory buffer (after creating it if needed)
- Initialized the preemption control mechanism
- Locks critical NightTrace library routine pages in memory
- Initializes trace event tracing in this process

(PowerMAX Only) For more information on shared memory and the system's interrupt priority level (IPL) register, see the *PowerMAX OS Real-Time Guide*. For information about page-locking privilege (P\_PLOCK), see intro(2).

A process that results from the **exec(2)** system service does <u>not</u> inherit a trace mechanism. Therefore, if that process is to log trace events, it must initialize the trace with trace\_begin(). Processes that result from a fork in a process that has already initialized the trace need not call trace\_begin().

The trace\_begin() routine must be called only once per parent process (unless a trace\_end() call has been made).

For processes using C threads and PowerMAX OS Ada tasks, all threads and tasks will inherit the trace context of the trace\_begin() call that is made by any thread or task of the process.

### **RETURN VALUES**

Upon successful operation, the trace\_begin() routine returns NTNOERROR or NTLISTEN; the latter in the case where no daemon has yet been started. A list of trace\_begin() return codes follows.

[NTNOERROR] A daemon has already been started that matches the filename passed as *key\_file*. The application can begin to log trace events after calling trace open thread().

[NTLISTEN] All operations where successful, but no user daemon matching the filename passed as *key\_file* could be found. The application can continue to make NightTrace API calls but attempts to log events will fail until a daemon is started, at which point logging of events will succeed.

[NTALREADY] The application has already initialized the trace without an intervening trace\_end(). Tracing can continue in spite of this error. Solution: Remove redundant trace\_begin() calls.

[NTBADVERSION] The calling application is linked with the static NightTrace library and the static library is not compatible with the Night-Trace library being used by the user daemon. Solution: Relink

the application with the static library version which matches the library version being used by the daemon.

[NTMAPCLOCK]

The selected event timestamp source could not be attached. Solution: If read access is lacking, see your system administrator.

This can also occur if the RCIM synchronized tick clock is selected as the event timestamp source but the tick clock is not counting. Solution: Start the synchronized tick clock by using the clock synchronize(1M) command and restart the application.

[NTPERMISSION] The calling application lacks permission to attach the shared memory buffer. Solution: Make sure that the same user who started the user daemon is the current user logging trace events in the application.

[NTMAPSPLREG]

The system's IPL register could not be attached. Solution: If read or write access is lacking, see your system administrator or set *ntc\_use\_spl* to FALSE.

[NTPGLOCK]

Permission to lock the text and data pages of the NightTrace library routines was denied. If the user is not privileged to lock pages, see your system administrator or set ntc\_lock\_pages to FALSE.

[NTNOSHMID]

This can occur if the size of the shared memory buffer exceeds the system limit (SHMMAX) or the shared memory buffer already exists but the size required by ntc\_buffer\_size (which is roughly ntc\_buffer\_size \* sizeof(ntevent\_t)) exceeds the current size.

### **SEE ALSO**

Related routines include: trace\_open\_thread(), trace\_end()

## trace\_open\_thread()

The trace\_open\_thread() routine prepares the current process C thread or Ada task for trace event logging.

### **SYNTAX**

### **PARAMETERS**

thread\_name

In NightTrace every thread of execution to be traced (whether a separate process, or a C thread or Ada task within a process) must be associated with a name, *thread\_name*, which may be null. Night-Trace's graphical displays and textual summary information show which threads logged trace events. If the trace\_open\_thread() thread name is null, the ntrace display utility uses the global thread identifier (TID) as a label in these displays. For more information on global thread identifiers see "TID List" on page 8-8.

Naming your threads can make the displays much more readable. trace\_open\_thread() lets you associate a meaningful character string name with the current threads' more cryptic numeric TID. If you provide a character string as the thread name, the ntrace display utility uses it as a label in its displays. Because ntrace may be unable to display long strings in the limited screen space available, keep thread names short. (Long thread names cause NightTrace to log an NT\_CONTINUE overhead trace event.)

The following words are reserved in NightTrace and should not be used in upper case or lower case as thread names: NONE, ALL, ALLUSER, ALLKERNEL, TRUE, FALSE, CALC. See "Pre-Defined String Tables" on page 5-14 for more information about thread names.

### **NOTE**

Thread names <u>must</u> begin with an alphabetic character and consist solely of alphanumeric characters and the underscore. Spaces and punctuation are <u>not</u> valid characters.

### DESCRIPTION

A NightTrace "thread" can be a process, C thread or Ada task. For ntrace displays, trace\_open\_thread() associates a thread name with the process, thread or task logging trace events. Each process, including child processes, that logs trace events must have its own trace\_open\_thread() call. In addition, C threads and Ada tasks may call trace\_open\_thread() individually to associate unique thread names with their trace events. In this way, the different trace contexts of multiple processes, threads and tasks can be easily distinguished from each other.

For more information on threads, see "Programming with the Threads Library" in the *PowerMAX OS Programming Guide*.

A process that results from the **exec(2)** system service does <u>not</u> inherit a trace mechanism. Therefore, if that process is to log trace events, it must call both trace\_begin() and trace\_open\_thread().

### **RETURN VALUES**

The trace\_open\_thread() routine returns a zero value (NTNOERROR) on successful completion. Otherwise, it returns a non-zero value to identify the error condition. A list of trace\_open\_thread() error codes follows.

| [NTINIT] | The NightTrace library routines were not initialized or they    |
|----------|-----------------------------------------------------------------|
|          | were initialized but no user daemon has yet been initiated.     |
|          | Ensure a trace_begin() call precedes this call. If the pre-     |
|          | ceding trace_begin() call returned NTLISTEN, then a             |
|          | value of NTINIT is not a failure condition and once a user dae- |
|          | mon is started, subsequent attempts at logging events will suc- |
|          | ceed.                                                           |

| [NTINVALID] | An invalid thread name was specified. Solution   | 1: Choose a |
|-------------|--------------------------------------------------|-------------|
|             | thread name that meets the requirements mentione | ed earlier. |

| [NTRESOURCE] | There are not enough resources to open this thread. Solution:  |
|--------------|----------------------------------------------------------------|
|              | Ask your system administrator to increase the size of the pro- |

cess table.

[NTPGLOCK] Permission to lock the text and data pages of the NightTrace

library routines was denied. If the user has insufficient privileges to lock pages, see the system administrator or specify that page locking is not requested on the trace\_begin() call

and/or with the user daemon invocation.

### **SEE ALSO**

Related routines include: trace\_begin(), trace\_close\_thread().

## trace\_event() and Its Variants

The following routines log an enabled trace event and possibly some arguments to the shared memory buffer.

### **SYNTAX**

```
C:
           int trace_event (int ID);
           int trace_event_arg (int ID, long arg);
           int trace_event_flt (int ID, float arg);
           int trace_event_two_flt (int ID, float arg1, float arg2);
           int trace_event_dbl (int ID, double arg);
           int trace_event_two_dbl (int ID, double arg1, double arg2);
           int trace_event_four_arg (
           int ID, long arg1, long arg2,
           long arg3, long arg4
           );
Fortran:
           integer function trace_event (ID)
           integer ID
           integer function trace_event_arg (ID, arg)
           integer ID, arg
           integer function trace_event_flt (ID, arg)
           integer ID
           real arg
           integer function trace_event_two_flt (ID, arg1, arg2)
           integer ID
           real arg1, arg2
           integer function trace_event_dbl (ID, arg)
           integer ID
           double precision arg
           integer function trace_event_two_dbl (ID, arg1, arg2)
           integer ID
           double precision arg1, arg2
           integer function trace_event_four_arg (ID, arg1, arg2, arg3, arg4)
           integer ID, arg1, arg2, arg3, arg4
Ada:
           type event_type is range 0.4095;
(procedures)
           procedure trace_event (ID : event_type);
           \verb|procedure trace_event| (ID : event\_type; | \textit{arg} : integer); \\
           procedure trace_event (ID: event_type; arg : float);
```

```
procedure trace_event (
          ID : event_type;
          arg1 : float; arg2 : float
           );
          \verb|procedure trace_event | (ID : event_type; arg : long_float); \\
          procedure trace_event (
          ID : event_type;
          arg1 : long_float; arg2 : long_float
          procedure trace_event (
          ID : event_type;
          arg1 : integer; arg2 : integer;
          arg3 : integer; arg4 : integer
           );
(functions)
          function trace_event (I\!D : event_type)
          return ntrace_error;
          function trace_event (ID : event_type; arg : integer)
          return ntrace_error;
          function trace_event (I\!D: event_type; arg: float)
          return ntrace_error;
          function trace_event (
          ID : event_type;
          arg1 : float; arg2 : float
          return ntrace_error;
          function trace_event (I\!D : event_type; arg : long_float)
          return ntrace_error;
          function trace_event (
          ID : event_type;
          arg1 : long_float; arg2 : long_float
          return ntrace_error;
```

```
function trace_event (
ID : event_type;
arg1 : integer; arg2 : integer;
arg3 : integer; arg4 : integer
)
return ntrace_error;
```

### **PARAMETERS**

ID

Each trace event has a user-defined trace event ID, *ID*. This ID is a valid integer in the range reserved for user trace events (0-4095, inclusive). See "Pre-Defined String Tables" on page 5-14 for more information about trace event IDs.

argN

Sometimes it is useful to log the current value of a variable or expression, arg, along with your trace event. The trace event logging routines provide this capability. They differ by how many and what types of numeric arguments they accept. The trace\_event() routine takes no args. The trace\_event\_arg() routine takes a type trace\_event\_flt() long arg. The and trace\_event\_two\_flt routines take (floating point) type of trace\_event\_dbl() float args. The trace\_event\_two\_dbl() routines take (floating point) type double args. The trace\_event\_four\_arg() routine takes four type long args. If you want the ntrace display utility to display these trace event arguments in anything but decimal integer format, you can enter the trace event in an event-map file. See "Understanding Event-Map Files" on page 5-9 for more information on event-map files and formats. Alternatively, you could call the format() function. See "format()" on page 9-80 for details.

Every call to trace\_event\_four\_arg() causes NightTrace to log an NT\_CONTINUE overhead trace event.

### **DESCRIPTION**

A *trace point* is a place in your application's source code where you call a trace event logging routine. Usually this location marks a line that is important to debugging or performance analysis. Ideally, trace events provide enough information to be useful, but not so much information that it is overwhelming. Meeting these goals requires careful trace-point planning.

### TIP:

To save time re-editing, recompiling, and relinking your application, consider beginning with a few too many trace points in the source code. You can dynamically enable or disable specific trace events. You can also save time by using **ntrace** options to restrict which trace events are loaded for analysis. See "ntrace Options" on page 5-3 for details.

Some typical trace points include the following:

- · Suspected bug locations
- Process, subprogram, or loop entry and exit points

- Timing points, especially for clocking I/O processing
- Synchronization points / multi-process interaction
- Endpoints of atomic operations
- Endpoints of shared memory access code

Call one trace event logging routine at each of the trace points you have selected. When you call this routine, it writes the trace event information (including timings and any arguments) to a shared memory buffer. By default, if this write fills the shared memory buffer or causes the buffer-full cutoff percentage to be reached, the user daemon wakes up and copies the trace event to the trace event file on disk.

Usually each trace event logging routine logs a different trace event ID number. This lets you easily identify which source line logged the trace event, how often that source line executed, and what order source lines executed in. However, it is sometimes useful to log the same trace event ID in multiple places. This makes it possible to group trace events from related, but not identical, activities. In this case, a change of trace event ID usually separates or subdivides groups.

Probably the most common use of trace events is to identify *states*. Two <u>different</u> trace event IDs delimit the boundaries of a state. Most applications log recurring states with different time gaps (from the end of one instance of a state to the start of another) and different state durations (from the start of one instance of a state to its end).

### TIP:

Consider putting related trace event IDs within a range. Library routines and user daemon options let you manipulate trace events by using trace event ID ranges.

By default, all trace events are enabled for logging. The NightTrace library contains routines that allow you to selectively or globally enable or disable trace events. The user daemon has options that provide similar control. Attempting to log a disabled trace event has no effect. See "trace\_enable(), trace\_disable(), and Their Variants" on page 2-16 for more information.

### TIP:

Consider using symbolic constants instead of numeric trace event IDs. This would make your calls to NightTrace routines more readable.

Once your application logs all of its trace events, you can look at them and their arguments graphically with StateGraphs, EventGraphs, and DataGraphs in the **ntrace** display utility. See "StateGraph" on page 7-14, "EventGraph" on page 7-15, and "DataGraph" on page 7-16 for more information about these display objects.

### **RETURN VALUES**

The trace\_event(), trace\_event\_arg(), trace\_event\_dbl(), and trace\_event\_four\_arg() routines return a zero value (NTNOERROR) on successful completion. Otherwise, they return a non-zero value to identify the error condition. A list of error codes for these routines follows.

[NTINVALID] An invalid trace event ID has been supplied. Solution: Use

trace event IDs only in the range 0-4095, inclusive.

[NTINIT] The NightTrace library routines were not initialized or they

were initialized but no user daemon has yet been initiated. Ensure a trace\_begin() and trace\_open\_thread() call precede the trace event logging routine call. Once a user daemon is started, subsequent attempts at logging events will

succeed.

[NTLOSTDATA] The trace event was lost because the shared memory buffer

was full. This can occur if the user daemon cannot empty the shared memory buffer quickly enough. Increase the priority of the user daemon and/or schedule it on a CPU with less activity. Additionally, the size of the shared memory buffer can be

increased.

### **SEE ALSO**

### Related routines include:

```
trace_flush(), trace_trigger(),
trace_enable(), trace_enable_range(),
trace_enable_all(), trace_disable(),
trace_disable_range(), trace_disable_all()
```

## trace\_enable(), trace\_disable(), and Their Variants

By default, all trace events are enabled for logging to the shared memory buffer. The trace\_disable(), trace\_disable\_range(), and trace\_disable\_all() routines respectively make your application ignore requests to log one or more trace events. The trace\_enable(), trace\_enable\_range(), and trace\_enable\_all() routines respectively make your application notice previously disabled requests to log one or more trace events.

### **SYNTAX**

```
C:
           int trace_enable (int ID);
           int trace_enable_range (int ID_low, int ID_high);
           int trace_enable_all ();
           int trace_disable (int ID);
           int trace_disable_range (int ID_low, int ID_high);
           int trace_disable_all ();
          integer function trace_enable (ID)
Fortran:
           integer ID
           integer function trace_enable_range (ID_low, ID_high)
           integer ID_low, ID_high
           integer function trace_enable_all ()
           integer function trace_disable (ID)
           integer ID
           integer function trace_disable_range (ID_low, ID_high)
           integer ID_low, ID_high
           integer function trace_disable_all ()
Ada:
           type event_type is range 0..4095;
(procedures)
          procedure trace_enable (I\!D : event_type);
          procedure trace_enable (
          ID\_low : event_type; ID\_high : event_type
          procedure trace_enable_all;
          procedure trace_disable (ID : event_type);
```

```
procedure trace_disable (
          D_low : event_type; ID_high : event_type
          procedure trace_disable_all;
(functions)
          function trace_enable (ID : event_type)
          return ntrace_error;
          function trace_enable (
          ID_low : event_type: ID_high : event_type
          )
          return ntrace_error;
          function trace_enable_all
          return ntrace_error;
          function trace_disable (ID : event_type)
          return ntrace_error;
          function trace_disable (
          ID_low : event_type; ID_high : event_type
          return ntrace_error;
          function trace_disable_all
          return ntrace_error;
```

### **PARAMETERS**

ID Each trace event has a user-defined trace event ID, ID. This ID is a valid integer in the range reserved for user trace event IDs (0-4095, inclusive). See "trace\_event() and Its Variants" on page 2-10 for more information.

*ID\_low* It is possible to manipulate groups of trace event IDs by specifying a range of trace event IDs. *ID\_low* is the smallest trace event ID in the range.

*ID\_high* It is possible to manipulate groups of trace event IDs by specifying a range of trace event IDs. *ID\_high* is the largest trace event ID in the range.

### **DESCRIPTION**

The enable and disable library routines allow you to select which trace events are enabled and which are disabled for logging. A discussion of disabling trace events appears first because initially all trace events are enabled.

Sometimes, so many trace events that it is hard to understand the **ntrace** display. Occasionally you know that a particular trace event or trace event range is not interesting at certain times but is interesting at others. When either of these conditions exist, it is useful to disable the extraneous trace events. You can disable trace events

temporarily, where you disable and later re-enable them. You can also disable them permanently, where you disable them at the beginning of the process or at a later point and never re-enable them.

### NOTE

These routines enable and disable trace events in <u>all</u> processes that rely on the same user daemon to log to the same trace event file.

All <u>disable</u> library routines make your application start ignoring requests to log trace event(s) to the shared memory buffer. The disable routines differ by how many trace events they disable. trace\_disable() disables one trace event ID. trace\_disable\_range() disables a range of trace event IDs, including both range endpoints. trace\_disable\_all() disables all trace events. Disabling an already disabled trace event has no effect.

All <u>enable</u> library routines let you re-enable a trace event that you disabled with a disable library routine or user daemon. The effect is that your application resumes noticing requests to log the specified trace event to the shared memory buffer. The enable routines differ by how many trace events they enable. trace\_enable() enables one trace event ID. trace\_enable\_range() enables a range of trace event IDs, including both range endpoints. trace\_enable\_all() enables all trace events. Enabling an already enabled trace event has no effect.

### TIP:

Consider invoking the user daemon with events disabled instead of calling the trace\_enable() and trace\_disable() routines. Using these options saves you from re-editing, recompiling and relinking your application.

### TIP:

If you want to log only a few of your trace events, disable all trace events with  $trace\_disable\_all()$  and then selectively enable the trace events of interest.

### **RETURN VALUES**

The trace\_disable(), trace\_disable\_range(), trace\_disable\_all(), trace\_enable(), trace\_enable\_range(), and trace\_enable\_all() routines return a zero value (NTNOERROR) on successful completion. Otherwise, they return a non-zero value to identify the error condition. A list of error codes for these routines follows.

[NTINIT] The NightTrace library routines were not initialized. Solution:

Be sure a trace\_begin() and trace\_open\_thread()
call precede the call to the disable or enable routine.

[NTINVALID] An invalid trace event ID has been supplied. Solution: Use trace event IDs only in the range 0-4095, inclusive.

### **SEE ALSO**

Related routines include:

```
trace_event(), trace_event_arg(),
trace_event_dbl(), trace_event_four_arg()
```

## trace\_flush() and trace\_trigger()

The trace\_flush() and trace\_trigger() routines asynchronously wake the user and direct it to copy trace events from the shared memory buffer to the trace event file on disk. Note: These routines do <u>not</u> wait for the copy to complete.

### **SYNTAX**

### **DESCRIPTION**

When the user daemon is idle, it sleeps. The process of copying trace events from the shared memory buffer to a trace event file is called *flushing the buffer*. The user daemon wakes up and flushes the buffer when any of these conditions exist:

- the user daemon's sleep interval elapses
- The buffer-full cutoff percentage is exceeded
- The shared memory buffer is full of unwritten trace events
- Your application calls trace\_flush(), trace\_trigger(), or trace\_end()
- No event has been logged in a period of time in which the lower 32 bits of the timestamp source would roll over. It is important to detect this rollover so that proper ordering of trace events is maintained.

User daemon options let you set limits for the first three conditions above. When you invoke a user daemon with one of these options and it detects the corresponding condition, it automatically flushes the buffer. There is one key way that trace\_flush() and trace\_trigger() differ from the flush control the user daemon provides: with trace\_flush() and trace\_trigger() you decide when to asynchronously flush the shared memory buffer based on your program

flow, and with certain options the user daemon flushes the shared memory buffer automatically.

If the shared memory buffer becomes full of trace events, trace events may be lost. To keep this situation from occurring, configure the user daemon to flush the buffer regularly. This is particularly good to do if your application will soon be busy.

Waking the user daemon to flush the buffer takes time and this overhead can distort trace event timings. Therefore, call trace\_flush() and trace\_trigger() only in parts of your application where time is not critical.

### TIP:

trace\_trigger() is identical to trace\_flush(), except trace\_trigger() works only in buffer-wraparound mode. Call trace\_trigger() instead of trace\_flush() so that only buffer-wraparound's performance is affected.

When you run in buffer-wraparound mode, you are telling NightTrace to intentionally discard older or less-vital trace events when the shared memory buffer gets full. In buffer-wraparound mode, you must explicitly call trace\_flush() or trace\_trigger(). Only then, does the user daemon copy the remaining trace events from the shared memory buffer to the trace event file. However, do not call trace\_flush() or trace\_trigger() too often or you will reduce the effectiveness of this mode. See "Option to Establish Buffer-Wraparound Mode (-buffer-wrap)" on page 4-13 for more information on buffer-wraparound mode.

### **RETURN VALUES**

The trace\_flush() and trace\_trigger() routines return a zero value (NTNOERROR) on successful completion. Otherwise, they return a non-zero value to identify the error condition. A list of trace\_flush() and trace\_trigger() error codes follows.

[NTFLUSH]

A failure occurred while attempting to flush the shared memory buffer. Solution: Verify the status of the user daemon; if necessary, restart it and rerun the trace.

### **SEE ALSO**

Related routines include:

```
trace_event(), trace_event_arg(),
trace_event_dbl(), trace_event_four_arg()
```

## trace\_close\_thread()

The  $trace\_close\_thread()$  routine disables trace event logging for the current thread or process.

### **SYNTAX**

C: int trace\_close\_thread();

Fortran: integer function trace\_close\_thread()

Ada: function trace\_close\_thread return

ntrace\_error;

### **DESCRIPTION**

A NightTrace *thread* can be a process, C thread or Ada task. Each thread that C calls trace\_open\_thread() must have its own trace\_close\_thread() call. For more information on threads, see "Programming with the Threads Library" in the *PowerMAX OS Programming Guide*.

### **RETURN VALUES**

The trace\_close\_thread() routine returns a zero value (NTNOERROR) on successful completion. Otherwise, it returns a non-zero value to identify the error condition. A list of trace\_close\_thread() error codes follows.

[NTINIT] The NightTrace library routines were not initialized. Solution:

Call  ${\tt trace\_close\_thread}$ () only once if you previously

called trace\_open\_thread().

### **SEE ALSO**

Related routines include:trace\_open\_thread(), trace\_end()

## trace\_end()

The trace\_end() routine frees resources and terminates trace event tracing in your process.

### **SYNTAX**

C: int trace\_end();

Fortran: integer function trace\_end()

Ada: function trace\_end

return ntrace\_error;

### **DESCRIPTION**

Generally, call trace\_end() only once per logging process. However, for processes using C threads or Ada tasks, trace\_end() must also be called by any individual threads or tasks that have previously called trace\_begin(). trace\_end() performs the following operations:

- Terminates trace event tracing in this process or thread
- Flushes trace events from the shared memory buffer to the trace event file
- Detaches the shared memory buffer, timestamp source, and interrupt priority level (IPL) register
- Notifies the user daemon that the current process has finished logging trace events

### **RETURN VALUES**

The trace\_end() routine returns a zero value (NTNOERROR) on successful completion. Otherwise, it returns a non-zero value to identify the error condition. A list of trace\_end() error codes follows.

[NTFLUSH] A failure occurred while attempting to flush the shared mem-

ory buffer. Solution: Verify the status of the user daemon; if

necessary, restart it and rerun the trace.

[NTNODAEMON] There is no user daemon with a trace event file name that

matches the one on the trace\_begin() call attached to the shared memory region. This condition is not always detectable. Solution: Use the **ntrace** display utility to analyze

your logged trace events.

### **SEE ALSO**

Related routines include:trace\_begin(), trace\_close\_thread()

# **Disabling Tracing**

There are four ways to disable tracing in your application:

For C applications, put a #include <ntrace.h> in your source code.
 You must either recompile your application with the -DNNTRACE preprocessor option or insert the following preprocessor control statement before the #include <ntrace.h>.

```
#define NNTRACE
```

The NightTrace header file, ntrace.h, contains macro counterparts for each NightTrace library routine. When you define NNTRACE, the compiler treats your NightTrace routine calls as if they were macro calls that always return a success (zero) status. For more information on preprocessor options, see cpp(1).

Use a command similar to the following one to turn off tracing in your application, **fl** sim.c.

```
$ cc -DNNTRACE fl_sim.c -lud
```

By disabling tracing this way, you have to rebuild your application, but you save compilation and execution time.

• Call the trace\_disable\_all() routine near the top of the source, recompile, and relink your application with the NightTrace library. (For more information about this routine, see "trace\_enable(), trace\_disable(), and Their Variants" on page 2-16.) If your application calls any of the enable routines, this method is not entirely effective.

By disabling tracing this way, you have to rebuild your application, and there is no saving in compilation time or execution time.

• Start a user daemon with all events disabled.

By disabling tracing this way, you do not have to rebuild your application, but there is no saving in compilation time or execution time.

• Do not start a user daemon.

By disabling tracing this way, you do not have to rebuild your application, but there is no saving in compilation or execution time.

# **Compiling and Linking**

You must link in the NightTrace library so that your application can initialize its trace mechanism and log trace events. The name of this library depends on your source language. C and Fortran applications must link in the /usr/lib/libntrace.a library.

## **C** Example

```
$ cc fl_sim.c -lntrace -lud # for PowerMAX OS
$ cc fl_sim.c -lntrace -lccur_rt # for RedHawk Linux
```

This step:

- Compiles the fl\_sim.c application
- Links in the NightTrace library
- Creates an executable named **a.out** if there were no major errors

For more information on compiling and linking C programs, see the Concurrent C Reference Manual.

## Fortran Example

```
$ hf77 turn_matrix.f -lntrace -lud # for PowerMAX OS
$ hf77 turn_matrix.f -lntrace -lccur_rt # for RedHawk
Linux
```

This step:

- Compiles the turn\_matrix.f application
- Links in the NightTrace library
- Creates an executable named **a.out** if there were no major errors

For more information on compiling and linking **hf77** programs, see the *hf77 Fortran Reference Manual*.

## **Ada Example**

For a complete example on accessing the NightTrace library routines from an Ada application, see the section titled "NightTrace Binding" in the MAXAda Reference Manual.

# **Exercise: Instrumenting Code**

Putting library calls in your application is called *instrumenting your code*. The following application is in /usr/lib/NightTrace/examples/entry\_exit.c.

```
#include <sys/types.h>
#include <time.h>
#include <stdio.h>
void take_a_nap( sleep_str )
struct timespec sleep_str;
   printf( "Sleeping for %.3f
seconds\n",
      (float) sleep_str.tv_nsec /
1e+09);
   nanosleep( &sleep_str, NULL );
   /* make the spacing between states
obvious */
   sleep_str.tv_nsec = 30000000;
   nanosleep( &sleep_str, NULL );
}
main()
{
   struct timespec sleep_str;
   for( i=0; i<10; ++i )
      sleep_str.tv_nsec = ( rand() %
1000 ) * 1000000;
      take_a_nap( sleep_str );
   exit( 0 );
```

Figure 2-2. entry\_exit.c Before Instrumentation

Make a copy of this file in your directory, and call it **entry\_exit.c**. Make the following changes by inserting trace event library calls at appropriate places in the application:

- Start the trace session and log trace events to a file named log
- Open a thread named timings
- Log trace event NAP\_START (with trace event ID 10) <u>and</u> the (type long) number of nanoseconds to sleep (sleep\_str.tv\_nsec) <u>before</u> the first nanosleep call in take\_a\_nap

- Log trace event NAP\_END (with trace event ID 20) <u>after</u> the first nanosleep call in take\_a\_nap. (NAP\_START and NAP\_END form the boundaries of a state.)
- Close the thread
- End the trace session

An example solution follows.

```
/* For brevity, no return values are
checked */
#include <ntrace.h>
#include <sys/types.h>
#include <time.h>
#include <stdio.h>
#define NAP START 10
#define NAP_END
void take_a_nap( sleep_str )
struct timespec sleep_str;
   /* NAP_START & NAP_END are the
boundaries of a state */
   trace_event_arg( NAP_START,
sleep_str.tv_nsec );
   printf( "Sleeping for %.3f
seconds\n",
      (float) sleep_str.tv_nsec / 1e+09
);
   nanosleep( &sleep_str, NULL );
   trace_event( NAP_END );
   /* make the spacing between states
obvious */
   sleep_str.tv_nsec = 30000000;
   nanosleep( &sleep_str, NULL );
main()
   int i;
   struct timespec sleep_str;
   trace_begin( "log" );
   trace_open_thread( "timings" );
   for( i=0; i<10; ++i )
      sleep_str.tv_nsec = ( rand() %
1000 ) * 1000000;
      take_a_nap( sleep_str );
   }
   trace_close_thread();
   trace_end();
   exit( 0 );
}
```

# Figure 2-3. entry\_exit.c After Instrumentation

This exercise continues in "Exercise: Logging Trace Events" on page 4-29.

# NightTrace Session Manager

| Using the NightTrace Session Manager |      |  |
|--------------------------------------|------|--|
| NightTrace Session Manager Menu Bar  |      |  |
| NightTrace                           | 3-2  |  |
| Open Session                         | 3-4  |  |
| Save Session.                        | 3-6  |  |
| Unsaved Changes                      | 3-8  |  |
| Daemons                              | 3-9  |  |
| Login                                | 3-10 |  |
| Enter Password.                      | 3-11 |  |
| Attach Daemons                       | 3-12 |  |
| Options                              | 3-14 |  |
| Refresh Interval                     | 3-14 |  |
| Tools                                | 3-14 |  |
| Help                                 | 3-16 |  |
| Session Configuration File Name Area | 3-17 |  |
| Daemon Details Area                  | 3-17 |  |
| Daemon Control Area.                 | 3-20 |  |
| Enable / Disable Trace Events        | 3-22 |  |
| Daemon Definition Dialog             |      |  |
| Import Daemon Definition             |      |  |
| General                              | 3-28 |  |
| Target                               | 3-29 |  |
| Trace Events Output                  | 3-31 |  |
| User Trace                           | 3-33 |  |
| Locking Policies                     | 3-34 |  |
| Shared Memory                        | 3-36 |  |
| Timestamp Heartbeat                  | 3-36 |  |
| User Event Buffer                    | 3-37 |  |
| Events                               | 3-37 |  |
| Load Event Names                     | 3-39 |  |
| Runtime                              | 3-41 |  |
| Scheduling                           | 3-42 |  |
| CPU Bias                             | 3-43 |  |
| NUMA                                 | 3-43 |  |
| Policies                             | 3-44 |  |
| Streaming                            | 3-45 |  |
| Straaming Ontions                    | 3 45 |  |

# NightTrace Session Manager

The NightTrace Session Manager allows users to manage user and kernel NightTrace daemons. It provides users with the ability to define a *session* consisting of one or more *daemon definitions* which can be saved for future use. These definitions include daemon collection modes and settings, daemon priorities and CPU bindings, and data output formats, as well as the trace event types that are logged by that particular daemon.

Using the NightTrace Session Manager, users can manage multiple daemons simultaneously on multiple target systems from a central location.

The NightTrace Session Manager offers the user the ability to start, stop, pause, and resume execution of any of the daemons under its management. The user may also view statistics as trace data is being gathered as well as dynamically enable and disable events while a particular daemon is executing.

In addition to sending trace output to a file for later analysis, the NightTrace Session Manager also offers a *streaming* output method. When streaming, trace output is sent directly to the NightTrace display buffer for immediate analysis even while additional trace data is being collected.

# **Using the NightTrace Session Manager**

The NightTrace Session Manager provides users with the ability to define a *session* that can be saved for future use.

A session is simply a collection of one or more daemon definitions.

Individual daemons within a session may or may not be related to each other in any meaningful way. One might use a session simply to hold several daemon definitions that are commonly used, but not necessarily all at the same time.

When creating and saving sessions, only the daemon definitions are being created or saved, not the trace data that may be captured using the daemons.

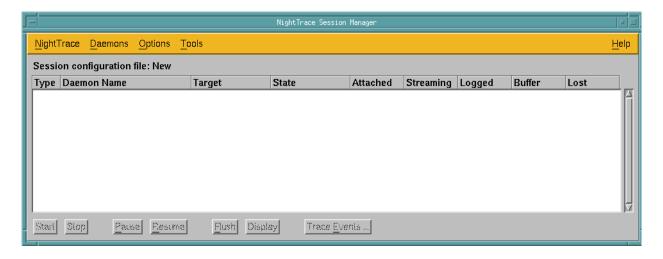

Figure 3-1. NightTrace Session Manager

The NightTrace Session Manager consists of the following components:

- NightTrace Session Manager Menu Bar
- Session Configuration File Name Area
- Daemon Details Area
- Daemon Control Area

## NightTrace Session Manager Menu Bar

The NightTrace Session Manager menu bar is a part of the NightTrace Session Manager window (see "Using the NightTrace Session Manager" on page 3-1).

The NightTrace Session Manager menu bar provides access to the following menus:

- NightTrace
- Daemons
- Options
- Tools
- Help

Each menu is described in the sections that follow.

## **NightTrace**

The NightTrace menu contains session-related items such as initiating a new *session*, saving the current session to a configuration file, and opening a previously-saved configuration file.

The NightTrace menu appears on the NightTrace Session Manager menu bar (see "NightTrace Session Manager Menu Bar" on page 3-2).

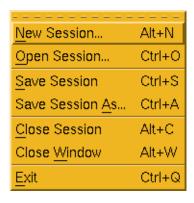

Figure 3-2. NightTrace Menu

### **New Session**

Creates a new session.

If an existing session is open, it is first closed by this operation.

If changes have been made to the current configuration but have not yet been saved, the Unsaved Changes dialog is presented to the user (see "Unsaved Changes" on page 3-8).

### Open Session...

Opens a previously-saved session configuration file. Selecting this option brings up the Open Session dialog (see "Open Session" on page 3-4).

If an attempt is made to open a previously-saved session configuration file when changes have been made to the current configuration but have not yet been saved, the Unsaved Changes dialog is presented to the user (see "Unsaved Changes" on page 3-8).

### **Save Session**

Saves the current configuration to the current session configuration file. The name of the current session configuration file appears in the Session Configuration File Name Area (see "Session Configuration File Name Area" on page 3-17).

If the current configuration has not yet been saved, the name in the Session Configuration File Name Area will be displayed as New and the Save Session dialog (see "Save Session" on page 3-6) will be presented when this menu item is selected to allow the user to navigate to the desired directory in which to save the session configuration file.

### Save Session As...

Displays the Save Session dialog (see "Save Session" on page 3-6) allowing the user to navigate to the desired directory in which to save the session configuration file. The name of this file will then appear in the Session Configuration File Name Area (see "Session Configuration File Name Area" on page 3-17).

### **Close Session**

Closes the current session but leaves the NightTrace Session Manager open.

If changes have been made to the current configuration but have not yet been saved, the Unsaved Changes dialog is presented to the user (see "Unsaved Changes" on page 3-8).

### **Close Window**

Closes the NightTrace Session Manager but leaves NightTrace open.

If changes have been made to the current configuration but have not yet been saved, the Unsaved Changes dialog is presented to the user (see "Unsaved Changes" on page 3-8).

### Exit

Closes the NightTrace Session Manager and exits NightTrace completely.

If changes have been made to the current configuration but have not yet been saved, the Unsaved Changes dialog is presented to the user (see "Unsaved Changes" on page 3-8).

### **Open Session**

The Open Session dialog is a standard file selection dialog that allows the user to navigate to the desired directory and select a previously-saved session configuration file to open.

### NOTE

Filenames are relative to the *host system* (the system where the NightTrace GUI is running).

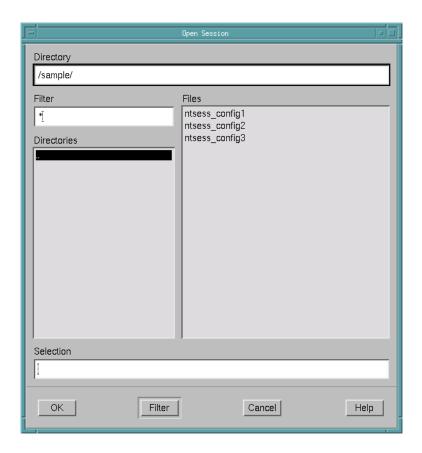

Figure 3-3. Open Session dialog

### **Directory**

The directory in which to find the desired session configuration file.

The user may type the path into this field directly.

### **Filter**

Of all the files contained in the current Directory, display only those Files that match the specified filter.

### **Directories**

Contains a list of all the subdirectories within the current directory. Selecting any of these will change the current Directory to that subdirectory. Double-clicking on any of these directory names will change to that directory and update the Files list accordingly.

### **Files**

Within the current Directory, this is a list of the files that match the specified Filter. Any of these filenames can be selected. When selected, the filename appears in the Selection field.

### Selection

The name of the desired session configuration file appears here after being selected from the Files list. The filename may be manually entered into this field by the user as well.

### **Save Session**

The Save Session dialog is a standard file selection dialog that allows the user to navigate to the desired directory and specify the name of the file to which the session configuration will be saved.

### NOTE

Filenames are relative to the *host system* (the system where the NightTrace GUI is running).

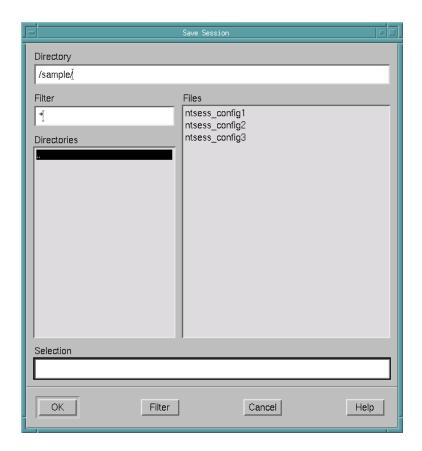

Figure 3-4. Save Session dialog

### **Directory**

The directory in which to save the session configuration file.

The user may type the path into this field directly.

### **Filter**

Of all the files contained in the current Directory, display only those Files that match the specified filter.

### **Directories**

Contains a list of all the subdirectories within the current directory. Selecting any of these will change the current Directory to that subdirectory. Double-clicking on any of these directory names will change to that directory and update the Files list accordingly.

### **Files**

Within the current Directory, this is a list of the files that match the specified Filter. Any of these filenames can be selected. When selected, the filename appears in the Selection field.

### Selection

The name of the file to save the session configuration file to appears here after being selected from the Files list. The filename may be manually entered into this field by the user as well.

### **Unsaved Changes**

This dialog is presented whenever the user attempts to terminate a session which has changes that have not yet been saved to the session configuration file.

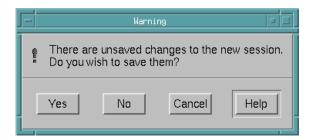

Figure 3-5. Unsaved Changes dialog

### Yes

When the user presses this button, the current configuration is saved to the current session configuration file. The name of the current session configuration file appears in the Session Configuration File Name Area (see "Session Configuration File Name Area" on page 3-17).

If the current configuration has not yet been saved, the Save Session dialog (see "Save Session" on page 3-6) will be presented to allow the user to navigate to the desired directory in which to save the session configuration file.

### No

When the user presses this button, any unsaved changes are discarded and the termination of the session completes.

### Cancel

Cancels the termination action.

### Help

Provides online help for this dialog.

### **Daemons**

The Daemons menu provides functionality for configuring new and existing daemon definitions, as well as attaching to and detaching from running daemons.

The Daemons menu appears on the NightTrace Session Manager menu bar (see "NightTrace Session Manager Menu Bar" on page 3-2).

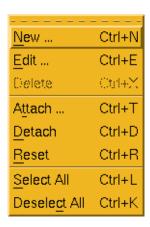

Figure 3-6. Daemons Menu

### New...

Opens the Daemon Definition dialog (see "Daemon Definition Dialog" on page 3-25) allowing the user to configure a new daemon definition.

### Edit...

Opens the Daemon Definition dialog (see "Daemon Definition Dialog" on page 3-25) for the daemon definition currently selected in the Daemon Details Area (see "Daemon Details Area" on page 3-17) allowing the user to edit that particular definition.

### **NOTE**

The daemon definition may not be altered while the daemon is executing.

### Delete

Deletes the daemon definition(s) currently selected in the Daemon Details Area (see "Daemon Details Area" on page 3-17).

The user is prompted for confirmation before the deletion is performed.

### Attach...

Allows the user to query any target system for user application trace daemons and displays the results in the Attach Daemons dialog (see "Attach Daemons" on page 3-12). The user may then attach to the desired daemon and control it using the NightTrace Session Manager.

### Detach

Relinquishes control of the running daemon(s) currently selected in the Daemon Details Area (see "Daemon Details Area" on page 3-17).

### Reset

Flushes the contents of trace buffers for the running daemon(s) currently selected in the Daemon Details Area (see "Daemon Details Area" on page 3-17). Any events in the buffer at the time of the reset are discarded. Events that have already been written to the output device (file or stream) are unaffected.

Pressing the Reset button also places the selected daemons in a Paused state (see "State" on page 3-19).

### NOTE

This option is not supported for kernel trace daemons.

### Select All

Selects all daemon definitions listed in the Daemon Details Area (see "Daemon Details Area" on page 3-17).

### Deselect All

Deselects all daemon definitions listed in the Daemon Details Area (see "Daemon Details Area" on page 3-17)

### Login

This dialog is presented when attaching to a daemon on a remote system (see "Attach Daemons" on page 3-12) or when importing daemon attributes based on a user application running on a remote system (see "Import Daemon Definition" on page 3-27).

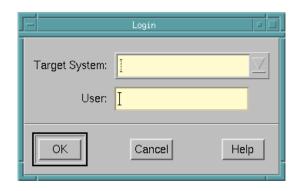

Figure 3-7. Login dialog

After filling in the required fields in the Login dialog, the Enter Password dialog (see "Enter Password" on page 3-11) is displayed, allowing the user to enter the password for the specified User on the specified Target System.

### **NOTE**

Passwords are not included in the configuration files written by NightTrace. They are retained only during the current invocation of NightTrace.

### **Target System**

The name of the target system to which the user wishes to connect.

### User

The login name of the user on the specified Target System.

#### **Enter Password**

The Enter Password dialog is displayed during user authentication on a target system.

### **NOTE**

The Enter Password dialog is not displayed if a valid password has already been entered for the specified user on the specified target system during the current invocation of NightTrace.

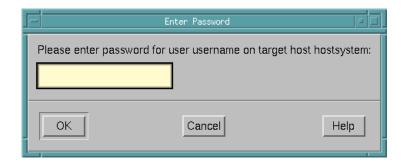

Figure 3-8. Enter Password dialog

Enter the password for the specified user on the specified target system.

### NOTE

Passwords are not included in the configuration files written by NightTrace. They are retained only during the current invocation of NightTrace.

#### **Attach Daemons**

The Attach Daemons dialog is displayed when the user attempts to attach to a daemon running on a remote target system.

This dialog is presented following user authentication (see "Login" on page 3-10 and "Enter Password" on page 3-11) on that system.

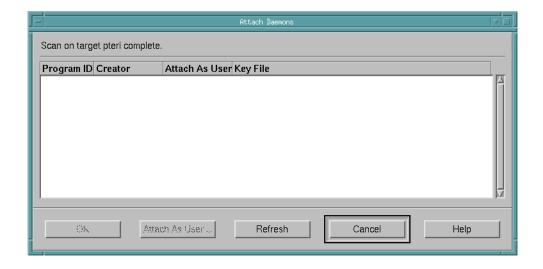

Figure 3-9. Attach Daemons dialog

### **Program ID**

The process ID (PID) of the user trace daemon on the remote system.

#### Creator

The login name of the user who owns the user trace daemon on the remote system.

#### Attach as User

The login name of the user attaching to the user trace daemon. This value defaults to the user specified in the Login dialog (see "Login" on page 3-10) presented prior to this dialog.

### **Key File**

The filename which is used to calculate the shared memory segment identifier associated with the logging of user trace events. See "Key File" on page 3-31 for more information.

The following buttons appear at the bottom of the Attach Daemons dialog and have the specified meaning:

### OK

Attaches to the daemon selected in the list and closes the Attach Daemons dialog.

#### Attach as User...

Brings up a dialog allowing the user to specify the login name used to attach to the selected daemon(s). Since the daemon's shared memory is owned by the creator, the user attaching to the user trace daemon could be relevant in terms of permissions.

### Refresh

Queries the target system for active trace daemons.

### Cancel

Closes the Attach Daemons dialog without attaching to any of the listed daemons.

### Help

Provides online help for this dialog.

## **Options**

The Options menu appears on the NightTrace Session Manager menu bar (see "NightTrace Session Manager Menu Bar" on page 3-2).

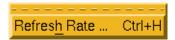

Figure 3-10. Options Menu

#### Refresh Rate...

Displays the Refresh Interval dialog (see "Refresh Interval" on page 3-14) allowing the user to specify how often the statistics (displayed in the Daemon Details Area) are requested and updated for running daemons. This dialog sets the display rate for those daemons currently selected in the Daemon Details Area (see "Daemon Details Area" on page 3-17).

#### Refresh Interval

This dialog allows the user to specify how often the statistics (displayed in the Daemon Details Area) are requested and updated for running daemons. This dialog sets the display rate for those daemons currently selected in the Daemon Details Area (see "Daemon Details Area" on page 3-17).

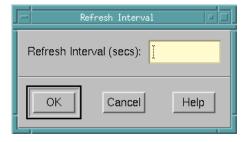

Figure 3-11. Refresh Interval dialog

### **Refresh Interval**

The number of seconds between queries.

### **Tools**

The Tools menu appears on the NightTrace Session Manager menu bar (see "NightTrace Session Manager Menu Bar" on page 3-2).

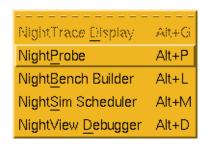

Figure 3-12. Tools Menu

### **NightProbe**

Opens the NightProbe Data Monitoring application. NightProbe is a real-time graphical tool for monitoring, recording, and altering program data within one or more executing programs without significant intrusion. NightProbe can be used in a development environment as a tool for debugging, or in a production environment to create a "control panel" for program input and output.

See also:

• NightProbe User's Guide (0890480)

### NightBench Builder

Opens the NightBench Program Development Environment. NightBench is a set of graphical user interface (GUI) tools for developing software with the Concurrent C/C++ and MAXAda<sup>TM</sup> compiler toolsets.

#### NOTE

NightBench is currently not available on RedHawk systems.

See also:

• NightBench User's Guide (0890480)

### NightSim Scheduler

Opens the NightSim Application Scheduler. NightSim is a tool for scheduling and monitoring real-time applications which require predictable, repetitive process execution. With NightSim, application builders can control and dynamically adjust the periodic execution of multiple coordinated processes, their priorities, and their CPU assignments.

See also:

• NightSim User's Guide (0890480)

### NightView Debugger

Opens the NightView Source-Level Debugger. NightView is a graphical source-level debugging and monitoring tool specifically designed for real-time applications. NightView can monitor, debug, and patch multiple real-time processes running on multiple processors with minimal intrusion.

See also:

• NightView User's Guide (0890395)

### Help

The Help menu appears on the NightTrace Session Manager menu bar (see "NightTrace Session Manager Menu Bar" on page 3-2).

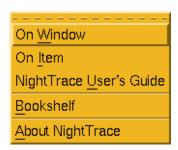

Figure 3-13. Help Menu

#### On Window

Displays the help topic for the current window.

#### On Item

Gives context-sensitive help on the various menu options, dialogs, or other parts of the user interface.

Help for a particular item is obtained by first choosing the On Item menu option, then clicking the mouse pointer on the object for which help is desired (the mouse pointer will become a floating question mark when the On Item menu item is selected).

In addition, context-sensitive help may be obtained for the currently highlighted option by pressing the F1 key. The HyperHelp viewer will display the appropriate topic.

### NightTrace User's Guide

Opens the online NightTrace User's Guide.

#### **Bookshelf**

Opens a HyperHelp window that lists all of the Concurrent online publications currently available on the local system.

### **About NightTrace**

Displays version and copyright information for the NightTrace product.

## **Session Configuration File Name Area**

The area located directly beneath the NightTrace Session Manager Menu Bar displays the name of the current session configuration file.

Session configuration file: New

Figure 3-14. Session Configuration File Name Area

## Session configuration file

The name of the current session configuration file. If the current session configuration has not yet been saved to a file, New will be displayed in this area.

To save the current session configuration to a file, select either the Save Session (see "Save Session" on page 3-3) or Save Session As... (see "Save Session As..." on page 3-4) menu item from the NightTrace menu (see "NightTrace" on page 3-2).

### **Daemon Details Area**

The area located directly beneath the Session Configuration File Name Area displays information about the daemons defined in the current session.

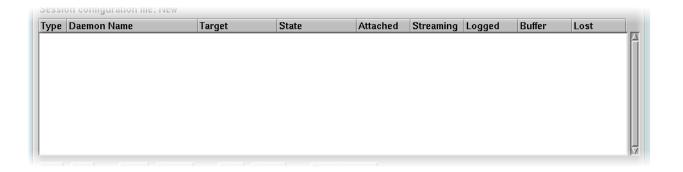

Figure 3-15. Daemon Details Area

### **Type**

Indicates what type of trace events the daemon is logging.

events

U indicates that the associated daemon is logging user trace events

K indicates that the associated daemon is logging kernel trace

The type of trace event that the daemon is logging is configured by selecting either the Kernel or the User Application radiobutton in the Trace section on the General page of the Daemon Definition dialog (see "General" on page 3-28).

#### **Daemon Name**

The name of the daemon as configured in the Name field on the General page of the Daemon Definition dialog (see "Name" on page 3-29).

### **NOTE**

The Daemon Name is merely a label to aid the user in identifying specific daemons with a session. It has no external meaning and is unrelated to the NightTrace API.

### **Target**

The name of the system on which the associated daemon is running.

The target system is specified in the Target System field on the General page of the Daemon Definition dialog (see "Target System" on page 3-29).

#### State

The state of the daemon.

Logging indicates the daemon is currently capturing events

Not Executing indicates the daemon has not been started

Paused indicates the daemon is started but is not capturing

events

While paused, attempts to log events from user applications or via the operating system kernel are discarded. Note that these are not considered lost events (see "Lost"

on page 3-20).

Pausing indicates the daemon is going from a Logging state to a

Paused state

Resuming indicates the daemon is going from a Paused state to a

Logging state

Starting indicates the daemon is going from a Not Executing

state to a Logging state

Stopping indicates the daemon is going from a Paused or Log-

ging state to a Not Executing state

### **Attached**

The number of user application threads or processes that are associated with the daemon.

### **Streaming**

Indicates whether or not data from this daemon is being streamed to the NightTrace display buffer. This is specified by the setting of the Stream checkbox on the General page of the Daemon Definition dialog (see "Stream" on page 3-31).

Advanced settings with respect to *streaming* can be found on the Streaming page of the Daemon Definition dialog (see "Streaming" on page 3-45).

If streaming is not in effect, data will be written to the output file (see "Output File" on page 3-32) as specified on the General page of the Daemon Definition dialog.

#### Logged

The number of trace events that have been written to the stream or written to the file by the associated daemon. See Streaming above.

### Buffer

The number of trace events currently held in the buffer.

These events will be flushed from the buffer either when the Flush Threshold (see "Flush Threshold" on page 3-37) is reached or when the user flushes them manually (see "Flush" on page 3-21).

#### Lost

Lost events occur when the daemon cannot keep up with the rate at which events are being added to the buffer.

To combat this, adjust the Runtime attributes of the daemon by raising its Priority and/or by changing its CPU Bias to bind it to a specific CPU. (See "Runtime" on page 3-41 for a description of these settings.)

#### **NOTE**

Events that are discarded when a daemon is Paused (see "State" on page 3-19) are not included in the Lost count.

Also, events that are discarded when the daemon is in Buffer Wrap mode (see "Buffer Wrap" on page 3-33) (i.e. older events being discarded in favor of new ones) are not included in the Lost count.

### **Daemon Control Area**

The area located at the bottom of the NightTrace Session Manager contains a number of buttons which control the daemons currently selected in the Daemon Details Area.

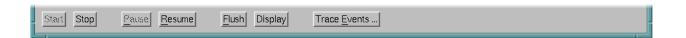

Figure 3-16. Daemon Control Area

#### Start

Starts execution of the daemon(s) currently selected in the Daemon Details Area.

#### NOTE

Starting a daemon does not imply that the daemon begins to collect events. Start operations are time consuming and involve possibly connecting to a target system, user authentication, etc. Once the daemon is started, it is more efficient to utilize the Pause and Resume operations which require less time and resources.

### Stop

Stops execution of the daemon(s) currently selected in the Daemon Details Area.

The connection to the target system is terminated by this operation. Once the daemon is started, it may be more efficient to utilize the Pause and Resume operations.

#### **Pause**

Pauses the execution of the daemon(s) currently selected in the Daemon Details Area.

#### **NOTE**

When a daemon is paused, incoming trace events are discarded without notice.

#### Resume

Resumes execution of the daemon(s) currently selected in the Daemon Details Area. Once resumed, incoming events are placed into the daemon buffer for subsequent processing by the daemon.

#### Flush

Flushes trace events from the buffers associated with the daemon(s) currently selected in the Daemon Details Area to either the NightTrace display buffer (see "Stream" on page 3-31) or to the output file (see "Output File" on page 3-32).

### Display

When data from the selected daemon(s) is being streamed to the NightTrace display buffer (as specified by the setting of the Stream checkbox on the General page of the Daemon Definition dialog (see "General" on page 3-28)), pressing this button causes a flush of the data currently in the trace buffer to the NightTrace display buffer. If no display pages currently exist, a default display page will be created when this button is pressed.

### **NOTE**

The user must scroll the NightTrace display in order to see the most up-to-date data.

When data from the selected daemon(s) is written to output files, pressing this button causes the data in the output file to be displayed in the NightTrace display.

#### Trace Events...

Presents the Enable/Disable Trace Events dialog (see "Enable / Disable Trace Events" on page 3-22) allowing the user to dynamically enable or disable selected trace event types while a particular daemon is running. A currently executing daemon must be selected from the Daemon Details Area.

### **Enable / Disable Trace Events**

The Enable/Disable Trace Events dialog allows the user to dynamically enable or disable selected trace event types while a particular daemon is running. This dialog is opened by selecting a currently executing daemon from the Daemon Details Area and pressing the Trace Events... button in the Daemon Control Area of the NightTrace Session Manager (see "Daemon Control Area" on page 3-20).

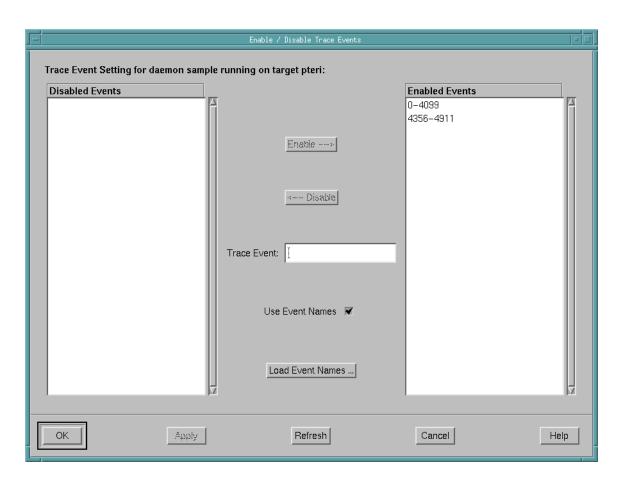

Figure 3-17. Enable / Disable Trace Events dialog

#### **Disabled Events**

This is a list of user trace or kernel trace event types that are disabled.

Disabled events are not logged to daemon buffers and therefore are not included in event trace outputs.

#### **Enabled Events**

This is a list of user trace or kernel trace event types that are enabled.

Enabled events are allowed to be placed into daemon buffers and are subsequently transferred to the output device (see "Trace Events Output" on page 3-31).

#### Enable -->

Moves the selected items from the Disabled Events list or the Trace Event field to the Enabled Events list.

### <-- Disable

Moves the selected items from the Enabled Events list or the Trace Event field to the Disabled Events list.

#### **Trace Event**

Allows the user to enter a particular trace event type (or range of trace event types) and subsequently Enable --> or Disable --> it.

The user may use the event name associated with the event type (e.g. TR\_SYSCALL\_RESUME) or the numerical value of the trace event type (e.g. 4131).

The user may also enter a range of values either using the event names or their numerical values (e.g. TR\_INTERRUPT\_ENTRY-TR\_EXCEPTION\_EXIT or 4112-4117).

#### **Use Event Names**

Allows the user to view the event names of the trace event types in the Disabled Events and Enabled Events lists instead of their numerical values.

For kernel events, these mappings are provided in the file /usr/lib/NightTrace/eventmap, which is automatically loaded by the NightTrace Session Manager.

For user trace events, the user may load user-defined event map files using the Load Event Names dialog (see "Load Event Names" on page 3-39). Use the Load Event Names... button to access this dialog.

### Load Event Names...

Allows the user to load various user-defined event map files by presenting the Load Event Names dialog (see "Load Event Names" on page 3-39).

The user may then view the event names of the user trace event types in the Disabled Events and Enabled Events lists instead of their numerical values by checking the Use Event Names checkbox on this dialog.

# **Daemon Definition Dialog**

The Daemon Definition dialog allows the user to create and modify the various aspects of a daemon configuration.

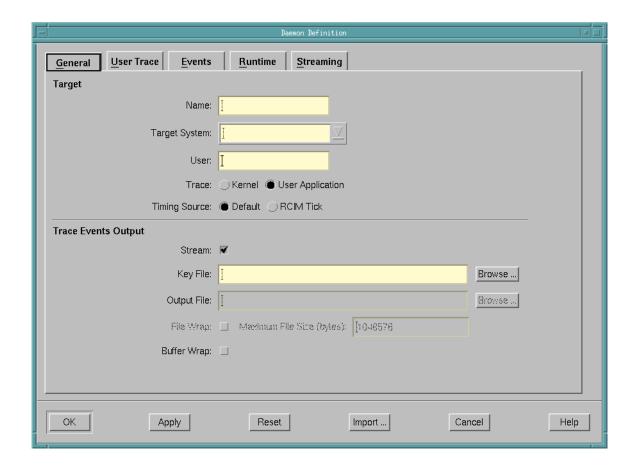

Figure 3-18. Daemon Definition dialog

The Daemon Definition dialog is divided into a number of subpages that contain specific information about the current configuration. These subpages are:

#### - General

This page contains information such as the name of the daemon configuration, the target system on which the daemon will run, the user's login on that system, and settings specifying whether kernel or user application tracing will be performed. Items related to trace events output such as the names of output and key files and settings such as whether or not *streaming* will be performed by this daemon are found on this page as well.

See "General" on page 3-28 for more detailed information.

#### - User Trace

This page contains settings for user trace daemons such as locking policies associated with the daemon, shared memory permissions, and the duration of the timestamp heartbeat, as well as specifications for the size and flush threshold of the user event buffer.

See "User Trace" on page 3-33 for more detailed information.

#### - Events

This page allows the user to specify which events may be logged while tracing.

See "Events" on page 3-37 for more detailed information.

#### - Runtime

This page allows the user to specify the scheduling policy, CPU bias, and memory binding policies for the daemon.

See "Runtime" on page 3-41 for more detailed information.

### - Streaming

This page allows the user to specify advanced settings with respect to the transfer of trace data from the daemon to the NightTrace display buffer.

See "Streaming" on page 3-45 for more detailed information.

The following buttons appear at the bottom of the Daemon Definition dialog and have the specified meaning:

#### OK

This button applies changes made and closes the Daemon Definition dialog.

### **Apply**

This button applies changes made but leaves the Daemon Definition dialog open.

#### Reset

This button restores the values of all items to the previously-applied values and leaves the Daemon Definition dialog open.

#### Import...

Presents the Import Daemon Definition dialog (see "Import Daemon Definition" on page 3-27) allowing the user to define daemon attributes based on a user application running on a remote system. The Import Daemon Definition dialog is presented following user authentication (see "Login" on page 3-10 and "Enter Password" on page 3-11).

#### Cancel

This button restores the values of all items to the previously-applied values and closes the Daemon Definition dialog.

### Help

This button brings up the help topic for this page.

## **Import Daemon Definition**

This dialog allows the user to define daemon attributes based on a running user application containing NightTrace API calls. The Import Daemon Definition dialog is presented following user authentication (see "Login" on page 3-10 and "Enter Password" on page 3-11).

The user may select an application, running on the specified target system, from which they wish to import trace-related attributes.

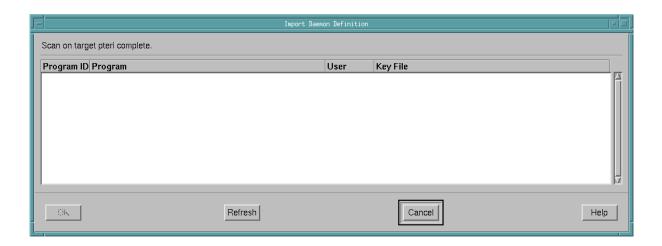

Figure 3-19. Import Daemon Definition dialog

### **Program ID**

The process ID (PID) of the Program on the remote system.

### **Program**

The name of the user application containing trace\_calls on the remote system.

#### User

The user who invoked the Program on the remote system.

### **Key File**

The filename which is used to calculate the shared memory segment identifier associated with the logging of user trace events. See "Key File" on page 3-31 for more information.

The following buttons appear at the bottom of the Import Daemon Definition dialog and have the specified meaning:

#### OK

Imports daemon attributes into the current daemon definition from the user application selected in the list.

#### Refresh

Queries the specified target system for user applications making trace-related calls.

#### Cancel

This button closes the Import Daemon Definition dialog without importing any daemon attributes from any of the listed applications.

### Help

Brings up online help for this dialog.

### **General**

The General page of the Daemon Definition dialog (see "Daemon Definition Dialog" on page 3-25) contains information such as the name of the daemon configuration, the target system on which the daemon will run, the user's login on that system, and settings specifying whether kernel or user application tracing will be performed. Items related to trace events output such as the names of output and key files and settings such as whether or not *streaming* will be performed by this daemon are found on this page as well.

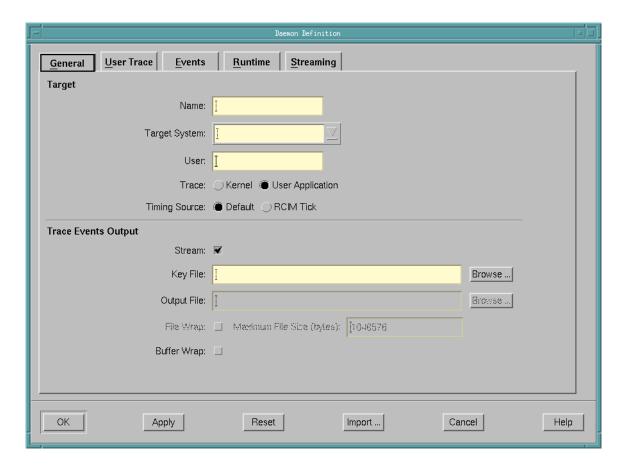

Figure 3-20. Daemon Definition dialog - General

## **Target**

#### Name

The name for this daemon definition.

This field is automatically populated with the name  $daemon_x$  where x is a number, starting at 0, which increments with each new daemon definition.

The Name is merely a label to aid the user in identifying specific daemons with a session. It has no external meaning and is unrelated to the NightTrace API. The user may change this to a name of their choosing.

### **Target System**

The system on which this trace daemon will run.

#### User

The name of the user on the specified Target System responsible for running this daemon.

#### **Trace**

Indicates what type of trace events this daemon will be logging.

#### Kernel

Indicates that the daemon is logging kernel trace events.

Kernel events are automatically generated by the operating system kernel when a kernel daemon is initiated if the operating system kernel was built with tracing support.

See the *PowerMAX OS Real-Time Guide* (0890466) for information on configuring the kernel for kernel tracing on a PowerMAX OS system.

For systems running RedHawk Linux, see the *Concurrent Real-Time Linux - RT User Guide* (0898004) for more detailed information.

### **User Application**

Indicates that the daemon is logging user trace events.

User trace events are generated by:

- user applications that use the NightTrace API
- the NightProbe tool (see the description of the To NightTrace menu item in the chapter titled "Using the Data Recording Window" in the NightProbe User's Guide (0890480).

### **Timing Source**

By default, an architecture-specific clock is used to timestamp trace events. On NightHawk 6000 Series machines, the interval timer is used; on Power Hawk and PowerStack systems, it is the PowerPC Time Base Register; on iHawk systems, the Intel Time Stamp Counter is used.

NightTrace can also specify the Real-Time Clock and Interrupt Module (RCIM) as a timestamp source (see "Timestamp Source Selection" on page 1-2 for more information). This is most useful when concurrent traces running on multiple systems are desired. Using the RCIM as a timing device allows NightTrace to present the user with a synchronized view of concurrent activities on those systems.

## Default

Specifies that the architecture-specific clock will be used to timestamp trace events. On NightHawk 6000 Series machines, the interval timer is used; on

Power Hawk and PowerStack systems, it is the PowerPC Time Base Register; on iHawk systems, the Intel Time Stamp Counter is used.

#### **RCIM Tick**

Specifies that the Real-Time Clock and Interrupt Module (RCIM) tick clock will be used to timestamp trace events.

### **NOTE**

Use of this option requires that an RCIM board is installed and configured on the target system.

## **Trace Events Output**

#### Stream

When checked, this specifies that *streaming* is in effect so that the output trace events will go directly to the NightTrace display buffer. Otherwise, the output will be written to the Output File (see below).

### **Key File**

Specifies a filename which is used to calculate the shared memory segment identifier associated with the logging of user trace events. The daemon and the Night-Trace API use the **ftok(2)** service to map the specified filename to a shared memory identifier as used by **shmat(2)**.

### **NOTE**

When the output method is NOT *streaming* (see Stream above), the Key File defines the name of the Output File where trace events are written (see "Output File" on page 3-32).

The Key File is relative to the target system. It does not necessarily need to be accessible from the *host system* (the system where the NightTrace GUI is running); however, that can be convienient for subsequent analysis via NightTrace.

Furthermore, the Key File does not have to pre-exist. If a user application has not already created it via a NightTrace API call, the daemon will create the file if it does not exist.

#### Browse...

Brings up a standard file selection dialog so that the user may navigate to the desired location of the Key File.

In order to browse, the Target System (see "Target System" on page 3-29) must be operational. The file selection dialog invoked by that button shows files relative to the Target System.

### **Output File**

The name of the file to which trace events are written.

The Output File is relative to the target system. It does not necessarily need to be accessible from the *host system* (the system where the NightTrace GUI is running); however, that can be convienient for subsequent analysis via NightTrace.

#### NOTE

When the output method is NOT *streaming* (see Stream above), the Key File (see "Key File" on page 3-31) defines the name of the Output File.

#### Browse...

Brings up a standard file selection dialog so that the user may navigate to the desired location of the Output File.

In order to browse, the Target System (see "Target System" on page 3-29) must be operational. The file selection dialog invoked by that button shows files relative to the Target System.

### File Wrap

When checked, allows the user to specify the Maximum File Size for the Key File/Output File.

### **Maximum File Size**

The maximum number of bytes for the Key File/Output File.

When the Maximum File Size is reached, subsequent events will overwrite the oldest events. NightTrace automatically detects this and presents events in chronological order, from oldest to newest. Events that are discarded due to File Wrap are NOT considered "lost events" (see "Lost" on page 3-20) in statistics provided by the NightTrace Session Manager or the NightTrace analyzer.

### **NOTE**

For a daemon capturing kernel trace events, the file wrap sizes that the user specifies are rounded up to a multiple of kernel buffer sizes. (On PowerMAX OS systems, a kernel trace buffer has a fixed size of 4096\*12 bytes; on RedHawk systems, a kernel trace buffer is 500000 bytes.)

### **Buffer Wrap**

When this is checked, the daemon will overwrite the least recently recorded events in the trace buffer when it reaches its maximum size.

For user trace events, the size of the buffer is specified in the Buffer Size field on the User Trace page of the Daemon Definition dialog (see "User Trace" on page 3-33).

For kernel trace events, the size of the buffer is defined by the operating system.

On a PowerMAX OS system, a kernel trace buffer has a fixed size of 4096\*12 bytes which holds 4095 kernel events. The total number of trace buffers for kernel events is specified by the kernel tunable TR\_BUFFER\_COUNT, the default value of which is 5.)

#### NOTE

The value of TR\_BUFFER\_COUNT may be changed on a Power-MAX OS system via the **config** command. However, if this tunable is changed, the kernel must be rebuilt and the system restarted for the change to take effect.

On RedHawk systems, there are two kernel trace buffers, each of which is 500000 bytes in size.

### **User Trace**

The User Trace page of the Daemon Definition dialog (see "Daemon Definition Dialog" on page 3-25) contains settings for locking policies associated with the daemon and the corresponding user applications using the NightTrace API, shared memory permissions, and the duration of the timestamp heartbeat, as well as specifications of the size and flush threshold of the user event buffer.

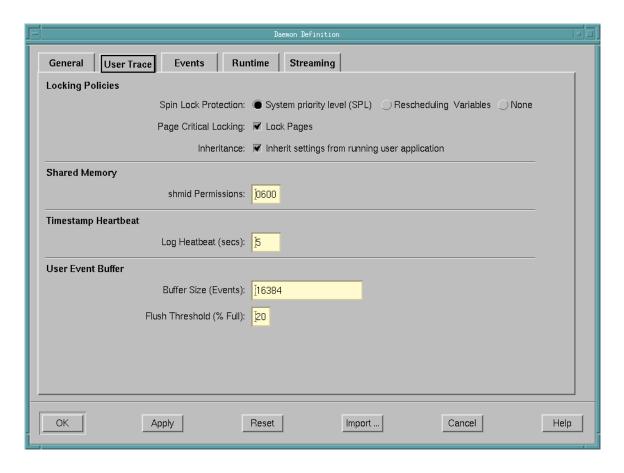

Figure 3-21. Daemon Definition dialog - User Trace

## **Locking Policies**

#### **Spin Lock Protection**

The NightTrace API and associated daemons use high-performance, low-intrusion spin locks to protect critical sections involved in logging and consuming trace events.

These spin locks require preemption control so that processes on the same CPU don't preempt a daemon or user process in the middle of a critical section and then spin forever waiting for it to be unlocked.

The spin locks are held for extremely short periods of time.

Failure to properly select a protection level may result in a process spinning forever on a CPU in the event of unfortunate preemption.

In more severe cases, the system may hang; this is only a problem if a user-level interrupt preempts another user process or daemon at an unfortunate time and attempts to log trace events to the same trace daemon session.

Data corruption of the trace data will not occur in any case.

### System priority level (SPL)

This is the safest form of preemption control as it prevents even machine interrupts from preempting the locking process. This is required when a user application will be logging events in a user-level interrupt handler (i.e. at system interrupt level).

This is the default locking protection mechanism for PowerMAX OS systems.

#### **NOTE**

This mechanism is not available on RedHawk systems. If selected for RedHawk systems, it is silently translated to the Rescheduling Variables protection as described below.

### **Rescheduling Variables**

This level of protection is sufficient for user applications that log trace events as long as no user-level interrupt handlers will be logging trace events.

#### None

Selecting no protection opens up the real possibility that the user process or the daemon could preempt each other if they are allowed to operate on the same CPU.

However, the Runtime subpage allows the user to define the CPU binding (CPU Bias) and priority (Priority) at which the daemon operates. (See "Runtime" on page 3-41 for a description of these settings.) Thus, if the user also takes similar care to schedule their user applications then selecting None is sufficient.

### **Page Critical Locking**

Page locking is required to prevent preemption while holding a spin lock. Without this choice, it is possible that a page fault could occur while a spin lock is held, allowing for a user application or daemon to spin forever.

### **Lock Pages**

When this option is selected, the daemon and user applications associated with this daemon lock down the required pages and unlock them when the NightTrace API is terminated.

#### Inheritance

When the daemon starts up, certain settings can be inherited from a running user application that has set up a trace definition.

The NightTrace API trace\_begin() call (an enhanced replacement for trace\_start()) allows the user to define the following settings in a user application:

- those values listed under the Spin Lock Protection and Page Critical Locking categories on this page
- the Buffer Size also found on this page
- the setting for the Timing Source which appears on the General page of the Daemon Definition dialog (see "General" on page 3-28)

See "trace\_begin()" on page 2-5 for more information on this API.

### Inherit settings from running user application

When this is checked, trace settings defined by a running user application are silently preferred if those definitions differ from those made in the Session Manager.

If not checked, trace settings defined by user applications must match those in the current daemon definition.

See above for details on which trace settings may be inherited.

## **Shared Memory**

The daemon and the user applications communicate with each other through shared memory. The shared memory segment identifier is calculated from the Key File setting (see "Key File" on page 3-31).

The shared memory segment is automatically destroyed after the last user application and/or the daemon exits normally (if the daemon or user applications are aborted, the shared memory segment will remain; it will be reinitialized on subsequent use).

### shmid Permissions

If the daemon is initiated before any user applications, then the shared memory segment will be created with the specified permissions.

## **Timestamp Heartbeat**

For performance reasons, NightTrace events normally include only the low 32 bits of a full 64-bit timestamp. The heartbeat ensures that the daemon logs a full 64-bit timestamp before the interval of time represented by 32-bits expires. The daemon automatically calculates the heartbeat time when it determines how fast the timing source clock ticks.

### Log Heartbeat

The frequency at which a full 64-bit timestamp will be generated.

#### **NOTE**

There would be no particular benefit by setting the heartbeat to a value shorter than the automatically calcuated time unless trace time anomolies are seen because the daemon is preempted by higher priority processing and cannot otherwise log the heartbeat in time.

#### **User Event Buffer**

#### **Buffer Size**

The number of events that can be held in memory before being written to the output device.

### Flush Threshold

The Flush Threshold, expressed as a percentage of the Buffer Size, is the point at which the daemon begins to transfer events from the user event buffer to the output device (see "Trace Events Output" on page 3-31). The threshold is important so as not to lose events if the daemon cannot respond quickly enough.

### **NOTE**

If events are being lost, a combination of changing the Buffer Size, the Flush Threshold, and the runtime Priority (see "Priority" on page 3-42) of the daemon is normally sufficient to prevent event loss.

### **Events**

The Events page of the Daemon Definition dialog (see "Daemon Definition Dialog" on page 3-25) allows the user to specify which trace event types will be handled by the daemon.

The user may also change this list dynamically while the daemon is executing by pressing the Trace Events... button in the Daemon Control Area of the NightTrace Session Manager (see "Daemon Control Area" on page 3-20) to bring up the Enable/Disable Trace Events dialog (see "Enable / Disable Trace Events" on page 3-22).

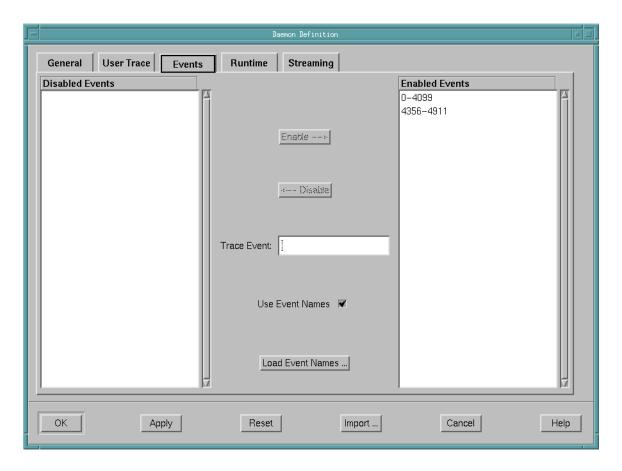

Figure 3-22. Daemon Definition dialog - Events

#### **Disabled Events**

This is a list of user trace or kernel trace event types that are disabled.

Disabled events are not logged to daemon buffers and therefore are not included in event trace outputs.

#### **Enabled Events**

This is a list of user trace or kernel trace event types that are enabled.

Enabled events are allowed to be placed into daemon buffers and are subsequently transferred to the output device (see "Trace Events Output" on page 3-31).

### Enable -->

Moves the selected items from the Disabled Events list or Trace Event field to the Enabled Events list.

#### <-- Disable

Moves the selected items from the Enabled Events list or Trace Event field to the Disabled Events list.

#### **Trace Event**

Allows the user to enter a particular trace event type (or range of trace event types) and subsequently Enable --> or Disable --> it.

The user may use the event name associated with the event type (e.g. TR\_SYSCALL\_RESUME) or the numerical value of the trace event type (e.g. 4131).

The user may also enter a range of values either using the event names or their numerical values (e.g. TR\_INTERRUPT\_ENTRY-TR\_EXCEPTION\_EXIT or 4112-4117).

### **Use Event Names**

Allows the user to view the event names of the trace event types in the Disabled Events and Enabled Events lists instead of their numerical values.

For kernel events, these mappings are provided in the file /usr/lib/NightTrace/eventmap, which is automatically loaded by the NightTrace Session Manager.

For user trace events, the user may load user-defined event map files using the Load Event Names dialog (see "Load Event Names" on page 3-39). Use the Load Event Names... button to access this dialog.

#### Load Event Names...

Allows the user to load various user-defined event map files by presenting the Load Event Names dialog (see "Load Event Names" on page 3-39).

The user may then view the event names of the user trace event types in the Disabled Events and Enabled Events lists instead of their numerical values by checking the Use Event Names checkbox on this dialog.

#### **Load Event Names**

This dialog allows the user to load various user-defined event map files, thereby enabling the user to view the event names of the user trace event types instead of their numerical values in the Enable/Disable Trace Events dialog (see "Enable / Disable Trace Events" on page 3-22) or on the Events page of the Daemon Definition dialog (see "Events" on page 3-37).

The user can access this dialog by pressing the Load Event Names... button on either of the aforementioned dialogs. The Use Event Names checkbox on either of these dialogs allows the user to toggle between viewing the event names and their numerical values.

#### NOTE

Event map files are relative to the *host system* (the system where the NightTrace GUI is running).

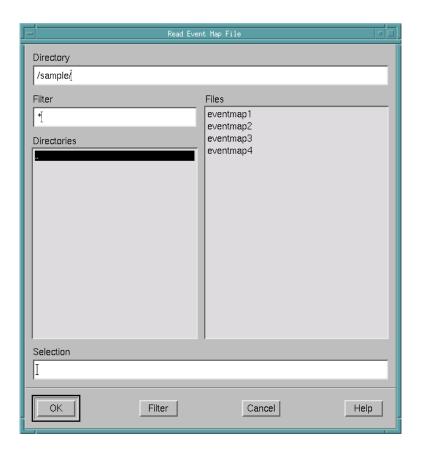

Figure 3-23. Load Event Names dialog

### **Directory**

The directory in which to find the desired event map file.

The user may type the path into this field directly.

### **Filter**

Of all the files contained in the current Directory, display only those Files that match the specified filter.

#### **Directories**

Contains a list of all the subdirectories within the current directory. Selecting any of these will change the current Directory to that subdirectory. Double-clicking on

any of these directory names will change to that directory and update the Files list accordingly.

#### **Files**

Within the current Directory, this is a list of the files that match the specified Filter. Any of these filenames can be selected. When selected, the filename appears in the Selection field.

#### Selection

The name of the desired event map file appears here after being selected from the Files list. The filename may be manually entered into this field by the user as well.

## **Runtime**

The Runtime page of the Daemon Definition dialog (see "Daemon Definition Dialog" on page 3-25) allows the user to specify the scheduling policy, CPU bias, and memory binding policies for the daemon.

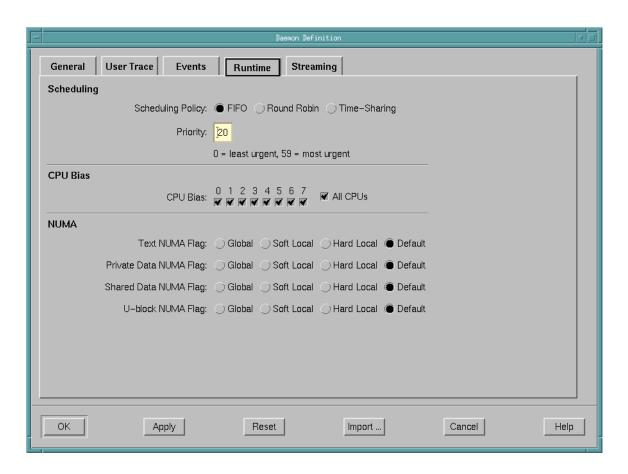

Figure 3-24. Daemon Definition dialog - Runtime

## Scheduling

### **Scheduling Policy**

POSIX defines three types of policies that control the way a process is scheduled by the operating system. They are SCHED\_FIFO (FIFO), SCHED\_RR (Round Robin), and SCHED\_OTHER (Time-Sharing). Each of these scheduling policies is associated with one of the System V scheduler classes. See either the *PowerMAX OS Programming Guide* (0890423) or the *RedHawk Linux User's Guide* (0898004) for more detailed information regarding these policies and their associated classes.

#### **FIFO**

The FIFO (first-in-first-out) policy (SCHED\_FIFO) is associated with the fixed-priority class in which critical processes and LWPs can run in predetermined sequence. Fixed priorities never change except when a user requests a change.

This policy is almost identical to the Round Robin (SCHED\_RR) policy. The only difference is that a process scheduled under the FIFO policy does not have an associated *time quantum*. As a result, as long as a process scheduled under the FIFO policy is the highest priority process scheduled on a particular CPU, it will continue to execute until it voluntarily blocks.

#### **Round Robin**

The Round Robin policy (SCHED\_RR), like the FIFO policy, is associated with the fixed-priority class in which critical processes and LWPs can run in predetermined sequence. Fixed priorities never change except when a user requests a change.

A process that is scheduled under this policy (as opposed to the FIFO policy) has an associated time quantum.

### **Time-Sharing**

The Time-Sharing policy (SCHED\_OTHER) is associated with the time-sharing class, changing priorities dynamically and assigning time slices of different lengths to processes in order to provide good response time to interactive processes and LWPs and good throughput to CPU-bound processes and LWPs.

### **Priority**

The Priority is relative to the selected Scheduling Policy (see "Scheduling Policy" on page 3-42) and the range of allowable values is dependent on the operating system.

For example, on PowerMAX OS systems, the priority values for the FIFO class include 0..59, where 59 is the most urgent user priority available on the system.

On RedHawk systems, the priority values for the FIFO class include 1..99, where 99 is the most urgent user priority available on the system.

It is recommended that a reasonable urgent priority is specified when using the FIFO scheduling policy to prevent event loss.

### **CPU Bias**

### **CPU Bias**

Selection of a specific CPU or set of CPUs can be advantageous to prevent event loss, reduce daemon instruction on the rest of the system, and for careful configuration to allow for relaxed Spin Lock Protection (see "Spin Lock Protection" on page 3-34).

#### **All CPUs**

Selects all CPUs on the target system.

#### **NUMA**

On platforms belonging to the local/global/remote subclass of non-uniform memory access (NUMA) architectures, primary memory is divided into global and local memories.

Global memory is located on a memory board where it is equally distant, in terms of access time, from all of the CPUs in the system. All CPUs share a single data path to global memory known as the system bus.

Local memory is located on a CPU board where it is closer, in terms of access time, to the co-resident CPUs. The path between a CPU and its local memory does not include the system bus. Local memory usage improves the throughput of the system in two ways: smaller access times for the co-resident CPUs and less system bus contention for the remaining CPUs.

Applications can influence the page placement decisions made by the kernel by selecting NUMA policies for different parts of their address spaces. NUMA policies specify where data should reside in the local/global/remote hierarchy.

#### **NOTE**

These settings are ignored for non-NUMA target systems architectures, such as PowerHawk, PowerStack, and iHawk series machines.

#### NOTE

These settings do not affect the memory associated with the trace buffers. Kernel trace buffers are in kernel memory allocated out of the global memory pool and user trace buffers are in shared memory allocated out of the global memory pool.

### **Text NUMA Flag**

This item selects the NUMA policy to apply to text (code) pages.

Text pages are those pages in private mappings that belong to a file in a file system. The traditional text segment falls into this category.

See "Policies" in the section below for a list of applicable NUMA policies.

### **Private Data NUMA Flag**

This item selects the NUMA policy to apply to private data pages.

Private data pages are those pages in private mappings that do not belong to a file in a file system. The traditional stack and data segments fall into this category. Note that the first time that a process writes to a page in a private, writable mapping to a file, the page will move from the text category to the private data category.

See "Policies" in the section below for a list of applicable NUMA policies.

### **Shared Data NUMA Flag**

This item selects the NUMA policy to apply to shared data pages. See "Policies" in the section below for a list of applicable NUMA policies.

### **U-block NUMA Flag**

This item selects the NUMA policy to apply to kernel data structures that contain the stack used during system calls, the register save area used during context switches, and miscellaneous other bits of information about the LWP.

See "Policies" in the section below for a list of applicable NUMA policies.

#### **Policies**

Each of the above flags can be set to one of the following:

#### Global

Specifies that the designated pages should be placed in global memory.

### **Soft Local**

Specifies that the designated pages be placed in local memory if space is available, otherwise they should be placed in global memory.

#### **Hard Local**

Specifies that the designated pages must be placed in local memory.

### **Default**

Specifies that the default NUMA policy on the target system should be used.

## **Streaming**

The Streaming page of the Daemon Definition dialog (see "Daemon Definition Dialog" on page 3-25) allows the user to specify advanced settings with respect to the transfer of trace data from the daemon to the NightTrace display buffer.

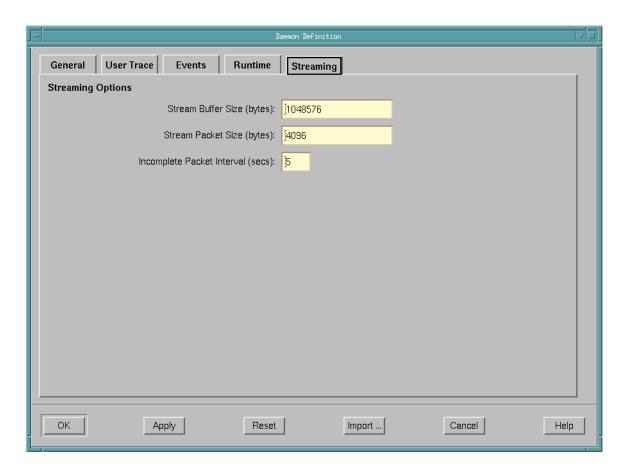

Figure 3-25. Daemon Definition dialog - Streaming

## **Streaming Options**

### **Stream Buffer Size**

The number of bytes for the buffer that the NightTrace Session Manager uses to hold data from the daemon before sending it to the NightTrace display buffer.

### NOTE

This is an internal buffer. You should not need to adjust the size of this buffer unless NightTrace finds that it cannot transfer data quickly enough between the daemon and the NightTrace analyzer. In such a circumstance, the daemon is forced into a Paused state (see "State" on page 3-19).

# **Generating Trace Event Logs with ntraceud**

| Overview                                                      |
|---------------------------------------------------------------|
| The ntraceud Daemon                                           |
| The Default User Daemon Configuration                         |
| ntraceud Modes                                                |
| ntraceud Options                                              |
| Option to Get Help (-help)                                    |
| Option to Get Version Information (-version)                  |
| Option to Disable the IPL Register (-ipldisable)              |
| Option to Prevent Page Locking (-lockdisable)                 |
| Option to Establish File-Wraparound Mode (-filewrap) 4-1      |
| Option to Establish Buffer-Wraparound Mode (-bufferwrap) 4-1  |
| Option to Define Shared Memory Buffer Size (-memsize) 4-1     |
| Option to Set Timeout Interval (-timeout)                     |
| Option to Set the Buffer-Full Cutoff Percentage (-cutoff) 4-1 |
| Option to Select Timestamp Source (-clock)                    |
| Option to Reset the ntraceud Daemon (-reset)                  |
| Option to Quit Running ntraceud (-quit)                       |
| Option to Present Statistical Information (-stats)            |
| Option to Disable Logging (-disable)                          |
| Option to Enable Logging (-enable)                            |
| Invoking ntraceud                                             |
| Exercise: Logging Trace Events                                |

## **Generating Trace Event Logs with ntraceud**

### **Overview**

A user daemon is required in order to capture trace events logged by user applications. There are two methods for controlling user daemons:

- Use the graphical user interface provided in the **ntrace** session manager dialog as described in the preceding chapter
- Use the command line tool ntraceud

The interactive session manager is often more convenient and easier to use and additionally offers concurrent viewing of trace events while the application continues to log trace data; this optional feature is called *streaming*. Alternatively, the **ntraceud** command line tool is useful in scripts where automation is required.

This chapter describes the **ntraceud** command line tool broken down into the following topics:

- The ntraceud daemon
- The default user daemon configuration
- ntraceud modes
- ntraceud options
- Invoking ntraceud

### The ntraceud Daemon

When you start up **ntraceud**, it creates a daemon background process and returns your prompt. The daemon creates a shared memory buffer in global memory. Your application writes trace events into this buffer, and the daemon copies these trace events to a trace event file.

You supply the name of the trace event file on your **ntraceud** invocation and in the trace\_begin() library call in your application. If this file does not exist, **ntraceud** creates it; otherwise, **ntraceud** overwrites it. Unless your **umask(1)** setting overrides this default, **ntraceud** creates the file with mode 666, read and write permission to all users. If you want to maximize performance, use a trace event file that is local to the system where the **ntraceud** daemon and your application run.

A single **ntraceud** daemon may service several running applications or processes. Several **ntraceud** daemons can run simultaneously; the system identifies them by their distinctive trace event file names. The **ntraceud** daemon resides on your system under/usr/bin/ntraceud.

Whenever the daemon is idle, it sleeps. You can control the sleep interval with an **ntraceud** option. Logging a trace event may wake the daemon if the buffer-full cutoff percentage is exceeded or if shared memory becomes full of trace events. Flushing trace events from the shared memory buffer to disk always wakes the daemon.

## The Default User Daemon Configuration

Invoking **ntraceud** with a trace event file argument and without any options will attempt to start a user daemon with the default user daemon configuration. You can override defaults by invoking **ntraceud** with particular options. Table 4-1 summarizes these options. Later sections provide detailed descriptions of these options and operating modes.

However, if a user application has already been initiated, it may have specified a non-default configuration via the trace\_begin() call. If the critical settings in the configuration defined by the user application differ from those specified by **ntraceud**, then **ntraceud** will fail to initialize with an appropriate diagnostic.

In the default configuration, <u>all</u> trace events are enabled for logging. Your application logs trace events to the shared memory buffer. By default, an architecture-specific timing source is utilized. For Intel-based machines, the Intel Time Stamp Counter (TSC register); for Night Hawk 6000 series machine, the interval timer; for PowerHawk and Power-Stack series machines, the Time Base Register (TBR). However, the Real-Time Clock and Interrupt Module (RCIM) can be used as a timestamp source by using the **-clock** option to **ntraceud** (see "Option to Select Timestamp Source (-clock)" on page 4-19).

The **ntraceud** daemon operates in *expansive mode*. In expansive mode, **ntraceud** copies all trace events from the shared memory buffer to the trace event file. This behavior differs from file-wraparound mode and buffer-wraparound mode. If the trace event file does not exist when **ntraceud** starts up, **ntraceud** creates it; otherwise, **ntraceud** overwrites it.

**ntraceud** and the NightTrace library routines use page locking to prevent page faults during trace event logging.

**ntraceud** uses high-performance, low-intrusion spin locks to protect critical sections involved in logging and consuming trace events.

These spin locks require preemption control so that processes on the same CPU don't preempt a daemon or user process in the middle of a critical section and then spin forever waiting for it to be unlocked.

The spin locks are held for extremely short periods of time.

Failure to properly select a protection level may result in a process spinning forever on a CPU in the event of unfortunate preemption.

In more severe cases, the system may hang; this is only a problem if a user-level interrupt preempts another user process or daemon at an unfortunate time and attempts to log trace events to the same trace daemon session.

Data corruption of the trace data will not occur in any case.

#### <default option>

IPL protection is the safest form of preemption control as it prevents even machine interrupts from preempting the locking process. This is required when a user application will be logging events in a user-level interrupt handler (i.e. at system interrupt level).

This is the default preemption control mechanism for PowerMAX OS systems.

### **NOTE**

This mechanism is not available on RedHawk systems. If selected for RedHawk systems, it is silently translated to the **-resched** protection as described below.

#### -resched

This level of protection is sufficient for user applications that log trace events as long as no user-level interrupt handlers will be logging trace events. This is the default preemption control setting for RedHawk Linux.

### -ipldisable

Selecting no protection opens up the real possibility that the user process or the daemon could preempt each other if they are allowed to operate on the same CPU.

However, appropriate use of CPU bindings and/or priority at which the daemon operates can prevent such occurrences. Thus, if the user also takes similar care to schedule their user applications then selecting this is sufficient.

Page locking is required to prevent preemption while holding a spin lock. Without this choice, it is possible that a page fault could occur while a spin lock is held, allowing for a user application or daemon to spin forever.

When **ntraceud** is idle, it sleeps. The process of copying trace events from the shared memory buffer to a trace event file is called *flushing the buffer*. **ntraceud** wakes up and flushes the buffer when any of these conditions exist:

- ntraceud's sleep interval elapses
- The buffer-full cutoff percentage is exceeded
- The shared memory buffer is full of unwritten trace events

 Your application calls trace\_flush(), trace\_trigger(), or trace\_end()

A summary of NightTrace configuration defaults follows.

Table 4-1. NightTrace Configuration Defaults

| Characteristic                        | Default                                | Modifying Option                   |
|---------------------------------------|----------------------------------------|------------------------------------|
| ntraceud sleep interval               | 5 seconds                              | -timeout seconds                   |
| Buffer-full cutoff percentage         | 20% full                               | -cutoff percent                    |
| Shared memory buffer size             | 16K (16,384) trace events              | -memsize count                     |
| Flush mechanism                       | (See above)                            | -bufferwrap                        |
| Trace event file size                 | Indefinite                             | -filewrap bytes                    |
| Trace events enabled for log-<br>ging | All                                    | -disable $I\!D$ and -enable $I\!D$ |
| Page-fault handling                   | Page locking                           | -lockdisable                       |
| Preemption control                    | Modify IPL register<br>(PowerMAX OS)   | -ipldisable                        |
|                                       | Rescheduling variables (RedHawk Linux) | -resched                           |

### ntraceud Modes

NightTrace can operate in three modes: expansive (default), file-wraparound, and buffer-wraparound. As the following two tables show, these modes meet different needs and have different characteristics. They differ mainly by their handling of the shared memory buffer and the trace event file on disk.

By default, NightTrace operates in expansive mode. NightTrace operates in file-wrap-around mode when you specify the **-filewrap** option on the **ntraceud** invocation line. The **ntraceud -bufferwrap** option puts NightTrace in buffer-wraparound mode. See "Option to Establish File-Wraparound Mode (-filewrap)" on page 4-12 and "Option to Establish Buffer-Wraparound Mode (-bufferwrap)" on page 4-13 for more information on these options.

It is not possible to combine expansive mode with either file-wraparound or buffer-wraparound mode. Although you can mix file-wraparound and buffer-wraparound modes, it is not recommended.

Table 4-2 provides some guidelines to help you decide which mode to use.

Table 4-2. Mode-Selection Guidelines

|                        |                                     | MODE                              |                                                  |
|------------------------|-------------------------------------|-----------------------------------|--------------------------------------------------|
| Constraint             | Expansive                           | File-Wraparound                   | Buffer-Wraparound                                |
| Trace event importance | All trace events are important      | Newest trace events are important | Events just before a trace_flush() are important |
| General                | Disk space and memory are plentiful | Disk space is limited             | Program will run a long time                     |

Table 4-3 shows how each NightTrace operating mode reacts to a particular condition. The process of copying trace events from the shared memory buffer to the trace event file on disk is called *flushing the buffer*.

Table 4-3. NightTrace Operating Modes

|                                                           |                  | MODE                                                          |                                                                 |
|-----------------------------------------------------------|------------------|---------------------------------------------------------------|-----------------------------------------------------------------|
| Condition                                                 | Expansive        | File-Wraparound                                               | Buffer-Wraparound                                               |
| ntraceud sleep<br>interval exceeded<br>(-timeout)         | Flush the buffer | Flush the buffer                                              | (No reaction)                                                   |
| Buffer-full cutoff<br>percentage<br>exceeded<br>(-cutoff) | Flush the buffer | Flush the buffer                                              | (No reaction)                                                   |
| Shared memory<br>buffer is full<br>(-memsize)             | Flush the buffer | Flush the buffer                                              | Overwrite the buffer's oldest trace events with the newest ones |
| Trace event file is full (-filewrap)                      | N/A              | Overwrite the file's oldest trace events with the newest ones | N/A                                                             |

## **ntraceud Options**

**ntraceud** always copies trace events from the shared memory buffer to the trace event file, *trace\_file*. You can override some other NightTrace defaults by invoking **ntraceud** 

with option(s). You can also use options to quit running or reset **ntraceud** and to obtain version, statistical, or invocation-syntax information. The full **ntraceud** invocation syntax is:

You can abbreviate all **ntraceud** options to their shortest unambiguous length, but most of the examples in this manual use the long option name. These options are case-insensitive. The following examples are all equivalent:

```
ntraceud -help
ntraceud -hel
ntraceud -he
ntraceud -h
ntraceud -H
ntraceud -HE
ntraceud -Hel
ntraceud -HELP
```

You can invoke **ntraceud** more than once with different options during a single trace session; each invocation passes additional options and values to the running **ntraceud** daemon. Usually you do this to dynamically enable or disable trace events or to obtain current statistical information. Options that are available only at **ntraceud** start up are described that way.

The following sections discuss the **ntraceud** options.

### **Option to Get Help (-help)**

The **ntraceud** -help option displays the **ntraceud** invocation syntax on standard output.

#### **SYNTAX**

ntraceud -help

### **DESCRIPTION**

The **ntraceud** -**help** option displays a brief help message showing the complete invocation syntax for **ntraceud**. Screen 4-1 shows an example of -**help** option output.

```
ntraceud [-help] [-version] [-ipldisable] [-lockdisable]
  [-filewrap bytes] [-bufferwrap] [-memsize count] [-timeout seconds] [-cutoff percent] [-clock source] [-reset] [-quit] [-stats]
   [-disable ID[-ID]] [-enable ID[-ID]] trace_file
General options:
   -help
                     Write this message to standard output
   -version
                     Write the current ntraceud version stamp to standard
output
Options for a new ntraceud daemon:
                    Disable use of the IPL register
  -ipldisable
   -lockdisable
                     Disable use of page locking
   -filewrap bytes Use file wraparound mode with max trace_file size in bytes
  -bufferwrap
                    Use shared memory buffer wraparound mode
   -memsize count
                     Set shared memory buffer size to specified event count
  -timeout seconds Set the ntraceud timeout to specified seconds
   -cutoff percent Flush events to disk at specified cutoff level
                     Specify source of event time stamps
   -clock source
      Valid values for source are:
                        Use the default system clock
         default
         rcim_tick
                        Use the RCIM synchronized tick clock
Options for an existing ntraceud daemon:
                     Reset the ntraceud daemon and the trace_file
   -reset
   -quit
                     Ouit running ntraceud
                     Write statistics (resource/environment) to standard output
   -stats
Options for new and existing ntraceud daemons:
   -disable ID[-ID] Disable a specific event ID or ID range from logging
   -enable ID[-ID] Enable a specific event ID or ID range to log
Files:
  trace_file
                     Holds events logged by your application and ntraceud
```

Screen 4-1. Sample Output from the ntraceud -help Option

## **Option to Get Version Information (-version)**

The **ntraceud -version** option displays the current **ntraceud** version stamp on standard output.

### **SYNTAX**

ntraceud -version

### **DESCRIPTION**

The **ntraceud -version** option displays version stamp information for this **ntraceud** daemon.

### Option to Disable the IPL Register (-ipldisable)

The **ntraceud -ipldisable** option disables the default use of the system's interrupt priority level (IPL) register by **ntraceud** and by the NightTrace library routines in your application.

#### **SYNTAX**

ntraceud -ipldisable trace\_file

### **DESCRIPTION**

On PowerMAX OS, by default, NightTrace modifies a shared memory region bound to the system's interrupt priority level (IPL) register to control preemption.

On RedHawk Linux, by default, NightTrace uses rescheduling variables to prevent process preemption (this does not prevent preemption by machine interrupts, but this is not of concern on RedHawk Linux since user applications cannot run at interrupt level).

On PowerMAX OS, if your application lacks read and write privilege to /dev/spl, the NightTrace daemon and library initialization routine exit with errors.

On RedHawk Linux, if your application lacks privileges to be able to use rescheding variables, the NightTrace daemon and library initialization routines will exit with errors.

If you still want to trace events, you must invoke the **ntraceud** daemon with the **-ipldisable** option. If you use the **-ipldisable** option, you must start up **ntraceud** with it.

You must <u>not</u> use the **-ipldisable** option if your user-level interrupt routine logs trace events to the shared memory buffer.

#### **CAUTION**

The **-ipldisable** option should be used with great care to avoid deadlock. This may occur if more than one LWP, each biased to run on the same CPU, is logging trace events to a trace file created by an **ntraceud** invoked with the **-ipldisable** option.

Consider the following scenario: an LWP, preparing to log a trace event, locks the spin lock to protect the shared memory buffer. It is preempted by a second LWP which also attempts to log a trace event. However, due to priority inversion, the first LWP cannot release the spin lock, causing the second LWP to loop infinitely

waiting for the spin lock to be released.

This deadlock could be avoided if **ntraceud** were invoked without the **-ipldisable** option. This would allow the first LWP to release the spin lock before being preempted.

### **SEE ALSO**

For more information on the IPL register, see the *PowerMAX OS Programming Guide*.

### **Option to Prevent Page Locking (-lockdisable)**

The **ntraceud -lockdisable** option disables default page locking by **ntraceud** and by the NightTrace library routines in your application.

#### **SYNTAX**

ntraceud -lockdisable trace\_file

### **DESCRIPTION**

You can identify a running **ntraceud** daemon by its trace event file name, *trace file*.

By default, NightTrace locks its pages in memory. This capability prevents page faults during trace event logging that could distort trace event timings.

If you lack sufficient privileges required to lock your pages in memory, your invocation of **ntraceud** and your application exit with errors. If you still want to trace events, you must invoke the **ntraceud** daemon with the **-lockdisable** option. This option makes **ntraceud** and the NightTrace library routines in your application run without locking their pages in memory. If you use the **-lockdisable** option, you must start up **ntraceud** with it.

You must <u>not</u> use the **-lockdisable** option if your user-level interrupt routine logs trace events to the shared memory buffer.

### **Option to Establish File-Wraparound Mode (-filewrap)**

By default, the trace event file can grow indefinitely. With the **ntraceud -filewrap** option, you can make NightTrace operate in file-wraparound mode, rather than expansive mode. In file-wraparound mode, you limit the trace event file size.

### **SYNTAX**

ntraceud -filewrap bytes trace\_file

#### DESCRIPTION

The ntraceud -filewrap option lets you specify the maximum byte size, bytes, of the trace event file, trace\_file. Specify the bytes parameter as a number of bytes or as a number with a K or M suffix to show that the bytes parameter is in kilobyte or megabyte units, respectively. For example, 12K means 12,288 bytes. If you use the -filewrap option, you must start up ntraceud with it.

Your application logs enabled trace events into a shared memory buffer. **ntraceud** copies these trace events to the trace event file. In expansive mode, this file can grow indefinitely.

The ntraceud -filewrap option makes NightTrace operate in file-wraparound mode, rather than in expansive mode. In file-wraparound mode the trace event file can become full of trace events. When this happens, ntraceud overwrites the oldest trace events in the beginning of the file with the newest ones, intentionally discarding the oldest trace events to make room for the newest ones.

In expansive (default) and file-wraparound modes, you control automatic buffer flushing by setting the **ntraceud** sleep interval, shared memory size, and buffer-full cutoff percentage. In contrast, there is no automatic buffer flushing in buffer-wraparound mode; these values have no effect in this mode.

File-wraparound mode can be beneficial if you are short of disk space. With this mode, you specify the maximum size of the trace event file, instead of allowing it to grow indefinitely. Consider using this option if you are interested only in the most recent of many trace events logged by an application over a long period of time. If you want to determine how much disk space is available, run the df(1) command with the -k option and look at the "avail" column.

#### **SEE ALSO**

For a comparison of expansive, file-wraparound, and buffer-wraparound modes, see "ntraceud Modes" on page 4-4.

### Option to Establish Buffer-Wraparound Mode (-bufferwrap)

The process of copying trace events from the shared memory buffer to the trace event file on disk is called *flushing the buffer*. With the **ntraceud -bufferwrap** option, you can make NightTrace operate in buffer-wraparound mode, rather than expansive mode. In buffer-wraparound mode, the **ntraceud** daemon flushes only the most recent trace events, rather than all trace events. Your application asynchronously triggers every buffer flush.

#### **SYNTAX**

ntraceud -bufferwrap trace\_file

#### **DESCRIPTION**

The **ntraceud** daemon always logs enabled trace events into a shared memory buffer. In expansive mode, when the buffer is full (or when some other conditions exist), **ntraceud** automatically flushes the buffer to the trace event file, *trace file*.

The ntraceud -bufferwrap option makes NightTrace operate in buffer-wrap-around mode, rather than in expansive mode. When the buffer is full in buffer-wrap-around mode, the application treats the shared memory buffer as a circular queue and overwrites the oldest trace events with the newest ones, intentionally discarding the oldest trace events to make room for the newest ones. This overwriting continues until your application explicitly calls trace\_flush(). Only then, does ntraceud copy the remaining trace events from the shared memory buffer to the trace event file. If you use the -bufferwrap option, you must start up ntraceud with it.

### **NOTE**

You control automatic buffer flushing by setting the ntraceud sleep interval and buffer-full cutoff percentage in expansive (default) mode and in file-wraparound mode. In contrast, there is no automatic buffer flushing in buffer-wraparound mode; these values have no effect in this mode. Invoking ntraceud with the -bufferwrap option, makes ntraceud ignore any -time-out and -cutoff options.

In buffer-wraparound mode, you can estimate the maximum number of trace events to be written to your trace event file by using the following formula:

max\_events\_in\_buffer

The number of trace events the shared memory buffer can hold. You can set this value when you invoke ntraceud with the -memsize option.

flush count

The number of trace\_flush() calls your application executes.

For example, if you set your shared memory buffer size to 1000 trace events, then max\_events\_in\_buffer is 1000. If you expect your three trace\_flush() calls to execute two times each, then flush\_count is six (3 \* 2). Calculating max\_events gives you about 6000 (1000 \* 6) trace events in your trace event file.

Buffer-wraparound mode:

- Can help you with debugging
- Can reduce trace events to a manageable number
- May conserve disk space

Buffer-wraparound mode can be useful in debugging.

Assume that you are debugging a fault in a large application. Follow the steps below to accomplish your task.

- Insert a trace\_flush() call in your code where you believe the fault occurs.
- 2. Compile and link your application.
- 3. Invoke ntraceud with the -bufferwrap option.
- 4. Run your application.

When your application executes the trace\_flush() call, ntraceud copies all trace events still in the shared memory buffer to the trace event file. You can then use the ntrace display utility to graphically analyze only the trace events immediately preceding the fault.

Buffer-wraparound mode can also be useful in reducing trace events to a manageable number. In this mode, when the shared memory buffer is full, the newest trace events overwrite the oldest ones. This means that if the shared memory buffer becomes full before your application executes the trace\_flush() call, ntraceud copies only the current contents of the buffer to the trace event file. This way, you can exclude the oldest trace events from your ntrace displays.

In buffer-wraparound mode, **ntraceud** usually flushes fewer trace events to the trace event file than in expansive mode. Thus, this mode can conserve disk space.

If you want to determine how much disk space is available, run the **df(1)** command with the **-k** option and look at the "avail" column. Use the following command to see the system settings for the current, default, minimum, and maximum shared memory segment size:

\$ /etc/conf/bin/idtune -g SHMMAX

See the **idtune(1M)** man page for more information.

### **SEE ALSO**

For more information on trace\_flush(), see "trace\_flush() and trace\_trigger()" on page 2-20. For a comparison of expansive, file-wraparound, and buffer-wraparound modes, see "ntraceud Modes" on page 4-4. For information on limiting the number of logged trace events, see "Option to Define Shared Memory Buffer Size (-memsize)" on page 4-16.

### **Option to Define Shared Memory Buffer Size (-memsize)**

By default, the shared memory buffer can hold 16,384 trace events. When the buffer is full of unwritten trace events, the **ntraceud** daemon wakes up and copies the trace events to the trace event file. The **ntraceud -memsize** option lets you alter the size of the shared memory buffer.

### **SYNTAX**

ntraceud -memsize count trace\_file

### **DESCRIPTION**

The ntraceud -memsize option lets you set the shared memory buffer size. Specify the *count* parameter as a maximum number of trace events or as a number with a K or M suffix to show that the *count* parameter is in kilobyte or megabyte units, respectively. For example, 12K means 12,288 trace events. ntraceud rounds that number up to a full page boundary. A trace event with zero or one argument takes up 16 bytes; a trace event with more arguments takes up 32 bytes: 16 bytes for the basic trace event and one argument and 16 bytes for the NT\_CONTINUE overhead trace event and the remaining arguments.

On PowerMAX OS, use the following command to see the system settings for the current, default, minimum, and maximum shared memory segment size:

### \$ /etc/conf/bin/idtune -g SHMMAX

See the **idtune(1M)** man page for more information.

By default, if the shared memory buffer becomes full, **ntraceud** wakes up and copies trace events from the shared memory buffer to the trace event file, *trace\_file*. You can increase the *count* parameter to prevent trace event loss. If you use the **-memsize** option, you must start up **ntraceud** with it.

By changing the shared memory buffer size, you can:

- Alter the buffer flush frequency
- Control the number of trace events copied to the trace event file in buffer-wraparound mode

### **SEE ALSO**

For information on limiting the number of logged trace events, see "Option to Establish Buffer-Wraparound Mode (-bufferwrap)" on page 4-13.

### **Option to Set Timeout Interval (-timeout)**

By default, **ntraceud** sleeps 5 seconds after writing trace events to disk. The **ntraceud** -**timeout** option lets you set this timeout interval.

#### **SYNTAX**

ntraceud -timeout seconds trace\_file

### **DESCRIPTION**

You can identify a running **ntraceud** daemon by its trace event file name, *trace file*.

When **ntraceud** is idle, the daemon sleeps. By default, the sleep interval is a maximum of 5 seconds. The **ntraceud** -**timeout** option lets you establish the maximum number of seconds, seconds, that the **ntraceud** daemon sleeps.

Waking the **ntraceud** daemon incurs overhead that can distort trace event timings; decreasing the timeout parameter makes it more likely that the daemon will be awake when needed. You can also decrease the timeout parameter to prevent trace event loss. Note: If your application does not log events frequently, you can increase the timeout to reduce the time the daemon runs and consumes CPU cycles.

If you use the **-timeout** option, you must start up **ntraceud** with it. If you invoke **ntraceud** with both the **-timeout** and **-bufferwrap** options, **ntraceud** ignores the **-timeout** option.

ntraceud does not sleep for the full period if:

- Your application executes a call to trace\_flush(), trace\_trigger(), or trace\_end()
- Your application logs a trace event that causes shared memory to become full or your buffer-full cutoff percentage to be reached
- You specify a timeout parameter which exceeds the time in which the lower 32 bits of the timestamp source would roll over. This rollover time varies from architecture to architecture (with a minimum value of 257.69803 seconds) and is calculated by **ntraceud** as part of its initialization. It is important to detect this rollover so that proper ordering of trace events is maintained. If you specify a timeout interval which exceeds the rollover time, **ntraceud** uses the rollover time as the timeout interval, ignoring the value specified.

### Option to Set the Buffer-Full Cutoff Percentage (-cutoff)

By default, when the shared memory buffer becomes 20-percent full of unwritten trace events, the **ntraceud** daemon wakes up and copies the trace events to the trace event file. The **ntraceud** -cutoff option lets you alter this percentage.

### **SYNTAX**

ntraceud -cutoff percent trace\_file

#### **DESCRIPTION**

The **ntraceud** -cutoff option lets you set the buffer-full cutoff percentage, *percent*, for the shared memory buffer. *percent* is an integer percentage in the range 0-99, inclusive.

The process of copying trace events from the shared memory buffer to the trace event file, *trace\_file*, on disk is called *flushing the buffer*. When a logged trace event causes the buffer to reach the buffer-full cutoff percentage, **ntraceud** wakes up and flushes the buffer.

Waking the **ntraceud** daemon incurs overhead that can distort trace event timings; decreasing the shared memory buffer-full cutoff percentage makes it more likely that the daemon will be wakened by the application. You can also decrease the *percent* parameter to prevent trace event loss; the effect is an increase in the buffer flush frequency.

If you use the -cutoff option, you must start up ntraceud with it. If you invoke ntraceud with both the -cutoff and -bufferwrap options, ntraceud ignores the -cutoff option.

### **Option to Select Timestamp Source (-clock)**

The **ntraceud -clock** option allows you to select which timing source will be used to timestamp events.

#### **SYNTAX**

ntraceud -clock source trace\_file

### **DESCRIPTION**

The **ntraceud -clock** option lets you select the timing source used to timestamp trace events. Valid *source* values are:

**default** the interval timer (NightHawk 6000 Series) or the Time

Base Register (Power Hawk/PowerStack)

rcim\_tick the RCIM synchronized tick clock

If you invoke **ntraceud** with the **-clock** option, you must supply a value for the *source*.

If rcim\_tick is specified for the *source* and the system on which you are tracing does not have an RCIM installed or configured or if the RCIM synchronized tick clock on the system on which you are tracing is stopped, the NightTrace daemon and library initialization routine exit with errors.

If the **-clock** option is not specified, the interval timer (NightHawk 6000 Series) or the Time Base Register (Power Hawk/PowerStack) is used to timestamp trace events.

### **Option to Reset the ntraceud Daemon (-reset)**

The ntraceud -reset option resets a running ntraceud daemon process.

### **SYNTAX**

ntraceud -reset trace\_file

### **DESCRIPTION**

Running **ntraceud** daemons are located using the shared memory identifier keyed by the trace event file name, *trace\_file*.

By default, **ntraceud** overwrites the trace event file if it is not currently in use. In contrast, the **ntraceud -reset** option empties the file and prepares the running daemon for another trace run. Use the **-reset** option when you are no longer interested in the contents of an active trace event file. You can invoke **ntraceud** multiple times with the **-reset** option.

### **SEE ALSO**

For information on quitting an ntraceud session without clearing the trace event file, see "Option to Quit Running ntraceud (-quit)" on page 4-21.

### **Option to Quit Running ntraceud (-quit)**

The ntraceud -quit and -quit! options terminate a running ntraceud process.

### **SYNTAX**

```
ntraceud -quit trace_file
ntraceud -quit! trace_file
```

### **DESCRIPTION**

Running **ntraceud** daemons are located using the shared memory identifier keyed by the trace event file name, *trace file*.

A process completes its NightTrace session by calling trace\_end() or exiting normally. The -quit and -quit! option instruct ntraceud to terminate tracing. When -quit is used, ntraceud will wait for all user processes associated with this daemon that are currently tracing to terminate, whereas use of -quit! skips this check. The following actions are then taken:

- Remaining trace events are flushed to the trace event file
- The output file is closed
- The shared memory buffer is removed (unless user applications still exist)
- The running **ntraceud** daemon terminates

### TIP:

You cannot get statistical information after you quit running **ntraceud**. Consider getting statistical information <u>before</u> you quit running **ntraceud**. For statistical information on your trace session, see "Option to Present Statistical Information (-stats)" on page 4-22.

Assume that you have invoked **ntraceud** with the **-quit** option, and you want to reinvoke **ntraceud** with the same trace event file. Your next **ntraceud** invocation will automatically overwrite the trace event file.

#### **SEE ALSO**

For information on resetting **ntraceud** and the trace event file for another session, see "Option to Reset the ntraceud Daemon (-reset)" on page 4-20.

### **Option to Present Statistical Information (-stats)**

The **ntraceud** -**stats** option presents a display of statistical information for a running **ntraceud** daemon on standard output.

#### **SYNTAX**

ntraceud -stats trace\_file

### **DESCRIPTION**

Running **ntraceud** daemons are located using the shared memory identifier keyed by the trace event file name, *trace file*.

The -stats option provides statistical information that tells you about your current NightTrace configuration and resource use. This information can help you determine if you have adequate resources for your application. If you are interested in watching changes in the statistics, invoke ntraceud multiple times with the -stats option.

Specifically, the **-stats** option provides information on:

- ntraceud mode. ntraceud may run in the following modes:
  - NT\_M\_DEFAULT, meaning expansive (default) mode
  - NT\_M\_FILEWRAP, meaning file-wraparound mode
  - NT\_M\_BUFFERWRAP, meaning buffer-wraparound mode
- Shared memory buffer size
- Buffer-full cutoff percentage
- ntraceud timeout interval
- Number of threads or processes logging in your application
- Number of times trace events were lost. This statistic refers to a
  situation that infrequently arises during a NightTrace session.
  ntraceud may lose some trace events if the trace events enter the
  shared memory buffer faster than ntraceud can copy them to the
  trace event file. For more information on this topic, see "Preventing
  Trace Events Loss" on page A-1.
- Number of automatic buffer flushes (For more information on buffer flushes, see "trace\_flush() and trace\_trigger()" on page 2-20.)
- Number of trace events logged to shared memory. ntraceud and some NightTrace library routines occasionally log predefined trace events into the shared memory buffer. Therefore, the statistic for number of trace events logged to shared memory may exceed the number of times your application logs a trace event.
- · Trace event IDs enabled

Screen 4-2 shows a sample of **-stats** option output.

```
$ ntraceud -stats log

NTRACEUD STATISTICS

The ntraceud daemon is running in NT_M_DEFAULT mode.
There is a maximum of 16384 trace events in the shared memory buffer
The buffer-full threshold is 20% or 3276 trace events
The daemon timeout period is 5 seconds
There are 1 thread(s) logging trace events
The shared memory buffer had 0 events lost
There have been 0 unrequested buffer flushes
The total number of trace events logged to shared memory is 5

Enabled Events:
0-4095
```

### Screen 4-2. Sample Output from ntraceud -stats Option

Defaults for some of these values exist in the header file /usr/include/ntrace.h. You can override the default values with ntraceud options. See Table 4-1 for more information on the default values and the corresponding options used to override them.

### **SEE ALSO**

For information on trace event loss prevention, see "Option to Establish File-Wraparound Mode (-filewrap)" on page 4-12, "Option to Set Timeout Interval (-timeout)" on page 4-17, and "Option to Set the Buffer-Full Cutoff Percentage (-cutoff)" on page 4-18.

### **Option to Disable Logging (-disable)**

By default, all trace events are enabled for logging to the shared memory buffer. The **ntraceud -disable** option makes the application ignore requests to log a specific trace event or range of trace events.

#### **SYNTAX**

```
ntraceud -disable ID [...] trace_file
ntraceud -disable ID_low-ID_high [...] trace_file
```

#### DESCRIPTION

Sometimes **ntraceud** logs so many trace events that it is hard to understand the **ntrace** display. Occasionally you know that a particular trace event or trace event range is not interesting at certain times but is interesting at others. When either of these conditions exist, it is useful to disable the extraneous trace events. You can disable trace events temporarily, where you disable and later re-enable them. You can also disable trace events permanently, where you disable them before the application runs or during its execution and never re-enable them.

In the first format, the **ntraceud -disable** option dynamically disables a specific trace event ID, *ID*, from logging to the shared memory buffer. In the second format, the **ntraceud -disable** option dynamically disables a range of trace event IDs, *ID\_low* through *ID\_high*, from logging to the shared memory buffer. In either case, trace event IDs are integers in the range 0-4095, inclusive. At defined times, **ntraceud** copies trace events from the shared memory buffer to the trace event file, *trace\_file*.

### NOTE

The **-disable** option disables trace events in <u>all</u> processes that rely on the same **ntraceud** daemon to log to the same trace event file.

This first format provides the same functionality as the trace\_disable() Night-Trace library routine. The second format provides the same functionality as the trace\_disable\_range() NightTrace library routine. One advantage of using the **-disable** option rather than the library routine is that you do not have to re-edit, recompile, and relink your application. For more information on disable library routines, see "trace\_enable(), trace\_disable(), and Their Variants" on page 2-16.

Note: In the following text, the names of the trace event files are varied for interest.

You can start up ntraceud with the -disable (-d) option. You can also re-invoke ntraceud with this option while ntraceud is running. Furthermore, using the -disable option to disable an already disabled trace event has no effect. For example, assume that you invoke ntraceud three times, sequentially, before your application terminates and that ntraceud has not logged to the ntoutput file before.

- \$ ntraceud -d4 ntoutput -- trace event 4 is disabled
- \$ ntraceud -d7 ntoutput -- trace events 4 & 7 are now disabled
- \$ ntraceud -d4 ntoutput -- no effect; trace events 4 & 7 disabled

There may be any number of **-disable** options on an **ntraceud** invocation line. The following example illustrates this fact.

\$ ntraceud -d10 -d15 mytrace -- trace events 10 & 15 are disabled

You may specify a hyphenated trace event range on the **ntraceud** invocation line. The following example depicts this case.

\$ ntraceud -d23-25 traceoutput -- events 23, 24, and 25 disabled

The following two sequences show how important timing can be when you use the **-disable** option. The same steps appear in both sequences, but their order differs. When the first sequence ends, nothing has been logged and all trace events are enabled. In contrast, when the second sequence ends, trace event 52 has been logged once and is now disabled.

Table 4-4. ntraceud Disable Sequence #1

| From the Shell          | From the Application  | Comments                  |
|-------------------------|-----------------------|---------------------------|
| 1. Invoke ntraceud      |                       | All trace events enabled  |
| 2. Invoke ntraceud -d52 |                       | Trace event 52 disabled   |
| 3. Start application    |                       |                           |
| 4.                      | Call trace_event(52)  | Trace event 52 not logged |
| 5.                      | Call trace_enable(52) | Trace event 52 enabled    |

Table 4-5. ntraceud Disable Sequence #2

| From the Shell          | From the Application  | Comments                 |
|-------------------------|-----------------------|--------------------------|
| 1. Invoke ntraceud      |                       | All trace events enabled |
| 2. Start application    |                       | Trace event 52 enabled   |
| 3.                      | Call trace_event(52)  | Trace event 52 logged    |
| 4.                      | Call trace_enable(52) | No effect                |
| 5. Invoke ntraceud -d52 |                       | Trace event 52 disabled  |

### **SEE ALSO**

For information on enabling trace events, see "Option to Enable Logging (-enable)" on page 4-26 and "trace\_enable(), trace\_disable(), and Their Variants" on page 2-16.

### **Option to Enable Logging (-enable)**

By default, all trace events are enabled for logging to the shared memory buffer. The **ntraceud -enable** option makes the application notice previously disabled requests to log a specific trace event or a range of trace events.

#### **SYNTAX**

```
ntraceud -enable ID [...] trace_file
ntraceud -enable ID_low-ID_high [...] trace_file
```

#### DESCRIPTION

In the first format, the **ntraceud -enable** option dynamically re-enables a specific disabled trace event ID, *ID*, for logging to the shared memory buffer. In the second format, the **ntraceud -enable** option dynamically re-enables a range of disabled trace event IDs, *ID\_low* through *ID\_high*, for logging to the shared memory buffer. In either case, trace event IDs are integers in the range 0-4095, inclusive. At defined times, **ntraceud** copies trace events from the shared memory buffer to the trace event file, *trace\_file*.

#### NOTE

The **-enable** option affects <u>all</u> processes that rely on the same **ntraceud** daemon to log to the same trace event file.

The first format provides the same functionality as the trace\_enable() Night-Trace library routine. The second format provides the same functionality as the trace\_enable\_range() NightTrace library routine. One advantage of using the ntraceud option instead of the library routine is that you do not have to re-edit, recompile, and relink your application. For more information on enable library routines, see "trace\_enable(), trace\_disable(), and Their Variants" on page 2-16.

In the following text, the names of the trace event files are varied for interest. Unless otherwise stated, all the following examples describe the results of a non-startup **ntraceud** invocation.

There may be any number of **-enable** (**-e**) options on an **ntraceud** invocation line. The following example illustrates this fact.

```
$ ntraceud -e10 -e15 mytrace -- trace events 10 and 15 enabled
```

You may specify a hyphenated trace event range on the **ntraceud** invocation line. The following example depicts this case.

```
$ ntraceud -e23-25 traceoutput -- trace events 23, 24, & 25 enabled
```

The **-enable** option acts differently when you use it:

- On **ntraceud** start up
- On later ntraceud invocations

If you start up **ntraceud** with the **-enable** option, the specified trace event(s) are the only one(s) enabled; all other trace events are disabled. For example, if the following invocation starts up **ntraceud**, then only trace event 18 is enabled.

### \$ ntraceud -e18 traceout

When you use the **-enable** option on non-startup **ntraceud** invocations, Night-Trace adds the specified trace event(s) to the list of enabled trace events. Furthermore, attempting to enable an already enabled trace event has no effect. For example, assume that you invoke **ntraceud** four times, sequentially, before your application terminates and that **ntraceud** has not logged to the ntoutput file before.

```
$ ntraceud ntoutput -- all trace events enabled
$ ntraceud -d4 -d7 ntoutput -- all except 4 and 7 enabled
$ ntraceud -e4 ntoutput -- all except 7 enabled
$ ntraceud -e4 ntoutput -- no effect; all except 7 enabled
```

The following two sequences show how important timing can be when you use the **-enable** option. The same steps appear in both sequences, but their order differs. When the first sequence ends, nothing has been logged and all trace events are enabled. In contrast, when the second sequence ends, trace event 52 has been logged once and is now disabled.

Table 4-6. ntraceud Enable Sequence #1

| From the Shell          | From the Application   | Comments                  |
|-------------------------|------------------------|---------------------------|
| 1. Invoke ntraceud      |                        | All trace events enabled  |
| 2. Start application    |                        |                           |
| 3.                      | Call trace_disable(52) | Trace event 52 disabled   |
| 4.                      | Call trace_event(52)   | Trace event 52 not logged |
| 5. Invoke ntraceud -e52 |                        | Trace event 52 enabled    |

Table 4-7. ntraceud Enable Sequence #2

| From the Shell          | From the Application   | Comments                 |
|-------------------------|------------------------|--------------------------|
| 1. Invoke ntraceud      |                        | All trace events enabled |
| 2. Start application    |                        |                          |
| 3.                      | Call trace_event(52)   | Trace event 52 logged    |
| 4. Invoke ntraceud -e52 |                        | No effect                |
| 5.                      | Call trace_disable(52) | Trace event 52 disabled  |

#### **SEE ALSO**

For information on disabling trace events, see "Option to Disable Logging (-disable)" on page 4-24 and "trace\_enable(), trace\_disable(), and Their Variants" on page 2-16.

### Invoking ntraceud

This section shows a few common **ntraceud** invocation examples. In each example, the *trace\_file* argument corresponds to the trace event file name you supply on your call to the trace\_begin() library routine.

Normally, your first **ntraceud** invocation looks something like the following sample.

```
ntraceud trace file
```

The next sample invocation assumes that you lack both page lock privilege (-lockdisable) and read and write access to /dev/spl needed to modify the interrupt priority level register (-ipldisable), or lack sufficient privileges required for rescheduling variables.

```
ntraceud -lockdisable -ipldisable trace_file
```

The following invocation might be used when tuning your NightTrace configuration because you lost trace events last time.

```
ntraceud -memsize count -cutoff percent trace_file
```

There are several times when you may want to use the following invocation. Usually this invocation is appropriate if you are using trace\_flush() calls to debug a fault in your application or to reduce the number of logged trace events so the **ntrace** display is more readable.

```
{\tt ntraceud-bufferwrap} \ \textit{trace\_file}
```

The following invocation is also useful on several occasions. One example is if you want to conserve disk space.

```
ntraceud -filewrap bytes trace_file
```

The following invocation waits for all user applications associated with the running **ntraceud** daemon to terminate, flushes remaining trace events to the trace event file, closes the file, removes the shared memory buffer, then terminates the running **ntraceud**.

```
ntraceud -quit trace_file
```

Similarly, the following invocation immediately flushes remaning trace events to the trace file, closes the file, and terminates the running **ntraceud** daemon. User applications can continue to run and make NightTrace API calls, but no trace events will be logged. Subsequently, a new user daemon can be initiated and trace events will start beging logged again:

### ntraceud -quit! trace\_file

At this point, you can begin data analysis.

## **Exercise: Logging Trace Events**

The following exercise has you log trace events. It is a continuation of "Exercise: Instrumenting Code" on page 2-25.

- 1. Compile and link entry\_exit.c with the ntrace library. Give the executable the name entry\_exit.
- Start the ntraceud daemon. (Look at the trace\_start call to determine the trace event file name.) You may need some additional options if you cannot lock pages in memory or cannot read and write to the IPL register.
- 3. Execute the **entry\_exit** program.
- 4. Get the **ntraceud** daemon to give you statistics.
- 5. When the program completes, stop the **ntraceud** daemon.

An example solution follows.

```
$ cc -Xa -o entry_exit entry_exit.c -lntrace -lud
$ ntraceud log
$ entry_exit
$ ntraceud -stats log
$ ntraceud -quit log
```

This exercise continues in "Exercise: Displaying Trace Events" on page 5-35.

# **Invoking the ntrace Display Utility**

| Overviewc                              | 5-1  |
|----------------------------------------|------|
| X and NightTrace Vocabulary            | 5-1  |
| System Environment                     | 5-2  |
| Invoking ntrace                        | 5-3  |
| ntrace Options                         | 5-3  |
| ntrace Arguments                       | 5-8  |
| Understanding Trace Event Files        | 5-9  |
| Understanding Event-Map Files          | 5-9  |
| Understanding Page Configuration Files | 5-11 |
| ntrace Tables                          | 5-12 |
| String Tables                          | 5-13 |
| Pre-Defined String Tables              | 5-14 |
| Format Tables                          | 5-17 |
| Pre-Defined Format Tables              | 5-20 |
| Configuring Display Pages              | 5-20 |
| ntrace User Interface                  | 5-21 |
| Using the Mouse                        | 5-21 |
| Understanding Pointer Shapes           | 5-22 |
| Anticipating Window Layout             | 5-22 |
| Resizing Windows                       | 5-24 |
| ntrace Notation Conventions            | 5-24 |
| ntrace Global Window                   | 5-25 |
| Message Display Area                   | 5-25 |
| Menu Bar                               | 5-26 |
| NightTrace Menu Item                   | 5-26 |
| New Page                               | 5-27 |
| Default Page                           | 5-28 |
| Open Config File                       | 5-30 |
| Read Event-Map File                    | 5-31 |
| Exit                                   | 5-32 |
| Tools Menu Item                        | 5-32 |
| Help Menu Item                         | 5-33 |
| The File Selection Dialog Box          | 5-33 |
| Typing in the Exact File Name          | 5-33 |
| Scrolling Through Existing File Names  | 5-34 |
| Typing in a Filter (File Name Pattern) | 5-35 |
| Everyise: Displaying Trace Events      | 5 35 |

## Invoking the ntrace Display Utility

### **Overviewc**

The trace event display utility, **ntrace**, is an interactive, graphical debugging and performance analysis tool. **ntrace** textually presents trace run statistics. As a tool built on the X Window System, it can graphically displays user trace events and system trace events as well as manages the configuration and operation of user and kernel daemons to collect trace data.

**ntrace** is flexible: you choose the look of your graphical display pages. **ntrace** provides many different built-in graphical components called *display objects*. You can color, select, size, position, and group these objects and direct particular trace events to specific objects; this is called *configuring* display objects. There are also ways to label trace events, trace event arguments, and other numeric values.

This chapter covers the following topics:

- X and NightTrace vocabulary
- System environment
- ntrace invocation
- ntrace options
- ntrace arguments
- ntrace user interface
- ntrace notation conventions
- ntrace Global Window

### X and NightTrace Vocabulary

The Massachusetts Institute of Technology developed a windowing system called the X Window System, or X for short. If you are unfamiliar with standard X terminology, you may find the glossary near the end of this manual useful. It contains definitions of words and phrases about:

- X applications in general
- The ntrace display utility

- Window components
- Common push buttons and menu item labels
- Mouse operations

## **System Environment**

To run the **ntrace** display utility, you need an installed X server. **ntrace** uses an X server to support windowing in trace event displays.

Motif is a user environment based on X. The window images in this manual come from a Motif environment. If you are using another environment, your windows may differ slightly from those presented here.

**ntrace** displays appear on your terminal only if you set your DISPLAY environment variable. Determine if this variable is set by issuing the following command:

\$ echo \$DISPLAY

If this variable is not set, you must set it manually to a value based on the name of your X server. For example, in Bourne shell, set the DISPLAY environment variable for a terminal named "eagle" this way:

- \$ DISPLAY=eagle:0.0
- \$ export DISPLAY

In the Korn shell, this is:

\$ export DISPLAY=eagle:0.0

In the C shell, this is:

% setenv DISPLAY eagle:0.0

The .Xdefaults (or .Xresources) file in your login directory establishes default environmental settings for your X sessions. You may use special ntrace settings in this file to customize your ntrace displays.

**ntrace** runs on both monochrome and color monitors. See Appendix B for information about setting color and other X resources that pertain to **ntrace**.

### TIP:

Experiment with colors and shadings until you find a set you like. To avoid visual fatigue, use highly-contrasting colors and values sparingly.

For more information on window system concepts or Motif, see "Recommended Reading" on page 1-7.

## **Invoking ntrace**

The **ntrace** display utility resides on your system under /usr/bin/ntrace. It is the graphical user interface to trace event analysis. If you do not have any **ntrace**-related files but you still want to try out this tool, just type:

```
$ ntrace
```

You can override some default functionality by invoking **ntrace** with options and arguments. The full **ntrace** invocation syntax is:

Depending on your ntrace options and arguments, when you invoke ntrace, it:

- Loads all trace event information into memory
- Checks the syntax of specifications in each file argument
- Processes each file argument
- · Loads any display pages and their objects into memory
- Presents any display pages (See Chapter 6.)
- Displays the Global Window (See "ntrace Global Window" on page 5-25.)

The following sections discuss the **ntrace** options and arguments.

## ntrace Options

You can abbreviate all **ntrace** options to their shortest unambiguous length, but most of the examples in this manual use the long option name. These options are case-insensitive. The following examples are all equivalent:

```
ntrace -help
ntrace -hel
ntrace -he
ntrace -h
ntrace -H
ntrace -HE
ntrace -Hel
ntrace -HELP
```

ntrace options include:

-help

Displays the **ntrace** invocation syntax on standard output and exits. Screen 5-1 shows an example.

```
$ ntrace -help
usage: ntrace
                [-help] [-version] [-listing]
                 [-filestats] [-nohardclock] [-process {all | name | PID}]
                 [-start \{offset \mid time\{s|u\} \mid percent\}\}]
                 [-end {offset | time{s|u} | percent%}] [-flat color]
                 [-Xoption ...] [file ...]
Options that write to standard output:
   -help
                       Write this message to standard output
   -version
                       Write current ntrace version stamp to standard output
   -listing
                       Chronologically list all events to standard output
   -filestats
                       Write simple trace_file statistics to standard output
Options to select events:
   -nohardclock
                       Do not load kernel hardclock interrupt events
   -process all
                       Load kernel events for all user-traced processes
                       Load kernel events associated with process_name
   -process name
   -process PID
                       Load kernel events associated with PID
                       Load events after the specified event offset
   -start offset
   -start time{s|u}
                       Load events after the specified relative time
   -start percent%
                       Load events after the specified percent of total events
   -end offset
                       Load events before the specified event offset
   -end time{s|u}
                       Load events before the specified relative time
   -end percent%
                       Load events before the specified percent of total events
Options for graphical displays:
   -flat color
                       Color to use for all flat areas and frames
   -Xoption
                       Any standard X Toolkit command line options (see X(1))
Files:
   config_file
                     Holds configuration information: display pages,
                       macro definitions, qualified events, qualified
                       states and tables
   event_map_file
                       Maps event ID numbers with event tag names
   trace_file
                       Holds events logged by your application and ntraceud
```

### Screen 5-1. Sample Output from the ntrace -help Option

**-version** Displays the current **ntrace** version stamp on standard output and exits.

-mgr Starts the NightTrace graphical interface and pops up the session manager dialog for configuration and control of user and

kernel daemons.

-listing Chronologically <u>lists</u> all trace events in the trace event file(s) to standard output and exits. The output includes the following information about a trace event: relative timestamp, trace event ID, any trace event argument(s), the global process identifier (PID) or thread name, and the CPU. The timestamp for the first trace event is zero seconds (0s). All other timestamps are rela-

tive to the first one.

If you supply an event-map file on the invocation line, **ntrace** displays symbolic trace event tags instead of numeric trace event IDs, and **ntrace** displays trace event arguments in

the format you specify in the file, rather than the hexadecimal default format. For more information on event-map files, see "Understanding Event-Map Files" on page 5-9.

In kernel tracing, the **vectors** file provides names for system processes, interrupts, and exceptions.

Screen 5-2 and Screen 5-3 show examples from a kernel trace event file.

(Note that when viewing a user trace event file, a kernel trace event file is required in order to resolve which CPU each process was logging trace events from. See Chapter 11 for more information.)

### NOTE

The information associated with the node field appears in this listing only when NightTrace is configured to use an RCIM to timestamp events.

| 5536: cpu=01 TR_PAGEFLT_ADDR pid=sch                                           | eme tid=1241'0 | time= | 8.305265 |
|--------------------------------------------------------------------------------|----------------|-------|----------|
| S user instr page fault PC=0x1000fd54<br>5537: cpu=01 TR_EXCEPTION_SUS pid=sch | eme tid=1241'0 | time= | 8.305441 |
| S vector=inst access 5538: cpu=01 TR_SWITCHIN pid=idl                          | e tid=0'0      | time= | 8.305441 |
| S arg1= 0<br>5539: cpu=00 TR_INTERRUPT_ENT pid=idl                             | e tid=0'0      | time= | 8.313355 |
| S vector=hardclock level=1 5540: cpu=00 TR_INTERRUPT_EXI pid=idl               | e tid=0'0      | time= | 8.313408 |
| S vector=hardclock level=0<br>5541: cpu=01 TR_INTERRUPT_ENT pid=idl            | e tid=0'0      | time= | 8.313416 |
| S vector=softclock level=1 5542: cpu=01 TR_INTERRUPT_EXI pid=idl               | e tid=0'0      | time= | 8.313425 |
| S vector=softclock level=0                                                     |                |       | /        |
|                                                                                |                |       |          |

Screen 5-2. Example of ntrace -listing Output (with instr page fault)

| 13390: cpu=01 TR PAGEFLT ADDR   | pid=ls            | tid=1250'0 | time= 14.194342 |
|---------------------------------|-------------------|------------|-----------------|
| S user data page fault addr=0x3 | 00ad1c0 (PC=0xb01 | 21fbc)     |                 |
| 13391: cpu=01 TR_EXCEPTION_EXI  | pid=ls            | tid=1250'0 | time= 14.194460 |
| S vector=data access            |                   |            |                 |
| 13392: cpu=01 TR_SYSCALL_ENTRY  | pid=ls            | tid=1250'0 | time= 14.194473 |
| S syscall=read device=file      |                   |            |                 |
| 13393: cpu=01 TR_EXCEPTION_ENT  | pid=ls            | tid=1250'0 | time= 14.194528 |
| S vector=data access            |                   |            |                 |
| 13394: cpu=01 TR_PAGEFLT_ADDR   | -                 |            | time= 14.194534 |
| S kernel data page fault addr=0 | ·                 | ·          |                 |
| 13395: cpu=01 TR_EXCEPTION_EXI  | pid=ls            | tid=1250'0 | time= 14.194590 |
| S vector=data access            |                   |            |                 |
| 13396: cpu=01 TR_SYSCALL_EXIT   | pid=ls            | tid=1250'0 | time= 14.194659 |
| S syscall=read device=file      |                   |            |                 |
| 13397: cpu=01 TR_SYSCALL_ENTRY  | pid=ls            | tid=1250'0 | time= 14.194715 |
| S syscall=close device=file     |                   |            |                 |
|                                 |                   |            |                 |

Screen 5-3. Example of ntrace -listing Output (with data page fault)

#### -filestats

Displays simple statistics about all trace event file(s) arguments to standard output, similar to the display on the Global Window, and exits. (See "ntrace Global Window" on page 5-25.) The statistics are grouped by trace event file, with cumulative statistics for all trace event files. The statistics include: the number of trace event files, their names, the number of trace events logged, and the number of trace events lost.

Screen 5-4 shows an example, with:

log The user trace event file.

map The event-map file.

continuation events The NT\_CONTINUE trace events that ntraceud logs for multi-argument trace events.

```
amber2> ntrace -filestats nl.cap vectors.cap | p

1 trace event log file read.

Kernel trace event log file: nl.cap.
    10916 trace events plus 9863 continuation events.
    10916 events saved in memory.
    0 trace events lost.
    52.4036288s time span, from 0.0000000s to 52.4036288s.

RCIM synchronized tick clock was used to time stamp events.

10916 total events read from disk plus 9863 continuation events.
10916 total events saved in memory; 1 events internal to ntrace.
0 total trace events lost.
52.4036288s total time span saved in memory.
```

Screen 5-4. Example of ntrace -filestats Output

By default, when **ntrace** starts up, it reads and loads <u>all</u> trace events from all trace event files into memory; therefore, the more trace events in your trace event file(s), the more memory **ntrace** uses. The **-nohardclock**, **-process**, **-start**, and **-end** options let you prevent the loading, but not the reading, of certain trace events.

-nohardclock

Do not load hardclock interrupts from the kernel trace event file. This option may save about 15% of the memory **ntrace** consumes. For more information on the hardclock interrupt, see "Hardclock Interrupt Handling" in the *PowerMAX OS Real-Time Guide*.

If you invoke **ntrace** with the **-process** option, it loads only exceptions and system calls of processes you specify after the **-process**; this takes some extra processing time during **ntrace** start up. You can invoke **ntrace** with multiple **-process** options. The possible ways to use the **-process** option include:

| -process all | From the NightTrace kernel trace event file, load only excep-  |
|--------------|----------------------------------------------------------------|
|              | tions and system calls associated with process(es) in the user |
|              | trace event file(s). This implies that you invoke ntrace with  |
|              | both a kernel trace event file and user trace event file(s).   |

-process PID From the NightTrace kernel trace event file, load only exceptions and system calls associated with this global process identifier (PID). Note that a global PID is different than a raw PID. For more information on global process identifiers see "PID List" on page 8.7

List" on page 8-7.

-process name From the NightTrace kernel trace event file, load only excep-

tions and system calls associated with this process name, *name*. This implies that you invoke **ntrace** with both a kernel trace

event file and user trace event file(s).

-start offset Load trace events after the specified trace event offset. (See

"The Grid" on page 6-4 for information about trace event off-

sets.)

**-start**  $time\{s|u\}$  Load trace events after the specified relative time in seconds

(s) or microseconds (u).

-start percent% Load trace events after the specified percent of total trace

events. The % is required.

**-end** *offset* Load trace events before the specified trace event offset.

-end time{s|u} Load trace events before the specified relative time in seconds

(s) or microseconds (u).

-end percent% Load trace events before the specified percent of total trace

events. The % is required.

For example, the following invocation loads trace events logged between 5 and 15 seconds into the trace session.

\$ ntrace -start 5s -end 15s log

For example, the following invocation skips the first 10% of trace events, loads the next 15% of trace events, and skips the remaining 75% of trace events.

### \$ ntrace -start 10% -end 25% ulog

If you invoke ntrace with several -start options, ntrace pays attention only to the last one. The same is true if you invoke ntrace with several -end options. If you invoke ntrace with both a -start and a -end option and the -end condition precedes the -start condition, ntrace does not load any real trace events; it loads two dummy trace events.

You can establish a default windowing environment for all your ntrace sessions in your .Xdefaults (or .Xresources) file. You can invoke ntrace with X options to:

- Customize an individual **ntrace** session
- Override any corresponding settings in the .Xdefaults file
- Possibly improve the readability of your **ntrace** display

You can invoke **ntrace** with the following options:

| -flat color | Color to use for the window edges, scroll bars, push buttons, |
|-------------|---------------------------------------------------------------|
|             | and menu bars.                                                |
|             |                                                               |

-Xoption This option includes all of the standard X Tool kit command-line options (see X(1)).

### TIP:

Consider experimenting with these options and then saving their counterpart values in your .Xdefaults or .Xresources file.

Invoking **ntrace** on a color X server with no **ntrace** options and no **ntrace** settings in .Xdefaults is nearly equivalent to:

```
$ ntrace -fg black -bg white -flat gray75 -fn fixed
```

Your X terminal vendor supplies you with vendor-specific directories and files that pertain to colors and fonts. The file that contains available colors is called **rgb.txt**. The directory for fonts is /usr/lib/X11/fonts. For more information on X options, see xterm(1) or X(1).

## ntrace Arguments

You can invoke **ntrace** with arguments that provide information about trace events, their tags, other labels, and desired display object layout. **ntrace** identifies the purpose of a file argument by its contents; therefore, the order (and number) of these arguments is not significant.

### **SYNTAX**

ntrace [-option] [trace\_files] [event\_map\_files]
[config\_files][session\_files]

### **ARGUMENTS**

trace\_files Trace event files contain sequences of trace events logged by

your application or the operating system kernel and capture by

a user or kernel trace daemon.

numeric trace event IDs and associates data types with trace

event arguments. This is a hand-edited ASCII file.

config\_files Configuration files define macros, qualified events, qualified

states, string tables, format tables, display objects, and display pages. These ASCII files are usually created with **ntrace**.

session\_files Session manager configuration files define a list of deamon

sessions and their individual configuration for quick invocation. These files are created and saved by the session manager

dialog

See the *NightTrace Pocket Reference* card for a syntax summary of formats for event-map files, string tables, and format tables.

## **Understanding Trace Event Files**

Trace event files are created by user and kernel trace daemons. They consist of header information and individual trace events and their arguments as logged by user applications or the operating system. **ntrace** detects trace event files as specified on the command line and does the required initialization processing so that the trace events contained in the files are available for display.

## **Understanding Event-Map Files**

**ntrace** does not require you to use event-map files. However, if you use these file(s), you can improve the readability of your **ntrace** displays.

A *trace point* is a location in the application's source code where you call a NightTrace trace event logging routine. Each trace point has a corresponding trace event ID number. An *event-map file* allows you to associate meaningful tags or labels with the more cryptic trace event ID numbers. It also allows you to associate additional information with a trace event including the number of arguments and the argument conversion specifications or display formats. Although **ntrace** does not require you to use event-map files, labels and correct display formats can make graphical **ntrace** displays and textual summary information much more readable.

You can run **ntrace** with multiple event-map files; however, if a trace event ID is multiply-defined, **ntrace** writes an error message in the message display area of the Global Window. For more information on the Global Window, see "ntrace Global Window" on page 5-25.

### TIP:

If you used symbolic constants to represent numeric trace event IDs, you may be able to simply reformat this information in the event-map file.

To load an existing event-map file, either:

- Start an **ntrace** session with the file name as an argument
- Click on File ì Read Event-Map File ... on the Global Window

You must create an event-map file with a text editor before you invoke **ntrace**. The file contains lines of ASCII text separated by newlines. There is one trace event tag mapping per line. White space separates each field except the conversion specifications; commas separate the conversion specifications. **ntrace** ignores blank lines and treats text following a # as comments. The syntax for the trace event mappings in the event-map file follows:

```
event: ID "event_tag" [ nargs [ conv_spec, ... ] ]
```

Fields in this file are:

event: The keyword that begins all trace event name mappings.

ID A valid integer in the range reserved for user trace events

(0-4095, inclusive). Each time you call a NightTrace trace

event logging routine, you must supply a trace event ID.

event\_tag A character string to be associated with event\_ID. Trace event

tags must begin with a letter and consist solely of alphanumeric characters and underscores. Keep trace event tags short; otherwise, ntrace may be unable to display them in the limited

window space available.

The following words are reserved in **ntrace** and should not be used in upper case or lower case as trace event tags: NONE, ALL, ALLUSER, ALLKERNEL, TRUE, FALSE, CALC.

#### TIP:

Consider giving your trace events upper case tags in event-map files and giving any corresponding qualified event the same name in lower case. For more information about qualified events, see "Qualified Events" on page 9-81.

If your application logs a trace event with one or more numeric arguments, by default **ntrace** displays these arguments in decimal integer format. To override this default, provide a count of argument values and one argument conversion specification or display format per argument.

nargs

The number of arguments associated with a particular trace event. If *nargs* is too small and you invoke **ntrace** with the event-map file and the **-listing** option, **ntrace** shows only *nargs* arguments for the trace event.

conv\_spec

A conversion specification or display format for a trace event argument. **ntrace** uses conversion specification(s) to display the trace event's argument(s) in the designated format(s). There must be one conversion specification per argument. Valid conversion specifications for displays include the following:

%dsigned decimal integer (default)

%ounsigned octal integer

%xunsigned hexadecimal integer

%1fsigned double precision, decimal floating point

For more information on these conversion specifications, see printf(3s).

The following line is an example of an entry in an event-map file:

```
event: 5 "Error" 2 %x %lf
```

Trace event ID 5 is an error condition; when appropriate, **ntrace** displays trace event 5 and labels the trace event "Error." Trace event 5 also has two (2) arguments. **ntrace** displays the first argument in unsigned hexadecimal integer (%x) format and the second argument in signed double precision decimal floating point (%lf) format. (You may override these conversion specifications when you configure display objects.)

For more information on event-map files, see "Pre-Defined String Tables" on page 5-14, "Read Event-Map File" on page 5-31, and the ntrace(4) man page. For information about trace event tags for kernel trace events, see the /usr/lib/Night-Trace/eventmap file

## **Understanding Page Configuration Files**

**ntrace** does not require you to use configuration files. However, using these file(s):

- Allows you to associate macros, qualified events, and qualified states with particular display page(s)
- Improves the readability of your displays
- Saves you time laying out your display pages

A *configuration file* is an ASCII file that contains definitions. These definitions look like initialized C structures. A configuration file can contain any number of the following definitions:

- Macro, qualified event, and qualified state definitions (See Chapter 9.)
- String table definitions (See "String Tables" on page 5-13.)
- Format table definitions (See "Format Tables" on page 5-17.)
- Display page definitions

### NOTE

The components of a configuration file are often interrelated. For example, display pages may reference user-defined tables. **ntrace** generates an error message if your configuration file refers to a table before you define it. To avoid this problem, create your configuration files so that a table definition precedes its reference(s). There is no similar problem for macros, qualified events, and qualified states.

If you accidentally define a macro, qualified event, or qualified state more than once in a configuration file, **ntrace** flags subsequent definitions as errors. If you define a string table or format table more than once in a configuration file, **ntrace** merges the two tables; if there are duplicate entries, values come from the last definition.

Results can be unpredictable if multiple users simultaneously modify a configuration file. Similarly, **ntrace** may behave strangely if you edit your configuration file so that any of your display objects overlap.

You can create, modify, save, and load configuration files from within **ntrace**; however, you must use a text editor to create and modify tables in a configuration file. **ntrace** ignores blank lines and treats text between a /\* and a \*/ as comments in configuration files; however, saving a configuration file removes your comments.

To load an existing configuration file, do one of the following:

- Start an **ntrace** session with the file name as an argument
- Click on File I Open Config File ... on the Global Window

For more information on manipulating configuration files, see "NightTrace Menu Item" on page 5-26.

### ntrace Tables

The configuration file may contain two types of tables: string tables and format tables. Both types of table can improve the readability of your **ntrace** displays. The only way to put tables into your configuration file is by text editing the file before you invoke **ntrace**. To avoid any forward-reference problems, define all string tables before any format tables.

A table lets you associate meaningful character strings with the more cryptic integer values, such as trace event arguments. These character strings may appear in **ntrace** displays.

For example, suppose that one trace event's argument may have the decimal values 2, 5, and 8. You can define:

• A string that appears when the value is 2

- A different string that appears when the value is 5
- A third string that appears when the value is 8

The following table names are reserved in **ntrace** and should not be redefined in upper case or lower case:

```
event, pid, tid, boolean, name_pid, name_tid, node_name, pid_nodename, tid_nodename, vector, syscall, device, vector_nodename, syscall_nodename, device_nodename, event_summary, event_arg_summary, event_arg_dbl_summary, state summary
```

The results are undefined if you supply your own version of these tables. For more information on pre-defined tables, see "Pre-Defined String Tables" on page 5-14, "Pre-Defined Format Tables" on page 5-20, and "Kernel String Tables" on page 11-16.

### TIP:

Put tables in separate configuration files from display pages. This way tables do not get redefined if you close and reopen a display page during a single **ntrace** session.

If you define a string table or format table more than once in a configuration file, **ntrace** merges the two tables; if there are duplicate entries, values come from the last definition.

### **String Tables**

You can log a trace event with one or more numeric arguments. Sometimes these arguments can take on a nearly fixed set of values. A *string table* associates an integer value with a character string. Labeling numeric values with text can make the values easier to interpret.

The syntax for a string table is:

```
string_table ( table_name ) = {
   item = int_const, "str_const" ;
   ...
   [ default_item = "str_const" ; ]
};
```

You do not need to separate the parts (tokens) of the string table with white space. String-table tokens are indivisible; although these tokens need not break on the lines shown, they must appear in the order shown. Include all special characters from the syntax except the ellipsis (...) and square brackets ([]). The fields in a string table definition are:

string\_table The keyword that starts the definition of all string tables.

table\_name The unique, user-defined name of this table. This name describes the relationship of the numeric values in this string

An *item line* associates an integer value with a character string. This line extends from the keyword item through the semicolon. You may define any number of item lines in a single string table. The fields in an item line are:

item The keyword that begins all item lines.

int\_const An integer constant that is unique within table\_name. It may be

decimal, octal, or hexadecimal. Decimal values have no special prefix. Octal values begin with a zero (0). Hexadecimal values

begin with 0x.

str\_const A character string to be associated with int\_const. Keep this

string short; otherwise, **ntrace** may be unable to display it in the limited window space available. Use a \n for a newline,

not a carriage return in the middle of the string.

The optional *default item line* associates all other integer values with a single string. The fields of the default item line are:

```
default_item The keyword that begins all default item lines.

str const (See str const above.)
```

### TIP:

If your table needs only one entry, you may omit the item line and supply only the default item line. A get\_string() call with this table name as the first parameter needs no second parameter.

**ntrace** returns a string of the item number in decimal if:

- There is no default item line, and the specified item is not found.
- The string table is not found. (The first time **ntrace** cannot find a particular string table **ntrace** flags it as an error.)

The following lines provide an example of a string table in a configuration file.

```
string_table (curr_state) = {
  item = 3, "Processing Data";
  item = 1, "Initializing";
  item = 99, "Terminating";
  default_item = "Other";
};
```

In this example, your application logs a trace event with a numeric argument that identifies the current state (curr\_state). This argument has three significant values (3, 1, and 99). When curr\_state has the value 3, the **ntrace** display shows the string "Processing Data." When it has the value 1, the display shows "Initializing." When it has the value 99, the display shows "Terminating." For all other numeric values, the display shows "Other."

For more information on string tables and the get\_string() function, see "get\_string()" on page 9-75 and the /usr/lib/NightTrace/tables file.

### **Pre-Defined String Tables**

The following string tables are pre-defined in **ntrace**:

event A dynamically generated string table internal to **ntrace**. It maps all known numeric trace event IDs with symbolic trace event tags. A similar association appears in the /usr/lib/NightTrace/eventmap file; this is an

event-map file that associates trace event IDs with kernel trace event tags.

This table is indexed by an event code or an event code name. Examples of using this table are:

```
get_string(event, 4112)
get_item(event, "TR_INTERRUPT_EXIT")
```

pid

A dynamically generated string table internal to **ntrace**. In user tracing, it associates global process ID numbers with process names of the processes being traced. In kernel tracing, it associates process ID numbers with all active process names and resides in the dynamically generated **vectors** file.

When analyzing trace event files timestamped by the RCIM synchronized tick clock, process identifiers are not guaranteed to be unique across nodes. Therefore, accessing the pid table may result in an incorrect process name being returned for a particular process ID. To get the correct process name for a process ID, the pid table for the node on which the process identifier occurs should be used instead. The pid table is maintained for backwards compatibility.

This table is indexed by a process identifier or a process name. Examples of using this table are:

```
get_string(pid, pid())
get item(pid, "ntraceud")
```

See "PID List" on page 8-7 for more information.

A dynamically generated string table internal to **ntrace**. In user tracing, it associates NightTrace thread ID numbers with thread names. In kernel tracing, this table is not used.

When analyzing trace event files timestamped by the RCIM synchronized tick clock, thread identifiers are not guaranteed to be unique across nodes. Therefore, accessing the tid table may result in an incorrect thread name being returned for a particular thread ID. To get the correct thread name for a thread ID, the tid table for the node on which the process identifier occurs should be used instead. The tid table is maintained for backwards compatibility.

This table is indexed by a thread identifier or a thread name. Examples of using this table are:

```
get_string(tid, tid())
get item(tid, "cleanup thread")
```

See "TID List" on page 8-8 for more information.

tid

boolean

A string table defined in the /usr/lib/Night-Trace/tables file. It associates 0 with false and all other values with true.

name\_pid

A dynamically generated string table internal to **ntrace**. It maps all known node ID numbers (which are internally assigned by **ntrace**) to the name of the node's process ID table).

This table is indexed by a node identifier or a node name. Examples of using this table are:

```
get_string(name_pid, node_id())
get_item(name_pid, "system123")
```

name\_tid

A dynamically generated string table internal to **ntrace**. It maps all known node ID numbers (which are internally assigned by **ntrace**) to the name of the node's thread ID table).

This table is indexed by a node identifier or a node name. Examples of using this table are:

```
get_string(name_tid, 1)
get_item(name_tid, "charon")
```

node\_name

A dynamically generated string table internal to **ntrace**. It associates node ID numbers (which are internally assigned by **ntrace**) with node names.

This table is indexed by a node identifier or a node name. Examples of using this table are:

```
get_string(node_name, node_id())
get_item(node_name, "gandalf")
```

pid nodename

A dynamically generated string table internal to **ntrace**. In kernel tracing, it associates process ID numbers with all active process names for a particular node and resides in that node's **vectors** file. In user tracing, it associates global process ID numbers with process names of the processes being traced for a particular node.

This table is indexed by a process identifier or a process name. Examples of using this table are:

```
get_string(pid_sbc1, pid())
get_item(pid_engsim, "nfsd")
```

tid *nodename* 

A dynamically generated string table internal to **ntrace**. In kernel tracing, this table is not used. In user tracing, it associates NightTrace thread ID numbers with thread names for a particular node.

This table is indexed by a thread identifier or a thread name. Examples of using this table are:

```
get_string(tid_harpo, 1234567)
get_item(tid_shark, "reaper_thread")

vector See "Kernel String Tables" on page 11-16.

syscall See "Kernel String Tables" on page 11-16.

device See "Kernel String Tables" on page 11-16.

vector_nodename See "Kernel String Tables" on page 11-16.

syscall_nodenameSee "Kernel String Tables" on page 11-16.

device nodename See "Kernel String Tables" on page 11-16.
```

You can use pre-defined string tables anywhere that string tables are appropriate. Use the get\_string() function to look up values in string tables. For information about the get\_string() function, see "get\_string()" on page 9-75. For examples of function calls with these tables, see Table 8-3.

### **Format Tables**

Like string tables, *format tables* let you associate an integer value with a character string; however, in contrast to a string table string, a format table string may be dynamically formatted and generated. Labeling numeric values with text can make the values easier to interpret.

The syntax for a format table is:

```
format_table ( table_name ) = {
   item = int_const, "format_string" [ , "value1" ] ...;
   ...
   [ default_item = "format_string" [ , "value1" ] ...; ]
};
```

You do not need to separate the parts (tokens) of the format table with white space. Format table tokens are indivisible; although these tokens need not break on the lines shown, they must appear in the order shown. Include all special characters from the syntax except the ellipses (...) and square brackets ([]). The fields in a format table are:

format\_table The keyword that begins the definition of all format tables.

table\_name The unique, user-defined name of this table. This name describes the relationship of the numeric values in this format

An *item line* associates a single integer value with a character string. This line extends from the keyword item through the semicolon. You may have any number of item lines in a single format table. The fields in an item line are:

item The keyword that begins all item lines.

table.

int\_const

An integer constant that is unique within *table\_name*. This value may be decimal, octal, or hexadecimal. Decimal values have no special prefix. Octal values begin with a zero (0). Hexadecimal values begin with 0x.

format\_string

A character string to be associated with *int\_const*. Keep this string short; otherwise, **ntrace** may be unable to display it in the limited window space available. Use a \n for a newline, not a carriage return in the middle of the string.

The string contains zero or more conversion specifications or display formats. Valid conversion specifications for displays include the following:

%iSigned integer

%uUnsigned decimal integer

%dSigned decimal integer

%oUnsigned octal integer

%xUnsigned hexadecimal integer

%1fSigned double precision, decimal floating point

%eSigned decimal floating point, exponential notation

%cSingle character

%sCharacter string

%%Percent sign

\nNewline

For more information on these conversion specifications, see printf(3S).

value1

A value associated with the first conversion specification in *format\_string*. The value may be a constant string (literal) expression or an **ntrace** expression. A string literal expression must begin and end with a \\' and must be enclosed in double quotes; for example:

"\\'string expression\\'"

An expression may be a get\_string() call; a description of the get\_string() function appears in "get\_string()" on page 9-75. For more information on expressions, see Chapter 9.

format\_string may contain any number of conversion specifications. There is a one-to-one correspondence between conversion specifications and quoted values. A particular conversion specification-quoted value pair must match in both

data type and position. For example, if *format\_string* contains a %s and a %d, the first quoted value must be of type string and the second one must be of type decimal integer. If the number or data type of the quoted value(s) do not match *format\_string*, the results are not defined.

The optional *default item line* associates all other integer values with a single format item. **ntrace** flags it as an error if an expression evaluates to a value that is not on an item line and you omit the default item line. The fields of the default item line are:

```
default_item The keyword that begins all default item lines.
format_string (See format_string above.)
value1 (See value1 above.)
```

### TIP:

If your table needs only one entry, you may omit the item line and supply only the default item line. A get\_format() call with this table name as the first parameter needs no second parameter.

The following lines provide an example of a string table and format table in a configuration file.

In this example, the first numeric argument associated with a trace event represents the current state (curr\_state), and the event\_info format table represents information associated with the trace event IDs. When trace event 186 occurs, a get\_format(event\_info, 186) makes ntrace display:

```
Search for the next time we process data
```

When trace event 25 occurs, **ntrace** replaces the conversion specification (%s) with the result of the get string() call. If arg1() has the value 1, then **ntrace** displays:

```
The current state is Initializing
```

When trace event 999 occurs, **ntrace** replaces the first conversion specification (%s) with the result of the <code>get\_string()</code> call and replaces the second conversion specification (%d) with the integer result of the numeric expression offset(). If <code>arg(1)</code> has the value 99 and offset() has the value 10, then **ntrace** displays:

Current state is Terminating, current trace event is 10

For all other trace events, **ntrace** displays "Other".

For more information on <code>get\_string()</code>, see "<code>get\_string()</code>" on page 9-75. For more information on format tables and the <code>get\_format()</code> function, see "<code>get\_format()</code>" on page 9-79. See also the <code>/usr/lib/NightTrace/tables</code> file. For more information about <code>arg1()</code>, see "arg()" on page 9-20. For more information about <code>offset()</code>, see "offset()" on page 9-27.

### **Pre-Defined Format Tables**

The following format tables are pre-defined in the /usr/lib/NightTrace/tables file:

Formats statistics about the state matches summarized, state durations, and state time gaps. This table provides the default state summary output format.

event\_summary

Formats statistics about the trace event matches and trace event time gaps. This table provides the default trace event summary output format

output format.

matches and their type long trace event

arguments.

event arg dbl summary

Formats statistics about the trace event matches and their type double trace event

arguments.

For more information about summaries, see Chapter 10.

You can use pre-defined format tables anywhere that format tables are appropriate. Use the get\_format() function to look up values in format tables. For information about the get\_format() function, see "get\_format()" on page 9-79. For examples of function calls with format tables, see Table 8-3.

### **Configuring Display Pages**

The configuration file usually contains display page(s). You use **ntrace** to put these display page(s) in your configuration file.

**ntrace** lets you customize the layout of your **ntrace** display pages. You do this by coloring, selecting, sizing, positioning, grouping, and otherwise configuring display objects on a particular display page. Once you have created a useful display page, you may save it for future **ntrace** sessions. Saving a display page is the same as creating or modifying a configuration file. See Chapter 7 and Chapter 8 for more information.

Rather than creating your own display page, you can let **ntrace** create a default display page for you. For more information on the default display page, see "Default Page" on page 5-28 and "Kernel String Tables" on page 11-16.

### ntrace User Interface

**ntrace** displays textual and graphical information, and it provides you with ways to manipulate this information. These displays and mechanisms make up the **ntrace** user interface.

The next sections describe the following **ntrace** user interface issues:

- Using the mouse
- Understanding pointer shapes
- Anticipating window layout
- Resizing windows

## **Using the Mouse**

It is assumed that your X server has a three-button mouse. By default, mouse button 1 is the leftmost button, button 2 the middle button, and button 3 the rightmost button. You can reassign the functions associated with mouse buttons by using **xmodmap(1)**. If you do not have a three-button mouse or a standard 101-key North American keyboard, see your system administrator or read sections on input and navigation in the *OSF/Motif Style Guide*.

You use the mouse with point-and-click interfaces in **ntrace**. Each mouse button has a different purpose. The only mouse button operation you need to know for now is that clicking mouse button 1 usually does a single selection.

## **Understanding Pointer Shapes**

When you move the mouse, the *mouse pointer* moves on the screen. You use this pointer to point to particular parts of the screen. The shape of the pointer shows the current usage. The following table describes when **ntrace** uses each pointer shape.

Table 5-1. ntrace Pointer Shapes and Their Usage

| Shape        |               | When Used                                                                                      |
|--------------|---------------|------------------------------------------------------------------------------------------------|
| k            |               | By default                                                                                     |
| 1            |               | When a menu action is pending                                                                  |
| 4            |               | While moving a display object                                                                  |
| 压 不          | <b>a</b>      |                                                                                                |
| <b> </b> ← - | $\rightarrow$ | While resizing a display object                                                                |
| <u> </u>     | И             |                                                                                                |
| +            |               | During display-object placement                                                                |
| ⊅            |               | During time-consuming operations, for example while scrolling through a large trace event file |

## **Anticipating Window Layout**

Your window manager may automatically place a window frame around your windows. It may also provide you with a means of performing some standard operations, such as minimizing (also known as *iconifying*) or maximizing the window size. If your window manager provides a window frame, then **ntrace** puts a window title in the title area of this frame. If you minimize a window, **ntrace** provides all or part of the window title for the icon that represents that window.

**ntrace** windows may contain different mixtures of components. In **ntrace** the window components include:

### Menu bars and pull-down menus

A *menu bar* appears at the top of the window. It consists of labeled *pull-down menu*(s). When you *select* (click on) a pull-down menu, *entries* appear in a vertical list. Selecting a menu entry with ellipses on it, causes a *dialog box* or form to appear. Entries are grouped by function with *separators* dividing groups. Any destructive items appear last.

Push buttons

A *push button* is a graphic image of a labeled button on a *panel*. Push buttons are evenly-spaced in a horizontal panel at the bottom of the window. The default push button is highlighted by having a border around it. Pressing <Enter> makes the default push button take effect. Push buttons are organized by frequency of use and grouped by functionality. Push button names are active verbs. The most-commonly-used push buttons in **ntrace** are: Apply, Reset, and Close.

Rather than duplicating functionality in both a menu entry and push button, **ntrace** supports the menu entry.

Radio buttons

A *radio button* is a graphic, labeled diamond-shape that represents a mutually exclusive selection from related radio buttons. Related radio buttons usually appear on the same panel, a panel between the menu bar and the push buttons. The first radio button is the default one. The selected radio button has a different color than the others.

Scroll regions and scroll bars

A *scroll region* appears between the menu bar and the push buttons. The *scroll bar* is immediately below or to the right of the scroll region.

Text fields

A *text field* appears between the menu bar and the push buttons. While a text field is being edited, it contains a blinking vertical bar called the *text cursor*. The text cursor shows your current edit position within the field.

Figure 5-1 illustrates these window components.

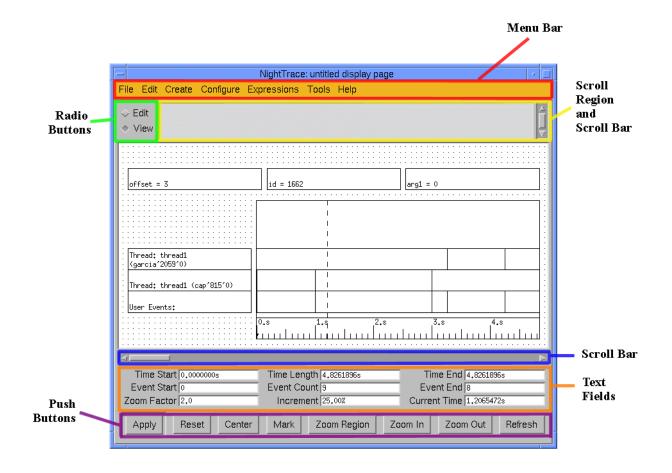

Figure 5-1. Window Components

## **Resizing Windows**

You can resize all windows in **ntrace**. However, many windows require a minimum size to display information. You can resize some windows only horizontally. When you make a window wider, **ntrace** horizontally stretches any push buttons in that window to take up the new width.

## ntrace Notation Conventions

This manual uses the following notation convention to reference menu entries.

*Menu bars* consist of one or more *menu items*. Clicking on a menu item causes a pull-down menu to appear. *Pull-down menus* have selectable *entries*. This manual lists menu levels (from menu item to menu entry) in the order in which they appear. An arrow

 $(\tilde{I})$  separates each menu level from the next. To show the progression from menu item to menu entry, this manual uses the following notation:

### menu item Ì menu entry

For example, if you click on the File menu bar item, you may then select the Exit menu entry. This manual shows this procedure as:

Click on File Ì Exit

If the menu item consists of more than one word, the procedure is shown as:

Click on File I Open Config File ...

## ntrace Global Window

Unless you invoke **ntrace** with an option that writes to standard output, **ntrace** starts up by displaying the Global Window. The **ntrace** Global Window consists of:

- A message display area and its associated scroll bar
- A menu bar

```
File Help

1 NightTrace performance analyzer - Version 4.2
2 Copyright (C) 1996, Concurrent Computer Corporation
3
4 1 trace event log file read.
5
6 Kernel trace events plus 31240 continuation events.
8 36111 events saved in memory.
9 0 trace events lost.
10 9.5582967s time span, from 0.0000000s to 9.5582967s.
11
12 Time Base Register was used to time stamp events.
13
14 36111 total events read from disk plus 31240 continuation events.
15 36111 total events saved in memory; 1 events internal to ntrace.
16 0 total trace events lost.
17 9.5582967s total time span saved in memory.
```

Figure 5-2. Global Window for a Single Trace Event File

## **Message Display Area**

The message display area of the Global Window presents the following information:

Version information

- Trace-session statistics grouped by trace event file
- Cumulative statistics for all trace event files
- Event timestamp source
- Error messages about corrupted or syntactically-incorrect ntrace file arguments

You can also obtain this statistical information by invoking **ntrace** with the **-filestats** option. If you invoke **ntrace** without any trace event file arguments, **ntrace** displays most of the statistics as zero values.

By default, **ntrace** is sized to hold twenty lines in the message display area. You can alter this number by changing the size of the Global Window. To change the Global Window size, resize your window by using features of your window manager. It is not necessary to resize a window to see messages 21 and higher; you can scroll through all messages by using the scroll bar.

### Menu Bar

The menu bar of the Global Window consists of the following menu items:

- NightTrace
- Tools
- Help

### NightTrace Menu Item

When you click on the File menu item on the Global Window, the pull-down menu shown in Figure 5-3 appears.

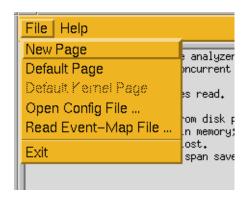

Figure 5-3. Global Window File Menu

New Page, Default Page, Default Kernel Page, and Open Config File ..., can all cause **ntrace** to bring up a display page. The difference between these menu items is the origin and content of the display page. The Default Kernel Page is disabled (dimmed) unless you provide a NightTrace kernel trace file. It is discussed in "Kernel Display Pages" on page 11-6. The rest of these menu entries are discussed later in this chapter. The regular features of a display page include:

- Create and configure display objects so they graphically depict your trace session (See Chapter 7 and Chapter 8)
- Examine trace events, states, trace event arguments, and timings using different display objects (See Chapter 6)
- Create, configure, and modify macros, qualified events, and qualified states (See Chapter 9)
- Search for trace events (See Chapter 10)
- Summarize data into statistics for trace events and states (See Chapter 10)

### **New Page**

When you click on File I New Page on the Global Window, a display page with a dotted but otherwise empty grid appears. This menu item is useful if you want to create a display page from scratch. Most regular features of a display page are immediately available on a new page. However, you must create and configure display objects before you can:

- Examine trace events, states, and trace event arguments using different display objects
- Graphically depict your trace session

### **NOTE**

The new display page comes up in Edit mode. In Edit mode, the field labels, scroll bar and push buttons on the display page are disabled (dimmed).

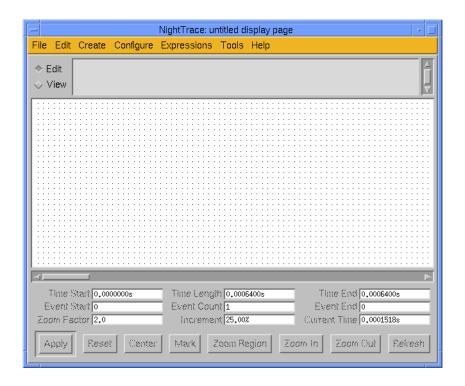

Figure 5-4. New Display Page

### **Default Page**

When you click on File I Default Page on the Global Window, an automatically-generated display page appears. The purpose of the default display page is to save you time configuring display objects; if this page does not exactly meet your needs, you can customize it or you can create a new display page. ntrace brings up this page in View mode. All regular features of a display page are immediately available on a default page.

Before **ntrace** displays a default display page, it counts the number of processes in your trace event file(s). Normally, it then creates and displays a default display page with one StateGraph per process in the trace event file(s). The StateGraph is configured to show all user trace events. If there are so many processes that their StateGraphs do not fit on the screen, then **ntrace** does not display any StateGraphs.

When analyzing trace events timestamped by an RCIM synchronized tick clock, if a thread name is not unique in the trace events, **ntrace** prints a node name along with the process ID number and thread ID number in the associated GridLabel to identify that thread.

Figure 5-5 shows a default display page. A brief description of the display objects on this display page follows. See Chapter 7 for a more detailed description of display objects and the display page.

### NOTE

The dynamic information that display objects present relates to the interval, a window into your trace session.

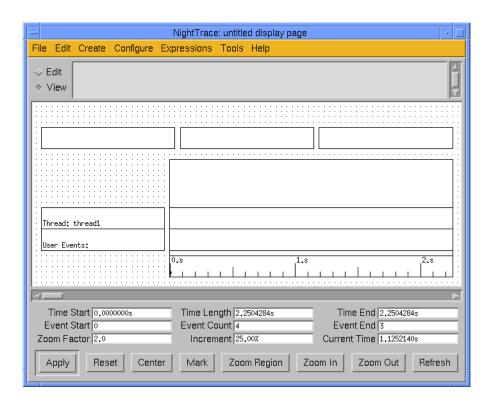

Figure 5-5. A Default Display Page

GridLabel A textual display object that contains a static user-specified text string. This object labels other objects for clarity

DataBox A display object that displays textual or numeric information such as the trace event ID or tag and the time the trace event occurred. The information it displays is related to the current time. A DataBox's main use is to display data that is variable in nature and does not lend

itself to graphical representation.

Column A scrollable display object that does not display data itself but holds graphical display objects: StateGraphs, EventGraphs, DataGraphs,

graphical display objects: StateGraphs, EventGraphs, DataGraphs, and Rulers. Its purpose is to define the width of and group together

graphical display objects.

StateGraph A scrollable display object that graphically displays states as bars

and trace events as vertical lines in a Column. The StateGraph shows relative chronological positions of trace events and states since the

trace started.

EventGraph A scrollable display object that graphically displays trace events as

vertical lines in a Column. It shows relative chronological positions

of trace events since the trace started.

DataGraph A scrollable display object that graphically displays a trace event

expression as a vertical line or bar in a Column. A DataGraph shows the relative chronological positions of trace event arguments since the trace started. The height of the line or bar is proportional to the

value of the expression.

Ruler A scrollable display object resembling a ruler that graphically

displays the time. A Ruler appears within a Column and shows what time a trace event occurred in a StateGraph, EventGraph, or Data-

Graph.

### **Open Config File**

A configuration file contains user-created display page(s), macros, qualified events, qualified states, and/or table definitions. When you click on File Ì Open Config File ... on the Global Window, a dialog box appears. This window prompts you for an existing configuration file name. To avoid any **ntrace** errors, you must have read permission for the file. When you open a configuration file, all regular features of a display page are immediately available.

When you open an existing configuration file that contains display page(s), **ntrace** displays them. This can save time configuring display objects and let you immediately begin trace event analysis.

The Open Config File Dialog Box (shown in Figure 5-6) is made up of:

- A File Name text field
- A Filter text field
- A file name scroll region and its scroll bar
- The (default) Open push button
- The Cancel push button

If you decide not to open a configuration file, click on Cancel. This action causes the Open Config File Dialog Box to go away. If you still want to open an existing configuration file, see "The File Selection Dialog Box" on page 5-33.

For more information on configuration files, see "Understanding Page Configuration Files" on page 5-11.

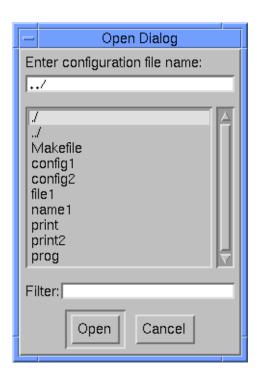

Figure 5-6. The Open Config File Dialog Box

### Read Event-Map File

An event-map file associates user-created mnemonic tags or labels with numeric trace event IDs. When you click on File I Read Event-Map File ... on the Global Window, a dialog box appears. This window prompts you for an existing event-map file. To avoid any **ntrace** errors, you must have read permission for this file.

Once **ntrace** reads an event-map file, it is able to display short trace event tags rather than less-meaningful trace event IDs. By naming your trace events, you can make your displays much easier to understand.

The Read Event-Map File Dialog Box is made up of:

- A File Name text field
- · A Filter text field
- A file name scroll region and its scroll bar
- The (default) Read push button
- The Cancel push button

If you decide not to read an event-map file, click on Cancel. This action causes the Read Event-Map File Dialog Box to go away. If you still want to read an existing event-map file, see "The File Selection Dialog Box" on page 5-33.

For more information on event-map files, see "Understanding Event-Map Files" on page 5-9.

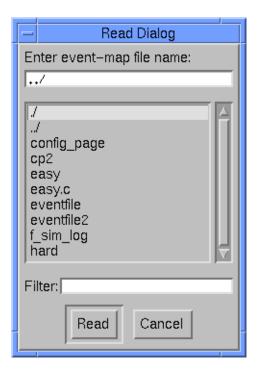

Figure 5-7. The Read Event-Map File Dialog Box

### **Exit**

When you click on File I Exit on the Global Window, ntrace:

- Prompts you to save any unsaved changes, if appropriate
- Discards unsaved changes, if appropriate
- Deallocates memory it used to store trace events
- Exits

ntrace puts up a Warning Dialog Box if you try to exit from ntrace without saving your display page changes. If you want to save your changes, click on Cancel; as a result, ntrace removes the dialog box, and you can save your changes. If you do not want to save your changes, click on OK; this causes ntrace to exit.

### **Tools Menu Item**

The tools menu allows you to invoke the session manager, an integral part of the Night-Trace graphical interface, in addition to other tools in the NightStar family, including NightProbe, NightBench, NightSim, and NightView.

### **Help Menu Item**

When you click on the Help menu item on the Global Window, the pull-down menu shown in Figure 5-8 appears.

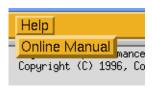

### Figure 5-8. Global Window Help Menu

The Online Manual item opens the online version of the *NightTrace Manual* using the HyperHelp viewer that is shipped as part of the X Window System (**x11**) product.

The online *NightTrace Manual* can also be accessed using the **nhelp** utility shipped with the X Window System. The manual name is **ntrace**. For example, from the command line:

### nhelp ntrace

opens the most recently installed version of the NightTrace Manual in the HyperHelp viewer.

## The File Selection Dialog Box

The File Selection Dialog Box gives you three ways to find a file:

- Type in the exact file name
- Scroll through existing file names until you see the one you want
- Type in a filter (file name pattern) for **ntrace** to locate

## Typing in the Exact File Name

If you know the exact file name, use the following steps to open the file.

- 1. Type a file name, possibly with leading directory name(s), into the File Name text field.
- 2. If you mistype the file name, see "Field Editing" on page 6-16 and correct the problem.
- 3. Press < Enter >.

This causes ntrace to remove the File Selection Dialog Box.

If you have read permission to this file and it is of the right type, **ntrace** opens the file. If it is a configuration file, **ntrace** puts up any display page(s) from this file. If it is an event-map file, **ntrace** adds those trace event tags and trace event argument formats to its internal list.

If opening the file was not successful, **ntrace** puts up a Warning Dialog Box. The warning message in the dialog box differs depending on the problem. When you have read the warning, click on OK. As a result, **ntrace** removes the dialog box.

If you cause **ntrace** to bring up this File Selection Dialog Box again, all fields contain the same values as when you left this dialog box, except the File Name text field never comes up with more than a directory name.

## **Scrolling Through Existing File Names**

If you would recognize the file name if you saw it, use the following steps to find and open it.

- 1. Use the scroll bar to examine the alphabetical list of file and directory names displayed in the scroll region.
- 2. Try to find the file name you are seeking.
- 3. If you find the file:
  - a. Click on the file name to select and highlight it.
  - b. Click on Open.

As an alternative to these two steps, you could double click quickly on the file name.

If you have read permission to this file and it is of the right type, **ntrace** opens the file. If it is a configuration file, **ntrace** puts up all display page(s) from this file. If it is an event-map file, **ntrace** adds those trace event tags and trace event argument formats to its internal list.

If opening the file was not successful, **ntrace** puts up a Warning Dialog Box. The warning message in the dialog box differs depending on the problem. When you have read the warning, click on OK. As a result, **ntrace** removes the dialog box.

If you do not find the file in the list:

- 1. Click on the directory name under which it resides. This selects and highlights the directory name.
- 2. Click on Open.

As an alternative to these two steps, you could double click quickly on the directory name.

This causes **ntrace** to:

- Put the selected directory's name in the File Name text field
- Change to that directory (cd)
- Display the file and directory names under that directory

You can repeat the steps in this method until you find the file.

If you cause **ntrace** to bring up this File Selection Dialog Box again, all fields contain the same values as when you left this dialog box.

### TIP:

Clicking on the ".." directory causes the scrolled list to be filled with the contents of the parent directory.

## Typing in a Filter (File Name Pattern)

If you know only some of the characters in the file name, use the steps below to find and open it.

- 1. Type a file name pattern, possibly with leading directory name(s) and appropriately-placed asterisk(s), into the Filter text field. Each asterisk (\*) in this field represents zero or more characters at this position.
- 2. If you mistype the field name pattern, see "Field Editing" on page 6-16 and correct the problem.
- 3. Press < Enter >.

This causes **ntrace** to replace the contents of the scroll region with subdirectory names and file names that match your pattern. To locate your file in the scroll region and open it, see the "Scrolling Through Existing File Names" on page 5-34.

If you caused **ntrace** to bring up this File Selection Dialog Box again, all fields contain the same values as when you left this dialog box.

## **Exercise: Displaying Trace Events**

The following exercise has you graphically display the trace events you logged in "Exercise: Logging Trace Events" on page 4-29.

Copy the /usr/lib/NightTrace/examples/entry\_exit\_page configuration file to your directory and call it page. (See "Understanding Page Configuration Files" on page 5-11 for more information about configuration files.)

\$ cp /usr/lib/NightTrace/examples/entry\_exit\_page page

Copy the /usr/lib/NightTrace/examples/entry\_exit\_map event-map file to your directory and call it map. (See "Understanding Event-Map Files" on page 5-9 for more information about event-map files.)

\$ cp /usr/lib/NightTrace/examples/entry\_exit\_map map

Invoke **ntrace** with the trace event file you created in the last exercise and the configuration file you just created.

### \$ ntrace log page

NightTrace presents a display page. Concentrate on the dotted grid area in the middle and the row of push buttons at the bottom. Keep clicking on the Zoom Out push button until the display quits changing. Click on the Ruler around 2 seconds. The display object with digital "waves" is a *StateGraph*. It graphically displays trace events and states. The two "floating" *DataBoxes* contain textual information about the current trace event and its first argument, respectively. Notice that the current trace event is identified by its cryptic trace event ID number. (See "StateGraph" on page 7-14 and "DataBox" on page 7-12 for more information about StateGraphs and DataBoxes.)

The next few steps get the same display page to show symbolic tags instead of numeric IDs for trace events.

Close the display page by clicking on File Ì Close. (See "Close" on page 7-19 for more information about this menu item.)

Read in the event-map file named **map** by clicking on File I Read Event-Map File .... (See "Read Event-Map File" on page 5-31 for more information about this menu item.)

Re-open the configuration file named **page** by clicking on File I Open Config File .... (See "Open Config File" on page 5-30 for more information about this menu item.) Click on the Refresh push button on the display page. Notice that the current trace event is now identified by its symbolic tag because that trace event has an entry in the **map** file.

This exercise continues in "Exercise: Using the Search Tool" on page 10-14.

For practice customizing the graphical user interface, read Appendix B and try "Exercise: Customizing Display Colors" on page B-5.

# **Viewing Trace Event Logs with ntrace**

| Overview                       | 6-1  |
|--------------------------------|------|
| Mouse Button Operations        | 6-3  |
| The Grid                       | 6-4  |
| Viewing Strategy               | 6-5  |
| The Interval Scroll Bar        | 6-7  |
| The Interval Push Buttons      | 6-8  |
| The Interval Control Area      | 6-11 |
| Reading Fields                 | 6-11 |
| Editing Single Fields          | 6-12 |
| Editing Multiple Fields        | 6-14 |
| Field Editing                  | 6-16 |
| Editing Text Fields            | 6-16 |
| Positioning Within Text Fields | 6-18 |

# **Viewing Trace Event Logs with ntrace**

### Overview

**ntrace**'s display page has two modes: Edit mode and View mode. The words "Edit" and "View" pertain to the operations you can perform on the graphical display, not the text fields or scroll bar. This chapter discusses *View mode*, the mode that displays trace events and states from your trace event file(s). **ntrace** displays this information:

- Graphically in configured display object(s) on the grid
- Statistically in fields of the interval control area
- Uniformly on all display page(s). (This means that changes on one page are reflected on all pages.)

**ntrace** uses the same *display page*(s) in both Edit and View modes. However, toggling between modes changes the interval scroll bar, fields in the interval control area, and the push buttons. In View mode, the message display area shows some statistics, as well as errors and warnings. The default mode for an existing display is View mode.

View mode lets you locate interesting parts of your trace session by:

- Shifting with the interval scroll bar
- Clicking on some of the interval push buttons
- Editing some field(s) in the interval control area
- Using the built-in Search tool (See Chapter 10 for more information.)

See Chapter 7 for more information on Edit mode, the components of the display page, and display objects.

This chapter assumes that you have already created or loaded a display page with configured display objects. This manual uses the following term conventions:

<Enter> The key on your keyboard that issues a carriage return and line feed.

<Backspace> The key on your keyboard that issues a <Ctrl> <h>. In ntrace this

is also < Delete >.

interval A time period in the trace session that has a specific starting and end-

ing time. It is the "window" into the trace session that appears on the

display page.

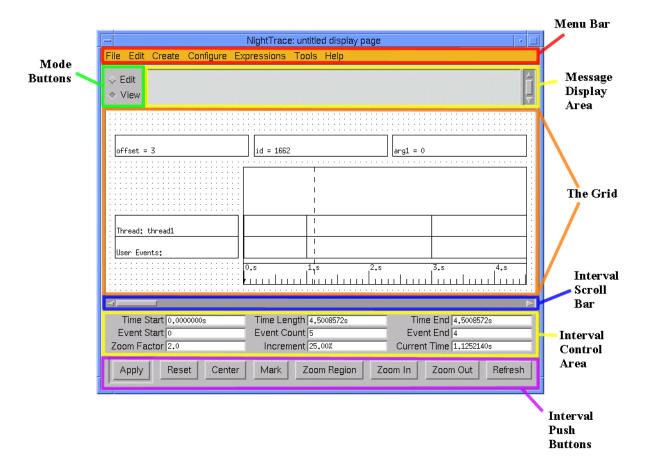

Figure 6-1. A Display Page in View Mode

current time The instance in time currently being displayed. It occurs within the interval. Searches begin at the current time.

current time line The dashed vertical bar that represents the current time in a Column.

This line moves to the location of your pointer when you click with

mouse button 1 in a Column. The position of the current time line determines the values that appear on display pages.

determines the values that appear on display page

This chapter covers the following topics:

- Mouse button operations in View mode
- Understanding the grid
- Deciding what to do next in View mode
- Using the interval scroll bar
- Using the interval push buttons
- Understanding the interval control area

• Field editing

# **Mouse Button Operations**

Mouse button operations in View mode appear in Table 6-1 and in the *NightTrace Pocket Reference* card. Unfamiliar terminology is defined later in this chapter.

Table 6-1. View-Mode Mouse Button Operations

| Button                                                                                   | Use Within a Column                                                                                                    |
|------------------------------------------------------------------------------------------|----------------------------------------------------------------------------------------------------|
| Mouse button 1                                                                           | Move the current time line to the place where the pointer rests, or put the text cursor where you clicked in the text field.                                                                                                    |
| Hold down <ctrl> and click mouse button 1</ctrl>                                         | Move the mark and the current time line to the place where the pointer rests.                                                                                                    |
| Hold down <ctrl>,<br/>hold down mouse but-<br/>ton 1, and drag horizon-<br/>tally</ctrl> | Move the mark to the beginning point of the drag region, and move the current time line to the ending point of the drag region. The drag region is highlighted as you drag the pointer.                                                                                |
| Mouse button 2                                                                           | Write a statistic in the message display area that tells about the trace event where the pointer rests in a StateGraph or EventGraph.                                                                                                    |
| Hold down <ctrl> and click mouse button 2</ctrl>                                         | Write a statistic in the message display area that tells how far the pointer is from the mark. A positive number means the pointer is to the right of the mark. A negative number means the pointer is to the left of the mark.                                        |
| Mouse button 3                                                                           | Write a statistic in the message display area that tells about the data item where the pointer rests in a DataGraph.                                                                                                    |
| Hold down <b><ctrl></ctrl></b> and click mouse button 3                                  | Write a statistic in the message display area that tells how far the pointer is from the current time line. A positive number means the pointer is to the right of the current time line. A negative number means the pointer is to the left of the current time line. |

### The Grid

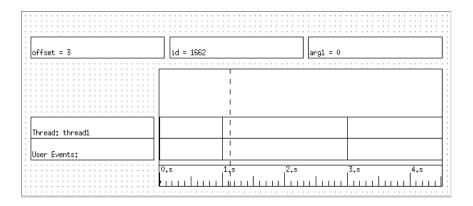

Figure 6-2. The Grid

The *grid* is a region of the display page that is filled with parallel rows and columns of dots. These dots serve as reference points for display-object alignment. You can alter the grid dimensions by changing the size of the display page. To change the display page size, resize your window by using features of your window manager.

The trace\_open\_thread() routine and the **ntraceud** daemon write overhead trace events into your trace event file. The tags for these trace events are NT\_ASSOC\_PID and NT\_ASSOC\_TID. In View mode, you may see these trace events in display objects on the grid. **ntrace** assigns each trace event in the trace session a unique ordinal number or *offset* beginning with ordinal number 0. These ordinal numbers appear in the interval control area and in the message display area. For more information on ordinal trace events, see "The Interval Control Area" on page 6-11.

Some display objects on the grid contain vertical lines. Each vertical line in a StateGraph or EventGraph represents a user trace event, kernel trace event, or NightTrace overhead trace event. If you click on a trace event with mouse button 2, ntrace writes information about that trace event in the message display area. Each vertical line in a DataGraph represents a trace event argument. If you click on a data value with mouse button 3, ntrace writes information about the data value in the message display area. For information about StateGraphs, EventGraphs, and DataGraphs, see "StateGraph" on page 7-14, "EventGraph" on page 7-15, and "DataGraph" on page 7-16.

If your grid has a Column and you have not already positioned your interval somewhere else, **ntrace** displays in the Column the earliest 5 percent of your trace session. Usually this information is uninteresting and you want to see other parts of your trace session. The following list shows the ways you can get **ntrace** to locate interesting parts of your trace session:

- Scroll through the interval using the interval scroll bar
- Zoom in or zoom out using interval push buttons
- Change the parameters defining the interval by editing its fields

• Use the Tools I Search menu item to search for a specific trace event or condition. (See Chapter 10 for more information.)

# **Viewing Strategy**

**ntrace** is a flexible tool. Depending on your personal preferences and how much you know about your trace events, there are several ways to locate intervals of interest. The following flowchart provides information to help you decide what to do next in View mode.

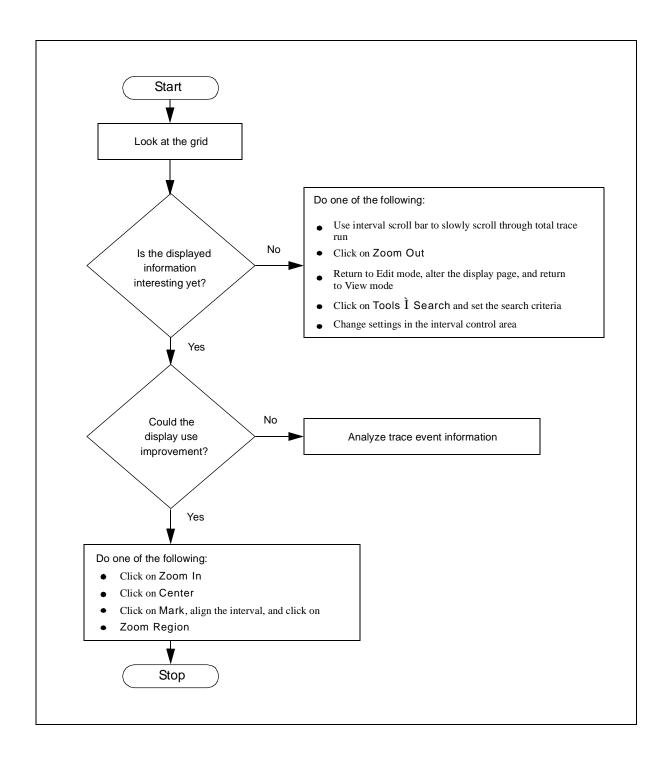

Figure 6-3. Deciding What to Do Next in View Mode

### The Interval Scroll Bar

Although by its position it may look as if it scrolls the grid, the interval scroll bar scrolls the interval. Moving the slider of the interval scroll bar allows you to examine different intervals in your trace session. By moving the slider, you change the displays in display objects on the grid and in the interval control area. Changes in the display objects are most obvious when you have a Column that contains both a StateGraph and a Ruler. For more information on the interval control area, see "The Interval Control Area" on page 6-11. See Chapter 7 for more information on display objects.

The interval scroll bar is horizontal and extends the entire width of the grid. The left arrowhead represents the beginning of the entire trace session, not just the part displayed on the grid or by the interval control area fields. The right arrowhead represents the end of the entire trace session.

If you have not already positioned your interval somewhere else, the movable slider of the interval scroll bar is adjacent to the scroll bar's left arrowhead. When the slider is here, the Time Start statistic in the interval control area is 0.0000000 seconds. The length of the slider is proportionate to the amount of the trace session displayed in the interval. By default, a display page shows 5% of a trace session.

In the following interval scroll bar descriptions, the fields in the interval control area that are affected by the interval scroll bar include: Current Time, Time Start, Time End, Event Start, Event End, and Increment. For more information on these fields, see "The Interval Control Area" on page 6-11.

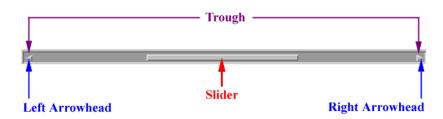

Figure 6-4. The Interval Scroll Bar

Manipulating the interval scroll bar in the following ways has the following results.

Table 6-2. Manipulating the Interval Scroll Bar

| Action            | Mouse<br>Button | Location                            | Result                                                                                                    |
|-------------------|-----------------|-------------------------------------|----------------------------------------------------------------------------------------------------|
| Click             | Any             | Left<br>arrowhead                   | <ul> <li>If the interval scroll bar slider is not already at the leftmost position:</li> <li>Moves the slider to the left.</li> <li>Scrolls backward Increment seconds or Increment percent of the current display interval.</li> </ul>  |
| Click             | Any             | Right<br>arrowhead                  | <ul> <li>If the interval scroll bar slider is not already at the rightmost position:</li> <li>Moves the slider to the right.</li> <li>Scrolls forward Increment seconds or Increment percent of the current display interval.</li> </ul> |
| Click             | 1               | Between an arrowhead and the slider | <ul> <li>Moves the slider to the side you clicked on.</li> <li>Scrolls the current interval by twice the number of seconds in Increment or by twice the percentage in Increment.</li> </ul>                                              |
| Click or<br>Drag  | 2               | Between an arrowhead and the slider | <ul> <li>Moves the slider where you clicked and/or dragged.</li> <li>Scrolls the current interval accordingly.</li> <li>If your current time line was not centered, centers it.</li> </ul>                                               |
| Drag              | 1 or 2          | Slider                              | (Same as preceding entry.)                                                                                                    |
| Press and<br>Hold | Any             | Left or right arrowhead             | Causes animated scrolling of data in the direction the arrow points                                                                                                    |

## The Interval Push Buttons

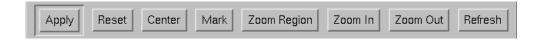

Figure 6-5. The Interval Push Buttons

The interval push buttons let you examine different intervals in your trace session. The eight push buttons appear just below the grid on the display page. In the following push button descriptions:

- Click on a push button by first pointing to it and then clicking with mouse button 1.
- Current Time, Time Start, Time End, Time Length, Event Start, Event End, and Event Count refer to fields in the interval control area.

Except for the Reset push button, each push button has an effect on:

- The fields in the interval control area
- The display objects on the grid
- The current time line on the grid

The effect of clicking on a particular push button appears next.

### Apply (the default)

- Validates any field change(s) in the interval control area and takes appropriate action.
- Makes corresponding changes to other field(s).
- Possibly updates display objects on the grid.
- Possibly moves the current time line in a Column.
- Is equivalent to pressing < Enter>.

#### Reset

- Restores changed field(s) in the interval control area to the value(s) they
  had immediately after the last Apply or <Enter>. This works only if you
  have not already pressed <Enter> or clicked on the Apply push button.
- Is equivalent to pressing <Esc>.

### Center

- Centers the interval around the current time line in a Column.
- Makes corresponding changes to Time Start, Time End, Event Start, and Event End.

#### Mark

- Sets a mark that points to a particular time. A mark is represented by a solid triangle on the Ruler. **ntrace** currently supports only one mark. By default this mark is at time 0.
- Puts a mark at the current time line of all Rulers.
- Is useful before clicking on Zoom Region.
- Can provide a statistic about the distance between your pointer and the mark

Some control sequences pertain to the mark, the current time line, and your pointer.

- Simultaneously pressing <Ctrl> and clicking on mouse button 1 moves the mark and the current time line to the place where your pointer rests.
- Simultaneously holding down <Ctrl> and clicking on mouse button 2
  causes ntrace to write a statistic in the message display area that tells
  how far your pointer is from the mark. A positive number means your

- pointer is to the right of the mark. A negative number means your pointer is to the left of the mark.
- Simultaneously holding down <Ctrl> and clicking on mouse button 3 causes **ntrace** to write a statistic in the message display area that tells how far your pointer is from the current time line. A positive number means your pointer is to the right of the current time line. A negative number means your pointer is to the left of the current time line.
- Simultaneously holding down <Ctrl>, holding down mouse button 1, and dragging your pointer horizontally in a Column makes **ntrace** move the mark to the beginning point of the drag region and move the current time line to the ending point of the drag region. The region is highlighted as you drag the pointer.

### Zoom Region

- Sets the interval to be the time between the mark and the current time line (inclusive).
- Sets Time Start to either the mark or the current time line, whichever is leftmost.
- Sets Time End to either the mark or the current time line, whichever is rightmost.
- Centers the current time line in a Column.
- Displays an error message in the message display area if the mark and the current time line are at the same place.

### Zoom In

- Centers the interval around the current time line in a Column.
- Divides Time Length by the value of Zoom Factor; this provides a microscopic view of a smaller interval.
- Makes corresponding changes to Time Start, Time End, Event Start, Event Count, and Event End.

### Zoom Out

- Centers the interval around the current time line in a Column.
- Multiplies Time Length by the value of Zoom Factor; this provides a macroscopic view of a larger interval.
- Makes corresponding changes to Time Start, Time End, Event Start, Event Count, and Event End.

### Refresh

- Updates the grid to reflect the result of changes in configuration.
- Is implicit with any action that updates the grid.
- Should be used when you:

- Open a display page
- Switch to View mode from Edit mode
- Change a configuration parameter from View mode
- Resize the grid
- Differs from the X window manager's Refresh which redraws the windows without notifying ntrace.

## The Interval Control Area

The interval control area is a region of the display page that contains nine fields of statistics. If you have not already positioned your interval somewhere else, **ntrace** displays in the interval control area the earliest 5 percent of your trace session. Usually this information is uninteresting and you want to see other parts of your trace session. You can do two things with the statistics in the interval control area:

- Read the fields to obtain information about the interval
- Edit the fields to change the interval

| Time Start 4.9124876s | Time Length 12,00000008 | Time End   16,9124876s   |
|-----------------------|-------------------------|--------------------------|
| Event Start 6         | Event Count 15          | Event End 20             |
| Zoom Factor 2.00      | Increment 25,00%        | Current Time 10,9124876s |

Figure 6-6. The Interval Control Area

## **Reading Fields**

All field values in the interval control area are non-negative numbers. Some fields have default values. Time fields all display the time in seconds with the "s" suffix. A description of each field follows. In the following text, *interval* is the time from Time Start through Time End.

| Time Start   | Is the beginning time of the interval in seconds.                                                            |
|--------------|----------------------------------------------------------------------------------------------------|
| Time End     | Is the ending time of the interval in seconds.                                                               |
| Time Length  | Is the amount of time within this interval in seconds. It is the difference between Time End and Time Start. |
| Current Time | Is the present time within the interval in seconds.                                                          |
| Event Start  | Is the ordinal number (offset), not the trace event ID, of the first trace event in this interval.           |

Event End Is the ordinal number (offset), not the trace event ID, of the last trace

event in this interval.

Event Count Is the quantity of trace events present in this interval. It is the

difference between Event End and Event Start plus one.

Zoom Factor Is the number of times to magnify (or reduce) the interval each time

you click on Zoom Out (or Zoom In). The default is 2.

Increment Controls how much the current interval scrolls (and the slider moves)

when you click on an arrowhead of the interval scroll bar or between

an arrowhead and the slider on the interval scroll bar.

This field may contain either a percentage or an absolute amount of

time in seconds. The default is 25%.

## **Editing Single Fields**

Changing the interval control area fields allows you to examine different intervals in your trace session. Usually you modify fields in the interval control area when you already know something about your trace events and their distribution.

When you press <Enter> or click on the Apply push button at the end of your editing, ntrace validates the data in each field you modified and takes appropriate action. If ntrace detects an invalid value, it restores the affected field to its previous value. For more information on the Apply push button, see "The Interval Push Buttons" on page 6-8.

**ntrace** displays all times in the interval control area in seconds with the "s" suffix. You can enter times into time-related fields in the following ways:

- Numeric time. **ntrace** assumes that the time unit is seconds.
- Numeric time in seconds with a "s" suffix.
- Numeric time in microseconds with a "u" suffix.

The following text explains what constitutes a valid field change and describes the effects of changing a single field. For general information on field editing, see "Field Editing" on page 6-16.

Time Start A valid change keeps Time Start less than the ending time in the

trace session. The new interval starts at the specified time. Time Length remains unchanged, but other fields, including Time End,

change appropriately.

If you set Time Start to the word start, ntrace resets Time

Start to the start time (0 microseconds) of the trace session.

Time End A valid change keeps Time End greater than the beginning time in

the trace session and greater than or equal to Time Length. The new interval ends at the specified time. Time Length remains unchanged, but other fields, including Time Start, change appropri-

ately.

If you change Time End so it is smaller than Time Length, ntrace sets Time End to Time Length. If you set Time End to the word end or an arbitrarily large number, ntrace resets Time End to the last time recorded in the trace event file(s) and changes other fields appropriately.

Time Length

A valid change keeps Time Length greater than 0 and less than or equal to the last recorded time in the trace session. The new interval length is the specified length. Time End and other fields change appropriately.

If you set Time Length to the word all or an arbitrarily large number, **ntrace** resets Time Length to the last time recorded in the trace event file(s) and changes other fields appropriately.

**Current Time** 

The *current time* is the specified time.

If the new current time is <u>inside</u> the current interval, the current time line moves appropriately in any Columns and the current interval remains unchanged.

If the new current time is <u>outside</u> the current interval, the interval shifts so the current time is centered in the interval, the current time line is centered in any Columns, and the interval length remains unchanged.

**Event Start** 

A valid change keeps Event Start less than the number of trace events logged in the trace session. The new interval starts at the specified ordinal trace event number (offset). Time Length remains unchanged, but other fields change appropriately.

If you set Event Start to the word start, ntrace resets Event Start to 0 and Time Start to 0 microseconds.

**Event End** 

A valid change keeps Event End non-negative. The new interval ends at the specified ordinal trace event number (offset). Time Length remains unchanged, but other fields change appropriately.

If you set Event End to the word end, or an arbitrarily large number, **ntrace** resets Event End to the total number of trace events in your trace event file(s).

**Event Count** 

A valid change keeps Event Count less than or equal to the ordinal position (offset) of the last trace event recorded in the trace session. The new trace event count is the specified count. Fields change appropriately.

If you set Event Count to the word all or an arbitrarily large number, ntrace resets Event Count to the total number of trace events in your trace event file(s) and changes other fields appropriately.

Zoom Factor

A valid change keeps Zoom Factor greater than or equal to 1. If you set Zoom Factor to the word default or a space, **ntrace** resets Zoom Factor to the default value, 2.

#### Increment

A valid change keeps percentages greater than 0% and less than or equal to 100% and absolute numbers greater than 0 microseconds and less than or equal to the end time of the trace session. If you set Increment to the word default or a space, ntrace resets Increment to the default value, 25%.

If Increment is less than 100% when you click on an interval scroll bar arrowhead, you see part of the previous interval in this interval. However, if Increment is equal to 100%, you see a completely new interval.

For more information on the interval scroll bar, see "The Interval Scroll Bar" on page 6-7.

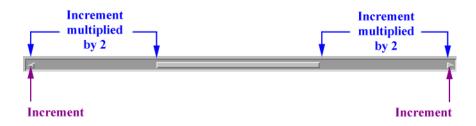

Figure 6-7. Amount of Scrolling Due to Increment Value

## **Editing Multiple Fields**

Sometimes it makes sense to change multiple fields for a single effect; for example, you may wish to change both the Time Start and Time End fields or you may wish to change both the Time Start and Event Count fields. In these cases, apply your changes only once, after you have edited each field of interest.

Changing some combinations of fields is not meaningful; for example, you may try to change both Time Length and Event Count. When ntrace detects a meaningless combination of changes, it displays an error message in the message display area and restores the affected fields to their previous values. When ntrace detects an invalid value, it restores the affected field to its previous value.

Some general rules apply to multiple field editing.

- You must not simultaneously apply changes to more than two trace event fields.
- You must not simultaneously apply changes to more than two time fields; for these purposes Current Time is not considered to be a time field.
- You can change Current Time with any other valid field changes as long as Current Time falls within the new interval.
- You can change Zoom Factor with any other valid field changes.

- You can change Increment with any other valid field changes.
- Simultaneously modifying one time field and clearing another time field makes **ntrace** use the static and modified fields to determine the values of the cleared time field and the other fields.
- Simultaneously modifying one trace event field and clearing another trace event field makes **ntrace** use the static and modified fields to determine the values of the cleared trace event field and the other fields.

The following table shows all the valid multiple field changes except those that involve Current Time, Zoom Factor, or Increment. For information on editing specific fields of the interval control area, see "The Interval Control Area" on page 6-11. For general information on field editing, see "Field Editing" on page 6-16.

Table 6-3. Valid Multiple Field Changes

| E' 11                      | D. I.                                                                                                    |
|----------------------------|----------------------------------------------------------------------------------------------------|
| Fields                     | Result                                                                                                    |
| Time Start<br>Time End     | The new interval starts at Time Start and ends at Time End.                                                                                                    |
| Time Start<br>Time Length  | The new interval starts at Time Start and has a length of the specified Time Length.                                                                                          |
| Time Length<br>Time End    | The new interval ends at Time End and has a length of the specified Time Length.                                                                                              |
| Event Start<br>Event End   | The new interval starts at ordinal trace event number (offset) Event Start and ends at ordinal trace event number (offset) Event End.                                         |
| Event Start<br>Event Count | The new interval starts at ordinal trace event number (offset) Event Start and includes the specified quantity of trace events.                                               |
| Event Count<br>Event End   | The new interval ends at ordinal trace event number (offset) Event End and includes the specified quantity of trace events.                                                   |
| Time Start<br>Event Count  | The new interval starts at Time Start and includes the specified quantity of trace events unless the Time Length forces Time Start to change.                                 |
| Time End<br>Event Count    | The new interval ends at Time End and includes the specified quantity of trace events unless the Time Length forces Time End to change.                                       |
| Event Start<br>Time Length | The new interval starts at ordinal trace event number (offset) Event Start and has a length of the specified Time Length unless the Time Length forces Event Start to change. |
| Event End<br>Time Length   | The new interval ends at ordinal trace event number (offset) Event End and has a length of the specified Time Length unless the Time Length forces Event End to change.       |

# **Field Editing**

You make changes to fields by following these steps:

- 1. Do one of the following:
  - Click with a mouse button on the field you want to edit. Clicking with mouse button 1 leaves a blinking vertical bar called the *text cursor* where you clicked in the field. Clicking with the other mouse buttons leaves the text cursor at the end of the field.
  - Drag with mouse button 1 on the field you want to edit.
  - If there already is a text cursor in a field, you can press <Tab> to move to the next field or <Shift> <Tab> to move to the previous field.
- 2. Use the built-in field editor to change values. Editing procedures follow.
- 3. Either press <Enter> or click on the Apply push button. This is called *applying your changes*.

## **Editing Text Fields**

You can make the following types of editing changes in a text field:

- Insert text
- Delete text
- Replace text
- Undo a text change

**Table 6-4. Making Editing Changes** 

| Goal                              | Steps to Attain Goal                                                                                                    |
|-----------------------------------|----------------------------------------------------------------------------------------------------|
| Insert character(s)               | <ol> <li>Position the text cursor where you want to insert character(s).</li> <li>Type in the additional character(s).</li> </ol>                                                                          |
| Delete one character to the right | <ol> <li>Position the text cursor to the left of the character to be deleted.</li> <li>Simultaneously press &lt; Ctrl &gt; &lt; d&gt;.</li> </ol>                                                          |
| Delete one character to the left  | <ol> <li>Position the text cursor to the right of the character to be deleted.</li> <li>Either press <backspace>, <delete>, or simultaneously press <ctrl> <h>.</h></ctrl></delete></backspace></li> </ol> |

Table 6-4. Making Editing Changes

| Goal                                                           | Steps to Attain Goal                                                                                                    |
|----------------------------------------------------------------|----------------------------------------------------------------------------------------------------|
| Delete adjacent character(s)                                   | <ol> <li>Point to the first character to be deleted.</li> <li>Drag the pointer across any other characters to be deleted, release the mouse button, and keep the pointer in the field. This highlights the characters you dragged the pointer across.</li> <li>Either press <backspace>, <delete>, or simultaneously press <ctrl> <h>.</h></ctrl></delete></backspace></li> </ol> |
| Replace adjacent character(s)                                  | <ol> <li>Point to the first character to be replaced.</li> <li>Drag the pointer across any other characters to be replaced, release the mouse button, and keep the pointer in the field. This highlights the characters you dragged the pointer across.</li> <li>Type in the new character(s).</li> </ol>                                                                         |
| Replace all character(s)                                       | <ol> <li>Position the text cursor anywhere in the field you want to modify.</li> <li>Simultaneously press <ctrl> <u>. This highlights all characters in the field.</u></ctrl></li> <li>Type in the new character(s).</li> </ol>                                                                                                    |
| Restore the default value                                      | <ol> <li>Replace all character(s) in the field with either a single space character or the word default. Note: Some fields do not have default values.</li> <li>Press <enter> or click on Apply.</enter></li> </ol>                                                                                                    |
| Undo editing change(s) since the last <enter> or Apply</enter> | <ol> <li>Position in the window you want to modify.</li> <li>Press &lt; Esc &gt; (or click on Reset if this is available).</li> </ol>                                                                                                    |

Sometimes it is desirable to change multiple fields before applying the changes. In these cases, apply your changes only once, after you have edited each field of interest.

When you press <Enter> or click on Apply at the end of your editing, ntrace validates the data in each field you modified. ntrace rarely issues error messages about editing errors it detects. Usually it takes a default action. Some of the default actions include:

- If you enter an invalid value, for example alphabetic characters in a numeric field, ntrace ignores the changes and restores the previous values.
- Usually, if you enter a number that exceeds the maximum value, **ntrace** replaces it with the maximum value.
- If a range's starting value exceeds its ending value, **ntrace** swaps them.

# **Positioning Within Text Fields**

You can either position the text cursor to a particular place within a field by either clicking or typing in key sequences. The following key sequences move the text cursor only if you are already positioned in a text field.

Table 6-5. Positioning Within a Text Field

| Goal                                 | Steps to Attain Goal                                                                                            |
|--------------------------------------|----------------------------------------------------------------------------------------------------|
| Move text cursor left one character  | Press <leftarrow> or simultaneously press <ctrl> <b>. This action may cause scrolling.</b></ctrl></leftarrow>   |
| Move text cursor right one character | Press <rightarrow> or simultaneously press <ctrl> <f>. This action may cause scrolling.</f></ctrl></rightarrow> |
| Move text cursor to next field       | Press <tab>.</tab>                                                                                              |
| Move text cursor to previous field   | Press <shift> <tab>.</tab></shift>                                                                              |

# **Creating Display Objects**

| Overview           | 7-  |
|--------------------|-----|
| The Display Page   | 7-2 |
|                    | 7-3 |
|                    | 7-4 |
| View Mode          | 7-4 |
|                    | 7-4 |
|                    | 7-5 |
|                    | 7-6 |
|                    | 7-7 |
|                    | 7-1 |
|                    | 7-8 |
| GridLabel 7-       | 12  |
| DataBox            | 12  |
| Column             | 13  |
| StateGraph         | 14  |
| EventGraph7-       | 1.  |
| DataGraph          | 10  |
| Ruler              | 1′  |
| Editing Operations | 1   |
| Select All 7-      | 18  |
| Deselect All       | 18  |
| Delete             | - 1 |
| File Operations    | - ' |
| Save               |     |
| Save As 7-         |     |
| Close 7-           |     |
|                    |     |

# **Creating Display Objects**

## **Overview**

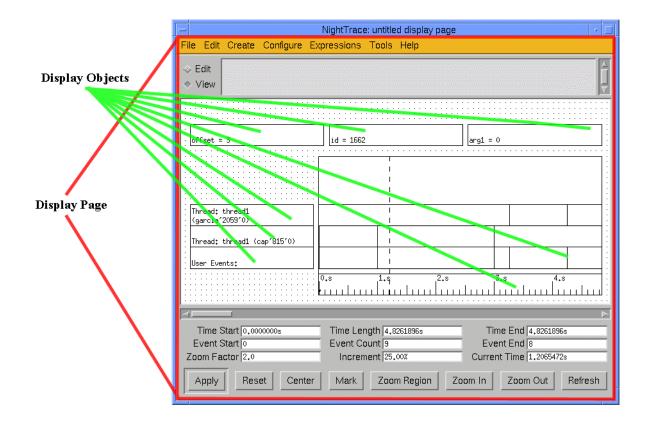

Figure 7-1. Display Page with Display Objects

Figure 7-1 shows what a display page may look like when you invoke **ntrace** and specify the default display page. The default display page contains display objects. (See "Default Page" on page 5-28.) *Display objects* filter, process, and display the information in the trace event file. These display objects are created with the display page and then viewed on the display page. You may want to create your own set of display objects to view your trace event file. To do this, follow the steps below.

- 1. Read "The Display Page" on page 7-2 to learn about the various parts of a display page.
- 2. Read "The Display Page" on page 7-2, which describes the different modes a display page can be in: Edit and View.

- 3. Put the display in Edit mode.
- 4. Read "Display Objects" on page 7-8, which explains what a display object is and what the different types of display objects you can put on your display page are.
- 5. Read "Operations on Display Objects" on page 7-4, which explains how to perform various operations (creating, selecting, moving and resizing) on display objects.
- 6. Create the various display objects you want and place them on the display page. Move or resize any display objects necessary to improve the layout of the page.

## The Display Page

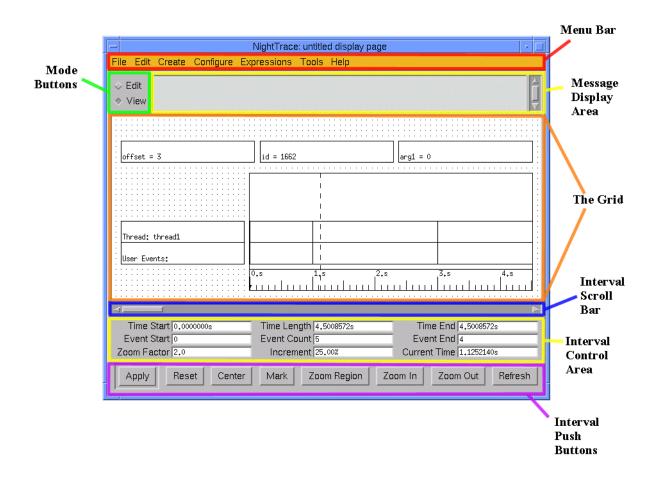

Figure 7-2. Elements of a Display Page

A *display page* lets you view the trace event data in the trace event file. Figure 7-2 shows an example of a display page and points out the portions of the display page. Following is a brief description of the portions of a display page:

Menu bar Contains menu items. When you click on a menu item in the

menu bar, a pull-down menu appears with a list of related menu entries. You can then initiate an operation on the menu.

Edit or View mode and allow you to switch between modes by

clicking on them.

Message display area Displays error and status messages. It has a scroll bar so you

can view previous or current messages.

Grid Contains display objects. Figure 7-2 shows a grid before any

display objects have been created.

*Interval control area* Contains information on the current interval being displayed and the controls to manipulate the display.

## **Display Page Modes**

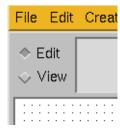

Figure 7-3. Edit and View Mode Buttons

Display pages can be operated in one of two modes: Edit mode or View mode. Edit mode lets you make changes to the display objects. View mode lets you view the execution of your application via the trace event file. The buttons for Edit and View mode are in the upper left-hand corner of the display page. If the display is in Edit mode, the button beside the word "Edit" is depressed. Otherwise, the View button is depressed and the display will be in View mode. To change modes, click with any mouse button on the button beside the desired mode.

### **Edit Mode**

When the display page is in Edit mode, you can perform any of the operations on the menu bar except Tools, which is disabled (dimmed). The interval scroll bar, push buttons, and fields in the interval control area are disabled too.

### **View Mode**

Once you have created a set of display objects and configured them, you can view the trace event information in the trace event file.

To view the data in the trace event file, the display page must be in View mode. However, if the display page is in View mode, you will not be able to create, edit, or configure display objects. See Chapter 6 for information on running (viewing) a display page.

# **Operations on Display Objects**

This section describes some operations you can perform on display objects. The four operations discussed are:

- Creating new display objects and placing them on the grid
- Selecting display objects
- Moving display objects around the grid
- Resizing display objects

Each of these operations involves using the mouse buttons and the grid. Figure 7-4, Table 7-1, and the *NightTrace Pocket Reference* card show which mouse buttons correspond to which operations. These operations are referred to as *grid operations*. You can perform other operations on display objects using the Edit and Configure menus. Edit operations are discussed later in this chapter. See Chapter 8 for more information on configure operations.

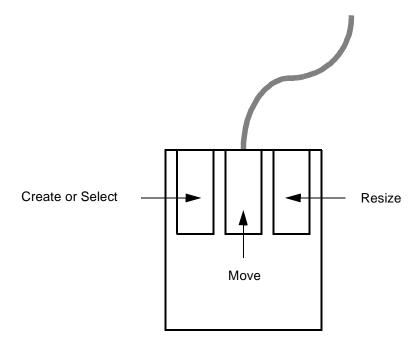

Figure 7-4. Button Functions on a Mouse

**Table 7-1. Edit-Mode Mouse Button Operations** 

| Button                         | Use Within the Grid                                                           |
|--------------------------------|-------------------------------------------------------------------------------|
| Mouse button 1                 | Create new objects, single select by clicking, or multiple select by dragging |
| <ctrl> mouse button 1</ctrl>   | Select the Column display object                                              |
| <shift> mouse button 1</shift> | Multiple select or toggle selection                                           |
| Mouse button 2                 | Move display objects                                                          |
| <ctrl> mouse button 2</ctrl>   | Move the Column display object                                                |
| Mouse button 3                 | Resize display objects                                                        |
| <ctrl> mouse button 3</ctrl>   | Resize the Column display object                                              |

# **Creating Display Objects**

Before you can do any of the other operations, you must first create a display object. When you create a display object, you choose its place on the grid and its size.

Creating display objects involves three steps: selecting (*loading*) the type of display object to be drawn, selecting the place on the grid where the display object will go, and selecting the size of the display object.

Some display objects go only inside of other display objects. StateGraphs, EventGraphs, DataGraphs and Rulers go only inside a Column.

To create a display object and place it on the grid, do the following:

- Place the pointer on the Create entry on the menu bar and click mouse button 1.
- 2. Select the type of display object you want to create. Note that the pointer is now a crosshair. The display object is now "loaded."
- 3. Move the pointer until it is on the grid where you want to place a corner of the display object. As mentioned previously, some display objects go only inside of Columns. If the cursor is on the border of a Column or outside of one, you will not be able to draw these display objects. Note that the left and right sides of these display objects are determined by the Column, and you only have to place the pointer somewhere on the intended top or bottom edge of the display object.
- 4. Click and drag mouse button 1 until the display object is the size you want it to be. While you are sizing a display object, its boundaries are shown as dashed lines. Note that if you press the <Esc> key before releasing mouse button 1, the operation aborts. The display object is still loaded, as signified by the crosshair at the pointer location, so you can immediately try to recreate the display object. Also note that display objects must not overlap (except for graphical display objects, which must overlap a Column).
- 5. Release mouse button 1. The display object should appear on your grid with solid line boundaries, unless there was an error (e.g., you placed a DataBox on top of an existing GridLabel). Notice that the display object is also selected (corners have handles). This is in case you want to move, configure, or resize it at this time.

# **Selecting Display Objects**

Often, you must select a display object before performing grid and edit operations. For example, before you can resize a display object you must first select the display object.

To select a single display object, simply click on the display object with mouse button 1. The display object now has handles at the corners, indicating that the display object is selected.

When display objects are inside a Column, it is sometimes difficult to select the Column. To select an unselected Column, hold down the <Control> key and click mouse button 1. If you perform the same action in a selected Column, the Column is deselected.

You can select multiple display objects three different ways. The first way to select multiple display objects is as follows:

1. Position the cursor outside the display objects you want to select.

- Click mouse button 1 and drag the mouse until the rectangle that is formed completely surrounds only the display objects you want to select. If a display object is not completely surrounded by the rectangle, it will not be selected.
- 3. Release mouse button 1. The display objects that were within the rectangle will now have handles at each corner.

The second way to select multiple display objects is by using the <Shift> key. Holding down the <Shift> key and clicking mouse button 1 while the cursor is in an unselected display object selects that display object without deselecting any other display objects. This allows you to select any set of display objects that you want. If you perform the same action in a display object that is already selected, the display object is deselected.

The third way to select multiple display objects is described in "Select All" on page 7-18.

## **Moving Display Objects**

To move a display object to somewhere else on the grid, do the following:

- 1. Select the display object(s). Refer to "Selecting Display Objects" on page 7-6.
- 2. Using the mouse button 2, click anywhere on or within the selected display object(s) and drag to the desired location.
- 3. Release the middle button.

When display objects are inside a Column, it is sometimes difficult to move the Column. To move a selected Column, hold down the **<Control>** key and click mouse button 2.

Display objects must not overlap, except certain display objects <u>must</u> be placed inside a Column. If you try to move a display object on top of another display object, **ntrace** displays an error message in the message display area and aborts the move.

## **Resizing Display Objects**

To resize a display object on the grid, do the following:

- Select the display object. See "Selecting Display Objects" on page 7-6 for more information.
- 2. Using mouse button 3, click on a handle and drag until the desired size is reached.
- 3. Release the right button.

When display objects are inside a Column, it is sometimes difficult to resize the Column. To resize a selected Column, hold down the <Control> key and click mouse button 3. Note that a Column cannot be vertically resized smaller than the minimum space required to hold all the StateGraphs, EventGraphs, DataGraphs and Rulers that it contains.

Display objects must not overlap, with the exception that certain display objects need to be placed inside a Column. If you try to resize a display object on top of another display object, **ntrace** displays an error message in the message display area and aborts the resize.

# **Display Objects**

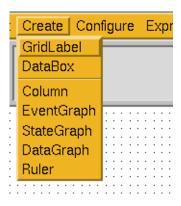

state

Figure 7-5. Create Display Objects Menu

Display objects, which are created via the Create menu shown in Figure 7-5, can be thought of as combination filters and formatters for the data stored in the trace event file. Every time a display object is updated, it filters through the data in the trace event file. The display object accepts input in the form of a trace event record, processes and reformats the information, and displays it. The following information is in a trace event record: numeric trace event ID, global process identifier (PID), NightTrace thread identifier (TID), time, and optional arguments. NightTrace also keeps track of the ordinal number (offset) of a trace event. You can use **ntrace** functions to express any of these values. For more information about functions, see "Functions" on page 9-9.

Although the trace event file contains trace events, it also implicitly contains states. The concepts of trace events and states are key to understanding display objects.

| trace event | Corresponds to the point in the execution of your application when a    |
|-------------|-------------------------------------------------------------------------|
|             | <pre>trace_event() call was executed. All the data logged at that</pre> |
|             | time (trace event ID, arguments, etc.) is considered a trace event.     |

A state is bounded by two trace events, a <u>start event</u> and an <u>end event</u>. An instance of a state is the period of time between the start event and end event, including the start and end events themselves. Additional conditions may be specified in a state definition to further constrain the state. Instances of states do not nest; that is, once a state becomes active, events that might normally satisfy the conditions for the start event are ignored until the end event is encountered.

Different types of display objects display information in different ways. Depending on the type of information you want to display, you choose the display object or objects you wish

to create. You can then configure those display objects to filter out unwanted data and process the information that you want displayed. This allows you to watch only the data of interest. Of course, all of this is dependent on the application having the necessary trace\_event() calls enabled and inserted in the appropriate places.

All display objects are rectangular, but you specify the dimensions of the rectangle. Other properties of display objects you should be aware of are:

- Display objects can be dynamic or static. *Dynamic* means the contents vary depending on values in the trace event file and may change depending on what point in the execution of the application you are looking at. *Static* means the contents do not change. All display objects except the GridLabel and the Ruler are dynamic.
- Display objects can be configurable or non-configurable. Configurable
  means you define the parameters that determine the content of the display
  object. Non-configurable means the display object has no parameters. All
  display objects except the Column are configurable.
- Display objects can be textual or graphical. *Textual* means the contents consist of words or numbers. *Graphical* means the contents are lines or shapes, like a bar chart.
- Display objects can be scrollable or non-scrollable. *Scrollable* means the display object acts as a movable window into the trace event file.

The basic types of display objects you can create are listed below and discussed in the following sections.

| GridLabel | Static textual display object that contains a user-specified string of text and is used to label other display objects for clarity.            |
|-----------|----------------------------------------------------------------------------------------------------|
| DataBox   | Dynamic display object that displays textual information, such as the trace event tag or the time the trace event occurred. Its main use is to |

trace event tag or the time the trace event occurred. Its main use is to display data that does not lend itself to graphical representation.

Dynamic display object that does not display data itself but holds the scrollable graphical display objects: StateGraphs, EventGraphs, DataGraphs, and Rulers. Its purpose is to group together related graphical display objects. It is the only non-configurable display object.

Dynamic, scrollable, graphical display object that displays a state as a bar and other trace events as a vertical line. It indicates the states' and trace events' relative positions in time since the trace started. This display object is usually used if you want to know when the application enters and exits a particular user-defined state.

Dynamic, scrollable, graphical display object that displays a trace event as a vertical line and indicates its relative position in time since the trace started. Use this display object if you want to know when particular trace events occur.

Dynamic, scrollable, graphical display object that displays a data as a vertical line or bar and indicates its relative position in time since the trace started. The height of the line or bar can be made proportional to the value of a trace event argument or other data. Use this display

Column

StateGraph

EventGraph

DataGraph

object to display relative values of arguments in the trace event record.

Ruler Static, scrollable, graphical display object resembling a Ruler that

displays the time. Rulers are used with StateGraphs, EventGraphs,

and DataGraphs to show what time a trace event occurred.

Each display page can hold multiple instances of these display objects, usually with each display object uniquely configured. All display objects on all display pages reflect the same interval; display object type, size, configuration, and position have no bearing.

Display objects just created in Edit mode contain little useful information. The illustrations of display objects in this chapter show the display objects in View mode.

Figure 7-6 contains a flowchart to help you decide what display objects suit your needs. To use the flowchart, decide what type of information you want to display. Then start at the upper left-hand corner of the chart in the box labeled "Start."

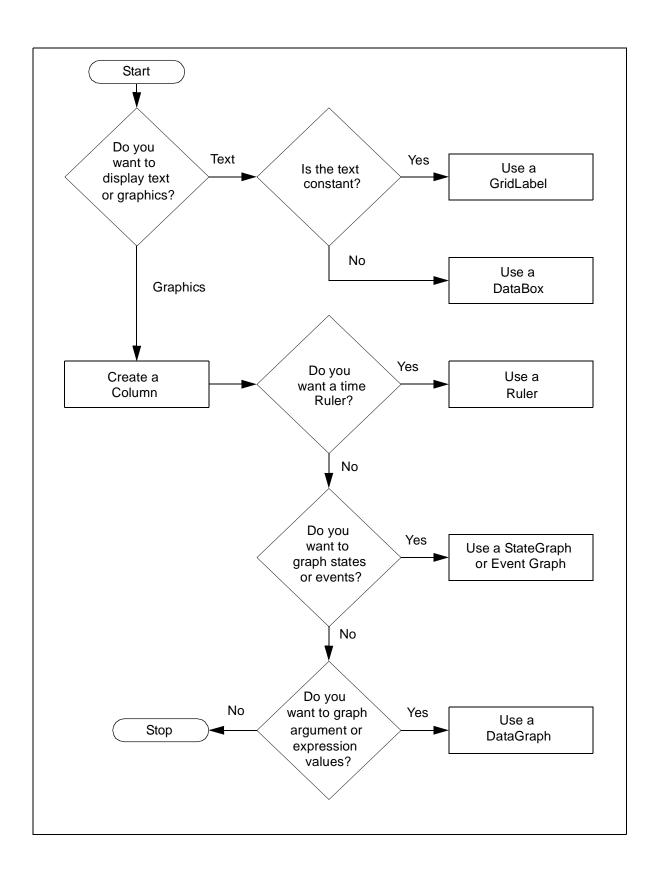

Figure 7-6. Display Object Use Flowchart

### **GridLabel**

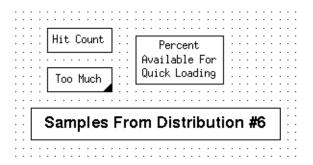

Figure 7-7. GridLabel Examples

Clicking on Create I GridLabel lets you draw or create a GridLabel display object on the grid. A *GridLabel* is a rectangle that contains a string of text. This text usually is a title or description of an adjacent display object on the grid and makes the display page easier to interpret. GridLabels can appear anywhere on the grid, but they cannot go inside a Column. You can put several GridLabels on a grid.

If the text is too long to fit into the GridLabel, the lower right corner of the box is filled in. If this occurs, you should resize the GridLabel. This is described in "Resizing Display Objects" on page 7-7. A newly created label contains the word label. See "GridLabel" on page 8-12 for more information.

GridLabels are static display objects. That is, a GridLabel does not change its appearance or contents depending on the trace event data.

In addition to specifying the text inside of the GridLabel, you also specify the color of the text (and background), the font of the text, and where in the box the text will appear (for example, top vs. bottom). See Chapter 8 for more information.

### **DataBox**

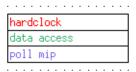

Figure 7-8. DataBox Examples

Clicking on Create I DataBox lets you draw or create a DataBox display object on the grid. A *DataBox* is a rectangle that textually displays data from the trace event file.

Although the data is usually related to the last trace event received, it can also be a cumulative total or other manipulations of data in the trace event file.

DataBoxes are useful when you want to display data that does not lend itself to graphical representation, as shown in Figure 7-8. This figure shows three databoxes: the top DataBox contains the interrupt name, the middle contains the exception name and the bottom contains the syscall name. If the value is too large to fit into the DataBox (e.g., a long trace event tag), the lower right corner of the box is filled in. If this occurs, you should resize the DataBox. This is described in "Resizing Display Objects" on page 7-7. By default, numeric data is displayed in decimal integer. (For information about overriding this default, see "Understanding Event-Map Files" on page 5-9, "format()" on page 9-80, and "get\_format()" on page 9-79.) A newly created DataBox contains a 0. See "DataBox" on page 8-13 for more information.

DataBoxes can appear anywhere on the grid except within a Column. You can put several DataBoxes on a grid.

Some examples of data that you can configure a DataBox to show are:

- The tag of the last trace event before the current time (See Table 8-3.)
- The NightTrace thread name of the last trace event before the current time (See Table 8-3.)
- A particular argument logged with the last trace event before the current time (See "arg()" on page 9-20.)
- The total amount of time the application was in a particular state before the current time (See "state\_dur()" on page 9-57 and "sum()" on page 9-72.)
- The number of times a particular trace event has occurred before the current time (See "event\_matches()" on page 9-33.)
- A string of characters generated by a format expression (See "format()" on page 9-80.)

### Column

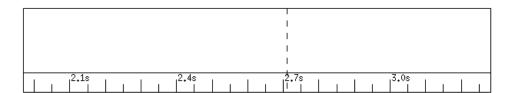

Figure 7-9. Column Example

Clicking on Create Ì Column lets you draw or create a Column display object on the grid. When a *Column* is first created, it is an empty rectangle that does not display data of its own. A Column holds StateGraphs, EventGraphs, DataGraphs and Rulers. It provides a convenient way of associating these graphical display objects. Figure 7-9 shows a Column after a Ruler has been added.

Columns ensure that all graphical display objects within them have the same physical starting point and ending point and the same time scale. Columns are not configured, so the only variations between Columns are in their height and width.

Without a Column, you cannot put any StateGraphs, EventGraphs, DataGraphs or Rulers on your grid, so you must create a Column before you can create any of these display objects.

You can place a Column anywhere on the grid. You can put more than one Column on a grid. This allows you to group related graphical objects together. All of the Columns, however, show the same interval and current time in View mode.

To hold a Ruler and any other graphical display object, Columns must be at least five grid dots high. Wider Columns are recommended because they determine the resolution to which trace events can be displayed.

#### TIP:

On a monochrome display, make sure that you can differentiate among display objects within a Column. The easiest way to do this is to leave at least one grid dot between display objects in a Column and to make the background color of the Column black. For more information on setting a Column's background color, see "Default X-Resource Settings for ntrace" on page B-2.

### StateGraph

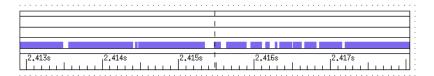

Figure 7-10. StateGraph Example

A state is bounded by two user-specified trace events, a <u>start event</u> and an <u>end event</u>. An instance of a state is the period of time between the start event and end event, including the start and end events themselves. A *StateGraph* represents an instance of a state as a solid horizontal bar that starts when the state is active and ends when the state is inactive. Instances of the same state do not nest; thus, once a state becomes active, events that might normally satisfy the conditions for the start event are ignored until the end event is encountered. You can create a StateGraph by clicking on Create I StateGraph and drawing on the grid.

StateGraphs must be placed in a Column. A StateGraph and a Ruler are shown in Figure 7-10.

A StateGraph can display trace events in a manner identical to an EventGraph. This can be useful for saving screen space or detecting when state start and state end trace events occur out of order. For example, the trace event lines can show multiple state start trace events occurring before a state end trace event.

Some examples of information that StateGraphs can be used to display are:

- The times your application is executing a particular subroutine
- The differences in the execution speed of parallel threads
- The time spent in contention for resources

See "StateGraph" on page 8-14 for more information.

In View mode, to find out more information about a particular trace event, position the cursor on a trace event line and click once with mouse button 2. Information about that trace event is displayed in the message display area. You can also click with mouse button 2 on the start and end of a displayed state to obtain information about the state start and state end trace events.

## **EventGraph**

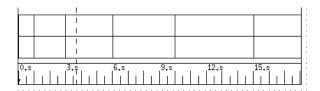

Figure 7-11. EventGraph Example

Clicking on Create Ì EventGraph lets you draw or create an EventGraph display object on the grid. An *EventGraph* represents trace events as a thin vertical line. Event-Graphs must be placed in a Column. Figure 7-11 shows an EventGraph with a Ruler below it.

Some examples of information that an EventGraph can be used to display are:

- The times your application starts executing a particular subroutine
- The sequence of execution of various modules in your application
- The timing of the birth and death of child processes

See "EventGraph" on page 8-16 for more information.

In View mode, to find out more information about a particular trace event, position the cursor on the line and click once with mouse button 2. Information about that trace event is displayed in the message display area.

## **DataGraph**

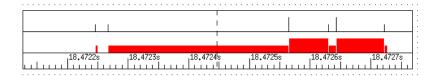

Figure 7-12. DataGraph Examples

Clicking on Create I DataGraph lets you draw or create a DataGraph display object on the grid. DataGraphs must be placed in a Column. They represent data as either vertical lines or bars of varying height. In Figure 7-12 the same set of data is used to draw the two basic types of DataGraph. The top DataGraph is a line DataGraph, which shows the data as vertical lines of varying height. The bottom DataGraph is a bar DataGraph, which consists of bars of varying height. The height of the line or bar is proportional to data from the trace event file. This display object is usually used to display values of arguments in the trace event record.

Some examples of ways that a DataGraph can be used are:

- Track the value of an expression over time
- Identify when an application variable takes on an abnormally high or low value

When choosing a size for your DataGraphs, make sure that they are high enough for you to distinguish differences in data values. See "DataGraph" on page 8-17 for more information.

### TIP:

The higher you make the DataGraph, the easier it is to differentiate similar data points.

In View mode, to find out about the trace event that caused the data value expression to be evaluated at a particular point, position the cursor on the line (or bar) and click once with mouse button 2. Information about the trace event is displayed in the message display area.

In View mode, to find out the value of a particular data item, position the cursor on the line (or bar) and click once with mouse button 3. The value of that data item is displayed in the message display area.

### Ruler

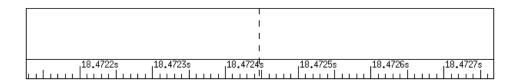

Figure 7-13. Ruler Example

The interval control area, which is described in "The Interval Control Area" on page 6-11, has three numeric fields that list the beginning, end, and current time for the time interval displayed in the Column. A *Ruler* display object, however, displays this information in a graphical format on the grid. Like their physical counterparts, Ruler display objects have major and minor hash marks to mark divisions, but the units are of time, not distance. They represent the amount of time since the first trace event was logged. Usually the first trace event is logged by the trace\_open\_thread() call. You can create a Ruler by clicking on Create I Ruler and drawing on the grid.

In addition to hash marks and numbers, Rulers can also have lost-data indicators and a mark. The lost-data indicator is a reverse-video "L" and indicates the location in time where NightTrace lost some data. For more information on trace event loss, see "Preventing Trace Events Loss" on page A-1. Marks are explained in "The Interval Push Buttons" on page 6-8.

Rulers are static display objects. That is, they do not change their appearance or contents depending on the trace event data. They do change their appearance, however, to reflect the current interval being displayed.

A Ruler should be at least three grid dots high. In addition to determining the size of the Ruler, you also specify other aspects of the Ruler. See "Ruler" on page 8-19 for more information.

# **Editing Operations**

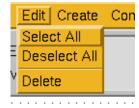

Figure 7-14. Edit Menu

Editing operations are enabled only when the display page is in Edit mode, which is selected by clicking on the radio button labeled "Edit" in the upper left-hand corner of the display page.

### Select All

Select All selects every display object on the grid. This is useful when you want to perform some operation on every display object on the grid (for example, moving or deleting every display object).

### **Deselect All**

Deselect All deselects every selected display object on the grid.

### **Delete**

Delete deletes the selected display object(s).

# **File Operations**

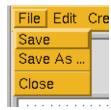

Figure 7-15. File Menu

The file operations are accessed through the File operations menu shown in Figure 7-15.

### Save

Save saves the current display page (including all local macros, qualified events, and qualified states) to the configuration file you opened. Thus, any changes you have made since the last Save operation will be saved. You can continue editing or viewing the display after this operation. The Save operation is disabled (dimmed) if this is a new

display page, or you have not made any changes since the last time the display page was saved. Instead, use Save As ....

### Save As ...

Save As ... saves the current display page to a file other than the one you opened. You can continue editing or viewing the display after this operation.

Save As ... uses a File Selection Dialog Box to prompt you for a file name. See "The File Selection Dialog Box" on page 5-33 for more information.

### Close

Close ends the current editing/viewing session, resets all field and radio button settings, and clears the message display area. If you have unsaved changes and you do a Close, a Warning Dialog Box appears, reminding you that you may want to save you changes.

# **Configuring Display Objects**

| Overview                          |  |
|-----------------------------------|--|
| Common Configuration Parameters   |  |
| Display Object Name               |  |
| Event List                        |  |
| If-Expression                     |  |
| Then-Expression                   |  |
| CPU List                          |  |
| PID List                          |  |
| TID List                          |  |
| Node List                         |  |
| Foreground Color                  |  |
| Background Color                  |  |
| Font                              |  |
| Text Justify                      |  |
| Text Gravity                      |  |
| Configuration Form Push Buttons   |  |
| Specific Configuration Parameters |  |
| GridLabel                         |  |
| DataBox                           |  |
| StateGraph                        |  |
| EventGraph                        |  |
| DataGraph                         |  |
| Pular                             |  |

# **Configuring Display Objects**

### **Overview**

Customizing a display object so that it displays only the information you want it to - in the way that you want it to - is called *configuring*. Configuring is done with the Configure  $\dot{I}$  Content menu item shown in Figure 8-1.

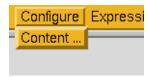

Figure 8-1. Configure Command Menu

Sections on configuring display objects discuss the following topics:

- Configuration parameters that are common to many display objects
- Operations you can perform on the configuration data
- Configuration parameters that are specific to each type of display object

### **NOTE**

Columns are the only display objects that are not configurable.

# **Common Configuration Parameters**

Different types of configuration parameters exist. Some parameters are concerned with how the information appears in the display object. These parameters are Foreground Color, Background Color, Font, Text Justify, Text Gravity, Fill Style, Event Color, Lost Event Color, Mark Color, Maximum, and Minimum. For each configuration parameter that pertains to color, there is an equivalent X resource. See Appendix B for more information.

Other parameters are concerned with determining the content of the information in the display objects. The parameter that does this is Then-Expression.

The last type of parameter is concerned with constraining the information that appears in the display object. These parameters act as filters, allowing only data that meets certain criteria to be displayed. These parameters are Event List, If-Expression, CPU List, PID List, TID List, Start-Events, End-Events, Start-Expression, and End-Expression.

The configuration parameters are changed with the same editing methods used in the interval control area. See "Field Editing" on page 6-16 for more information. Note that you can type default or just a space in a field to get the default value.

Many of the display objects share common configuration parameters. These common configuration parameters are summarized in Table 8-1 and discussed in the following sections. For more information about configuration parameters, refer to the sections on configuring the object you are interested in.

**Table 8-1. Common Configuration Parameters** 

| Parameter Name         | Possible Values                                                                                                    | Meaning                                                                                                    |
|------------------------|----------------------------------------------------------------------------------------------------|----------------------------------------------------------------------------------------------------|
| Display Object<br>Name | Any alphanumeric string beginning with a letter. Underscores are also allowed. Spaces are not allowed.                                                                                                    | The name of the display object.                                                                                                    |
|                        | Any meaningful combination of the following:                                                                                                    |                                                                                                    |
| Event List             | <ul> <li>ALL</li> <li>ALLUSER</li> <li>ALLKERNEL</li> <li>NONE</li> <li>0, 1, 2,, 4095</li> <li>4100, 4101, 4102,, 4300</li> <li>A comma-separated list of alphanumeric strings beginning with letters. Underscores are also allowed. Spaces are not allowed.</li> </ul> | <ul> <li>All trace events are caught.</li> <li>All user trace events are caught.</li> <li>All kernel trace events are caught.</li> <li>No trace events are caught.</li> <li>Listed user trace events are caught.</li> <li>Listed kernel trace events are caught.</li> <li>The tags of trace events as specified in an event-map file are caught. See "Understanding Event-Map Files" on page 5-9 for more information.</li> </ul> |
| If-Expression          | Boolean expression                                                                                                    | Expression is any valid boolean C-like expression, possibly containing functions or macros. See Chapter 9 for more information.                                                                                                    |
| Then-<br>Expression    | Numeric expression or string                                                                                                    | Expression is any valid C-like expression, possibly containing functions or macros. See Chapter 9 for more information.                                                                                                    |
| OBULLIN                | ALL                                                                                                    | All CPUs are listened to.                                                                                                    |
| CPU List               | NONE                                                                                                    | No CPUs are listened to.                                                                                                    |
|                        | 1, 2, 3,                                                                                                    | Listed CPUs are listened to.                                                                                                    |

**Table 8-1. Common Configuration Parameters (Cont.)** 

| Parameter Name      | Possible Values                                                                                                    | Meaning                                                                                                    |
|---------------------|----------------------------------------------------------------------------------------------------|----------------------------------------------------------------------------------------------------|
|                     | Any meaningful combination of the following:                                                                                                    |                                                                                                    |
| PID List            | <ul> <li>ALL</li> <li>NONE</li> <li>123'1, 456'1, 789'1,</li> <li>A comma-separated list of alphanumeric strings beginning with letters. Underscores are also allowed. Spaces are not allowed.</li> </ul> | <ul> <li>All PIDs are listened to.</li> <li>No PIDs are listened to.</li> <li>Listed PIDs are listened to.</li> <li>The name of a process.</li> </ul>                                                                                                    |
|                     | Any meaningful combination of the following:                                                                                                    |                                                                                                    |
| TID List            | <ul> <li>ALL</li> <li>NONE</li> <li>123'1, 456'1, 789'1,</li> <li>A comma-separated list of alphanumeric strings beginning with letters. Underscores are also allowed. Spaces are not allowed.</li> </ul> | <ul> <li>All TIDs are listened to.</li> <li>No TIDs are listened to.</li> <li>Listed TIDs are listened to.</li> <li>The name of a thread as specified in the trace_open_thread() call. See "trace_open_thread()" on page 2-9 for more information.</li> </ul> |
|                     | Any meaningful combination of the following:                                                                                                    |                                                                                                    |
| Node List           | <ul> <li>ALL</li> <li>NONE</li> <li>0, 1, 4</li> <li>A comma-separated list of host names.<br/>Spaces are not allowed.</li> </ul>                                                                         | <ul> <li>All nodes are listened to.</li> <li>No nodes are listened to.</li> <li>Listed node IDs are listened to.</li> <li>The name of a node/host.</li> </ul>                                                                                                 |
| Foreground<br>Color | The colors your X server supports, as specified in the <b>rgb.txt</b> file.                                                                                                    | The color used by the display object to draw text and graphics in the foreground.                                                                                                    |
| Background<br>Color | The colors your X server supports as, specified in the <b>rgb.txt</b> file.                                                                                                    | The color in the background that any text and graphics are drawn over.                                                                                                    |
| Font                | The fonts your X server supports or are installed are in the directory /usr/lib/X11/fonts.                                                                                                    | The style of text characters that the display object uses to display text.                                                                                                    |
|                     | Left                                                                                                    | Text is justified on the left side of the display object.                                                                                                    |
| Text Justify        | Center                                                                                                    | Text is horizontally centered in the display object.                                                                                                    |
|                     | Right                                                                                                    | Text is justified on the right side of the display object.                                                                                                    |
|                     | Default                                                                                                    | Same as Left, unless a different default is specified in an X resource.                                                                                                    |

**Table 8-1. Common Configuration Parameters (Cont.)** 

| Parameter Name | Possible Values | Meaning                                                                   |
|----------------|-----------------|---------------------------------------------------------------------------|
|                | Bottom          | Text sinks to the bottom of the display object.                           |
| Text Gravity   | Center          | Text is vertically centered in the display object.                        |
|                | Тор             | Text floats to the top of the display object.                             |
|                | Default         | Same as Bottom, unless a different default is specified in an X resource. |

### **Display Object Name**

The "Display Object Name" is the field at the top of the configuration form. This field is not titled in the configuration form; instead, it is labeled with the name of a display object type, for example, DataBox. This parameter allows:

- You to name a particular display object configuration. (By default, newly created display objects bear the name unnamed\_object.)
- You to later define X resources to apply to the named display object. See Appendix B for more information.
- **ntrace** to reference the display object by name in error messages.

### **Event List**

The Event List parameter restricts the trace events on which the display object can display information. The display object ignores any trace event IDs or trace event tags that are not on the trace event list. If an explicit list of trace event tags and trace event IDs is specified, the tags and IDs on the list must be separated by commas. Only listed trace events are examined. Qualified events and qualified states must not appear in the list.

# **If-Expression**

The If-Expression parameter determines whether the Then-Expression parameter is evaluated. If-Expressions are boolean, i.e., they should evaluate to false (0) or true (non-zero). If the If-Expression is true, the Then-Expression is evaluated and displayed in the display object (assuming all other criteria are met). If an If-Expression evaluates to false, the Then-Expression retains its last value. See Chapter 9 for more

information on expressions. Some examples of valid If-Expressions and their effect on the Then-Expression are shown in Table 8-2.

Table 8-2. Examples of If-Expressions

| If-Expression            | Effect on Then-Expression                                   |
|--------------------------|-------------------------------------------------------------|
| true                     | Always evaluated                                            |
| false                    | Never evaluated                                             |
| id() == 200              | Evaluated if current trace event ID is equal to 200         |
| id() < 200               | Evaluated if current trace event ID is less than 200        |
| pid() == 237'1           | Evaluated if current global process ID is equal to 237'1    |
| tid() == 895'3           | Evaluated if current NightTrace thread ID is equal to 895'3 |
| cpu() == 2    cpu() == 4 | Evaluated if current trace event occurred on CPU 2 or 4     |

# **Then-Expression**

The Then-Expression parameter determines what the output of the display object is when the If-Expression is true. If the If-Expression is false, the Then-Expression retains its last value. The possible values are a numeric expression or string. See Chapter 9 for more information on expressions. Some examples of valid Then-Expressions and their resulting values are shown in Table 8-3.

**Table 8-3. Examples of Then-Expressions** 

| Then-Expression                          | Resulting Value or Meaning                                                                                                    |
|------------------------------------------|----------------------------------------------------------------------------------------------------|
| id()                                     | The current trace event ID                                                                                                    |
| arg2()                                   | The second argument of the current trace event                                                                                                    |
| <pre>format ("abc=%d", arg1())</pre>     | The string "abc=10" if arg1() is 10 (See "format()" on page 9-80.)                                                                                                    |
| <pre>get_string (curr_state, id())</pre> | The string from the curr_state string table pointed to by id() (if any)                                                                                                    |
| <pre>get_string (event, id())</pre>      | Depending on whether trace event ID returned by id() is in the pre-defined event table, either the trace event ID number or its corresponding trace event tag is displayed. (See "get_string()" on page 9-75, "Pre-Defined String Tables" on page 5-14, and "id()" on page 9-19.)                                   |
| <pre>get_string (pid, pid())</pre>       | Depending on whether the global process identifier returned<br>by pid() is in the pre-defined pid table, either the global<br>process identifier (PID) or its corresponding process name is<br>displayed. (See "get_string()" on page 9-75, "Pre-Defined<br>String Tables" on page 5-14, and "pid()" on page 9-22.) |

Table 8-3. Examples of Then-Expressions (Cont.)

| Then-Expression                                | Resulting Value or Meaning                                                                                                    |
|------------------------------------------------|----------------------------------------------------------------------------------------------------|
| <pre>get_string (tid, tid())</pre>             | Depending on whether the NightTrace thread identifier returned by tid() is in the pre-defined tid table, either the NightTrace thread identifier (TID) or its corresponding thread name is displayed. (See "get_string()" on page 9-75, "Pre-Defined String Tables" on page 5-14, and "tid()" on page 9-25.) |
| <pre>get_string (boolean, arg)</pre>           | If arg has the value 0, false is displayed. Otherwise, true is displayed. (See "get_string()" on page 9-75 and "Pre-Defined String Tables" on page 5-14)                                                                                                    |
| <pre>get_string (syscall, arg)</pre>           | arg's value is looked up in the pre-defined syscall table, and its corresponding system call name is displayed. (This is meaningful only for NightTrace kernel trace event files.) (See "get_string()" on page 9-75 and "Kernel String Tables" on page 11-16.)                                               |
| <pre>get_string (vector, arg)</pre>            | arg's value is looked up in the pre-defined vector table, and its corresponding interrupt or exception name is displayed. (This is meaningful only for NightTrace kernel trace event files.) (See "get_string()" on page 9-75 and "Kernel String Tables" on page 11-16.)                                     |
| <pre>get_format (next_state, id())</pre>       | The formatted string from the next_state format table indexed by the integer returned by id() (if any)                                                                                                    |
| <pre>get_format (state_summary)</pre>          | Display statistics about state matches, the state gaps, and the state durations. (See "get_format()" on page 9-79 and "Pre-Defined Format Tables" on page 5-20.)                                                                                                    |
| <pre>get_format(event_summary)</pre>           | Display statistics about trace event matches and trace event gaps. (See "get_format()" on page 9-79 and "Pre-Defined Format Tables" on page 5-20.)                                                                                                    |
| <pre>get_format(event_arg_summary,3)</pre>     | Display statistics about trace event matches and their type long third argument. (See "get_format()" on page 9-79 and "Pre-Defined Format Tables" on page 5-20.)                                                                                                    |
| <pre>get_format(event_arg_dbl_summary,1)</pre> | Display statistics about trace event matches and their type double first argument. (See "get_format()" on page 9-79 and "Pre-Defined Format Tables" on page 5-20.)                                                                                                    |

## **CPU List**

The CPU List parameter determines from which logical central processing units (CPUs) the display object will process trace events. Only processes that run on one of the CPUs on this list will be considered by this display object. If the trace event sent to the display object is not on the list of CPUs, then the trace event is ignored. A CPU number can be specified only if a NightTrace kernel trace event file is specified. Multiple CPU numbers must be separated by commas.

### **PID List**

A *global process identifier* (PID) is a 32-bit integer. It includes a 16-bit integer *raw PID* and a 16-bit integer *lightweight process identifier* (LWPID). The syntax for specifying a PID is:

raw\_PID ' LWPID

The PID List parameter is the list of global process identifiers (PIDs) or process names that the display object will accept trace events from. If the trace event did not occur in a process listed in this parameter, the trace event is ignored. If a number or name is specified that is not a valid PID, a warning message is displayed. Multiple numbers and names must be separated by commas.

### **NOTE**

Prior to Version 4.1, ntrace converted process identifiers into process names during PID List input verification for a display object. For each process identifier in the PID List, ntrace would try to find its associated process name and display that name in the PID List. However, because multiple processes having the same name may exist on a system, changing a process identifier into a process name introduces the possibility that the display object will accept trace events from undesirable processes. Therefore, ntrace no longer performs this conversion.

For example, suppose that two processes named **a.out** exist on a particular system and that one has a PID of 1234 and the other has a PID of 5678. Further suppose that you wish to create a StateGraph to display events only for PID 1234. Prior to Version 4.1, if you entered 1234 in the PID List parameter, **ntrace** would have converted that to **a.out**. As the events were being analyzed, any event that had a PID of 5678 would also have been displayed by the StateGraph since a process named **a.out** also existed with a PID of 5678.

If the trace event file has multiple processes with the same name (for example, a.out), specifying any one of the PIDs for that process selects all the PIDs of that process. To avoid this, it is recommended that all processes be given unique names. If that is not possible, you can isolate individual processes by including a PID restriction in the If-Expression parameter. For example, if a.out includes PIDs 100'1, 200'1, and 300'1 and you want information only on PID 100'1, set the PID List parameter to a.out and the If-Expression to pid() == 100'1. For more information about the pid function, see "pid()" on page 9-22.

### **TID List**

A *NightTrace thread identifier* (TID) is a 32-bit integer. It includes a 16-bit integer *raw PID* and a 16-bit integer *C thread* or *Ada task identifier*. If neither C threads nor Ada tasks are in use, then the 16-bit integer will always be zero. The syntax for specifying a TID is:

raw\_PID' task\_id

or:

raw PID' thread id

The TID List parameter is the list of NightTrace thread identifiers (TIDs) or thread names that the display object will accept trace events from. If the trace event did not occur in a thread listed in this parameter, the trace event is ignored. If a number or name is specified that is not a valid TID, a warning message is displayed. Multiple numbers and names must be separated by commas.

#### NOTE

Prior to Version 4.1, **ntrace** converted thread identifiers into thread names during TID List input verification for a display object. For each thread identifier in the TID List, **ntrace** would try to find its associated thread name and display that name in the TID List. However, because multiple threads having the same name may exist on a system, changing a thread identifier into a thread name introduces the possibility that the display object will accept trace events from undesirable threads. Therefore, **ntrace** no longer performs this conversion.

For example, suppose that two threads named daemon exist on a particular system and that one has a TID of 1234'1 and the other has a TID of 5678'3. Further suppose that you wish to create a StateGraph to display events only for TID 1234'1. Prior to Version 4.1, if you entered 1234'1 in the TID List parameter, ntrace would have converted that to daemon. As the events were being analyzed, any event that had a TID of 5678'3 would also have been displayed by the StateGraph since the thread daemon also existed with a TID of 5678'3.

If the trace event file has multiple threads with the same name (for example, CHILD\_THREAD), specifying any one of the TIDs with that thread name selects all of the TIDs with that thread name. To avoid this, it is recommended that all threads be given unique names. If that is not possible, you can isolate individual threads by including a TID restriction in the If-Expression parameter. For example, if CHILD\_THREAD includes TIDs 100'1, 200'1, and 300'1 and you want information only on TID 100'1, set the TID List parameter to CHILD\_THREAD and the If-Expression to tid() == 100'1. For more information on thread names, see "trace\_open\_thread()" on page 2-9. For more information about the tid function, see"tid()" on page 9-25.

### **Node List**

When NightTrace processes a trace file which was timestamped by an RCIM synchronized tick clock, it internally assigns a node identifier to each node/host name represented by a trace file. If no trace file was generated using the tick clock, this parameter is not displayed.

The Node List parameter is the list of node identifiers or node names from which the display object will accept trace events. If the trace event did not occur on a node listed in this parameter, the trace event is ignored. If a number or name is specified that is not a valid node, a warning message is displayed. Multiple numbers and names must be separated by commas.

# **Foreground Color**

The Foreground Color parameter determines the color of items in the foreground of the display object, which usually corresponds to the data being displayed by the display object.

# **Background Color**

The Background Color parameter determines the color of the background of the display object. Although this is <u>not</u> the color used to display the data of interest in the display object, it should be a color that contrasts well with the Foreground Color. This will make the data easier to read.

### **Font**

The Font parameter determines the font that characters in the display object are displayed in. Use of a small font size is recommended due to the fact that there is generally a lot of data being displayed and a small font size will help conserve screen space. All examples in this manual use the default "fixed" font that is supplied with all X servers.

# **Text Justify**

The Text Justify parameter determines the justification of the text in the display object. Figure 8-2 shows what each type of text-justification looks like.

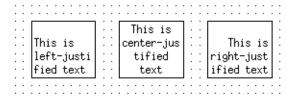

Figure 8-2. Left-, Center-, and Right-Justified Text

# **Text Gravity**

The Text Gravity parameter determines whether text in the object will float to the top or sink to the bottom of the display object. Figure 8-3 shows what each type of text gravity looks like.

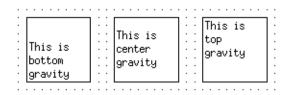

Figure 8-3. Top vs. Bottom Gravity

# **Configuration Form Push Buttons**

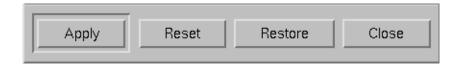

Figure 8-4. Configuration Form Push Buttons

Figure 8-4 shows the push buttons that all display object configuration forms have.

After you have changed the configuration parameters of a display object, these buttons allow you to perform the following operations:

Apply

(default) Validate the changes you made to the configuration parameters, and apply the changes to the display object. This is equivalent to pressing <Enter>.

Reset Discard all changes made since the last Apply or <Enter>.

This is equivalent to pressing <Esc>.

Restore Discard all changes made since the window was opened.

Close Discard any changes made since the last change was applied

and close the window.

# **Specific Configuration Parameters**

The following sections discuss the configuration parameters specific to the following display objects:

- GridLabel
- DataBox
- StateGraph
- EventGraph
- DataGraph
- Ruler

### **GridLabel**

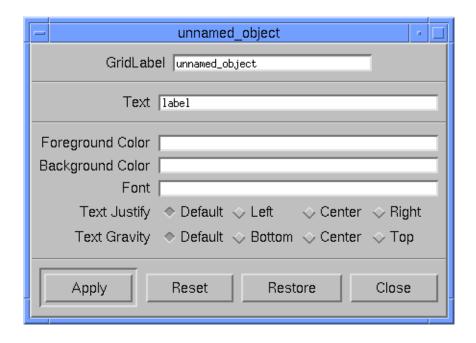

Figure 8-5. GridLabel Configuration Form

The configuration form for the GridLabel is shown in Figure 8-5.

The Text parameter is the only parameter that is unique to GridLabels. This parameter is set to the characters that are to appear in the GridLabel. For example, if you want a box on the grid containing the phrase, "Flight Simulation Trace Screen," you would enter the following text in the Text field:

Flight Simulation Trace Screen

See "GridLabel" on page 7-12 for more information. See "Common Configuration Parameters" on page 8-1 for descriptions of the common configuration parameters that GridLabels use.

### **DataBox**

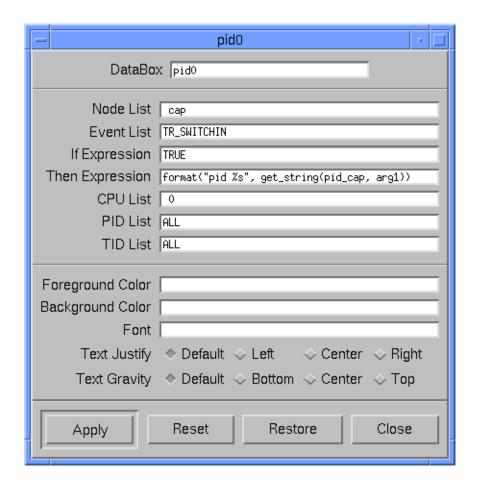

Figure 8-6. DataBox Configuration Form

The configuration form for the DataBox is shown in Figure 8-6.

### **NOTE**

The Node List field appears in this dialog only when NightTrace is configured to use an RCIM to timestamp events.

A DataBox can be used as a counter. A counter is simply a DataBox that counts the occurrences of a particular trace event or other condition up to the current time.

For example, if you wanted to display the number of trace events occurring before the current time, set the Event List parameter to ALL and put the following expression in the Then-Expression field:

event\_matches()

This expression counts the number of times the criteria were met. See Chapter 9 for more information on expressions. See "DataBox" on page 7-12 for more information. See "Common Configuration Parameters" on page 8-1 for descriptions of the common configuration parameters that DataBoxes use.

To determine the format of the data displayed in the DataBox, give the Then-Expression parameter an expression value. See "Then-Expression" on page 8-5 for examples.

## **StateGraph**

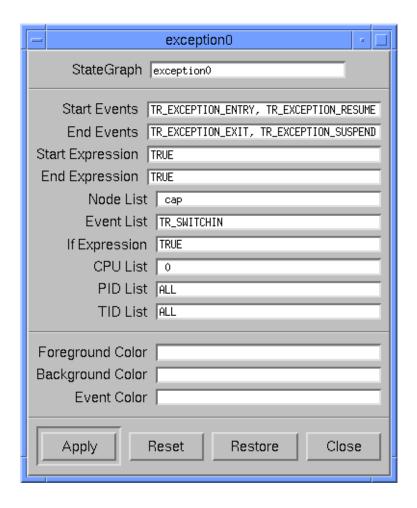

Figure 8-7. StateGraph Configuration Form

The configuration form for the StateGraph is shown in Figure 8-7.

### **NOTE**

The Node List field appears in this dialog only when NightTrace is configured to use an RCIM to timestamp events.

A *state* is bounded by two user-specified trace events, a <u>start event</u> and an <u>end event</u>. An instance of a state is the period of time between the start event and end event, including the start and end events themselves. Instances of the same state do not nest; thus, once a state becomes active, events that might normally satisfy the conditions for the start event are ignored until the end event is encountered.

The Start-Events parameter determines the trace events that can begin a state. This parameter, along with the End-Events parameter, defines part of what will be considered a state for this display object. These parameters work exactly like the Event List parameters discussed earlier in "Common Configuration Parameters" on page 8-1. Like the Event List, they each have corresponding If-Expressions, called Start-Expression and End-Expression, respectively.

The Start-Expression parameter determines the criteria, in addition to the start trace event(s) and other criteria, which must be true before a state is considered to be started (active). The End-Expression parameter determines the criteria, in addition to the end trace event(s) and other criteria, which must be true before a state is considered to be ended (inactive).

The following semantic rules apply to these expressions. In these rules, *defining state* means a state with trace events in the Start-Events and End-Events lists.

- Start-Expression must not refer to its defining states. For example, it must not call state\_dur(), state\_gap(), start or end functions for these states. (See "Multi-State Functions" on page 9-56, "Start Functions" on page 9-34, and "End Functions" on page 9-45 for details.) Calling these functions for these states would be an attempt to define a state based on its own definition. Note that Start-Expression may call all of these functions for qualified states.
- End-Expression must not refer to its defining states. For example, it must not call state\_dur(), state\_gap(), or end functions for these states. Calling these functions for these states would be an attempt to define a state based on its own definition. Note that End-Expression may call start functions for these states because at this point in the state definition, the state has started. Note also that End-Expression may call all of these functions for qualified states.

The Event Color parameter specifies the color of the vertical lines that represent the events in the Event List. The possible values are the colors your X server supports, as specified in the rgb.txt file. See Appendix B for more information.

StateGraphs indicate when a state is active by drawing a rectangle in the Foreground Color that spans the time when the start state and end state criteria are met. In addition to drawing this state rectangle, StateGraphs can behave exactly like EventGraphs by using the Event List and If-Expression fields. Trace event lines are superimposed on the state rectangle, which is useful for diagnosing problems where the criteria for starting the state are met multiple times before the criteria for ending the state are met.

See "StateGraph" on page 7-14 for more information. See "Common Configuration Parameters" on page 8-1 for descriptions of the common configuration parameters that StateGraphs use.

# **EventGraph**

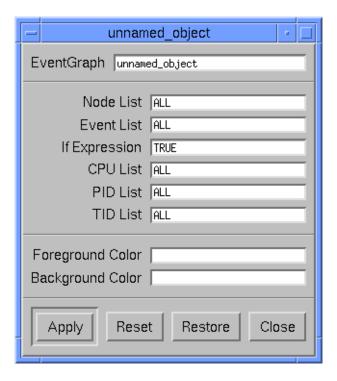

Figure 8-8. EventGraph Configuration Form

The configuration form for the EventGraph is shown in Figure 8-8. All of the parameters for the EventGraph are discussed in "Common Configuration Parameters" on page 8-1. See "EventGraph" on page 7-15 for more information.

### **NOTE**

The Node List field appears in this dialog only when NightTrace is configured to use an RCIM to timestamp events.

The If-Expression of an EventGraph determines whether a trace event should be graphed. If the If-Expression is true, then a vertical line is drawn at the point in time that the trace event occurred.

### **DataGraph**

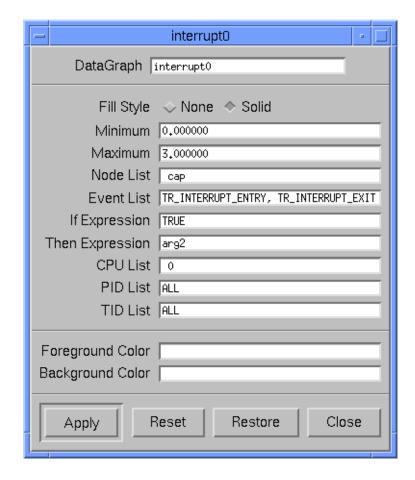

Figure 8-9. DataGraph Configuration Form

The configuration form for the DataGraph is shown in Figure 8-9.

### **NOTE**

The Node List field appears in this dialog only when NightTrace is configured to use an RCIM to timestamp events.

The Fill Style parameter determines the style of DataGraph created. The possible choices are None or Solid. If None is chosen, then a vertical line is drawn only at the time of a trace event. If Solid is chosen, then all space to the right of a trace event will be filled until the next trace event is encountered. Figure 8-10 shows the difference between Solid and None.

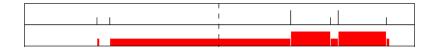

Figure 8-10. Solid vs. No Fill

The Maximum parameter determines what data value corresponds to the top of the Data-Graph. The possible values are integers or CALC. If an integer is specified as the maximum, any data that is equal to or greater than that value results in a line or bar that goes to the top of the DataGraph. If CALC is specified, the maximum value will be the greatest value found in the trace event run up to that point in time. Note that the maximum can change as time increases and new maximums are encountered.

The Minimum parameter determines what data value corresponds to the bottom of the DataGraph. The possible values are integers or CALC. If an integer is specified as the minimum, any data that is equal to or less than that value will result in no line or bar on the DataGraph. If CALC is specified, the minimum value will be the smallest value found in the trace event run up to that point in time. Note that the minimum can change as time increases and new minimums are encountered.

Figure 8-11 shows the same set of data drawn in three DataGraphs, each configured differently. The data range in value from 1 to 6 and are shown at the bottom of the figure.

- The top DataGraph is configured with a minimum of 2 and a maximum of 4. Notice that several bars reach the top of the DataGraph even though they represent different data values; also note that there is no bar where data has a value less than the minimum.
- The middle DataGraph is configured with a minimum of 0 and a maximum of 10. Notice that the bars do not reach the top of the DataGraph and that the differences between values are harder to discern.
- The bottom DataGraph is configured with a minimum of 0 and a maximum set to CALC. Notice that the two occurrences of the maximum value of six cause bars to reach the top of the DataGraph.

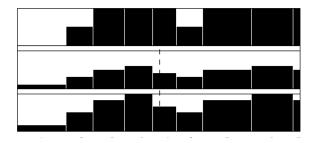

Figure 8-11. Maximum vs. Minimum Values

See "DataGraph" on page 7-16 for more information. See "Common Configuration Parameters" on page 8-1 for descriptions of the common configuration parameters that DataGraphs use.

### Ruler

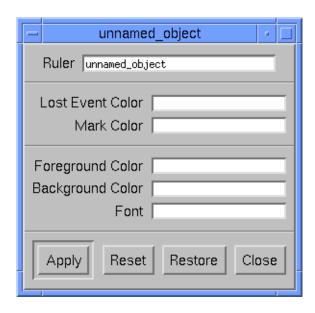

Figure 8-12. Ruler Configuration Form

The configuration form for the Ruler is shown in Figure 8-12.

The Lost Event Color parameter specifies the color of the reverse-video "L" (shown in Figure 8-13) that is placed on a Ruler where NightTrace lost data. The possible values are the colors your X server supports, as specified in the rgb.txt file. See "Preventing Trace Events Loss" on page A-1 for more information on lost data.

The Mark Color parameter specifies the color of the mark indicator, a triangle that appears on the Ruler (shown in Figure 8-13). The possible values are the colors your X server supports. See "The Interval Push Buttons" on page 6-8 for more information about the mark.

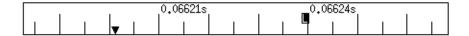

Figure 8-13. Mark and Lost Event Markers

See "Ruler" on page 7-17 for more information. See "Common Configuration Parameters" on page 8-1 for descriptions of the common configuration parameters that Rulers use.

# **Using Expressions**

| Overview                         | 9-1    |
|----------------------------------|--------|
| Expressions Menu                 | 9-1    |
| Expression Dialog Boxes          | 9-2    |
| Expression Configuration Forms   | 9-2    |
| Expressions                      | 9-4    |
| Operators                        | 9-4    |
| Operands                         | 9-5    |
| Constants                        | 9-5    |
| Macros                           | 9-6    |
| Functions                        | 9-9    |
| Function Parameters              | 9-12   |
| Function Terminology             | 9-13   |
| Trace Event Functions.           | 9-19   |
|                                  | 9-19   |
| id()                             |        |
| arg()                            | 9-20   |
| arg_dbl()                        | 9-21   |
| num_args()                       | 9-21   |
| pid()                            | 9-22   |
| raw_pid()                        | 9-23   |
| lwpid()                          | 9-23   |
| thread_id()                      | 9-24   |
| task_id()                        | 9-25   |
| tid()                            | 9-25   |
| cpu()                            | 9-26   |
| offset()                         | 9-27   |
| time()                           | 9-27   |
| node_id()                        | 9-28   |
| pid_table_name()                 | 9-29   |
| tid_table_name()                 | 9-29   |
| node_name()                      | 9-30   |
| process_name()                   | 9-30   |
| task_name()                      | 9-31   |
| thread_name()                    | 9-32   |
| Multi-Event Functions            | 9-32   |
| event_gap()                      | 9-32   |
| event_matches()                  | 9-33   |
| State Functions                  | 9-34   |
| Start Functions                  | 9-34   |
| start id()                       | 9-35   |
| start_arg()                      | 9-35   |
| start_arg_dbl()                  | 9-36   |
|                                  | 9-30   |
| start_num_args()                 |        |
| start_pid()                      | 9-37   |
| start_raw_pid()                  | 9-38   |
| start_lwpid()                    | 9-39   |
| start_thread_id()start_task_id() | 9-39   |
| CTATT TACK 10(1)                 | Q_/II1 |

| start_tid()                           | 9-41 |
|---------------------------------------|------|
| start_cpu()                           | 9-41 |
| start_offset()                        | 9-42 |
| start_time()                          | 9-42 |
| start_node_id()                       | 9-43 |
| start_pid_table_name()                | 9-44 |
| start_tid_table_name()                | 9-44 |
| start_node_name()                     | 9-45 |
| End Functions                         | 9-45 |
| end_id()                              | 9-46 |
| end_arg()                             | 9-47 |
| end_arg_dbl()                         | 9-47 |
| end_num_args()                        | 9-48 |
| end_pid()                             | 9-48 |
| end_raw_pid()                         | 9-49 |
| end_lwpid()                           | 9-50 |
| end_thread_id()                       | 9-51 |
| end_task_id()                         | 9-51 |
| end_tid()                             | 9-52 |
| end_cpu()                             | 9-52 |
| end_offset()                          | 9-53 |
| end_time()                            | 9-54 |
| end_node_id()                         | 9-54 |
| end_pid_table_name()                  | 9-55 |
| end_tid_table_name()                  | 9-55 |
| end_node_name()                       | 9-56 |
| Multi-State Functions                 | 9-56 |
| state_gap()                           | 9-57 |
| state_dur()                           | 9-57 |
| state_matches()                       | 9-58 |
| state_status()                        | 9-58 |
| Offset Functions.                     | 9-59 |
| offset_id()                           | 9-60 |
| offset_arg()                          | 9-60 |
| offset_arg_dbl()                      | 9-61 |
| offset_num_args()                     | 9-61 |
| offset_pid()                          | 9-62 |
| offset_raw_pid()                      | 9-63 |
| offset_lwpid()                        | 9-63 |
| offset_thread_id()                    | 9-64 |
| offset_task_id()                      | 9-64 |
| offset_tid()                          | 9-65 |
| offset_cpu().                         | 9-66 |
| offset_time()                         | 9-66 |
| offset_node_id()                      | 9-67 |
| offset_pid_table_name()               | 9-67 |
| offset_tid_table_name()               | 9-68 |
| offset_node_name()                    | 9-68 |
| offset_process_name()                 | 9-69 |
| offset_task_name()                    | 9-69 |
| offset_thread_name()                  | 9-70 |
| Summary Functions                     | 9-70 |
| min()                                 | 9-71 |
| max()                                 | 9-71 |
| · · · · · · · · · · · · · · · · · · · |      |

| avg()                      | 9-72 |
|----------------------------|------|
| sum()                      | 9-72 |
| min_offset()               | 9-73 |
| max_offset()               | 9-73 |
| summary_matches()          | 9-74 |
| Format and Table Functions | 9-7: |
| get_string()               | 9-7  |
| get_item()                 | 9-7  |
| get_format()               | 9-7  |
| format()                   | 9-8  |
| Qualified Events           | 9-8  |
| Qualified States           | 9-8  |

# **Using Expressions**

### **Overview**

NightTrace allows you to define macros, qualified events, and qualified states to aid in the analysis of trace data. *Macros* are named expressions provided for flexibility and convenience. *Qualified events* provide a mechanism for referencing *trace event configurations* within certain *functions*. *Qualified states* provide a mechanism for referencing *state configurations* within certain functions as well.

The Expressions menu contains menu items for creating these entities. See "Expressions Menu" on page 9-1, "Macros" on page 9-6, "Qualified Events" on page 9-81, and "Qualified States" on page 9-83 for further information.

Macros, qualified events, and qualified states are configured using *expressions* in much the same way as *display objects*. See "Expressions" on page 9-4 for a complete explanation of expressions. In addition, Chapter 8 - Configuring Display Objects may provide some helpful information as well.

# **Expressions Menu**

Figure 9-1 shows the display page menu that lets you define macros, qualified events, and qualified states. For more information about display pages, see "Understanding Page Configuration Files" on page 5-11.

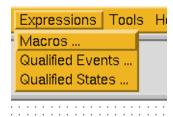

Figure 9-1. Expressions Menu

Selecting any of these menu entries makes an Expression Dialog Box appear.

# **Expression Dialog Boxes**

In the following text, expr stands for macro, qualified event, and qualified state.

Selecting any of the entries from the Expressions menu of the display page, makes a dialog box like the one in Figure 9-2 appear. Because all *exprs* are user-defined, the list of *exprs* is empty at first.

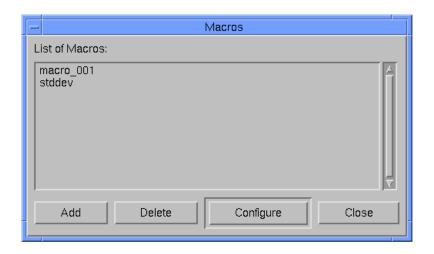

Figure 9-2. Macro Dialog Box

The caption and the list presented are suitably different for each of the *expr* dialog boxes.

The push buttons in the dialog boxes perform the following functions:

| Add       | Create a new <i>expr</i> on the current display page. The initial name of an <i>expr</i> is <i>type_###</i> , where <i>type</i> is macro, event, or state and ### is a three-digit number beginning with 001. |
|-----------|----------------------------------------------------------------------------------------------------|
| Delete    | Remove the selected expr                                                                                                    |
| Configure | (default) Reconfigure or rename the selected expr                                                                                                    |
| Close     | Close the dialog box                                                                                                    |

Add, Delete, and Close need no further explanation. Selecting Configure makes an *expr* Configuration Form appear.

# **Expression Configuration Forms**

In the following text, expr stands for macro, qualified event, and qualified state.

The Configuration Forms for *exprs* are similar. Common features are described here and specific features appear in later sections.

The push buttons on a Configuration Form appear in Figure 9-3.

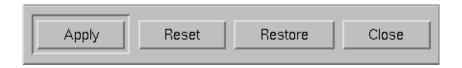

Figure 9-3. Configuration Form Push Buttons

A description of these push buttons follows:

Apply

(default) Validate the changes you made to the configuration parameters, and apply the changes to the selected *expr*. This is equivalent to pressing <Enter>.

Reset

Discard all changes made since the last Apply or <Enter>.
This is equivalent to pressing <Esc>.

Restore

Discard all changes made since the window was opened.

Close

Discard any changes made since the last change was applied and close the window.

When you have finished editing the fields on the Configuration Form, press <Enter> or click on Apply. This causes NightTrace to validate the data in each field you modified. For general information on field editing and how NightTrace handles editing errors, see "Field Editing" on page 6-16.

exprs are saved in a configuration file but are global to all display pages. That is, if an expr is created in one display page, it may be used by any other display page. This means, however, that if an expr is saved in one configuration file but altered in another, you will have to reopen the file with the original copy of the expr and save the new value.

NightTrace prevents you from creating more than one definition for a specific *expr*. If you wish to change the definition of an *expr*, you must select it from the list of *exprs* and press Configure. See "Expression Dialog Boxes" on page 9-2 for details.

### TIP:

If you want to share *exprs* among multiple display pages, create an empty display page and put only *exprs* in it. Any new *exprs* or changes to old *exprs* should be added to this display page. It is also a good idea to place a DataBox on this page for every *expr* that you add to this page. This way, you can see the current value of all your *exprs* at a glance.

# **Expressions**

NightTrace expressions can evaluate to numbers, strings, or boolean values. Expressions appear in the following places in NightTrace:

- Start-Expression and End-Expression on:
  - Configuration Forms
  - Summarize Forms
- If-Expression on:
  - Configuration Forms
  - Summarize Forms
  - Search Forms
- Then-Expression on Configuration Forms
- Filter-Expression and Summary-Expression on the Summarize Form
- Expression on Macro Dialog Boxes
- Values in format tables
- Calls to format(), get\_string(), get\_item(), get\_format(), and summary functions.

Start-Expressions, End-Expressions, If-Expressions, and Filter-Expression must evaluate to boolean values.

See Chapter 8 for more information on the Configuration Form. See Chapter 10 for more information on the Search and Summarize Forms. See "Format Tables" on page 5-17 for more information on format tables. Information on format(), get\_string(), get\_item(), get\_format(), and summary functions appears later in this chapter.

NightTrace expressions are comprised of a combination of operators and operands. A description of these operators and operands appears in the following sections.

# **Operators**

Operators in NightTrace expressions include:

- Arithmetic operators: ( ), \*, /, % (modulo), +, -, unary -
- Shift operators: <<, >>
- Bitwise operators: ~ (not), & (and), ^ (exclusive or), | (or)
- Logical operators: ! (not), && (and), | | (or)
- Relational operators: <, <=, >, >=, == (equivalence), != (non-equivalence)

- Conditional operator: expr? true\_value : false\_value
- Unary casts to data types (where the parentheses are required): e.g., (int)

NightTrace operators follow the operator precedence rules of the C programming language.

## **Operands**

Operand types are largely based on the C programming language and include:

- integer
- double-precision floating point
- character
- string
- boolean

### Operands include:

- constants (see "Constants" on page 9-5)
- macro calls (see "Macros" on page 9-6)
- function calls (see "Functions" on page 9-9)
- qualified events (in functions only) (see "Qualified Events" on page 9-81)
- qualified states (in functions only) (see "Qualified States" on page 9-83)

### **Constants**

Constants are one type of operand that may be used in NightTrace expressions.

Integer literals may be expressed using typical C language notation:

- decimal literals have no special prefix
- octal literals begin with a zero
- hexadecimal literals begin with a 0x

Floating point literals are always considered to be double-precision floating point literals.

String literals must be enclosed within double quotes; to include a double quote in a constant string literal, precede the double quote with a backslash character. For example:

```
"possible \"meltdown\" alert"
```

The case-insensitive boolean constants TRUE and FALSE have the values 1 and 0, respectively.

Table 9-1 shows units and suffixes for time constants.

Table 9-1. Time Units and Constant Suffixes

| Time Unit                     | Suffix |
|-------------------------------|--------|
| Seconds (This is the default) | ន      |
| Milliseconds (10e-3 seconds)  | ms     |
| Microseconds (10e-6 seconds)  | us     |
| Nanoseconds (10e-9 seconds)   | ns     |

### **Macros**

*Macros* are named expressions provided for flexibility and convenience. Table 9-2 contrasts functions and macros.

Table 9-2. A Comparison of Functions and Macros

| Functions                                          | Macros                                                |
|----------------------------------------------------|-------------------------------------------------------|
| Predefined                                         | User-defined                                          |
| May have parameters                                | Cannot have parameters                                |
| Invoked with parentheses around the parameter list | Invoked with a dollar sign (\$) before the macro name |

To create a macro definition, select the Macros menu item from the Expressions menu (see "Expressions Menu" on page 9-1) to open the Macro Dialog Box (see "Expression Dialog Boxes" on page 9-2 for details on this type of dialog).

Click the Add button on the Macro Dialog Box, select the macro from the list, and click on the Configure button to pop up a Macro Configuration Form, like the one shown in Figure 9-4.

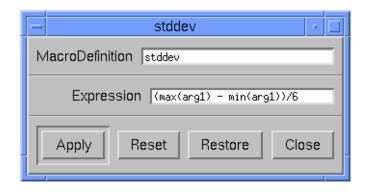

Figure 9-4. Macro Configuration Form

The following parameters can be configured for a macro.

MacroDefinition The name by which you refer to this macro in expressions.

Only references to this macro have a dollar sign (\$) prefix.

Expression

Any valid expression. You must not call macros recursively; if you try it, NightTrace issues an error, and you get undefined results. Macros must not call the format() and get\_format() functions. (For more information about these functions, see "format()" on page 9-80 and "get\_format()" on page 9-79.)

# **EXAMPLES**

A StateGraph configuration is a good candidate for a macro because it has two expressions that are often related. For example, the following configuration

graphs states of trace event FOO through trace event BAR, where the arguments of the trace events must meet an identical criteria to be considered interesting. Making

```
arg1() == 0x1234 \&\& (arg2() == 0 || arg3() > 700)
```

a macro would help ensure that you did not type the expression wrong in one of the fields, and it would allow you to change the expressions easily, even while viewing the trace run in View mode. (You can leave Macro Configuration Forms up while in View mode.)

Another good use for a macro is for focusing many display objects on a specific process group. For example, if a Column contained several EventGraphs, each of which had the following If-Expression:

```
If Expression: process_name() == $task
```

then a task macro definition of

"foobar"

would cause all of the EventGraphs to show only trace events logged by process foobar. Changing the macro to

"bazonk"

would shift the focus of the EventGraphs from process foobar to process bazonk. This technique can also be used in DataBoxes, DataGraphs, and State-Graphs.

# **Functions**

Functions are pre-defined NightTrace entities that may be used in an *expression*. NightTrace defines five classes of functions:

- Trace event functions (see "Trace Event Functions" on page 9-19)
- State functions (see "State Functions" on page 9-34)
- Offset functions (see "Offset Functions" on page 9-59)
- Summary functions (see "Summary Functions" on page 9-70)
- Format and table functions (see "Format and Table Functions" on page 9-75)

The general syntax of all function calls except summary, format, and table functions is as follows. (Optional parts of function calls are in brackets ([]).)

```
function_name[([parameter])]
```

The prefix of the function\_name determines its class as follows:

| offset_ | Functions with this prefix provide information about the trace event at the specified <i>offset</i> (or ordinal trace event number). See "Offset Functions" on page 9-59. |
|---------|----------------------------------------------------------------------------------------------------|
| start_  | Functions with this prefix provide information about the <u>start</u> event of the most recent instance of a state. See "Start Functions" on page 9-34.                   |
| end_    | Functions with this prefix provide information about the <u>end</u> event of the last completed instance of a state See "End Functions" on page 9-45.                     |
| state_  | Functions with this prefix provide information about instances of states. See "Multi-State Functions" on page 9-56.                                                       |
| event_  | Functions with this prefix provide information about instances of events. See "Multi-Event Functions" on page 9-32.                                                       |

Some functions can be optionally suffixed by a number, *N*, which specifies the *N*th argument logged with the trace event. *N* defaults to 1 and can have the values 1 through the maximum argument logged. For example,

| arg()       | Returns the first argument                    |
|-------------|-----------------------------------------------|
| arg1()      | Returns the first argument                    |
| arg3()      | Returns the third argument                    |
| start_id()  | Returns a trace event ID                      |
| state gap() | Returns the time between instances of a state |

Table 9-3 contains a complete list of functions.

Table 9-3. NightTrace Functions

| Syntax                                                                                                    | Return Type                                                                                        |
|----------------------------------------------------------------------------------------------------|----------------------------------------------------------------------------------------------------|
| $\begin{array}{c} \operatorname{id}\left[\left(\left[QE\right]\right)\right] \\ \operatorname{start\_id}\left[\left(\left[QS\right]\right)\right] \\ \operatorname{end\_id}\left[\left(\left[QS\right]\right)\right] \\ \operatorname{offset\_id}\left(\mathit{offset\_expr}\right) \end{array}$                                                          | The integer trace event ID.                                                                        |
| $\begin{array}{c} \operatorname{arg}[N] \; [([\mathit{QE}])] \\ \operatorname{start\_arg}[N] \; [([\mathit{QS}])] \\ \operatorname{end\_arg}[N] \; [([\mathit{QS}])] \\ \operatorname{offset\_arg}[N] \; (\mathit{offset\_expr}) \end{array}$                                                                                                    | The integer trace event argument.                                                                  |
| $\begin{array}{c} \operatorname{arg}[N]\_\operatorname{dbl}\left[([\mathit{QE}])\right] \\ \operatorname{start\_arg}[N]\_\operatorname{dbl}\left[([\mathit{QS}])\right] \\ \operatorname{end\_arg}[N]\_\operatorname{dbl}\left[([\mathit{QS}])\right] \\ \operatorname{offset\_arg}[N]\_\operatorname{dbl}\left(\mathit{offset\_expr}\right) \end{array}$ | The double-precision floating point <i>trace</i> event argument.                                   |
| $\begin{array}{c} \operatorname{num\_args}\left[([\mathit{QE}])\right] \\ \operatorname{start\_num\_args}\left[([\mathit{QS}])\right] \\ \operatorname{end\_num\_args}\left[([\mathit{QS}])\right] \\ \operatorname{offset\_num\_args}\left(\mathit{offset\_expr}\right) \end{array}$                                                                     | The number of arguments associated with a trace event.                                             |
| $\begin{array}{c} \operatorname{pid}\left[\left(\left[QE\right]\right)\right] \\ \operatorname{start\_pid}\left[\left(\left[QS\right]\right)\right] \\ \operatorname{end\_pid}\left[\left(\left[QS\right]\right)\right] \\ \operatorname{offset\_pid}\left(\mathit{offset\_expr}\right) \end{array}$                                                      | The integer global process identifier ( <i>PID</i> ) associated with a <i>trace event</i> .        |
| $\begin{array}{c} \operatorname{raw\_pid}\left[([\mathit{QE}])\right] \\ \operatorname{start\_raw\_pid}\left[([\mathit{QS}])\right] \\ \operatorname{end\_raw\_pid}\left[([\mathit{QS}])\right] \\ \operatorname{offset\_raw\_pid}\left(\mathit{offset\_expr}\right) \end{array}$                                                                         | The integer process identifier (raw PID) associated with a trace event.                            |
| $\begin{array}{c} \texttt{lwpid} [([\mathit{QE}])] \\ \texttt{start\_lwpid} [([\mathit{QS}])] \\ \texttt{end\_lwpid} [([\mathit{QS}])] \\ \texttt{offset\_lwpid} (\textit{offset\_expr}) \end{array}$                                                                                                    | The integer lightweight process identifier ( <i>LWPID</i> ) associated with a <i>trace event</i> . |
| thread_id $[([QE])]$<br>$start\_thread\_id [([QS])]$<br>$end\_thread\_id [([QS])]$<br>$offset\_thread\_id (offset\_expr)$                                                                                                    | The integer <i>thread</i> identifier ( <i>thread ID</i> ) associated with a <i>trace event</i> .   |
| $\begin{array}{c} \operatorname{task\_id}\left[\left(\left[QE\right]\right)\right] \\ \operatorname{start\_task\_id}\left[\left(\left[QS\right]\right)\right] \\ \operatorname{end\_task\_id}\left[\left(\left[QS\right]\right)\right] \\ \operatorname{offset\_task\_id}\left(\mathit{offset\_expr}\right) \end{array}$                                  | The integer Ada task identifier associated with a <i>trace event</i> .                             |
| ${	tid}[([\mathit{QE}])]$ ${	tid}[([\mathit{QS}])]$ ${	text{end\_tid}}[([\mathit{QS}])]$ ${	text{offset\_expr}})$                                                                                                    | The integer NightTrace thread identifier (TID) associated with a trace event.                      |

Table 9-3. NightTrace Functions

| Syntax                                                                                                    | Return Type                                                                                                    |
|----------------------------------------------------------------------------------------------------|----------------------------------------------------------------------------------------------------|
| cpu $[([QE])]$<br>start_cpu $[([QS])]$<br>end_cpu $[([QS])]$<br>offset_cpu $(offset\_expr)$                                                                                                    | The integer logical CPU number associated with a <i>trace event</i> . This function is only valid when applied to events from Night-Trace kernel trace event files.                       |
| $\begin{array}{c} \text{time} \left[ \left( \left[ QE \right] \right) \right] \\ \text{start\_time} \left[ \left( \left[ QS \right] \right) \right] \\ \text{end\_time} \left[ \left( \left[ QS \right] \right) \right] \\ \text{offset\_time} \left( \textit{offset\_expr} \right) \end{array}$ | The double-precision floating point time, expressed in units of seconds, between a <i>trace event</i> and the earliest trace event from all <i>trace event files</i> currently in use.    |
| $\begin{array}{c} \operatorname{node\_id}\left[([\mathit{QE}])\right] \\ \operatorname{start\_node\_id}\left[([\mathit{QS}])\right] \\ \operatorname{end\_node\_id}\left[([\mathit{QS}])\right] \\ \operatorname{offset\_node\_id}\left(\mathit{offset\_expr}\right) \end{array}$                | The internally-assigned integer <i>node identi-</i><br><i>fier</i> associated with a <i>trace event</i> .                                                                                 |
| $\begin{array}{c} \texttt{pid\_table\_name} \ [([\mathit{QE}])] \\ \texttt{start\_pid\_table\_name} \ [([\mathit{QS}])] \\ \texttt{end\_pid\_table\_name} \ [([\mathit{QS}])] \\ \texttt{offset\_pid\_table\_name} \ (\textit{offset\_expr}) \end{array}$                                        | The string describing the name of the process identifier table ( <i>PID table</i> ) associated with a <i>trace event</i> .                                                                |
| $\label{eq:tid_table_name} \begin{array}{c} \texttt{tid\_table\_name}  [([\mathit{QE}])] \\ \texttt{start\_tid\_table\_name}  [([\mathit{QS}])] \\ \texttt{end\_tid\_table\_name}  [([\mathit{QS}])] \\ \texttt{offset\_tid\_table\_name}  (\textit{offset\_expr}) \end{array}$                  | The string describing the name of the internally-assigned thread identifier table ( <i>TID table</i> ) associated with a <i>trace event</i> .                                             |
| $\begin{array}{c} \operatorname{node\_name}\left[([\mathit{QE}])\right] \\ \operatorname{start\_node\_name}\left[([\mathit{QS}])\right] \\ \operatorname{end\_node\_name}\left[([\mathit{QS}])\right] \\ \operatorname{offset\_node\_name}\left(\mathit{offset\_expr}\right) \end{array}$        | The string describing the name of the system from which a <i>trace event</i> was logged.                                                                                                  |
| $\begin{array}{c} \texttt{process\_name} \; [([\textit{QE}])] \\ \texttt{offset\_process\_name} \; (\textit{offset\_expr}) \end{array}$                                                                                                    | The string describing the name of the process ( <i>PID</i> ) associated with a <i>trace event</i> .                                                                                       |
| $ \begin{array}{c} {\tt task\_name} \; [([\mathit{QE}])] \\ {\tt offset\_task\_name} \; (\mathit{offset\_expr}) \end{array} $                                                                                                    | The string describing the name of the Ada task associated with a trace event.                                                                                                    |
| thread_name $[([QE])]$ offset_thread_name $(offset\_expr)$                                                                                                    | The string describing the name of the C <i>thread</i> associated with a <i>trace event</i> .                                                                                              |
| event_gap [([ $\mathit{QE}$ ])] state_gap [([ $\mathit{QS}$ ])]                                                                                                    | The double-precision floating point time, expressed in units of seconds, between the instances of either a <i>trace event</i> or a <i>state</i> .                                         |
| ${	t state\_dur}\left[\left(\left[QS ight] ight) ight]$                                                                                                    | The double-precision floating point time, expressed in units of seconds, of an instance of a <i>state</i> .                                                                               |
| event_matches $[([QE])]$<br>state_matches $[([QS])]$<br>summary_matches $[()]$                                                                                                    | The integer number of instances of either a <i>trace event</i> or a <i>state</i> .                                                                                                    |
| state_status $[([QS])]$                                                                                                    | The boolean status of a <i>state</i> ; true if the <i>current time line</i> is within an instance of the state, false otherwise. See "state_status()" on page 9-58 for important details. |

Table 9-3. NightTrace Functions

| Syntax                                                                                                    | Return Type                                                                                                    |
|----------------------------------------------------------------------------------------------------|----------------------------------------------------------------------------------------------------|
| $\begin{array}{c} \text{offset}\left[([\mathit{QE}])\right] \\ \text{start\_offset}\left[([\mathit{QS}])\right] \\ \text{end\_offset}\left[([\mathit{QS}])\right] \end{array}$ | The integer ordinal number (offset) of a trace event.                                                                                 |
| min_offset (expr) max_offset (expr)                                                                                                    | The integer ordinal number (offset) of a trace event associated with a minimum or maximum occurrence of expr.                         |
| min (expr) max (expr) avg (expr) sum (expr)                                                                                                    | The minimum, maximum, average, or sum of <i>expr</i> values before the <i>current time</i> . The return type is that of <i>expr</i> . |
| get_string(table_name[, int_expr])                                                                                                    | The character string associated with item <i>int_expr</i> in string table <i>table_name</i> .                                         |
| get_item(table_name, "str_const")                                                                                                    | The first integer item number associated with string <i>str_const</i> in string table <i>table_name</i> .                             |
| get_format(table_name[, int_expr])                                                                                                    | The character string associated with item<br>int_expr in format table table_name.                                                     |
| format ("format_string" [, arg])                                                                                                    | A character string to format and display.                                                                                             |

# **Function Parameters**

If the function has a *parameter*, the parentheses are required. Otherwise, they are optional. For example,

| arg2      | No parentheses are required |
|-----------|-----------------------------|
| arg2()    | No parentheses are required |
| arg2(GAK) | Parentheses are required    |

In many functions, the *parameter* is optional because it can be inferred from context. For trace event functions, the *current trace event* is used if the parameter is omitted. For state functions, the state being defined is used if the parameter is omitted. (Thus, state functions without parameters can only be used inside state definitions). For example,

| arg1()                        | Operates on the <i>current trace event</i>                                                                              |
|-------------------------------|----------------------------------------------------------------------------------------------------|
| arg1(my_event)                | Operates on the <i>qualified event</i> my_event                                                                         |
| end_arg1()                    | Operates on the <i>last completed instance</i> of the state being defined and can only appear within a state definition |
| <pre>end_arg1(my_state)</pre> | Operates on the <i>last completed instance</i> of the <i>qualified state</i> my state                                   |

This manual uses the following conventions for function parameters:

| QE            | A user-defined <i>qualified event</i> . If supplied, the function applies to the specified qualified event. For more information, see "Qualified Events" on page 9-81.                                                                                                   |
|---------------|----------------------------------------------------------------------------------------------------|
| QS            | A user-defined <i>qualified state</i> . If supplied, the function applies to the specified qualified state. For more information, see "Qualified States" on page 9-83.                                                                                                   |
| offset_expr   | An expression that evaluates to the <i>offset</i> (or ordinal trace event number) of a trace event.                                                                                                    |
| expr          | Any valid NightTrace <i>expression</i> (see "Expressions" on page 9-4).                                                                                                    |
| table_name    | An unquoted character string that represents the name of a <i>string table</i> or <i>format table</i> .                                                                                                    |
| int_expr      | An integer expression that acts as an index into the specified <i>string table</i> or <i>format table</i> . <i>int_expr</i> must either match an identifying integer value in the <i>table_name</i> table, or the <i>table_name</i> table must have a default item line. |
| str_const     | A string constant literal that acts as an index into the specified <i>string table</i> .                                                                                                    |
| format_string | A character string that contains literal characters and conversion specifications. Conversion specifications modify zero or more <i>args</i> .                                                                                                    |
| arg           | An optional expression to be formatted and displayed.                                                                                                    |

# **NOTE**

NightTrace does not perform semantic error checking of functions. For example, if you ask for information about the second argument, but no second argument was logged, NightTrace does not tell you. Similarly, NightTrace does not flag the use of undefined *macros*, *qualified events*, and *qualified states*; it temporarily puts their names in the appropriate Dialog Box in case you want to configure these constructs. For more information about these Dialog Boxes, see "Expression Dialog Boxes" on page 9-2.

# **Function Terminology**

In order to use the NightTrace functions effectively, it may be useful to understand some of the concepts associated with them.

Remember that an *event* (or *trace event*) is either a user-defined point of interest in an application's source code or a predefined point of interest in the kernel. In addition, a *state* is defined to be a region of source code bounded by two events.

The descriptions of the functions further speak in terms of "instances" of states. These are best defined as:

| current instance        | The instance of a state which has begun but has not yet completed. Thus, the <i>current time line</i> would be positioned within the region from the start event up to, but not including, the end event. |
|-------------------------|----------------------------------------------------------------------------------------------------|
| last completed instance | The most recent instance of a state that has already completed. Thus, the <i>current time line</i> would be positioned either on, or after, the end event for a state.                                    |
| most recent instance    | If the <i>current time line</i> is positioned within a current instance of a state, then it is that instance of the state. Otherwise, it is the last completed instance of a state.                       |

Figure 9-5 illustrates some of these concepts with a StateGraph.

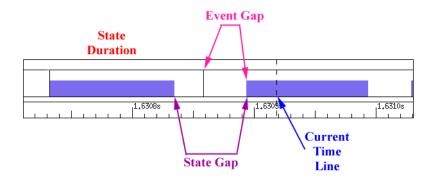

Figure 9-5. Function Terminology Illustrated

A more detailed example is illustrated in the following figure.

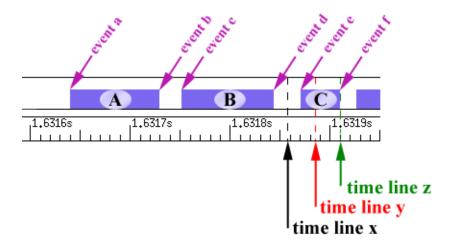

Figure 9-6. States and Events

The following discusses the terminology with respect to **time line x**, **time line y**, and **time line z**.

Assuming the current time line was positioned at **time line x** in Figure 9-6, the various "instances" would be defined as:

| current instance | No current instance is defined since the cur- |
|------------------|-----------------------------------------------|
|                  | rent time line is not positioned within any   |
|                  | instance of a state.                          |

| last completed instance | Instance B |
|-------------------------|------------|
|-------------------------|------------|

most recent instance Instance B. Since the current time line is not positioned within any instance of a state, the most recent instance is the last completed

instance.

The table below indicates the information returned by various NightTrace functions assuming the current time line was positioned at **time line x** in Figure 9-6.

| state_status()  | false     | The current time line was not positioned within a current instance of a state.                                                                                                    |
|-----------------|-----------|----------------------------------------------------------------------------------------------------|
| state_gap()     | ~0.000020 | The duration of time in seconds between event b and event c. The function operated the most recent instance of the state (instance B) and the immediately preceding instance (instance A). |
| state_dur()     | ~0.000090 | The duration of time in seconds between event c and event d. The function operated on the last completed instance of the state (instance B).                                               |
| state_matches() | 2         | Assuming no other instances of the state preceded those shown in the figure. The function operated on all completed instances of the state (which included instances A and B).             |
| start_time()    | ~1.631750 | The time associated with event c. The function operated on the most recent instance of the state (instance B).                                                                             |
| end_time()      | ~1.631840 | The time associated with event d. The function operated on the last completed instance of the state (instance B).                                                                          |

Assuming the current time line was positioned at **time line y** in Figure 9-6, the various "instances" would be defined as:

| current instance        | Instance C |
|-------------------------|------------|
| last completed instance | Instance B |
| most recent instance    | Instance C |

The table below indicates the information returned by various NightTrace functions assuming the current time line was positioned at **time line y** in Figure 9-6.

| state_status()  | true      | The current time line was positioned inside a current instance of the state (instance C).                                                                                                    |
|-----------------|-----------|----------------------------------------------------------------------------------------------------|
| state_gap()     | ~0.000030 | The duration of time in seconds between event d and event e. The function operated on the most recent instance of the state (instance C) and the immediately preceding instance (instance B). |
| state_dur()     | ~0.000090 | The duration of time in seconds between event c and event d. The function operated on the last completed instance of the state (instance B).                                                  |
| state_matches() | 2         | Assuming no other instances of the state preceded those shown in the figure. The function operated on all completed instances of the state (which included instances A and B).                |
| start_time()    | ~1.631870 | The time associated with event e. The function operated on the most recent instance of the state (instance C).                                                                                |
| end_time()      | ~1.631840 | The time associated with event d. The function operated on the last completed instance of the state (instance B).                                                                             |

Assuming the current time line was positioned at **time line z** in Figure 9-6, the various "instances" would be defined as:

| current instance        | No current instance is defined since the current time line is positioned on the <u>end</u> event of an instance of a state. |
|-------------------------|----------------------------------------------------------------------------------------------------|
| last completed instance | Instance C                                                                                                    |
| most recent instance    | Instance C                                                                                                    |

The table below indicates the information returned by various NightTrace functions assuming the current time line was positioned at **time line z** in Figure 9-6.

| state_status()        | false     | The current time line was not positioned inside a current instance of the state. Even though the current time line is positioned on an <u>end</u> event of the state (event f), the corresponding instance is said to have already completed. |
|-----------------------|-----------|----------------------------------------------------------------------------------------------------|
| state_gap()           | ~0.000030 | The duration of time in seconds between event d and event e. The function operated on the most recent instance of the state (instance C) and the immediately preceding instance (instance B).                                                 |
| state_dur()           | ~0.000040 | The duration of time in seconds between event e and event f. The function operated on the last completed instance of the state (instance C).                                                                                                  |
| state_matches()       | 3         | Assuming no other instances of the state preceded those shown in the figure. The function operated on all completed instances of the state (which included instances A, B, and C).                                                            |
| start_time()          | ~1.631870 | The time associated with event e. The function operated on the most recent instance of the state (instance C).                                                                                                    |
| <pre>end_time()</pre> | ~1.631910 | The time associated with event f. The function operated on the last completed instance of the state (instance C).                                                                                                    |

# **Trace Event Functions**

The trace event functions operate on either the *qualified event* specified to that function or the *current trace event*. They include the following:

- id()
- arg()
- arg\_dbl()
- num\_args()
- pid()
- raw\_pid()
- lwpid()
- cpu()
- thread\_id()
- task\_id()
- tid()
- offset()
- time()
- node\_id()
- pid\_table\_name()
- tid\_table\_name()
- node\_name()
- process\_name()
- task\_name()
- thread\_name()
- Multi-event functions

id()

# **DESCRIPTION**

The id() function returns the trace event ID of the last instance of a trace event.

## **SYNTAX**

id[([QE])]

#### **PARAMETERS**

QЕ

A user-defined *qualified event*. If supplied, the function returns the *trace event ID* of the last instance of the trace event which satisfies the conditions of the specified qualified event. If omitted, the function returns the *trace event ID* of the current trace event. For more information, see "Qualified Events" on page 9-81.

# **RETURN TYPE**

integer

#### **SEE ALSO**

"start\_id()" on page 9-35, "end\_id()" on page 9-46, and "offset\_id()" on page 9-60.

# arg()

## **DESCRIPTION**

The arg() function returns the value of a particular *trace event argument*.

## **SYNTAX**

arg[N][([QE])]

#### **PARAMETERS**

N

Specifies the *N*th argument logged with the *trace event*. Defaults to 1.

QЕ

A user-defined *qualified event*. If supplied, the function returns the specified argument for the last instance of the trace event which satisfies the conditions for the specified qualified event. If omitted, the function returns the specified argument for the *current trace event*. For more information, see "Qualified Events" on page 9-81.

#### **RETURN TYPE**

integer

## **SEE ALSO**

"arg\_dbl()" on page 9-21, "num\_args()" on page 9-21, "start\_arg()" on page 9-35, "end\_arg()" on page 9-47, and "offset\_arg()" on page 9-60.

# arg\_dbl()

# **DESCRIPTION**

The arg\_dbl() function returns the value of a particular *trace event argument*.

#### **SYNTAX**

 $arg[N]_dbl[([QE])]$ 

## **PARAMETERS**

N Specifies the Nth argument logged with the trace event.

Defaults to 1.

QE A user-defined qualified event. If supplied, the function returns

the specified argument for the last instance of the trace event which satisfies the conditions for the specified qualified event. If omitted, the function returns the specified argument for the *current trace event*. For more information, see "Qualified

Events" on page 9-81.

# **RETURN TYPE**

double-precision floating point

#### **SEE ALSO**

"arg()" on page 9-20, "num\_args()" on page 9-21, "start\_arg\_dbl()" on page 9-36, "end\_arg\_dbl()" on page 9-47, and "offset\_arg\_dbl()" on page 9-61.

# num\_args()

## **DESCRIPTION**

The num\_args() function returns the number of arguments logged with a *trace* event.

#### **SYNTAX**

 $num\_args[([QE])]$ 

## **PARAMETERS**

QΕ

A user-defined *qualified event*. If supplied, the function returns the number of arguments of the last instance of the trace event which satisfies the conditions for the specified qualified event. If omitted, the function returns the number of arguments of the *current trace event*. For more information, see "Qualified Events" on page 9-81.

#### **RETURN TYPE**

integer

# **SEE ALSO**

"arg()" on page 9-20, "start\_num\_args()" on page 9-37, "end\_num\_args()" on page 9-48, and "offset\_num\_args()" on page 9-61.

# pid()

## **DESCRIPTION**

The pid() function returns the global process identifier (PID) associated with a trace event.

#### **NOTE**

A global process identifier does not have the same meaning as the typical operating system definition of **pid**. A PID within Night-Trace is a 32-bit integer value that contains the operating system process identifier (*raw PID*) in the upper 16 bits and the lightweight process identifier (*LWPID*) in the lower 16 bits. Consult the \_lwp\_global\_self(2) man page for more information.

# **SYNTAX**

pid [([*QE*])]

#### **PARAMETERS**

QE

A user-defined *qualified event*. If supplied, the function returns the global process identifier of the last instance of the trace event which satisfies the conditions for the specified qualified event. If omitted, the function returns the global process identifier of the *current trace event*. For more information, see "Qualified Events" on page 9-81.

# **RETURN TYPE**

integer

# **SEE ALSO**

"PID List" on page 8-7, "raw\_pid()" on page 9-23, "lwpid()" on page 9-23, "start\_pid()" on page 9-37, "end\_pid()" on page 9-48, and "offset\_pid()" on page 9-62.

# raw\_pid()

# **DESCRIPTION**

The raw\_pid() function returns the process identifier (raw PID) associated with a trace event.

## **NOTE**

A NightTrace raw PID has the same meaning as the typical operating system definition of **pid**. See the **getpid(2)** man page for more information.

# **SYNTAX**

 $raw_pid[([QE])]$ 

## **PARAMETERS**

QЕ

A user-defined *qualified event*. If supplied, the function returns the process identifier of the last instance of the trace event which satisfies the conditions for the specified qualified event. If omitted, the function returns the process identifier of the *current trace event*. For more information, see "Qualified Events" on page 9-81.

# **RETURN TYPE**

integer

# **SEE ALSO**

"PID List" on page 8-7, "pid()" on page 9-22, "lwpid()" on page 9-23, "start\_raw\_pid()" on page 9-38, "end\_raw\_pid()" on page 9-49, and "offset\_raw\_pid()" on page 9-63.

# lwpid()

# **DESCRIPTION**

The lwpid() function returns the lightweight process identifier (*LWPID*) associated with a *trace event*.

## **NOTE**

See the \_lwp\_self(2) man page for more information.

#### **SYNTAX**

lwpid[([QE])]

# **PARAMETERS**

QЕ

A user-defined *qualified event*. If supplied, the function returns the lightweight process identifier of the last instance of the trace event which satisfies the conditions for the specified qualified event. If omitted, the function returns the lightweight process identifier of the *current trace event*. For more information, see "Qualified Events" on page 9-81.

## **RETURN TYPE**

integer

## **SEE ALSO**

"PID List" on page 8-7, "pid()" on page 9-22, "raw\_pid()" on page 9-23, "start\_lwpid()" on page 9-39, "end\_lwpid()" on page 9-50, and "offset\_lwpid()" on page 9-63.

# thread\_id()

#### **DESCRIPTION**

The thread\_id() function returns the *thread* identifier associated with a *trace event*.

# **NOTE**

See the thr\_self(3thread) man page for more information.

## **SYNTAX**

 $thread_id[([QE])]$ 

## **PARAMETERS**

QΕ

A user-defined *qualified event*. If supplied, the function returns the thread identifier of the last instance of the trace event which satisfies the conditions for the specified qualified event. If omitted, the function returns the thread identifier of the *current trace event*. For more information, see "Qualified Events" on page 9-81.

## **RETURN TYPE**

integer

#### **SEE ALSO**

"start\_thread\_id()" on page 9-39, "end\_thread\_id()" on page 9-51, and "offset\_thread\_id()" on page 9-64.

# task\_id()

## **DESCRIPTION**

The task\_id() function returns the Ada task identifier associated with a *trace* event.

#### NOTE

This function is only meaningful for trace events logged by Ada tasking programs.

## **SYNTAX**

 $task\_id[([QE])]$ 

#### **PARAMETERS**

QΕ

A user-defined *qualified event*. If supplied, the function returns the Ada task identifier of the last instance of the trace event which satisfies the conditions for the specified qualified event. If omitted, the function returns the Ada task identifier of the *current trace event*. For more information, see "Qualified Events" on page 9-81.

# **RETURN TYPE**

integer

## **SEE ALSO**

"start\_task\_id()" on page 9-40, "end\_task\_id()" on page 9-51, and "offset\_task\_id()" on page 9-64.

## tid()

# **DESCRIPTION**

The tid() function returns the internally-assigned NightTrace thread identifier (*TID*) associated with a *trace event*.

#### **SYNTAX**

tid[([QE])]

#### **PARAMETERS**

OE

A user-defined *qualified event*. If supplied, the function returns the NightTrace thread identifier of the last instance of the trace event which satisfies the conditions for the specified qualified event. If omitted, the function returns the NightTrace thread identifier of the *current trace event*. For more information, see "Qualified Events" on page 9-81.

# **RETURN TYPE**

integer

## **SEE ALSO**

"TID List" on page 8-8, "start\_tid()" on page 9-41, "end\_tid()" on page 9-52, and "offset\_tid()" on page 9-65.

# cpu()

# **DESCRIPTION**

The cpu() function returns the logical CPU number associated with a *trace event*. CPUs are logically numbered starting at 0 and monotonically increase thereafter.

# NOTE

This function is only valid when applied to events from Night-Trace kernel trace event files.

## **SYNTAX**

cpu[([QE])]

## **PARAMETERS**

QE

A user-defined *qualified event*. If supplied, the function returns the logical CPU number of the last instance of the trace event which satisfies the conditions for the specified qualified event. If omitted, the function returns the logical CPU number of the *current trace event*. For more information, see "Qualified Events" on page 9-81.

## **RETURN TYPE**

integer

#### **SEE ALSO**

"start\_cpu()" on page 9-41, "end\_cpu()" on page 9-52, and "offset\_cpu()" on page 9-66.

# offset()

## **DESCRIPTION**

The offset() function returns the ordinal number (offset) of a trace event.

# **SYNTAX**

offset [([OE])]

#### **PARAMETERS**

OE

A user-defined *qualified event*. If supplied, the function returns the ordinal number (*offset*) of the last instance of the trace event which satisfies the conditions for the specified qualified event. If omitted, the function returns the ordinal number (*offset*) of the *current trace event*. For more information, see "Qualified Events" on page 9-81.

## **RETURN TYPE**

integer

# **SEE ALSO**

"start\_offset()" on page 9-42, "end\_offset()" on page 9-53, "min\_offset()" on page 9-73, and "max\_offset()" on page 9-73.

#### time()

## **DESCRIPTION**

The time() function returns the time, in seconds, associated with a *trace event*. Times are relative to the earliest trace event from all trace data files currently in use.

## **SYNTAX**

time[([QE])]

## **PARAMETERS**

QΕ

A user-defined *qualified event*. If supplied, the function returns the time, in seconds, of the last instance of the trace event which satisfies the conditions for the specified qualified event. If omitted, the function returns the time, in seconds, of the *cur*-

rent trace event. For more information, see "Qualified Events" on page 9-81.

#### **RETURN TYPE**

double-precision floating point

#### **SEE ALSO**

"event\_gap()" on page 9-32, "start\_time()" on page 9-42, "end\_time()" on page 9-54, "state\_gap()" on page 9-57, "state\_dur()" on page 9-57, and "offset\_time()" on page 9-66.

## node\_id()

## **DESCRIPTION**

The node\_id() function returns the internally-assigned *node identifier* associated with a *trace event*.

## NOTE

The node\_id() function is of limited usefulness since the node identifier is an internally-assigned integer number assigned by NightTrace. The node\_name() function is more useful, as it returns the name of the system from which a trace event was logged. (See "node\_name()" on page 9-30 for more information about this function.)

## **SYNTAX**

 $node\_id[([QE])]$ 

## **PARAMETERS**

QЕ

A user-defined *qualified event*. If supplied, the function returns the node identifier of the last instance of the trace event which satisfies the conditions for the specified qualified event. If omitted, the function returns the node identifier of the *current trace event*. For more information, see "Qualified Events" on page 9-81.

## **RETURN TYPE**

integer

#### **SEE ALSO**

"start\_node\_id()" on page 9-43, "offset\_node\_id()" on page 9-67, and "end\_node\_id()" on page 9-54.

# pid\_table\_name()

## **DESCRIPTION**

The pid\_table\_name() function returns the name of the internally-assigned NightTrace process identifier table (*PID table*) associated with a *trace event*.

#### **SYNTAX**

pid\_table\_name [([QE])]

## **PARAMETERS**

QΕ

A user-defined *qualified event*. If supplied, the function returns the name of the process identifier table (*PID table*) of the last instance of the trace event which satisfies the conditions for the specified qualified event. If omitted, the function returns the name of the process identifier table (*PID table*) of the *current trace event*. For more information, see "Qualified Events" on page 9-81.

## **RETURN TYPE**

string

# **SEE ALSO**

"start\_pid\_table\_name()" on page 9-44, "offset\_pid\_table\_name()" on page 9-67, and "end\_pid\_table\_name()" on page 9-55

# tid\_table\_name()

#### DESCRIPTION

The tid\_table\_name() function returns the name of the internally-assigned NightTrace thread identifier table (*TID table*) associated with a *trace event*.

# **SYNTAX**

 $tid_table_name[([QE])]$ 

# **PARAMETERS**

OE

A user-defined *qualified event*. If supplied, the function returns the name of the thread identifier table (*TID table*) of the last

instance of the trace event which satisfies the conditions for the specified qualified event. If omitted, the function returns the name of the thread identifier table (*TID table*) of the *current trace event*. For more information, see "Qualified Events" on page 9-81.

## **RETURN TYPE**

string

#### **SEE ALSO**

"start\_tid\_table\_name()" on page 9-44, "offset\_tid\_table\_name()" on page 9-68, and "end\_tid\_table\_name()" on page 9-55

# node\_name()

#### DESCRIPTION

The node\_name() function returns the name of the system from which a *trace* event was logged.

#### **SYNTAX**

 $node_name[([QE])]$ 

# **PARAMETERS**

QЕ

A user-defined *qualified event*. If supplied, the function returns the name of system from which the last instance of the trace event which satisfies the conditions for the specified qualified event was logged. If omitted, the function returns the name of the system from which the *current trace event* was logged. For more information, see "Qualified Events" on page 9-81.

## **RETURN TYPE**

string

## **SEE ALSO**

"start\_node\_name()" on page 9-45, "offset\_node\_name()" on page 9-68, and "end\_node\_name()" on page 9-56

## process\_name()

# **DESCRIPTION**

The process\_name() function returns the name of the process (PID) associated with a *trace event*.

#### **SYNTAX**

 $process_name[([QE])]$ 

## **PARAMETERS**

QЕ

A user-defined *qualified event*. If supplied, the function returns the name associated with the *PID* of the last instance of the trace event which satisfies the conditions for the specified qualified event. If omitted, the function returns the name associated with the *PID* of the *current trace event*. For more information, see "Qualified Events" on page 9-81.

## **RETURN TYPE**

string

# **SEE ALSO**

"offset\_process\_name()" on page 9-69

# task\_name()

## **DESCRIPTION**

The task\_name() function returns the name of the task associated with a *trace* event.

# **NOTE**

This function is only meaningful for trace events which were logged from Ada tasking programs.

# **SYNTAX**

 $task_name[([QE])]$ 

#### **PARAMETERS**

QΕ

A user-defined *qualified event*. If supplied, the function returns the name of the task associated with the last instance of the trace event which satisfies the conditions for the specified qualified event. If omitted, the function returns the name of the task associated with the *current trace event*. For more information, see "Qualified Events" on page 9-81.

## **RETURN TYPE**

string

#### **SEE ALSO**

"offset\_task\_name()" on page 9-69

# thread\_name()

#### DESCRIPTION

The thread\_name() function returns the thread name associated with a *trace* event.

# **SYNTAX**

thread\_name [([QE])]

## **PARAMETERS**

QЕ

A user-defined *qualified event*. If supplied, the function returns the thread name associated with the last instance of the trace event which satisfies the conditions for the specified qualified event. If omitted, the function returns the thread name associated with the *current trace event*. For more information, see "Qualified Events" on page 9-81.

## **RETURN TYPE**

string

# **SEE ALSO**

"offset\_thread\_name()" on page 9-70

#### **Multi-Event Functions**

Multi-event functions return information about one or more instances of an event:

- event\_gap()
- event\_matches()

event\_gap()

# **DESCRIPTION**

The event\_gap() function returns the time, in seconds, between the most recent occurrence of a specific event and its immediately preceding occurrence.

# **SYNTAX**

event\_gap [([QE])]

#### **PARAMETERS**

QΕ

A user-defined *qualified event*. If supplied, the function calcluates the gap between the two most recent occurrences of events which satisfy the conditions of the specified qualified event. If omitted, the function calculates the gap between the current trace event and the event immediately preceding it. For more information, see "Qualified Events" on page 9-81.

# **RETURN TYPE**

double-precision floating point

## **SEE ALSO**

"time()" on page 9-27, "state\_gap()" on page 9-57, and "state\_dur()" on page 9-57.

event\_matches()

#### **DESCRIPTION**

The event\_matches() function returns the number of occurrences of a *trace* event on or before the *current time line*.

#### **SYNTAX**

event\_matches [([QE])]

#### **PARAMETERS**

QΕ

A user-defined *qualified event*. If supplied, the function calculates the number of occurrences of events which satisfy the conditions of the specified qualified event on or before the current time line. If omitted, the function calculates the number of occurrences of all events on or before the current time line. For more information, see "Qualified Events" on page 9-81.

# **RETURN TYPE**

integer

## **SEE ALSO**

"summary\_matches()" on page 9-74.

# **State Functions**

In its simplest form, a *state* is a region of source code bounded by two *trace events*. A state definition requires the specification of two trace events, a <u>start event</u> and an <u>end event</u>, respectively. Additional conditions may be specified in a state definition to further constrain the state. The state functions include the following:

- Start functions
- End functions
- Multi-state functions

## **Start Functions**

The start functions provide information about the <u>start</u> event of the most recent instance of a state. The state to which the start function applies is either the qualified state specified to the function, or the state being currently defined. Thus, if a qualfied state is not specified, start functions are only meaningful when used in expressions associated within a state definition. In addition, start functions should not be used in a recursive manner in a Start Expression; a start function should not be specified in a Start Expression that applies to the state definition containing that Start Expression. Conversely, an End Expression may include start functions that apply to the state definition containing that End Expression.

#### NOTE

Start functions provide information about the *most recent instance* of a state, whereas end functions (see "End Functions" on page 9-45) provide information about the *last completed instance of a state*.

Start functions include the following:

- start\_id()
- start\_arg()
- start\_arg\_dbl()
- start\_num\_args()
- start\_pid()
- start\_raw\_pid()
- start\_thread\_id()
- start\_task\_id()
- start\_tid()
- start\_lwpid()
- start\_cpu()

- start\_offset()
- start\_time()
- start\_node\_id()
- start\_pid\_table\_name()
- start\_tid\_table\_name()
- start\_node\_name()

start\_id()

# **DESCRIPTION**

The start\_id() function returns the *trace event ID* of the <u>start event</u> of the *most recent instance of a state*.

## **SYNTAX**

 $start\_id[([QS])]$ 

# **PARAMETERS**

QS

A user-defined *qualified state*. If supplied, it specifies the state to which the function applies. If omitted, the function may only be used within a state definition and then applies to that state. For more information, see "Qualified States" on page 9-83.

#### **RETURN TYPE**

integer

# **SEE ALSO**

"id()" on page 9-19, "end\_id()" on page 9-46, and "offset\_id()" on page 9-60.

start\_arg()

## **DESCRIPTION**

The start\_arg() function returns the value of a particular *trace event argument* associated with the start *event* of the *most recent instance of a state*.

# **SYNTAX**

 $start_arg[N][([QS])]$ 

#### **PARAMETERS**

N Specifies the Nth argument logged with the start event.

Defaults to 1.

QS A user-defined qualified state. If supplied, it specifies the state

to which the function applies. If omitted, the function may only be used within a state definition and then applies to that state. For more information, see "Qualified States" on page

9-83.

# **RETURN TYPE**

integer

## **SEE ALSO**

"arg()" on page 9-20, "start\_arg\_dbl()" on page 9-36, "start\_num\_args()" on page 9-37, "end\_arg()" on page 9-47, and "offset\_arg()" on page 9-60.

start\_arg\_dbl()

#### **DESCRIPTION**

The start\_arg\_dbl() function returns the value of a particular *trace event* argument associated with the <u>start</u> event of the most recent instance of a state.

#### **SYNTAX**

 $start_arg[N]_dbl[([QS])]$ 

#### **PARAMETERS**

N Specifies the Nth argument logged with the start event.

Defaults to 1.

QS A user-defined qualified state. If supplied, it specifies the state

to which the function applies. If omitted, the function may only be used within a state definition and then applies to that state. For more information, see "Qualified States" on page

9-83.

## **RETURN TYPE**

double-precision floating point

# **SEE ALSO**

"arg\_dbl()" on page 9-21, "start\_arg()" on page 9-35, "start\_num\_args()" on page 9-37, "end\_arg\_dbl()" on page 9-47, and "offset\_arg\_dbl()" on page 9-61.

## start\_num\_args()

# **DESCRIPTION**

The start\_num\_args() function returns the number of arguments associated with the <u>start</u> event of the most recent instance of a state.

#### **SYNTAX**

 $start_num_args[([QS])]$ 

# **PARAMETERS**

OS

A user-defined *qualified state*. If supplied, it specifies the state to which the function applies. If omitted, the function may only be used within a state definition and then applies to that state. For more information, see "Qualified States" on page 9-83.

#### **RETURN TYPE**

integer

# **SEE ALSO**

"start\_arg()" on page 9-35, "num\_args()" on page 9-21, "end\_num\_args()" on page 9-48, and "offset\_num\_args()" on page 9-61.

start\_pid()

# **DESCRIPTION**

The start\_pid() function returns the global process identifier (*PID*) associated with the <u>start</u> event of the most recent instance of a state.

# **NOTE**

A global process identifier does not have the same meaning as the typical operating system definition of **pid**. A PID within Night-Trace is a 32-bit integer value that contains the operating system process identifier (*raw PID*) in the upper 16 bits and the lightweight process identifier (*LWPID*) in the lower 16 bits. Consult the \_lwp\_global\_self(2) man page for more information.

# **SYNTAX**

 $start\_pid[([QS])]$ 

#### **PARAMETERS**

QS

A user-defined *qualified state*. If supplied, it specifies the state to which the function applies. If omitted, the function may only be used within a state definition and then applies to that state. For more information, see "Qualified States" on page 9-83.

#### **RETURN TYPE**

integer

## **SEE ALSO**

"pid()" on page 9-22, "raw\_pid()" on page 9-23, "lwpid()" on page 9-23, "end\_pid()" on page 9-48, and "offset\_pid()" on page 9-62.

start\_raw\_pid()

#### **DESCRIPTION**

The start\_raw\_pid() function returns the process identifier (*raw PID*) associated with the <u>start</u> *event* of the *most recent instance of a state*.

# **NOTE**

A NightTrace raw PID has the same meaning as the typical operating system definition of **pid**. See the **getpid(2)** man page for more information.

## **SYNTAX**

 $start_raw_pid[([QS])]$ 

#### **PARAMETERS**

QS

A user-defined *qualified state*. If supplied, it specifies the state to which the function applies. If omitted, the function may only be used within a state definition and then applies to that state. For more information, see "Qualified States" on page 9-83.

# **RETURN TYPE**

integer

## **SEE ALSO**

"pid()" on page 9-22, "raw\_pid()" on page 9-23, "lwpid()" on page 9-23, "end\_pid()" on page 9-48, and "offset\_pid()" on page 9-62.

# start\_lwpid()

# **DESCRIPTION**

The start\_lwpid() function returns the lightweight process identifier (*LWPID*) associated with the <u>start</u> event of the most recent instance of a state.

## **NOTE**

See the \_lwp\_self(2) man page for more information.

## **SYNTAX**

 $start_lwpid[([QS])]$ 

## **PARAMETERS**

QS

A user-defined *qualified state*. If supplied, it specifies the state to which the function applies. If omitted, the function may only be used within a state definition and then applies to that state. For more information, see "Qualified States" on page 9-83.

## **RETURN TYPE**

integer

# **SEE ALSO**

"pid()" on page 9-22, "raw\_pid()" on page 9-23, "lwpid()" on page 9-23, "end\_pid()" on page 9-48, and "offset\_pid()" on page 9-62.

start\_thread\_id()

## **DESCRIPTION**

The start\_thread\_id() function returns the *thread* identifier associated with the <u>start</u> *event* of the *most recent instance of a state*.

# **NOTE**

See the thr\_self(3thread) man page for more information.

# **SYNTAX**

 $start\_thread\_id[([QS])]$ 

#### **PARAMETERS**

QS

A user-defined *qualified state*. If supplied, it specifies the state to which the function applies. If omitted, the function may only be used within a state definition and then applies to that state. For more information, see "Qualified States" on page 9-83.

## **RETURN TYPE**

integer

## **SEE ALSO**

"thread\_id()" on page 9-24, "end\_thread\_id()" on page 9-51, and "offset\_thread\_id()" on page 9-64.

start\_task\_id()

#### **DESCRIPTION**

The start\_task\_id() function returns the Ada task identifier associated with the <u>start</u> event of the most recent instance of a state.

# **NOTE**

This function is only meaningful for trace events logged by Ada tasking programs.

#### **SYNTAX**

start\_task\_id[([QS])]

## **PARAMETERS**

QS

A user-defined *qualified state*. If supplied, it specifies the state to which the function applies. If omitted, the function may only be used within a state definition and then applies to that state. For more information, see "Qualified States" on page 9-83.

# **RETURN TYPE**

integer

## **SEE ALSO**

"task\_id()" on page 9-25, "end\_task\_id()" on page 9-51, and "offset\_task\_id()" on page 9-64.

## start\_tid()

# **DESCRIPTION**

The start\_tid() function returns the internally-assigned NightTrace thread identifier (*TID*) associated with the <u>start</u> event of the most recent instance of a state.

#### **SYNTAX**

 $start\_tid[([QS])]$ 

## **PARAMETERS**

OS

A user-defined *qualified state*. If supplied, it specifies the state to which the function applies. If omitted, the function may only be used within a state definition and then applies to that state. For more information, see "Qualified States" on page 9-83.

## **RETURN TYPE**

integer

# **SEE ALSO**

"tid()" on page 9-25, "end\_tid()" on page 9-52, and "offset\_tid()" on page 9-65.

start\_cpu()

# **DESCRIPTION**

The start\_cpu() function returns the logical CPU number associated with the <u>start event</u> of the *most recent instance of a state*. CPUs are logically numbered starting at 0 and monotonically increase thereafter.

## **NOTE**

This function is only valid when applied to events from Night-Trace kernel trace event files.

# **SYNTAX**

 $start_cpu[([QS])]$ 

# **PARAMETERS**

QS

A user-defined *qualified state*. If supplied, it specifies the state to which the function applies. If omitted, the function may only be used within a state definition and then applies to that

state. For more information, see "Qualified States" on page 9-83.

#### **RETURN TYPE**

integer

## **SEE ALSO**

"cpu()" on page 9-26, "end\_cpu()" on page 9-52, and "offset\_cpu()" on page 9-66.

start\_offset()

## **DESCRIPTION**

The start\_offset() function returns the ordinal number (offset) of the start event of the most recent instance of a state.

## **SYNTAX**

start\_offset[([QS])]

# **PARAMETERS**

QS

A user-defined *qualified state*. If supplied, it specifies the state to which the function applies. If omitted, the function may only be used within a state definition and then applies to that state. For more information, see "Qualified States" on page 9-83.

# **RETURN TYPE**

integer

# **SEE ALSO**

"offset()" on page 9-27 and "end\_offset()" on page 9-53.

start\_time()

#### **DESCRIPTION**

The start\_time() function returns the time, in seconds, associated with the <u>start</u> *event* of the *most recent instance of a state*. Times are relative to the earliest trace event from all trace data files currently in use.

#### **SYNTAX**

 $start\_time[([QS])]$ 

#### **PARAMETERS**

QS

A user-defined *qualified state*. If supplied, it specifies the state to which the function applies. If omitted, the function may only be used within a state definition and then applies to that state. For more information, see "Qualified States" on page 9-83.

## **RETURN TYPE**

double-precision floating point

# **SEE ALSO**

"time()" on page 9-27, "end\_time()" on page 9-54, "state\_gap()" on page 9-57, "state\_dur()" on page 9-57, and "offset\_time()" on page 9-66.

start node id()

#### **DESCRIPTION**

The start\_node\_id() function returns the internally-assigned *node identifier* associated with the <u>start</u> event of the most recent instance of a state.

## **SYNTAX**

 $start_node_id[([QS])]$ 

#### **PARAMETERS**

OS

A user-defined *qualified state*. If supplied, it specifies the state to which the function applies. If omitted, the function may only be used within a state definition and then applies to that state. For more information, see "Qualified States" on page 9-83.

# **RETURN TYPE**

integer

## **SEE ALSO**

"node\_id()" on page 9-28, "offset\_node\_id()" on page 9-67, and "end\_node\_id()" on page 9-54

start\_pid\_table\_name()

# **DESCRIPTION**

The start\_pid\_table\_name() function returns the name of the internally-assigned NightTrace process identifier table (*PID table*) associated with the <u>start event</u> of the *most recent instance of a state*.

## **SYNTAX**

```
start_pid_table_name[([QS])]
```

#### **PARAMETERS**

QS

A user-defined *qualified state*. If supplied, it specifies the state to which the function applies. If omitted, the function may only be used within a state definition and then applies to that state. For more information, see "Qualified States" on page 9-83.

#### **RETURN TYPE**

string

## **SEE ALSO**

"pid\_table\_name()" on page 9-29, "offset\_pid\_table\_name()" on page 9-67, and "end\_pid\_table\_name()" on page 9-55

start\_tid\_table\_name()

# **DESCRIPTION**

The start\_tid\_table\_name() function returns the name of the internally-assigned NightTrace thread identifier table (*TID table*) associated with the start event of the most recent instance of a state.

#### **SYNTAX**

```
start_tid_table_name[([QS])]
```

# **PARAMETERS**

QS

A user-defined *qualified state*. If supplied, it specifies the state to which the function applies. If omitted, the function may only be used within a state definition and then applies to that state. For more information, see "Qualified States" on page 9-83.

#### **RETURN TYPE**

string

## **SEE ALSO**

"tid\_table\_name()" on page 9-29, "offset\_tid\_table\_name()" on page 9-68, and "end\_tid\_table\_name()" on page 9-55

start\_node\_name()

## **DESCRIPTION**

The start\_node\_name() function returns the name of the system from which the <u>start</u> event of the most recent instance of a state was logged.

# **SYNTAX**

start\_node\_name [([QS])]

#### **PARAMETERS**

QS

A user-defined *qualified state*. If supplied, it specifies the state to which the function applies. If omitted, the function may only be used within a state definition and then applies to that state. For more information, see "Qualified States" on page 9-83.

## **RETURN TYPE**

string

## **SEE ALSO**

"node\_name()" on page 9-30, "offset\_node\_name()" on page 9-68, and "end\_node\_name()" on page 9-56

## **End Functions**

The end functions provide information about the <u>end</u> event of the last completed instance of a state. The state to which the end function applies is either the qualified state specified to the function, or the state being currently defined. Thus, if a qualfied state is not specified, end functions are only meaningful when used in expressions associated within a state definition.

## **NOTE**

End functions provide information about the *last completed instance of a state*, whereas start functions (see "Start Functions" on page 9-34) provide information about the *most recent instance of a state*.

#### End functions include:

- end\_id()
- end\_arg()
- end\_arg\_dbl()
- end\_num\_args()
- end\_pid()
- end\_raw\_pid()
- end\_lwpid()
- end\_thread\_id()
- end\_task\_id()
- end\_tid()
- end\_cpu()
- end\_offset()
- end\_time()
- end\_node\_id()
- end\_pid\_table\_name()
- end\_tid\_table\_name()
- end\_node\_name()

# end\_id()

# **DESCRIPTION**

The end\_id() function returns the *trace event ID* associated with the <u>end</u> *event* of the *last completed instance of a state*.

# **SYNTAX**

 $end_id[([QS])]$ 

#### **PARAMETERS**

QS

A user-defined *qualified state*. If supplied, it specifies the state to which the function applies. If omitted, the function may only be used within a state definition and then applies to that state. For more information, see "Qualified States" on page 9-83.

## **RETURN TYPE**

integer

"id()" on page 9-19, "start\_id()" on page 9-35, and "offset\_id()" on page 9-60.

end\_arg()

#### **DESCRIPTION**

The end\_arg() function returns the value of a particular *trace event argument* associated with the <u>end</u> *event* of the *last completed instance of a state*.

## **SYNTAX**

 $end_arg[N][([QS])]$ 

#### **PARAMETERS**

N Specifies the Nth argument logged with the trace event.

Defaults to 1.

QS A user-defined qualified state. If supplied, it specifies the state

to which the function applies. If omitted, the function may only be used within a state definition and then applies to that state. For more information, see "Qualified States" on page

9-83.

## **RETURN TYPE**

integer

# **SEE ALSO**

"arg()" on page 9-20, "start\_arg()" on page 9-35, "end\_arg\_dbl()" on page 9-47, "end\_num\_args()" on page 9-48, and "offset\_arg()" on page 9-60.

end\_arg\_dbl()

# **DESCRIPTION**

The end\_arg\_dbl() function returns the value of a particular *trace event argument* associated with the <u>end event</u> of the *last completed instance of a state*.

#### **SYNTAX**

 $end_arg[N]_dbl[([QS])]$ 

## **PARAMETERS**

N Specifies the Nth argument logged with the trace event.

Defaults to 1.

QS

A user-defined *qualified state*. If supplied, it specifies the state to which the function applies. If omitted, the function may only be used within a state definition and then applies to that state. For more information, see "Qualified States" on page 9-83.

# **RETURN TYPE**

double-precision floating point

## **SEE ALSO**

"arg\_dbl()" on page 9-21, "start\_arg\_dbl()" on page 9-36, "end\_arg()" on page 9-47, "end\_num\_args()" on page 9-48, and "offset\_arg\_dbl()" on page 9-61.

end\_num\_args()

#### **DESCRIPTION**

The end\_num\_args() function returns the number of arguments associated with the end event of the last completed instance of a state.

## **SYNTAX**

end\_num\_args [([QS])]

#### **PARAMETERS**

QS

A user-defined *qualified state*. If supplied, it specifies the state to which the function applies. If omitted, the function may only be used within a state definition and then applies to that state. For more information, see "Qualified States" on page 9-83.

## **RETURN TYPE**

integer

#### **SEE ALSO**

"num\_args()" on page 9-21, "start\_num\_args()" on page 9-37, "end\_arg()" on page 9-47, and "offset\_num\_args()" on page 9-61.

end\_pid()

## **DESCRIPTION**

The end\_pid() function returns the global process identifier (*PID*) associated with the <u>end</u> event of the last completed instance of a state.

#### NOTE

A global process identifier does not have the same meaning as the typical operating system definition of **pid**. A PID within Night-Trace is a 32-bit integer value that contains the operating system process identifier (*raw PID*) in the upper 16 bits and the light-weight process identifier (*LWPID*) in the lower 16 bits. Consult the \_lwp\_global\_self(2) man page for more information.

## **SYNTAX**

 $end_pid[([QS])]$ 

## **PARAMETERS**

QS

A user-defined *qualified state*. If supplied, it specifies the state to which the function applies. If omitted, the function may only be used within a state definition and then applies to that state. For more information, see "Qualified States" on page 9-83.

## **RETURN TYPE**

integer

# **SEE ALSO**

"pid()" on page 9-22, "raw\_pid()" on page 9-23, "lwpid()" on page 9-23, "start\_pid()" on page 9-37, and "offset\_pid()" on page 9-62.

end\_raw\_pid()

## **DESCRIPTION**

The end\_raw\_pid() function returns the process identifier (raw PID) associated with the end event of the last completed instance of a state.

## **NOTE**

A NightTrace raw PID has the same meaning as the typical operating system definition of **pid**. See the **getpid(2)** man page for more information.

#### **SYNTAX**

 $end_raw_pid[([QS])]$ 

#### **PARAMETERS**

QS

A user-defined *qualified state*. If supplied, it specifies the state to which the function applies. If omitted, the function may only be used within a state definition and then applies to that state. For more information, see "Qualified States" on page 9-83.

#### **RETURN TYPE**

integer

## **SEE ALSO**

"pid()" on page 9-22, "raw\_pid()" on page 9-23, "lwpid()" on page 9-23, "start\_pid()" on page 9-37, and "offset\_pid()" on page 9-62.

end lwpid()

#### **DESCRIPTION**

The end\_lwpid() function returns the lightweight process identifier (*LWPID*) associated with the <u>end</u> event of the last completed instance of a state.

## NOTE

See the \_lwp\_self(2) man page for more information.

#### **SYNTAX**

 $end_lwpid[([QS])]$ 

#### **PARAMETERS**

QS

A user-defined *qualified state*. If supplied, it specifies the state to which the function applies. If omitted, the function may only be used within a state definition and then applies to that state. For more information, see "Qualified States" on page 9-83.

## **RETURN TYPE**

integer

## **SEE ALSO**

"pid()" on page 9-22, "raw\_pid()" on page 9-23, "lwpid()" on page 9-23, "start\_pid()" on page 9-37, and "offset\_pid()" on page 9-62.

# end\_thread\_id()

# **DESCRIPTION**

The end\_thread\_id() function returns the *thread* identifier associated with the end event of the *last completed instance of a state*.

## **NOTE**

See the thr\_self(3thread) man page for more information.

## **SYNTAX**

 $end_thread_id[([QS])]$ 

## **PARAMETERS**

QS

A user-defined *qualified state*. If supplied, it specifies the state to which the function applies. If omitted, the function may only be used within a state definition and then applies to that state. For more information, see "Qualified States" on page 9-83.

## **RETURN TYPE**

integer

## **SEE ALSO**

"thread\_id()" on page 9-24, "start\_thread\_id()" on page 9-39, and "offset\_thread\_id()" on page 9-64.

end\_task\_id()

## **DESCRIPTION**

The end\_task\_id() function returns the Ada task identifier associated with the end event of the last completed instance of a state.

# **NOTE**

This function is only meaningful for trace events logged by Ada tasking programs.

#### **SYNTAX**

 $end_task_id[([QS])]$ 

#### **PARAMETERS**

QS

A user-defined *qualified state*. If supplied, it specifies the state to which the function applies. If omitted, the function may only be used within a state definition and then applies to that state. For more information, see "Qualified States" on page 9-83.

#### **RETURN TYPE**

integer

## **SEE ALSO**

"task\_id()" on page 9-25, "start\_task\_id()" on page 9-40, and "offset\_task\_id()" on page 9-64.

end tid()

#### DESCRIPTION

The end\_tid() function returns the internally-assigned NightTrace thread identifier (*TID*) associated with the <u>end</u> event of the last completed instance of a state.

# **SYNTAX**

 $end\_tid[([QS])]$ 

#### **PARAMETERS**

QS

A user-defined *qualified state*. If supplied, it specifies the state to which the function applies. If omitted, the function may only be used within a state definition and then applies to that state. For more information, see "Qualified States" on page 9-83.

## **RETURN TYPE**

integer

## **SEE ALSO**

"tid()" on page 9-25, "start\_tid()" on page 9-41, and "offset\_tid()" on page 9-65.

end\_cpu()

## **DESCRIPTION**

The end\_cpu() function returns the logical CPU number associated with the <u>end</u> event of the last completed instance of a state. CPUs are logically numbered starting at 0 and monotonically increase thereafter.

#### **NOTE**

This function is only valid when applied to events from Night-Trace kernel trace event files.

# **SYNTAX**

 $end_cpu[([QS])]$ 

## **PARAMETERS**

QS

A user-defined *qualified state*. If supplied, it specifies the state to which the function applies. If omitted, the function may only be used within a state definition and then applies to that state. For more information, see "Qualified States" on page 9-83.

#### **RETURN TYPE**

integer

# **SEE ALSO**

"cpu()" on page 9-26, "start\_cpu()" on page 9-41, and "offset\_cpu()" on page 9-66.

end\_offset()

# **DESCRIPTION**

The end\_offset() function returns the ordinal number (*offset*) of the <u>end</u> event of the *last completed instance of a state*.

## **SYNTAX**

 $end\_offset[([QS])]$ 

## **PARAMETERS**

QS

A user-defined *qualified state*. If supplied, it specifies the state to which the function applies. If omitted, the function may only be used within a state definition and then applies to that state. For more information, see "Qualified States" on page 9-83.

# **RETURN TYPE**

integer

"offset()" on page 9-27 and "start\_offset()" on page 9-42.

end\_time()

#### **DESCRIPTION**

The end\_time() function returns the time, in seconds, associated with the <u>end</u> event of the last completed instance of a state. Times are relative to the earliest trace event from all trace data files currently in use.

#### **SYNTAX**

 $end_time[([QS])]$ 

## **PARAMETERS**

QS

A user-defined *qualified state*. If supplied, it specifies the state to which the function applies. If omitted, the function may only be used within a state definition and then applies to that state. For more information, see "Qualified States" on page 9-83.

## **RETURN TYPE**

double-precision floating point

## **SEE ALSO**

"time()" on page 9-27, "start\_time()" on page 9-42, "state\_gap()" on page 9-57, "state\_dur()" on page 9-57, and "offset\_time()" on page 9-66.

end\_node\_id()

# **DESCRIPTION**

The end\_node\_id() function returns the internally-assigned *node identifier* associated with the <u>end</u> event of the *last completed instance of a state*.

#### **SYNTAX**

 $end_node_id[([QS])]$ 

## **PARAMETERS**

QS

A user-defined *qualified state*. If supplied, it specifies the state to which the function applies. If omitted, the function may only be used within a state definition and then applies to that state. For more information, see "Qualified States" on page 9-83.

#### **RETURN TYPE**

integer

# **SEE ALSO**

"node\_id()" on page 9-28, "start\_node\_id()" on page 9-43, and "offset\_node\_id()" on page 9-67

end\_pid\_table\_name()

## **DESCRIPTION**

The end\_pid\_table\_name() function returns the name of the internally-assigned NightTrace process identifier table (*PID table*) associated with the end event of the last completed instance of a state.

## **SYNTAX**

 $end_pid_table_name[([QS])]$ 

#### **PARAMETERS**

QS

A user-defined *qualified state*. If supplied, it specifies the state to which the function applies. If omitted, the function may only be used within a state definition and then applies to that state. For more information, see "Qualified States" on page 9-83.

## **RETURN TYPE**

string

# **SEE ALSO**

"pid\_table\_name()" on page 9-29, "start\_pid\_table\_name()" on page 9-44, and "offset\_pid\_table\_name()" on page 9-67.

end tid table name()

## **DESCRIPTION**

The end\_tid\_table\_name() function returns the name of the internally-assigned NightTrace thread identifier table (*TID table*) associated with the <u>end</u> event of the last completed instance of a state.

# **SYNTAX**

end\_tid\_table\_name [([QS])]

#### **PARAMETERS**

QS

A user-defined *qualified state*. If supplied, it specifies the state to which the function applies. If omitted, the function may only be used within a state definition and then applies to that state. For more information, see "Qualified States" on page 9-83.

#### **RETURN TYPE**

string

## **SEE ALSO**

"tid\_table\_name()" on page 9-29, "start\_tid\_table\_name()" on page 9-44, and "offset\_tid\_table\_name()" on page 9-68.

end node name()

#### **DESCRIPTION**

The end\_node\_name() function returns the name of the system from which the end event of the last completed instance of a state was logged.

# **SYNTAX**

 $end_node_name[([QS])]$ 

## **PARAMETERS**

QS

A user-defined *qualified state*. If supplied, it specifies the state to which the function applies. If omitted, the function may only be used within a state definition and then applies to that state. For more information, see "Qualified States" on page 9-83.

## **RETURN TYPE**

string

#### **SEE ALSO**

"node\_name()" on page 9-30, "start\_node\_name()" on page 9-45, and "offset\_node\_name()" on page 9-68.

#### **Multi-State Functions**

Multi-state functions return information about one or more instances of a state:

- state\_gap()
- state\_dur()

- state\_matches()
- state status()

For restrictions on usage, see "StateGraph" on page 8-14.

# state\_gap()

## **DESCRIPTION**

The state\_gap() function returns the time in seconds between the <u>start</u> event of the most recent instance of the state and the <u>end</u> event of the instance immediately preceding it or zero if there was no previous instance.

#### **SYNTAX**

 $state_gap[([QS])]$ 

#### **PARAMETERS**

QS

A user-defined *qualified state*. If supplied, it specifies the *state* to which the function applies. If omitted, the function may only be used within a state definition and then applies to that state. For more information, see "Qualified States" on page 9-83.

## **RETURN TYPE**

double-precision floating point

## **SEE ALSO**

"start\_time()" on page 9-42, "end\_time()" on page 9-54, "event\_gap()" on page 9-32, and "state\_dur()" on page 9-57.

## state\_dur()

#### DESCRIPTION

The state\_dur() function returns the time in seconds between the <u>start event</u> and the <u>end event</u> of the <u>last completed instance of a state</u>. Thus, if the <u>current time line</u> occurs within an instance of the state but before it has ended, state\_dur() returns the duration of the previous instance or zero if there was no previous instance.

# **SYNTAX**

 $state_dur[([QS])]$ 

#### **PARAMETERS**

QS

A user-defined *qualified state*. If supplied, it specifies the *state* to which the function applies. If omitted, the function may

only be used within a state definition and then applies to that state. For more information, see "Qualified States" on page 9-83.

## **RETURN TYPE**

double-precision floating point

## **SEE ALSO**

"state\_gap()" on page 9-57.

state\_matches()

#### **DESCRIPTION**

The state\_matches() function returns the number of completed instances of a state on or before the *current time line*.

## **SYNTAX**

state\_matches [([QS])]

#### **PARAMETERS**

QS

A user-defined *qualified state*. If supplied, it specifies the *state* to which the function applies. If omitted, the function may only be used within a state definition and then applies to that state. For more information, see "Qualified States" on page 9-83.

# **RETURN TYPE**

integer

# **SEE ALSO**

"Start Functions" on page 9-34 and "summary\_matches()" on page 9-74.

state\_status()

# **DESCRIPTION**

The state\_status() function indicates whether the *current time line* resides within a *current instance of a state*. Thus, if the current time line is positioned in the region from the <u>start event</u> up to, but not including, the <u>end event</u> of an instance of the state, the return value is TRUE. Otherwise, it is FALSE.

# **SYNTAX**

 $state\_status[([QS])]$ 

#### **PARAMETERS**

QS

A user-defined *qualified state*. If supplied, it specifies the *state* to which the function applies. If omitted, the function may only be used within a state definition and then applies to that state. For more information, see "Qualified States" on page 9-83.

## **RETURN TYPE**

boolean

# **Offset Functions**

All offset functions take an expression that evaluates to an ordinal trace event (*offset*) as a parameter. (Offsets begin at zero.) These functions include the following:

- offset\_id()
- offset\_arg()
- offset\_arg\_dbl()
- offset\_num\_args()
- offset pid()
- offset\_raw\_pid()
- offset\_lwpid()
- offset\_thread\_id()
- offset\_task\_id()
- offset\_tid()
- offset\_cpu ()
- offset\_time()
- offset\_node\_id()
- offset\_pid\_table\_name()
- offset\_tid\_table\_name()
- offset\_node\_name()
- offset process name()
- offset\_task\_name()
- offset\_thread\_name()

Usually, these functions take one of the following functions as a parameter:

• offset()

- start\_offset()
- end\_offset()
- min\_offset()
- max\_offset()

For information about these functions, see "offset()" on page 9-27, "start\_offset()" on page 9-42, "end\_offset()" on page 9-53, "min\_offset()" on page 9-73, and "max\_offset()" on page 9-73.

# offset\_id()

#### **DESCRIPTION**

The offset\_id() function returns the *trace event ID* of the ordinal trace event (offset).

## **SYNTAX**

```
offset_id( offset_expr )
```

#### **PARAMETERS**

offset\_expr

An expression that evaluates to the *offset* (or ordinal trace event number) of a trace event.

# **RETURN TYPE**

integer

# **SEE ALSO**

"id()" on page 9-19, "start\_id()" on page 9-35, and "end\_id()" on page 9-46.

# offset\_arg()

#### **DESCRIPTION**

The offset\_arg() function returns the value of a particular *trace event argument* for the ordinal trace event (offset).

# **SYNTAX**

offset\_arg[N] (offset\_expr)

# **PARAMETERS**

N

Specifies the *N*th argument logged with the trace event. Defaults to 1.

offset\_expr

An expression that evaluates to the offset (or ordinal trace

event number) of a trace event.

#### **RETURN TYPE**

integer

## **SEE ALSO**

"arg()" on page 9-20, "start\_arg()" on page 9-35, "end\_arg()" on page 9-47, "offset\_arg\_dbl()" on page 9-61, and "offset\_num\_args()" on page 9-61.

# offset\_arg\_dbl()

# **DESCRIPTION**

The offset\_arg\_dbl() function returns the value of a particular *trace event* argument for the ordinal trace event (offset).

## **SYNTAX**

offset\_arg[N]\_dbl (offset\_expr)

## **PARAMETERS**

N Specifies the Nth argument logged with the trace event.

Defaults to 1.

offset\_expr An expression that evaluates to the offset (or ordinal trace

event number) of a trace event.

## **RETURN TYPE**

double-precision floating point

## **SEE ALSO**

"arg\_dbl()" on page 9-21, "start\_arg\_dbl()" on page 9-36, "end\_arg\_dbl()" on page 9-47, "offset\_arg()" on page 9-60, and "offset\_num\_args()" on page 9-61.

# offset\_num\_args()

## **DESCRIPTION**

The offset\_num\_args() function returns the number of arguments logged with the ordinal trace event (offset).

#### **SYNTAX**

offset\_num\_args (offset\_expr)

#### **PARAMETERS**

offset\_expr

An expression that evaluates to the offset (or ordinal trace

event number) of a trace event.

#### **RETURN TYPE**

integer

## **SEE ALSO**

"num\_args()" on page 9-21, "start\_num\_args()" on page 9-37, "end\_num\_args()" on page 9-48, "offset\_arg()" on page 9-60, and "offset\_arg\_dbl()" on page 9-61.

# offset\_pid()

# **DESCRIPTION**

The offset\_pid() function returns the global process identifier (*PID*) from which the ordinal trace event (*offset*) was logged.

## NOTE

A global process identifier does not have the same meaning as the typical operating system definition of **pid**. A PID within Night-Trace is a 32-bit integer value that contains the operating system process identifier (*raw PID*) in the upper 16 bits and the light-weight process identifier (*LWPID*) in the lower 16 bits. Consult the \_lwp\_global\_self(2) man page for more information.

## **SYNTAX**

offset\_pid (offset\_expr)

## **PARAMETERS**

offset\_expr

An expression that evaluates to the *offset* (or ordinal trace event number) of a trace event.

## **RETURN TYPE**

integer

## **SEE ALSO**

"pid()" on page 9-22, "raw\_pid()" on page 9-23, "lwpid()" on page 9-23, "start\_pid()" on page 9-37, and "end\_pid()" on page 9-48.

# offset\_raw\_pid()

# **DESCRIPTION**

The offset\_raw\_pid() function returns the process identifier (*raw PID*) from which the ordinal trace event (*offset*) was logged.

## **NOTE**

A NightTrace raw PID has the same meaning as the typical operating system definition of **pid**. See the **getpid(2)** man page for more information.

# **SYNTAX**

offset\_raw\_pid(offset\_expr)

## **PARAMETERS**

offset\_expr

An expression that evaluates to the *offset* (or ordinal trace event number) of a trace event.

## **RETURN TYPE**

integer

# **SEE ALSO**

"pid()" on page 9-22, "raw\_pid()" on page 9-23, "lwpid()" on page 9-23, "start\_pid()" on page 9-37, and "end\_pid()" on page 9-48.

# offset\_lwpid()

#### **DESCRIPTION**

The offset\_lwpid() function returns the lightweight process identifier (*LWPID*) from which the ordinal trace event (*offset*) was logged.

## **NOTE**

See the \_lwp\_self(2) man page for more information.

# **SYNTAX**

offset\_lwpid (offset\_expr)

#### **PARAMETERS**

offset\_expr

An expression that evaluates to the offset (or ordinal trace

event number) of a trace event.

## **RETURN TYPE**

integer

## **SEE ALSO**

"pid()" on page 9-22, "raw\_pid()" on page 9-23, "lwpid()" on page 9-23, "start\_lwpid()" on page 9-39, and "end\_lwpid()" on page 9-50.

# offset\_thread\_id()

# **DESCRIPTION**

The offset\_thread\_id() function returns the *thread* identifier from which the ordinal trace event (*offset*) was logged.

## NOTE

See the thr\_self(3thread) man page for more information.

# **SYNTAX**

offset\_thread\_id(offset\_expr)

# **PARAMETERS**

 $o\!f\!f\!set\_expr$ 

An expression that evaluates to the *offset* (or ordinal trace event number) of a trace event.

## **RETURN TYPE**

integer

## **SEE ALSO**

"thread\_id()" on page 9-24, "start\_thread\_id()" on page 9-39, and "end\_thread\_id()" on page 9-51.

## offset\_task\_id()

# **DESCRIPTION**

The offset\_task\_id() function returns the Ada task identifier from which the ordinal trace event (offset) was logged.

#### **NOTE**

This function is only meaningful for trace events logged by Ada tasking programs.

# **SYNTAX**

offset\_task\_id (offset\_expr)

## **PARAMETERS**

offset\_expr

An expression that evaluates to the *offset* (or ordinal trace event number) of a trace event.

# **RETURN TYPE**

integer

## **SEE ALSO**

"task\_id()" on page 9-25, "start\_task\_id()" on page 9-40, and "end\_task\_id()" on page 9-51.

# offset\_tid()

# **DESCRIPTION**

The offset\_tid() function returns the internally-assigned NightTrace thread identifier (*TID*) from which the ordinal trace event (*offset*) was logged.

# **SYNTAX**

offset\_tid (offset\_expr)

# **PARAMETERS**

offset\_expr

An expression that evaluates to the *offset* (or ordinal trace event number) of a trace event.

#### **RETURN TYPE**

integer

# **SEE ALSO**

"tid()" on page 9-25, "start\_tid()" on page 9-41, and "end\_tid()" on page 9-52.

# offset\_cpu()

# **DESCRIPTION**

The offset\_cpu() function returns the logical CPU number on which the ordinal trace event (offset) occurred. CPUs are logically numbered starting at 0 and monotonically increase thereafter.

# NOTE

This function is only valid when applied to events from Night-Trace kernel trace event files.

# **SYNTAX**

offset\_cpu (offset\_expr)

# **PARAMETERS**

 $offset\_expr$ 

An expression that evaluates to the *offset* (or ordinal trace event number) of a trace event.

#### **RETURN TYPE**

integer

# **SEE ALSO**

"cpu()" on page 9-26, "start\_cpu()" on page 9-41, and "end\_cpu()" on page 9-52.

# offset\_time()

# **DESCRIPTION**

The offset\_time() function returns the time in seconds between the beginning of the trace run and the ordinal trace event (offset).

## **SYNTAX**

offset\_time(offset\_expr)

# **PARAMETERS**

 $offset\_expr$ 

An expression that evaluates to the *offset* (or ordinal trace event number) of a trace event.

## **RETURN TYPE**

double-precision floating point

"time()" on page 9-27, "start\_time()" on page 9-42, and "end\_time()" on page 9-54.

## offset node id()

#### **DESCRIPTION**

The offset\_node\_id() function returns the internally-assigned *node identifier* from which the ordinal trace event (*offset*) was logged.

# **SYNTAX**

offset\_node\_id(offset\_expr)

## **PARAMETERS**

offset\_expr

An expression that evaluates to the *offset* (or ordinal trace event number) of a trace event.

## **RETURN TYPE**

integer

# **SEE ALSO**

"node\_id()" on page 9-28, "start\_node\_id()" on page 9-43, and "end\_node\_id()" on page 9-54

# offset\_pid\_table\_name()

## **DESCRIPTION**

The offset\_pid\_table\_name() function returns the name of the internally-assigned NightTrace process identifier table (*PID table*) for the ordinal trace event (offset).

## **SYNTAX**

offset\_pid\_table\_name (offset\_expr)

## **PARAMETERS**

offset\_expr

An expression that evaluates to the *offset* (or ordinal trace event number) of a trace event.

## **RETURN TYPE**

string

"pid\_table\_name()" on page 9-29, "start\_pid\_table\_name()" on page 9-44, and "end\_pid\_table\_name()" on page 9-55

# offset\_tid\_table\_name()

## **DESCRIPTION**

The offset\_tid\_table\_name() function returns the name of the internally-assigned NightTrace thread identifier table (*TID table*) for the ordinal trace event (offset).

## **SYNTAX**

offset\_tid\_table\_name (offset\_expr)

## **PARAMETERS**

offset\_expr

An expression that evaluates to the *offset* (or ordinal trace event number) of a trace event.

# **RETURN TYPE**

string

## **SEE ALSO**

"tid\_table\_name()" on page 9-29, "start\_tid\_table\_name()" on page 9-44, and "end\_tid\_table\_name()" on page 9-55

# offset\_node\_name()

## **DESCRIPTION**

The offset\_node\_name() function returns the name of the system from which the ordinal trace event (offset) was logged.

#### **SYNTAX**

offset\_node\_name (offset\_expr)

## **PARAMETERS**

 $offset\_expr$ 

An expression that evaluates to the *offset* (or ordinal trace event number) of a trace event.

#### **RETURN TYPE**

string

"node\_name()" on page 9-30, "start\_node\_name()" on page 9-45, and "end\_node\_name()" on page 9-56

# offset\_process\_name()

# **DESCRIPTION**

The offset\_process\_name() function returns the name of the process (PID) from which the ordinal trace event (offset) was logged.

#### **SYNTAX**

offset\_process\_name (offset\_expr)

# **PARAMETERS**

offset\_expr

An expression that evaluates to the *offset* (or ordinal trace event number) of a trace event.

#### **RETURN TYPE**

string

# **SEE ALSO**

"process\_name()" on page 9-30

# offset\_task\_name()

## **DESCRIPTION**

The offset\_task\_name() function returns the name of the task from which the ordinal trace event (offset) was logged.

## **NOTE**

This function is only meaningful for trace events which were logged from Ada tasking programs.

# **SYNTAX**

offset\_task\_name (offset\_expr)

# **PARAMETERS**

offset\_expr

An expression that evaluates to the *offset* (or ordinal trace event number) of a trace event.

#### **RETURN TYPE**

string

# **SEE ALSO**

"task\_name()" on page 9-31

# offset\_thread\_name()

## **DESCRIPTION**

The offset\_thread\_name() function returns the thread name from which the ordinal trace event (offset) was logged.

## **SYNTAX**

```
offset_thread_name (offset_expr)
```

# **PARAMETERS**

offset\_expr

An expression that evaluates to the *offset* (or ordinal trace event number) of a trace event.

## **RETURN TYPE**

string

#### **SEE ALSO**

"thread\_name()" on page 9-32

# **Summary Functions**

You usually use summary functions on the Summarize Form. Except for summary\_matches(), all of these functions take another expression as a parameter. They include the following:

- min()
- max()
- avg()
- sum()
- min offset()
- max\_offset()
- summary matches()

# min()

# **DESCRIPTION**

The min() function returns the minimum value of all occurrences of *expr* within a time range. When used in a Summarize Form, the time range is defined by that form. When used elsewhere, the time range is defined as the region starting with the first *trace event* and ending with the *current trace event*.

# **SYNTAX**

min (expr)

## **PARAMETERS**

expr

A numeric expression.

## **RETURN TYPE**

data type of expr

## **SEE ALSO**

"Summary Functions" on page 9-70 and "Summarizing Statistical Information" on page 10-5.

# max()

# **DESCRIPTION**

The max() function returns the maximum value of all occurrences of *expr* within a time range. When used in a Summarize Form, the time range is defined by that form. When used elsewhere, the time range is defined as the region starting with the first *trace event* and ending with the *current trace event*.

# **SYNTAX**

max (expr)

## **PARAMETERS**

expr

A numeric expression.

# **RETURN TYPE**

data type of expr

"Summary Functions" on page 9-70 and "Summarizing Statistical Information" on page 10-5.

## avg()

## **DESCRIPTION**

The avg() function returns the average value of all occurrences of *expr* within a time range. When used in a Summarize Form, the time range is defined by that form. When used elsewhere, the time range is defined as the region starting with the first *trace event* and ending with the *current trace event*.

# **SYNTAX**

avg (expr)

## **PARAMETERS**

expr

A numeric expression.

# **RETURN TYPE**

data type of expr

## **SEE ALSO**

"Summary Functions" on page 9-70 and "Summarizing Statistical Information" on page 10-5.

# sum()

## **DESCRIPTION**

The sum() function returns the sum value of all occurrences of *expr* within a time range. When used in a Summarize Form, the time range is defined by that form. When used elsewhere, the time range is defined as the region starting with the first *trace event* and ending with the *current trace event*.

## **SYNTAX**

sum (expr)

#### **PARAMETERS**

expr

A numeric expression.

#### **RETURN TYPE**

data type of expr

# **SEE ALSO**

"Summary Functions" on page 9-70 and "Summarizing Statistical Information" on page 10-5.

# min\_offset()

# **DESCRIPTION**

The min\_offset() function returns the ordinal trace event (offset) where the minimum value of the parameter occurred for matches in the time range. Thus, if the same minimum was seen more than once, the offset corresponds to the first one seen.

## **SYNTAX**

min\_offset (expr)

## **PARAMETERS**

expr

A numeric expression.

## **RETURN TYPE**

integer

## **NOTE**

There is no function that returns the trace event ID where the minimum value of the first argument occurred for all matches in the time range. You could obtain this value by nesting the functions as follows:

```
offset_id( min_offset( arg1() ) )
```

## **SEE ALSO**

"Summary Functions" on page 9-70 and "Summarizing Statistical Information" on page 10-5.

# max\_offset()

## **DESCRIPTION**

The max\_offset() function returns the ordinal trace event (offset) where the maximum value of the parameter occurred for matches in the time range. Thus, if

the same maximum was seen more than once, the offset corresponds to the first one seen.

## **SYNTAX**

```
max_offset (expr)
```

# **PARAMETERS**

expr

A numeric expression.

## **RETURN TYPE**

integer

## **NOTE**

There is no function that returns the trace event ID where the maximum value of the first argument occurred for all matches in the time range. You could obtain this value by nesting the functions as follows:

```
offset_id( max_offset( arg1() ) )
```

## **SEE ALSO**

"Summary Functions" on page 9-70 and "Summarizing Statistical Information" on page 10-5.

# summary\_matches()

## **DESCRIPTION**

The summary\_matches() function returns the number of times the summary criteria <u>and</u> Filter-Expression were matched in the time range.

# **NOTE**

This function should only used in the Summarize Form. Its behavior elsewhere is undefined. (See "Summarizing Statistical Information" on page 10-5 for more information.)

# **SYNTAX**

summary\_matches()

## **RETURN TYPE**

integer

"event\_matches()" on page 9-33 and "state\_matches()" on page 9-58. For information about Filter-Expression, see "Summarize Form Fields" on page 10-6.

## **Format and Table Functions**

The format function allows you to display a string. The table functions allow you to extract information from user-defined and pre-defined string and format tables. These functions include the following:

- get string()
- get item()
- get\_format()
- format()

For more information about tables, see "ntrace Tables" on page 5-12 and "Kernel String Tables" on page 11-16.

## get\_string()

The get\_string() routine dynamically looks up a string in a string table.

## **SYNTAX**

get\_string (table\_name[, int\_expr])

# **PARAMETERS**

table name

table\_name is an unquoted character string that represents the name of a string table. To avoid possible forward reference problems, try to make your get\_string() calls refer to previously-defined string tables. The following string table names are pre-defined in NightTrace: event, pid, tid, boolean, name\_pid, name\_tid, node\_name, pid\_nodename, tid\_nodename, vector, syscall, device, event\_summary, event\_arg\_summary, event\_arg\_dbl\_summary, state\_summary. For more information on these tables, see "Pre-Defined String Tables" on page 5-14 and "Kernel String Tables" on page 11-16.

int\_expr

int\_expr is an integer expression that acts as an index into the
specified string table. int\_expr must either match an identifying
integer value in the table\_name string table, or the table\_name
string table must have a default item line; otherwise
get\_string() returns a string of int\_expr in decimal. Often
int\_expr is based on a NightTrace function.

If your table consists of only a default item line, omit this parameter.

# **DESCRIPTION**

The following NightTrace constructs can call get\_string() to dynamically locate a static string in a string table:

- A Then-Expression of a display object configuration
- A value field of a format table

For each get\_string() call, NightTrace follows these steps:

- 1. Evaluates *int\_expr*
- 2. Uses this value as an index into table\_name
- 3. Retrieves the associated string from table\_name
- 4. Returns a string

The following lines provide a brief example of a call to get\_string().

```
string_table (conditions) = {
  item = 1, "normal";
  item = 50, "YELLOW ALERT";
  item = 99, "RED ALERT";
  default_item = "N/A";
};
```

In this example the numeric argument associated with a trace event represents the current conditions (conditions). If the argument has the value 99, NightTrace:

- 1. Uses the value 99 as in index into conditions
- 2. Retrieves the associated string ("RED ALERT") from conditions
- 3. Returns "RED ALERT"

#### **RETURN TYPES**

On successful completion, <code>get\_string()</code> returns a string from a string table. NightTrace returns a string of the item number, <code>int\_expr</code>, in decimal if <code>table\_name</code> is not found, or if <code>int\_expr</code> is not found and there is no default item line. The first time <code>table\_name</code> is not found, NightTrace issues an error message. Because <code>get\_string()</code> returns a string, you can use it anywhere a string expression is appropriate.

For more information on string tables, see "String Tables" on page 5-13, Table 8-3, and the /usr/lib/NightTrace/tables file.

# get\_item()

The get\_item() routine looks up an item number in a string table.

## **SYNTAX**

```
int get_item(table_name, "str_const")
```

#### **PARAMETERS**

table\_name

table\_name is an unquoted character string that represents the name of a string table. To avoid possible forward reference problems, try to make your get\_item() calls refer to previously-defined string tables. The following string table names are pre-defined in NightTrace: event, pid, tid, boolean, name\_pid, name\_tid, node\_name, pid\_nodename, tid\_nodename, vector, syscall, device, event\_summary, event\_arg\_summary, event\_arg\_dbl\_summary, state\_summary. For more information on these tables, see "Pre-Defined String Tables" on page 5-14 and "Kernel String Tables" on page 11-16.

str\_const

str\_const is a string constant literal that acts as an index into the specified string table. str\_const must either exactly match a string value in the table\_name string table, or the table\_name string table must have a default item line; otherwise the results

are undefined. A *table\_name* may contain several item lines with the same *str const* value.

#### **DESCRIPTION**

Usually you would put a get\_item() call in a Then-Expression of a display object configuration to locate an index number in a string table. For each get\_item() call, NightTrace follows these steps:

- 1. Uses str\_const value as an index into table\_name
- 2. Retrieves the first associated index number from table\_name
- 3. Returns the index number

Assume that the following string table definition is in your configuration file.

```
string_table (fruit) = {
  item = 3, "apple";
  item = 4, "orange";
  item = 5, "cherry";
  item = 6, "banana";
  default_item = "Unknown";
};
```

Assume that you make the following call in the Then-Expression of a DataBox.

```
get_item (fruit, "orange")
```

In this example, the fruit string table associates specific numeric codes with a corresponding fruit name string; it associates all other numeric codes with the string "Unknown." When NightTrace evaluates the Then-Expression of this DataBox, it:

- Calls get\_item()
- 2. Uses the string "orange" as an index into the fruit string table
- 3. Retrieves the (first) associated index (4)
- 4. Returns the index number (4)

#### **RETURN TYPES**

On successful completion, <code>get\_item()</code> returns an item number from a string table. If several item lines within the string table have the same string value as <code>str\_const</code>, <code>get\_item()</code> returns the first item number from one of these item lines. If <code>table\_name</code> is not found, NightTrace issues an error message, and the results are undefined. If <code>str\_const</code> is not found and there is no default item line, the results are undefined. Because <code>get\_item()</code> returns an integer, you can use it anywhere an integer expression can be used.

For more information on string tables, see "String Tables" on page 5-13 and the /usr/lib/NightTrace/tables file. For more examples of function calls with pre-defined string tables, see Table 8-3.

### get\_format()

The get\_format() routine dynamically looks up a string in a format table.

#### **SYNTAX**

```
get_format (table_name[, int_expr])
```

#### **PARAMETERS**

table\_name

table\_name is an unquoted character string that represents the name of a format table. To avoid possible forward reference problems, try to make your get\_format() calls refer to previously-defined format tables.

int\_expr

int\_expr is an integer expression that acts as an index into the specified format table. int\_expr must either match an identifying integer value in the table\_name format table, or the table\_name format table must have a default item line; otherwise, the results are undefined. Often int\_expr is based on a NightTrace function.

If your table consists of only a default item line, omit this parameter.

#### **DESCRIPTION**

A call to get\_format() must be the <u>first</u> function call in an expression. You must not nest calls to get\_format().

The Then-Expression parameter of a DataBox configuration and the Summarize-Expression on a Summary Form can call get\_format() to dynamically locate a string in a format table. For each get\_format() call, Night-Trace follows these steps:

- 1. Evaluates int\_expr
- 2. Uses this value as an index into table\_name
- 3. Retrieves the associated string from *table\_name*
- 4. Replaces any conversion specifications in the associated string
- 5. Returns a string

Assume that the following format table definition is in your configuration file.

Assume that you make the following call in the Then-Expression of a DataBox.

```
get_format (what_pid, id())
```

In this example, the what\_pid format table associates one dynamically-generated string with trace event ID 1 (id() == 1) and another string with all other trace events (default\_item). When NightTrace processes a trace event for the display object with the above get\_format(), it:

- 1. Evaluates the NightTrace id() function. (Assume it evaluates to 1)
- Calls get\_format()
- 3. Uses this value (1) as an index into the what\_pid format table
- 4. Retrieves the associated string ("Trace event 1 logged by pid %d'%d") from the what\_pid format table
- 5. Evaluates the NightTrace raw\_pid() and lwpid() functions. (Assume they evaluate to 213 and 1 respectively)
- 6. Replaces the %d conversion specifiers with the raw\_pid() and lwpid() values
- 7. Displays "Trace event 1 logged by pid 213'1"

#### **RETURN TYPES**

On successful completion, get\_format() returns a format table string. Otherwise, it returns an empty string.

For more information on format tables, see "Format Tables" on page 5-17 and the /usr/lib/NightTrace/tables file. For more examples of function calls with pre-defined format tables, see Table 8-3.

# format()

The format () routine displays a string.

#### **SYNTAX**

format ("format\_string" [, arg] ...)

#### **PARAMETERS**

format\_string format\_string controls how the optional args are displayed.

format\_string is based on the format parameter used in the printf(3s) routine in C. It is a character string enclosed in double quotes that contains literal characters and conversion specifications. The literals are copied as is to the display object. Conversion specifications modify zero or more args.

arg is an optional expression to be formatted and displayed.

#### **DESCRIPTION**

Call the format() function to display a string. You can do this only from the Then-Expression parameter of a display object configuration or the

Summary-Expression of the Summarize Form. A call to format() must be the <u>first</u> function call in an expression. You must not nest calls to format().

The following lines provide examples of format() statements and what they display. Assume all variables have a value of 10 (decimal).

#### **RETURN TYPES**

On successful completion, format() returns a string. Otherwise, it returns an empty string.

# **Qualified Events**

A *qualified event* is a user-defined **named** *event* configuration that consists of a set of one or more trace events, possibly restricted by an If-Expression, CPU List, TID List, PID List, and Node List. Qualified events provide a mechanism for referencing *trace event configurations* within some *functions*; for example, they cannot appear alone in a DataBox configuration.

You may use a qualified event in trace event functions. For more information, see "Trace Event Functions" on page 9-19.

To create a qualified event definition, select the Qualified Events menu item from the Expressions menu (see "Expressions Menu" on page 9-1) to open the Qualified Events Dialog Box (see "Expression Dialog Boxes" on page 9-2 for details on this type of dialog).

Click the Add button on the Qualified Events Dialog Box, select the qualified event from the list, and click on the Configure button to pop up a Qualified Event Configuration Form, like the one shown in Figure 9-7.

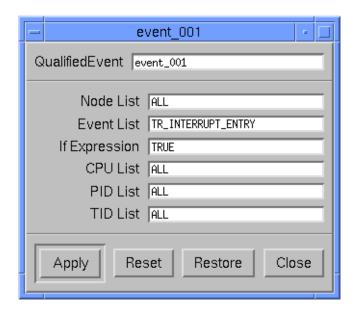

Figure 9-7. Qualified Event Configuration Form

The following parameter is specific to the Qualified Event Configuration Form.

QualifiedEvent The name by which you refer to this qualified event in expressions.

#### TIP:

Consider giving your trace events upper case names in event-map files and giving any corresponding qualified event the same name in lower case.

## NOTE

The Node List field appears in this dialog only when NightTrace is configured to use an *RCIM* to timestamp events. (See "Node List" on page 8-9 for more information about this field.)

For information about other configuration parameters, see Chapter 8, especially "Common Configuration Parameters" on page 8-1.

Configuring qualified events is similar to configuring DataBox display objects. The configuration parameters for a qualified event are identical to those that are used to configure a DataBox display object. See "DataBox" on page 8-13 for information on how to configure a DataBox.

## **EXAMPLE**

Qualified events can be useful when you are interested in seeing a trace event (or state) that occurs within a certain amount of time after another trace event. Given the following qualified event configuration:

QualifiedEvent: fire Event List: FIRE CPU List: 2

an EventGraph can be configured to show only BAR trace events that happen within 100 microseconds of a FIRE trace event on CPU 2:

```
Event List: BAR
If Expression: time() - time(fire) < 100us</pre>
```

Note: The BAR trace events themselves can happen on any CPU, and as long as they occur with 100 microseconds of a FIRE trace event on CPU 2, they will be graphed.

# **Qualified States**

A *qualified state* is a user-defined **named** *state* configuration that consists of a set of one or more states, possibly restricted by a Start-Expression, End-Expression, CPU List, TID List, PID List, and Node List. Qualified states provide a mechanism for referencing state *configurations* within some *functions*.

You may use a qualified state in the following predefined functions: start functions, end functions, and multi-state functions. For more information, see "Start Functions" on page 9-34, "End Functions" on page 9-45, and "Multi-State Functions" on page 9-56.

To create a qualified state definition, select the Qualified States menu item from the Expressions menu (see "Expressions Menu" on page 9-1) to open the Qualified States Dialog Box (see "Expression Dialog Boxes" on page 9-2 for details on this type of dialog).

Click the Add button on the Qualified States Dialog Box, select the qualified state from the list, and click on the Configure button to pop up a Qualified State Configuration Form, like the one shown in Figure 9-8.

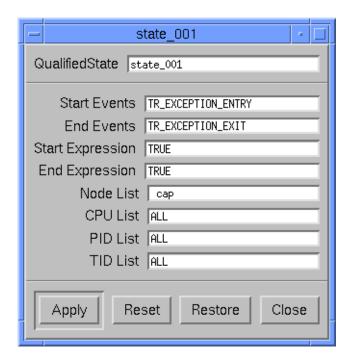

Figure 9-8. Qualified State Configuration Form

The following parameter is specific to the Qualified State Configuration Form.

QualifiedState The name by which you refer to this qualified state in expressions.

#### NOTE

The Node List field appears in this dialog only when NightTrace is configured to use an *RCIM* to timestamp events. (See "Node List" on page 8-9 for more information about this field.)

For information about other configuration parameters, see Chapter 8, especially "Common Configuration Parameters" on page 8-1 and "StateGraph" on page 8-14.

Configuring qualified states is similar to configuring StateGraph display objects. The configuration parameters for a qualified state are identical to those that are used to configure a StateGraph display object. See "StateGraph" on page 8-14 for information on how to configure a StateGraph.

## **EXAMPLE**

Qualified states can be useful when you are interested in a trace event that occurs while a certain state is active. The following qualified state:

QualifiedState: foo\_state
Start Events: PROG\_A\_BEGIN
End Events: PROG\_A\_EXIT

defines a state that is active whenever program A is running. Assume that another process is logging FOO trace events asynchronously. If you are interested only in the FOO trace events that are logged while program A is running, you can define an EventGraph as follows:

```
Event List: FOO
If Expression: state_status(foo_state) == true
```

This graphs only FOO trace events that occur while the qualified state foo\_state is active. (The "== true" is not necessary.) Thus, you see only FOO trace events logged while program A is running.

# 10 Using the Built-In Tools

| Overview                            | 10-1  |
|-------------------------------------|-------|
| Searching for Points of Interest    | 10-1  |
| Search Form Radio Buttons           | 10-2  |
| Search Form Push Buttons            | 10-3  |
| Search Form Fields                  | 10-4  |
| Summarizing Statistical Information | 10-5  |
| Summarize Form Radio Buttons        | 10-6  |
| Summarize Form Fields               | 10-6  |
| Summarize Form Push Buttons         | 10-8  |
| Menu Bar                            | 10-9  |
| File Operations                     | 10-9  |
| Save Text                           | 10-10 |
| Save Text As                        | 10-10 |
| Close                               | 10-10 |
| Summary Display Area                | 10-10 |
| Event Summaries                     | 10-11 |
| State Summaries                     | 10-12 |
| Exercise: Using the Search Tool     | 10-14 |
| Exercise: Using the Summarize Tool  | 10-15 |

# **Using the Built-In Tools**

# **Overview**

**ntrace** comes with a set of built-in tools available in View mode. These tools make it easier for you to pinpoint important trace events and numerically analyze aspects of your trace session.

This chapter covers the following built-in tools:

Search Locates interesting parts of your trace session

Summarizes statistics about trace events or states

Figure 10-1 shows the display page menu that gives you access to these tools.

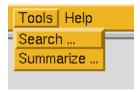

Figure 10-1. Tools Menu

# **Searching for Points of Interest**

Clicking on Tools Ì Search ... on the display page allows you to locate areas of interest in your trace event file(s). When you click on Tools Ì Search ..., the Search Form appears. This form lets you provide search specifications and define conditions you wish to find in your trace event file(s).

The Search Form consists of:

- Radio buttons
- Push buttons
- Text fields

Figure 10-2 illustrates the Search Form.

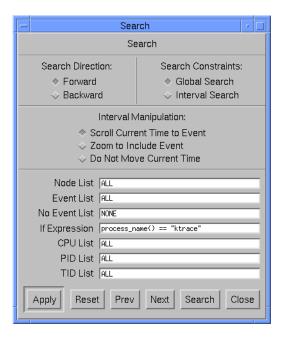

Figure 10-2. The Search Form

#### NOTE

The Node List field appears in this dialog only when NightTrace is configured to use an RCIM to timestamp events.

# **Search Form Radio Buttons**

Through the Search Form's radio buttons, you can choose:

- The direction of a search
- The interval to search
- The effect of a search on the grid and interval control area of a display page

The Search Direction radio buttons let you search forward or backward in your trace session, relative to the current time.

- Click on the Forward radio button to search through newer trace events. This is the default setting.
- Click on the Backward radio button to search through older trace events. Note: This is a much less efficient search than a forward search.

The Search Constraints radio buttons let you limit your search to the entire trace session or to the current interval.

- Click on the Global Search radio button to search from the current time through the end (or beginning) of the trace session. This is the default setting.
- Click on Interval Search to search only between this interval's Time Start and Time End.

The Interval Manipulation radio buttons let you choose the action **ntrace** takes if a trace event meets all your criteria. This decision can affect both the grid and the interval control area.

- Click on Scroll Current Time to Event if you want **ntrace** to set the current time to the time when the trace event occurred and move the interval. This is the default setting.
- Click on Zoom to Include Event to zoom out the interval end time (for forward searches) or the interval start time (for backward searches) to include the found trace event. Clicking this radio button also updates the current time.
- Click on Do Not Move Current Time if you want ntrace to just write
  a message to the message display area of the display page without
  repositioning you on the grid or in the interval control area; a side-effect of
  this setting is that repeatedly clicking on the Search push button does not
  find trace events after the first one found. This is because the current time
  has not changed.

# **Search Form Push Buttons**

Following is a summary of the effects of clicking on the push buttons in the Search Form:

Apply (default) Validates any field change(s) on the Search Form.

Clicking on Apply is equivalent to pressing <Enter>.

Reset Restores changed field(s) on the Search Form to the value(s) they

had after the last Apply or <Enter>. This works only if you have not already pressed <Enter> or clicked on the Apply push button.

Clicking on Reset is equivalent to pressing <Esc>.

Prev Goes backward one group of field settings in the search history and

displays those settings in the fields. You may click on this push button multiple times to go backward several groups of settings. Clicking on this push button from the earliest group of settings has no effect. This push button is useful only after you have clicked on the

Search push button.

Next Goes forward one group of field settings in the search history and

displays those settings in the fields. You may click on this push button multiple times to go forward several groups of settings. Clicking on this push button from the most recent group of settings has no effect. This push button is useful only after you have clicked on the

Search and Prev push buttons.

Close

Closes the Search Form window and erases all but the last group of field settings from the search history. That is, if you click on Close and reopen this window during the same ntrace session, ntrace displays your most recent field settings; until you save more field settings, clicking on Prev and Next have no effect.

Search

Performs a search starting at the current time and saves your field changes, but not your radio button settings.

- Clicking on this push button causes ntrace to search through your trace event file(s) based on the criteria from the Search Form fields and the radio button settings.
- If you have made a field change, clicking on this
  push button makes ntrace temporarily save your
  field settings in the search history in memory. By
  saving your field settings in the search history,
  ntrace gives you an easy way to retrieve groups
  of field settings for use in future searches.

Because all fields and radio buttons on the Search Form have default settings, you can click on the Search push button without modifying anything in this window. The default search behavior is:

- Search forward through the entire trace session for any trace event from any process on any CPU.
- If a trace event meets all these criteria, **ntrace**:
  - Writes an informative message in the message display area of the display page that tells which ordinal trace event (offset) it found.
  - Sets the current time to the time when the trace event occurred.
  - Updates the grid and fields in the interval control area of the display page.
- If no trace event meets all these criteria, **ntrace** writes an error message in the message display area of the display page that tells from which ordinal trace event (offset) it began the search.

# Search Form Fields

All fields of the Search Form have default values. Because of these defaults, clicking on Search without making any field changes makes ntrace search for the next (or previous) trace event in your trace event file(s). If you want to restrict this operation by trace event ID, trace event tag, CPU number, node, process name or global process identifier (PID), thread name or NightTrace thread identifier, or expression, you can do that by editing one or more of the fields on the Search Form. You can restore a field to its default value by entering a single space character or the word default into the field and clicking Apply or pressing <Enter>.

When you have finished editing the Search Form fields, press <Enter> or click on Apply. This causes **ntrace** to validate the data in each field you modified. For general information on field editing and how **ntrace** handles editing errors, see "Field Editing" on page 6-16.

When you are ready for ntrace to do a search, click on the Search push button. ntrace logical-ORs comma-separated lists of values within a field and logical-ANDs fields' values. This means that a trace event must match at least <u>one</u> entry in each list and <u>all</u> criteria from the fields. If ntrace locates a trace event that meets every field criterion, it writes an informative message in the message display area on the display page. Depending on your preferences, it may also reposition the interval and current time line. If ntrace does not locate a trace event that meets every field criterion, it writes an error message in the message display area on the display page. For more information on the Search push button, see "Search Form Push Buttons" on page 10-3.

When you make field changes and click on Search, ntrace temporarily saves your field settings in the search history in memory. You can step through these groups of settings by clicking on the Prev and Next push buttons. Clicking on the Close push button erases all but the last group of field settings from the search history. For more information on these push buttons, see "Search Form Push Buttons" on page 10-3.

See Chapter 8 for a definition of each field, all its possible values, and its default value. There is only one difference between the **ntrace** behavior described there and the behavior of the Search Form: on the Search Form **ntrace** searches for, but does not display, data that meets the criteria. The search stops when **ntrace** finds a suitable value or runs out of trace events.

The No Event List field is the only field that is unique to the Search Form. This field lets you decide which trace event(s) to ignore in a search. The possible values are the same as those in the Event List field. It is not meaningful to put the same value in the Event List and in the No Event List.

#### NOTE

The Node List field appears in this dialog only when NightTrace is configured to use an RCIM to timestamp events.

# **Summarizing Statistical Information**

Clicking on Tools I Summarize ... on the display page lets you get statistical information about trace events and states. When you click on Tools I Summarize ..., the Summarize Form appears. This form lets you constrain the information to be summarized.

The Summarize Form consists of:

- Radio buttons
- · Text fields
- · Summary display area

- Push buttons
- Menu items

Figure 10-4 and Figure 10-5 show two Summarize Forms with different configurations.

# Summarize Form Radio Buttons

Through the Summarize Form's radio buttons, you can choose:

- Whether to summarize trace events or states
- The interval to summarize

The Summary Type radio buttons let you specify the type of information you want summarized.

- Click on the Event radio button to summarize trace event information. This is the default setting.
- Click on the State radio button to summarize state information.

The Summary Range radio buttons let you limit the summary to the current interval, to the time between a mark and the current time, or to the entire trace session.

- Click on the Trace Event File radio button to summarize data throughout the trace session. This is the default setting.
- Click on Region to summarize data only between the mark and the current time.
- Click on Interval to summarize data only between the current interval's Time Start and Time End.

## Summarize Form Fields

All fields of the Summarize Form have default values. Because of these defaults, clicking on Summarize without making any field or radio button changes makes **ntrace** summarize all trace events in your trace event file(s). If you want to restrict the summary by trace event ID, trace event tag, CPU number, node, process name or global process identifier, thread name or NightTrace thread identifier, or expression, you can do that by editing one or more of the fields on the Summarize Form.

When you have finished editing the Summarize Form fields, press <Enter> or click on Apply. This causes **ntrace** to validate the data in each field you modified. For general information on field editing and how **ntrace** handles editing errors, see "Field Editing" on page 6-16.

When you are ready for **ntrace** to summarize data, click on the Summarize push button. **ntrace** logical-ORs comma-separated lists of values within a field and logical-ANDs fields' values. This means that a summary object must match at least <u>one</u>

entry in each list and <u>all</u> criteria from the fields. Every time you click on Summarize, **ntrace** writes lines of statistics in the summary display area. For more information on the Summarize push button, see "Summarize Form Push Buttons" on page 10-8.

The text fields on the Summarize Form differ depending on the selected summary type. See Chapter 8 for a definition of each field (except those described below) and all its possible values. There is only one difference between the **ntrace** behavior described there and the behavior of the Summarize Form: on the Summarize Form, **ntrace** textually summarizes all data, rather than displaying individual values that meet the criteria.

The following text describes fields specific to the Summarize Form, their possible and default values, and how the Summarize push button behaves when you modify that field.

Filter-Expression

This text field has all the characteristics of If-Expression, except it is evaluated only if the If-Expression (for trace event summaries) or End-Expression (for state summaries) are true. Values may be: a boolean ntrace expression, the word TRUE, or the word FALSE. The default is TRUE. When you click on Summarize, ntrace evaluates the expression for every trace event it summarizes. A FALSE in this field essentially disables the summary.

Summary-Expression

This text field is evaluated every time the If-Expression or End-Expression and Filter-Expression configuration criteria for your summary are met. It lets you specify the format of the summary text. Values may be: a call to the format() or get\_format() function.

The default is a get\_format(event\_summary) call for trace event summaries. For state summaries, the default is a get\_format(state\_summary) call. For more information about these format tables, see "Pre-Defined Format Tables" on page 5-20.

For example, if you wanted to limit your summary to trace events with a first argument value between 5 and 100, your If-Expression would look something like:

```
arg1() > 5 \&\& arg1() < 100
```

If you wanted to determine the largest of these argument values, your Summary-Expression would look something like:

```
max( arg1() )
```

In another example, the following configuration:

```
Event List:100
If Expression:TRUE
Summary Expression:min( argl() )
```

prints out the minimum value of the first argument of every trace event logged with a trace event ID of 100. To find the offset where this minimum occurred, set:

```
Summary Expression:min_offset( arg1() )
```

If you want both statistics, use the following:

```
Summary Expression:format( "min %d at %d",
  min(arg1()), min_offset(arg1()) )
```

#### TIP:

If you are interested in many statistics or if you are going to reuse this summary format at a later date, consider defining and using a format table. For example,

```
Summary Expression: get_format( my_table )
```

The lack of a second parameter indicates that the only entry in format table my\_table is the default item line. The pre-defined event\_arg\_summary format table has four formats defined in it. Format 1 produces summary data on arg1, format 2 does the same for arg2, etc.

For more information about format tables, see "Format Tables" on page 5-17 and the end of /usr/lib/NightTrace/tables.

#### TIP:

The min\_offset() and max\_offset() functions return the offset of the first trace event where the expression minimum or maximum was seen. Thus, if the same minimum or maximum was seen more than once, the offset corresponds to the first one seen.

#### TIP:

Including min\_offset(), max\_offset(), min(), or max() in your summary text tells you the inclusive range of matches that you summarized, and the summary\_matches() function tells the number of matches that you summarized.

## TIP:

Sometimes there are anomalies in the trace information logged by an application, such as an unusually long state duration during program start up; this can throw off the duration statistics when analyzing "typical" program performance. You can use the Start-Expression for state summaries and the If-Expression for event summaries to limit the range of trace events summarized and remove extraneous trace events from the statistics produced.

See Chapter 8 for information about configuration parameters. See Chapter 9 for information on **ntrace** expressions. For more information on the Summarize push button, see "Summarize Form Push Buttons" on page 10-8.

## **Summarize Form Push Buttons**

Following is a summary of the effects of clicking on the push buttons in the Summarize Form:

Apply (default) Validates any field change(s) on the Summarize Form.

Clicking on Apply is equivalent to pressing <Enter>.

Reset Restores changed field(s) on the Summarize Form to the value(s)

they had after the last Apply or <Enter>. This works only if you

have not already pressed <Enter> or clicked on the Apply push button. Clicking on Reset is equivalent to pressing <Esc>.

Restore Restores changed field(s) on the Summarize Form to the original

value(s) they had when you brought up the form.

Clear Erases all text in the summary display area.

Summarize Saves your field changes and summarizes the requested data.

 If you have made a field change, clicking on this push button makes ntrace temporarily save your field settings.

Clicking on this push button causes ntrace to summarize summary data from your trace event file(s) based on the criteria from the Summarize Form fields and the radio button settings.

Because all fields and radio buttons on the Summarize Form have default settings, you can click on the Summarize push button without modifying anything in this window. The default summarize behavior is:

• **ntrace** writes statistical messages in the summary display area that tell about trace event data through the entire trace session for any trace event from any process on any CPU.

If you have configured the Summarize Form by specifying additional criteria, the summarize behavior is:

- If a trace event or state meets all these criteria, ntrace writes statistical
  messages in the summary display area that tell: the trace events or states
  involved, and minimum, maximum, average, and total for intervals and/or
  trace event arguments.
- If no trace event or state meets all these criteria, ntrace writes a message
  in the summary display area that says that there are no trace event or state
  matches to summarize.

## Menu Bar

The menu bar of the Summarize Form consists of the following menu item:

• File

# **File Operations**

When you click on the File menu item on the Summarize Form, the pull-down menu shown in Figure 10-3 appears.

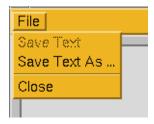

Figure 10-3. Summarize Form File Menu

#### **Save Text**

When you click on File I Save Text on the Summarize Form, ntrace saves your summary text to the file you saved to last time. Any changes you have made since the last Save Text or Save Text As ... operation will be saved. You can continue running summaries after this operation. The Save Text operation is disabled (dimmed) if you have not both done a Save Text As ... and changed the summary display. Instead, use Save Text As ...

#### Save Text As ...

When you click on File I Save Text As ... on the Summarize Form, ntrace saves your summary text to the specified file. You can continue running summaries after this operation.

Save Text As ... uses a File Selection Dialog Box to prompt you for a file name. See "The File Selection Dialog Box" on page 5-33 for more information.

#### Close

When you click on File I Close on the Summarize Form, ntrace ends the current summary session, resets all field and radio button settings, and clears the summary display area. It does not prompt you to save your summary text since the last time you did a Save Text or Save Text As .... Therefore, if you have made any changes to the summary display area that you want to keep, you must perform a Save Text or Save Text As ... before you do a Close.

# **Summary Display Area**

After you click on Summarize, ntrace appends statistics to the end of the scrolling summary display area. It automatically scrolls this area so the newest statistics are visible. Every line in this area has a unique number. A blank line separates sets of statistics. If you want new statistics to appear alone in the summary display area, click on Clear before you click on Summarize. See "Summarize Form Push Buttons" on page 10-8 for more information.

By default, **ntrace** displays 14 lines in the summary display area. You can alter this number by changing the size of the Summarize Form. To change the Summarize

Form size, vertically resize your window by using features of your window manager. It is not necessary to resize a window to see lines 15 and higher; you can scroll through all lines by using the scroll bar. Sometimes the statistical information exceeds the width of the summary display area. In this case, you must horizontally resize your window.

The summary display area of the Summarize Form presents different information depending on your Summary-Expression and whether your summary type is Event or State.

# **Event Summaries**

Configuring *event summaries* is similar to configuring DataBox display objects. The configuration parameters for an event summary are identical to those that are used to configure a DataBox display object. See "DataBox" on page 8-13 for information on how to configure a DataBox.

By default, the Summary-Expression for an event summary type, displays one line for each of the following in the summary display area:

- The range of ordinal trace event numbers (offsets) summarized
- The number of matches summarized
- The minimum time gap between matches and the ordinal trace event number (offset) where it began
- The maximum time gap between matches and the ordinal trace event number (offset) where it began
- The average time gap between matches

Figure 10-4 shows an event summary.

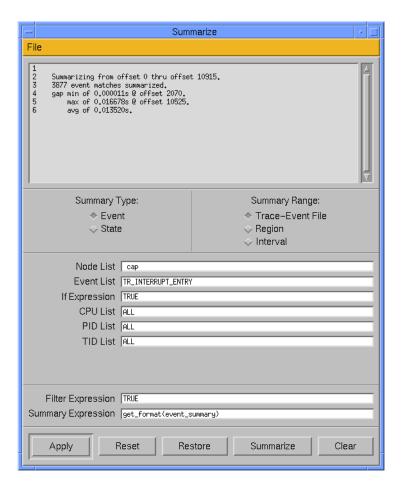

Figure 10-4. The Event Summarize Form

#### NOTE

The Node List field appears in this dialog only when NightTrace is configured to use an RCIM to timestamp events.

# **State Summaries**

Configuring *state summaries* is similar to configuring StateGraph display objects. The configuration parameters for a state summary are identical to those that are used to configure a StateGraph display object. See "StateGraph" on page 8-14 for information on how to configure a StateGraph.

The main difference between a state summary and a StateGraph is that a state summary shows information textually and a StateGraph shows it graphically.

By default, the Summary-Expression for a state summary type, displays one line for each of the following in the summary display area:

- The range of ordinal trace event numbers (offsets) summarized
- The number of matches summarized
- The minimum time gap between matches and the ordinal trace event number (offset) where it began
- The maximum time gap between matches and the ordinal trace event number (offset) where it began
- The average time gap between matches
- The sum of the time gaps between matches
- The minimum time duration of a match and the ordinal trace event number (offset) where it began
- The maximum time duration of a match and the ordinal trace event number (offset) where it began
- The average time duration of a match
- The sum of the time durations of matches

Figure 10-5 shows a state summary.

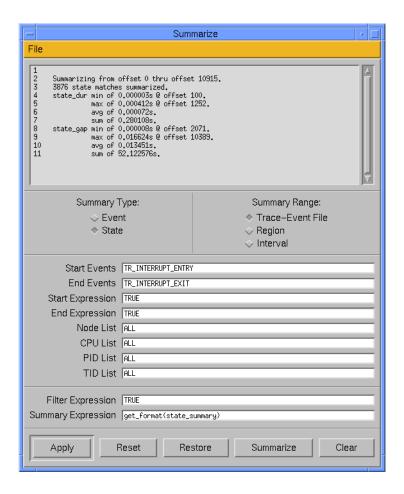

Figure 10-5. The State Summarize Form

#### NOTE

The Node List field appears in this dialog only when NightTrace is configured to use an RCIM to timestamp events.

# **Exercise: Using the Search Tool**

The following exercise has you search for trace events you logged in "Exercise: Logging Trace Events" on page 4-29, while using files you created in "Exercise: Displaying Trace Events" on page 5-35.

Invoke the NightTrace display utility with the **log** trace event file, the **map** event-map file, and the **page** configuration file.

\$ ntrace log map page

After the display page appears, press the Refresh push button at the bottom right of the page. The current time line should now be positioned inside the first visible state. What is the tag of the current trace event?

NAP START

Now, bring up the Search tool by clicking on Tools Ì Search ...

Use the default settings to search globally forward for all trace events and make the interval scroll the current time to the trace event. After one search, what is the tag of the current trace event?

NAP END

Keep searching forward until you reach the end of the trace. You should continue to see alternating NAP\_START and NAP\_END trace event tags.

Close the Search Form by clicking on the Close push button.

# **Exercise: Using the Summarize Tool**

The following exercise has you summarize trace events you logged in "Exercise: Logging Trace Events" on page 4-29.

While still in **ntrace**, bring up the Summarize tool by clicking on Tools Ì Summarize ...

Press the Summarize button for the default event summary.

How many matches were summarized?

22

At which offset does the largest gap occur?

2

How large is this gap?

about 1.8 seconds

Close the Summarize Form by clicking on File Ì Close.

# **Tracing the Kernel**

| Overview                                   | 11-1  |  |
|--------------------------------------------|-------|--|
| Default Kernel Trace Points                |       |  |
| Context Switch Trace Event                 | 11-2  |  |
| Interrupt Trace Events                     | 11-2  |  |
| Exception Trace Events                     | 11-3  |  |
| Syscall Trace Events                       | 11-4  |  |
| Kernel Trace Points Not Enabled By Default | 11-5  |  |
| Page Fault Event                           | 11-5  |  |
| Protection Fault Event                     | 11-5  |  |
| Viewing Kernel Trace Event Files           | 11-6  |  |
| Kernel Display Pages                       | 11-6  |  |
| RCIM Default Kernel Display Page           | 11-7  |  |
| CPU Information                            | 11-9  |  |
| Running Process Information                | 11-10 |  |
| Node Information                           | 11-11 |  |
| Context Switch Information                 | 11-11 |  |
| Interrupt Information                      | 11-12 |  |
| Exception Information                      | 11-13 |  |
| Syscall Information                        | 11-15 |  |
| Color Information                          | 11-16 |  |
| Kernel String Tables                       | 11-16 |  |
| Kernel Reference                           | 11-18 |  |
| Interrupts                                 | 11-19 |  |
| Non-Device-Related Interrupts              | 11-19 |  |
| Device-Related Interrupts                  | 11-20 |  |
| Exceptions                                 | 11-20 |  |
| Syscalls                                   | 11-21 |  |

# **Tracing the Kernel**

# **Overview**

This chapter provides a description of the trace points logged by the kernel. It also discusses the steps required to produce a highly detailed picture of kernel activity with NightTrace. This lets you customize the default **ntrace** kernel display pages or combine kernel information with user-application trace information.

Kernel trace event files are logged in raw format by the kernel trace daemon. ntrace accepts files of this type as arguments. When it detects such a file on the command line, or when the session manager indicates such a file should be displayed, it automatically filters the raw data file and creates two new files. The first file created is the filtered data, which contains trace events in a manner suitable for display within NightTrace. This file is saved with a pathname constructed from the original raw kernel trace event filename with a ".ntf" suffix appended to it. The second file saved is commonly referred to as the "vectors" file. It contains tables that are specific to the actual raw data. The "vectors" file is saved with a pathname constructed from the original raw kernel trace event filename with a ".vec" suffix appended to it. A more detailed description of the vectors file is given subsequently in this chapter.

On subsequent invocations of **ntrace**, either the raw kernel file may be specified, or, <u>alternatively</u>, the **".ntf"** and **".vec"** files may be specified together.

# **Default Kernel Trace Points**

The following kernel trace points are enabled by default:

- TR\_SWITCHIN
- TR\_INTERRUPT\_ENTRY and TR\_INTERRUPT\_EXIT
- TR\_EXCEPTION\_ENTRY and TR\_EXCEPTION\_EXIT
- TR\_SYSCALL\_ENTRY
- TR IO VNODE
- TR\_ALT\_INT\_DISPATCH
- TR\_PROCESS\_NAME

These default kernel trace points are required to get meaningful kernel performance data in a KernelTrace trace event file. However, these trace points are <u>not</u> the only trace points

that you will see with **ntrace** when viewing kernel data. Specifically, the following trace points are introduced during raw kernel trace data processing by **ntrace**:

- TR SYSCALL EXIT
- TR SYSCALL SUSPEND and TR SYSCALL RESUME
- TR\_EXCEPTION\_SUSPEND and TR\_EXCEPTION\_RESUME

The following sections discuss the trace events that you will see in **ntrace** as a result of logging the default kernel trace points.

# **Context Switch Trace Event**

There is only one context switch trace event:

```
TR_SWITCHIN arg1
```

This trace event is logged whenever a process has been switched in and is ready to be run on a specific CPU. Because only one process can run on a given CPU at a time, this trace event also signifies that the process that was running on the CPU immediately prior to the context switch trace event has been switched out and can no longer run. This trace event has one argument:

arg1 The numeric 32-bit global process identifier (PID) of the process being switched in. This information is redundant, since it is identical to the PID that is already associated with the trace event. A PID of 0 indicates that the CPU is idle.

The 32-bit global process identifier uniquely identifies the running process on the system. This identifier is identical to the return value of the \_lwp\_global\_self() system call for PowerMAX OS and the getpid() system call under RedHawk Linux. See "pid()" on page 9-22.

# **Interrupt Trace Events**

There are two trace events associated with interrupts:

```
TR_INTERRUPT_ENTRY arg1 arg2 arg3
```

This trace event is logged whenever an interrupt is entered. It has three arguments:

arg1 The interrupt vector number that indicates the type of interrupt. This is an index into the vector string table that is contained within the vectors file generated by NightTrace when consuming kernel data. For more information about the vector string table, see "Kernel String Tables" on page 11-16.

arg2 The interrupt nesting level used by the pre-defined kernel pages to graph the different heights associated with the nesting level. This

argument will be 1 for the first interrupt, 2 for a second interrupt that interrupted the first interrupt, 3 for a third interrupt that interrupted the second interrupt, etc.

arg3 The interrupt vector number of the previous interrupt that this interrupt entry is interrupting, if any.

```
TR_INTERRUPT_EXIT arg1 arg2 arg3
```

This trace event is logged whenever an interrupt is exited. Its arguments are identical to those of the TR\_INTERRUPT\_ENTRY trace event.

# **Exception Trace Events**

There are four trace events associated with exceptions:

```
TR_EXCEPTION_ENTRY arg1
```

This trace event is logged whenever an exception is entered. It has one argument:

The exception vector number that indicates the type of exception. This is an index into the vector string table that is contained within the vectors file. For more information about the vector string table, see "Kernel String Tables" on page 11-16.

```
TR_EXCEPTION_SUSPEND arg1
```

This trace event is logged whenever an exception is suspended by a context switch. It has one argument that is identical to the argument logged with the TR\_EXCEPTION\_ENTRY trace event.

```
TR_EXCEPTION_RESUME arg1
```

This trace event is logged whenever an exception is resumed (i.e., the process that caused the exception to occur, which was switched out before the exception could be completed, is switched back in). A TR\_EXCEPTION\_RESUME trace event will always follow a TR\_EXCEPTION\_SUSPEND event, unless the process is being switched in for the first time since kernel tracing began.

It is possible for several TR\_EXCEPTION\_SUSPEND—TR\_EXCEPTION\_RESUME trace event pairs to occur if the process is switched in and out several times before the exception completes.

The TR\_EXCEPTION\_RESUME trace event has one argument that is identical to the argument logged with the TR\_EXCEPTION\_ENTRY trace event.

```
TR_EXCEPTION_EXIT arg1
```

This trace event is logged whenever an exception is completed. It has one argument that is identical to the argument that is logged with the TR\_EXCEPTION\_ENTRY trace event.

# **Syscall Trace Events**

There are four trace events associated with syscalls:

TR\_SYSCALL\_ENTRY arg1 arg2 arg3

This trace event is logged whenever a syscall is entered. It has three arguments:

arg1 This argument is always zero for historical reasons.

arg2 The syscall number that identifies the syscall. This is an index into the pre-defined syscall string table.

arg3 The device number that indicates the type of device that is associated with the syscall, if any. This is an index into the pre-defined device string table.

For more information about the pre-defined syscall and device string tables, see "Kernel String Tables" on page 11-16.

```
TR_SYSCALL_SUSPEND arg1 arg2 arg3
```

This trace event is logged whenever a syscall is suspended by a context switch. It has three arguments that are identical to the arguments logged with the TR\_SYSCALL\_ENTRY trace event.

```
TR SYSCALL RESUME arg1 arg2 arg3
```

This trace event is logged whenever a syscall is resumed (i.e., the process that caused the syscall to occur, which was switched out before the syscall could be completed, is switched back in). A TR\_SYSCALL\_RESUME trace event will always follow a TR\_SYSCALL\_SUSPEND trace event, unless the process is being switched in for the first time since kernel tracing began.

It is possible for several TR\_SYSCALL\_SUSPEND—TR\_SYSCALL\_RESUME trace event pairs to occur if the process is switched in and out several times before the syscall completes.

The TR\_SYSCALL\_RESUME trace event has three arguments that are identical to the arguments logged with the TR\_SYSCALL\_ENTRY trace event. However, if a TR\_SYSCALL\_RESUME trace event does not follow a TR\_SYSCALL\_SUSPEND trace event (i.e., it is the first syscall trace event logged by the process since kernel tracing began) arg2 identifies the syscall as "can't determine."

```
TR_SYSCALL_EXIT arg1 arg2 arg3
```

This trace event is logged whenever a syscall is completed. It has three arguments that are identical to the arguments logged with the TR\_SYSCALL\_ENTRY trace event.

# **Kernel Trace Points Not Enabled By Default**

There are several kernel trace points which are not enabled by default but two of them deserve special mention. These two events allow you to determine areas in your application code where address faults are occurring, to minimize such faults, and thus improve the application's performance. The following sections discuss the page fault and protection fault kernel trace points.

# **Page Fault Event**

There is one page fault trace event:

```
TR_PAGEFLT_ADDR arg1 arg2 arg3
```

This trace event is logged whenever a kernel or user page fault occurs. The page fault can be either on a data address or on an instruction address. This trace event is not enabled by default because, depending upon system activity, page faults may occur reasonably frequently. This trace event has three arguments:

| arg1 | The data address which caused the page fault. If the page fault occurred on an instruction, this will be set to zero.                                                                                                    |
|------|----------------------------------------------------------------------------------------------------|
| arg2 | The program counter value at the time of the page fault.                                                                                                    |
| arg3 | The flag indicating whether the fault occurred on a kernel address or on a user address. A value of zero indicates that the fault occurred on a user address. A value of one indicates that the fault occurred on a kernel address. |

# **Protection Fault Event**

There is one protection fault trace event:

```
TR_PROTFLT_ADDR arg1 arg2 arg3
```

This trace event is logged whenever a kernel or user protection fault occurs. The protection fault can be either on a data address or on an instruction address. This trace event is not enabled by default because, depending upon system activity, protection faults may occur reasonably frequently. This trace event has three arguments:

| arg1 | The data address which caused the protection fault. If the protection fault occurred on an instruction, then this will be set to zero.        |
|------|----------------------------------------------------------------------------------------------------|
| arg2 | The program counter value at the time of the protection fault.                                                                                |
| arg3 | The flag indicating whether the fault occurred on a kernel address or on a user address. A value of zero indicates that the fault occurred on |

a user address. A value of one indicates that the fault occurred on a kernel address.

# **Viewing Kernel Trace Event Files**

All of the kernel trace event tags are defined in the /usr/lib/NightTrace/eventmap file. This file is automatically read by ntrace at start-up time.

You may design your own display pages to view kernel trace event files; see Chapter 7 and Chapter 8 for more information. Alternatively, you may use pre-defined kernel display pages. These pages are discussed in the following sections.

# **Kernel Display Pages**

Figure 11-1 shows the File menu of the ntrace Global Window. This menu contains a Default Kernel Page menu item which is used to open a dynamically-built kernel display page. The Default Kernel Page menu item is enabled only if a converted Kernel-Trace trace event file has been supplied to ntrace on the command line.

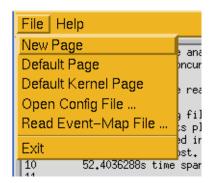

Figure 11-1. Global Window File Menu

Figure 11-2 shows a sample kernel display page in View mode constructed from trace files on two different *nodes*.

#### **NOTE**

The node information is displayed only when NightTrace is configured to use an RCIM to timestamp events.

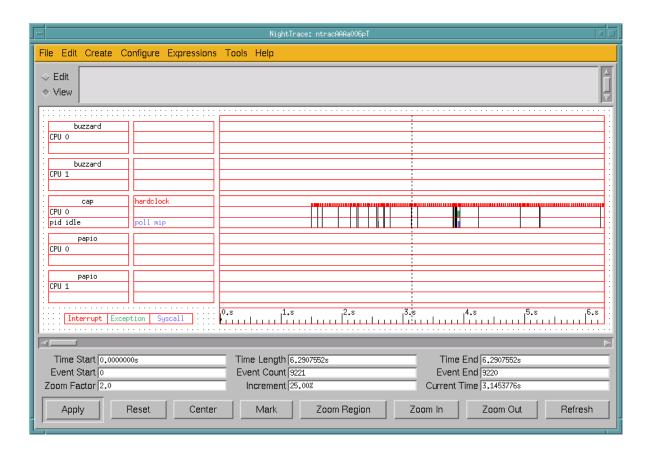

Figure 11-2. Sample Kernel Display Page

**ntrace** determines the number of CPUs on the system from information in the converted KernelTrace trace event file.

# **RCIM Default Kernel Display Page**

When viewing KernelTrace trace event files that have been timestamped by the RCIM tick clock, **ntrace** determines the number of distinct nodes/hosts which have trace files and constructs a default display page accordingly. When you create a default kernel display page from trace event files that have been timestamped by the RCIM tick clock, **ntrace** pops up a dialog box that allows you to select the nodes you wish to display on that kernel page.

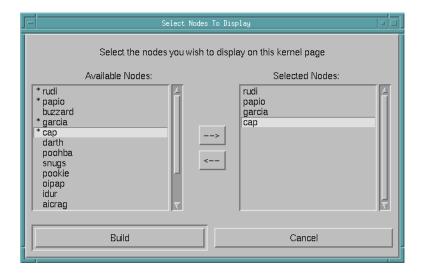

Figure 11-3. Node Selection Dialog

The Available Nodes list shows all nodes that NightTrace has found in the trace files. The Selected Nodes list contains all nodes you want shown on the kernel display page you are building.

#### NOTE

An asterisk (\*) next to a node in the Available Nodes list indicates that the particular node has already been selected through the Node Selection Dialog.

You may select the nodes you wish to be included on the kernel display page you are building by either double-clicking each node name in the Available Nodes list or by selecting a node from that list and using the right arrow button to add it to the list of Selected Nodes. When the list of Selected Nodes contains all the nodes you wish to display on your kernel display page, you may press the Build button.

As each node is added to the list of Selected Nodes, ntrace figures out how much vertical real estate the grid needs (based upon the number of nodes you wish to display and how many CPUs each node has). If the required vertical space does not exceed the maximum grid height, ntrace will allow the page to be created. Otherwise, ntrace will pop up a warning dialog window and will not allow the page to be created.

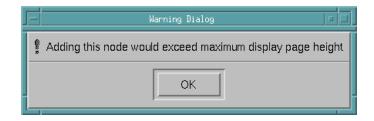

Figure 11-4. Node Selection Warning Dialog

Figure 11-5 shows the display of information for a CPU on a particular node on a dynamically-built kernel page.

### NOTE

The node information is displayed only when NightTrace is configured to use an RCIM to timestamp events.

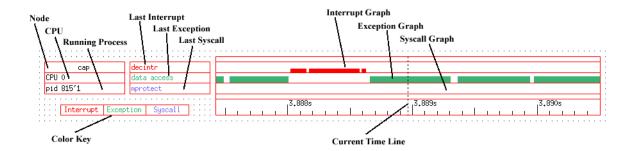

Figure 11-5. Per-CPU Information

There are several pieces of information being displayed for each CPU. The position of the current time line determines the values that appear on the kernel display pages. Moving the current time line within the current interval does not change the graphical displays. However, the textual displays always reflect the last values prior to the current time line.

The following sections discuss all of the different pieces of information in detail.

# **CPU Information**

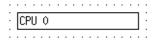

Figure 11-6. CPU Box

Figure 11-6 shows a CPU box. The CPU box simply identifies which <u>logical</u> CPU the displayed data corresponds to. Logical CPU numbers are related to, but not necessarily identical to, physical CPU numbers.

Each CPU in a system has a four-bit physical CPU number. The physical CPU number is dependent on which card slot the CPU card containing the CPU is in <u>and</u> which location on the card the CPU is in. The low two bits of the number specify the location on the card that the CPU is in. These bits are either 00 for the first CPU location or 01 for the second. The high two bits of the physical CPU number contain the CPU card slot number. These bits can be 00, 01, 10, or 11 (or, in decimal, 0, 1, 2, or 3).

For simplicity, most kernel utilities translate the physical CPU numbers into logical CPU numbers. The mapping is accomplished by listing the physical CPU numbers of all configured CPUs in ascending order and then numbering them sequentially, starting with zero. For example, a four-CPU system having two CPUs on a card in slot 1 and two CPUs on a card in slot 3 will have physical CPU numbers 4 (0100), 5 (0101), 12 (1100) and 13 (1101). Table 11-1 shows the logical CPU mapping of this example system.

Table 11-1. Example Logical CPU Mapping

| Physical CPU Number | Logical CPU Number |
|---------------------|--------------------|
| 4 (0100)            | 0                  |
| 5 (0101)            | 1                  |
| 12 (1100)           | 2                  |
| 13 (1101)           | 3                  |

The CPU box is a GridLabel display object. See Chapter 7 and Chapter 8 for more information on creating and configuring GridLabels.

# **Running Process Information**

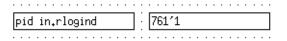

Figure 11-7. Running Process Boxes

Figure 11-7 shows two examples of running process boxes. The running process box shows the process that is executing at the current time on the associated CPU. The process is listed by name, or by its raw PID and LWPID if no name is available. See "PID List" on page 8-7 for more information about PIDs, raw PIDs and LWPIDs.

You can supply NightTrace trace event files to **ntrace** along with converted KernelTrace trace event files. **ntrace** uses the process names of all processes that logged trace events when displaying the running process.

The running process box is a DataBox display object. See Chapter 7 and Chapter 8 for more information on creating and configuring DataBoxes.

### **Node Information**

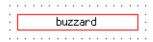

Figure 11-8. Node Box

Figure 11-7 shows a node box. The node box simply identifies which node the displayed data corresponds to.

#### **NOTE**

The node information is displayed only when NightTrace is configured to use an RCIM to timestamp events.

The node box is a GridLabel display object. See Chapter 7 and Chapter 8 for more information on creating and configuring GridLabels.

# **Context Switch Information**

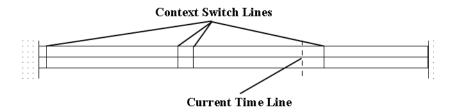

Figure 11-9. Context Switch Lines

Figure 11-9 shows an example of several context switch lines. *Context switch lines* are superimposed on the exception and syscall graphs. They indicate that the kernel has switched out the process that was previously running on the CPU and switched in a new process. There is a direct correlation between context switch lines and the running process box: the running process box shows the process associated with the context switch line that immediately precedes the current time line.

# **Interrupt Information**

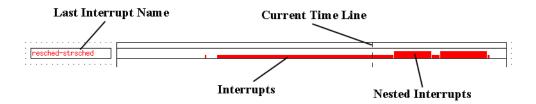

Figure 11-10. Last Interrupt Box and Interrupt Graph

Figure 11-10 shows a last interrupt box and an interrupt graph. The interrupt graph displays a state that is drawn whenever an interrupt is executing on the associated CPU. Interrupts can be interrupted while executing, and the interrupt graph shows this interrupt nesting by increasing the height of the state bar. Although interrupts can nest, all interrupts must complete before the process they interrupt can be switched out. Therefore, you will never see a context switch occur in the middle of an interrupt.

The last interrupt box displays the name of the last interrupt prior to the current time line that executed (and may still be executing) on the associated CPU. It can be used with the interrupt graph to identify any interrupts that are currently visible on the graph. Simply move the current time line onto a graphed interrupt, and the last interrupt box will update to display the name of the interrupt.

Because the last interrupt box displays the name of the last interrupt that executed, it is possible for there to be no interrupts visible on the interrupt graph even though the last interrupt box contains a valid interrupt name. This just signifies that the last interrupt on the CPU ended prior to the beginning of the current interval.

An interrupt that is seen very often is the hardclock interrupt, which usually accounts for 15% of the total number of trace events logged by the kernel. If you are not interested in hardclock interrupts, they can be ignored by **ntrace**, improving performance and readability. See "ntrace Options" on page 5-3 for more information.

The last interrupt box is a DataBox display object, and the last interrupt graph is a Data-Graph display object. See Chapter 7 and Chapter 8 for more information on creating and configuring DataBoxes and DataGraphs.

# **Exception Information**

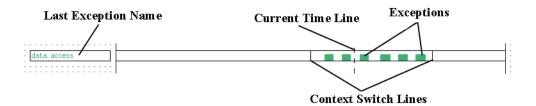

Figure 11-11. Last Exception Box and Exception Graph

Figure 11-11 shows a last exception box and an exception graph. The exception graph displays a state that is drawn whenever an exception is executing on the associated CPU. Unlike interrupts, exceptions cannot nest, so they are always graphed with the same height.

Context switch lines are superimposed on exception graphs. It is common to see a context switch line at what looks like the very end (or beginning) of an exception. Usually, this does not indicate that the exception has ended, only that it has been suspended because the process that originated the exception has switched out. The exception resumes when the process is switched back in again. An example of an exception being suspended and resumed can be seen at the left end of the exception graph in Figure 11-11.

The last exception box displays the last exception prior to the current time line that executed (and may still be executing) on the associated CPU. It can be used with the exception graph to identify any exceptions that are currently visible on the graph. Simply move the current time line onto a graphed exception, and the last exception box will update to display the name of the exception.

Because the last exception box displays the name of the last exception that executed, it is possible for there to be no exceptions visible on the exception graph even though the last exception box contains a valid exception name. This just signifies that the last exception on the CPU ended prior to the beginning of the current interval.

The last exception box is a DataBox display object, and the last exception graph is a State-Graph display object. See Chapter 7 and Chapter 8 for more information on creating and configuring DataBoxes and StateGraphs.

Lines indicating TR\_PAGEFLT\_ADDR and TR\_PROTFLT\_ADDR events are also superimposed on exception graphs. Exception graphs display these trace points to allow you to obtain a formatted dump of them in the message display area by clicking on the events with mouse button 2. An example of a TR\_PAGEFLT\_ADDR and a TR\_PROTFLT\_ADDR event as well as their associated data in the message display area can be seen in Figure 11-12.

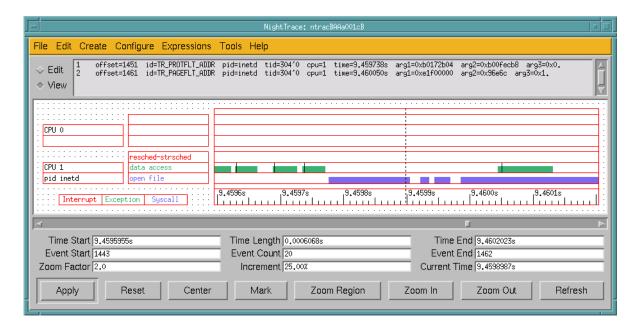

Figure 11-12. TR\_PAGEFLT\_ADDR and TR\_PROTFLT\_ADDR Events

Note the TR\_PROTFLT\_ADDR event to the left of the current time line at time=9.459738 and the TR\_PAGEFLT\_ADDR event to the right of the current time line at time=9.460050 and the corresponding data in the message display area. (See "The Display Page" on page 7-2 for more information on the message display area and other elements of the display page.)

Note also that the TR\_PROTFLT\_ADDR and TR\_PAGEFLT\_ADDR events are represented by a vertical line that only intersects the exception state graph whereas a TR\_SWITCHIN event (see "Context Switch Trace Event" on page 11-2) intersects both the exception and syscall state graphs. In addition, TR\_PROTFLT\_ADDR and TR\_PAGEFLT\_ADDR events will only appear within a currently executing exception. This can be seen in Figure 11-13.

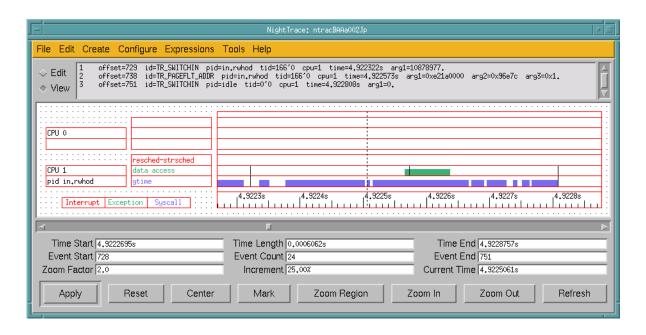

Figure 11-13. TR\_SWITCHIN vs. TR\_PAGEFLT\_ADDR and TR\_PROTFLT\_ADDR Events

# **Syscall Information**

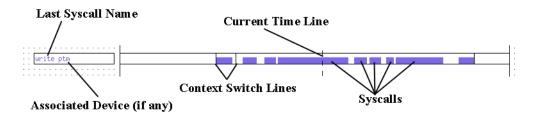

Figure 11-14. Last Syscall Box and Syscall Graph

Figure 11-14 shows a last syscall box and a syscall graph. The syscall graph displays a state that is drawn whenever a system call (syscall) is executing on the associated CPU. Unlike interrupts, syscalls cannot nest, so they are always graphed with the same height.

Context switch lines are superimposed on syscall graphs. It is common to see a context switch line at what looks like the very end (or beginning) of a syscall. Usually, this does not indicate that the syscall has ended, only that it has been suspended because the process that originated the syscall has switched out. The syscall resumes when the process is switched back in again. An example of a syscall being suspended and resumed can be seen at the right end of the syscall graph in Figure 11-14.

The last syscall box displays the last syscall prior to the current time line that executed (and may still be executing) on the associated CPU. If the syscall is associated with a device, the name of the device is shown after the name of the syscall.

The last syscall box can be used with the syscall graph to identify any syscalls that are currently visible on the graph. Simply move the current time line onto a graphed syscall, and the last syscall box will update to display the name of the syscall.

Because the last syscall box displays the name of the last syscall that executed, it is possible for there to be no syscalls visible on the syscall graph even though the last syscall box contains a valid syscall name. This just signifies that the last syscall on the CPU ended prior to the beginning of the current interval.

It is possible for the first syscall logged by a process since kernel tracing began to be unknown. This can occur if the process is switched in and immediately resumes a syscall that was previously suspended. If this occurs, the last syscall box will display "can't determine" for the name of the syscall.

The last syscall box is a DataBox display object, and the last syscall graph is a StateGraph display object. See Chapter 7 and Chapter 8 for more information on creating and configuring DataBoxes and StateGraphs.

### **Color Information**

```
Interrupt Exception Syscall
```

Figure 11-15. Color Key

Figure 11-15 shows the color key that is located on the bottom left of the grid on the pre-defined kernel display pages. The color key is useful only on X terminals that support more colors than just black and white.

The text in the color key is color-coded. By default, the word "Interrupt" is red, and all display objects on the kernel display page that display information about interrupts are also red. By default, the word "Exception" is green, and all display objects that display information about exceptions are also green. By default, the word "Syscall" is blue, and all display objects that display information about syscalls are also blue.

The default colors of the different groups of kernel objects can be controlled with X resources. The colors are specified on a per-CPU basis. The default resources for logical CPU 0 are:

```
Ntrace*Color*GridObject*interruptO*foreground: red
Ntrace*Color*GridObject*exceptionO*foreground: green
Ntrace*Color*GridObject*syscallO*foreground: blue
```

See Appendix B for more information on X resources.

# **Kernel String Tables**

There are seven kernel related pre-defined string tables. They are:

vector

This string table contains the interrupt and exception vector names associated with the system that the kernel tracing was performed on. It is contained in the vectors file.

This table is indexed by an exception/interrupt vector number or an exception/interrupt vector name. Examples of using this table are:

```
get_string(vector, arg3())
get_string(vector, 15)
get_item(vector, "ncr_intr")
```

syscall

This string table contains the names of all the possible syscalls that can occur on the system. It is contained in the vectors file. For brief descriptions of the entries in the syscall table, see "Syscalls" on page 11-21.

This table is indexed by a system call number or a system call name. Examples of using this table are:

```
get_string(syscall, 44)
get_string(syscall, arg2())
get_item(syscall, "fork")
```

device

This string table contains the names the devices that are currently configured in the kernel. It is contained in the vectors file.

This table is indexed by a device number or a device name. Examples of using this table are:

```
get_string(device, arg3())
get_string(device, 720900)
get_item(device, "gd")
```

name\_pid

This string table contains the name of each node's process ID table. It is dynamically built as the trace event files are processed upon initialization.

node\_name

This string table contains the names of all nodes that have a trace event file associated with them. It is dynamically built as the trace event files are processed upon initialization.

pid\_nodename

This string table contains the names associated with all process identifiers found in trace event files for node name *nodename*. It is dynamically built as the trace event files are processed upon initialization. It is contained in the vectors file. Because process identifiers are not guaranteed to be unique across nodes, using the predefined string table pid to get the process name for a process ID may result in an incorrect name being returned from the table. Using the node process ID tables ensures that the correct process name is returned for a process ID unless the process name is not unique on that particular node.

These tables are indexed by a process identifier or a process name. Examples of using these tables are:

```
get_string(pid_hal, pid())
get_item(pid_simulator, "odyssey")
```

syscall\_nodenameThis string table contains the names of all possible system calls that can occur in trace event files for node name nodename. It is contained in the vectors file.

This table is indexed by a system call number or a system call name. Examples of using this table are:

```
get_string(syscall_systemx, 31)
get_string(syscall_systemy, arg2())
get_item(syscall_systemz, "read")
```

vector\_nodename This string table contains the interrupt and exception vector names associated with trace event files for node name *nodename*. It is contained in the vectors file.

This table is indexed by an exception/interrupt vector number or an exception/interrupt vector name. Examples of using this table are:

```
get_string(vector_machine1, arg3())
get_string(vector_machine2, 585)
get_item(vector_system3, "data access")
```

device\_nodename This string table contains the names of devices configured in the kernel for trace event files from node name nodename. It is contained in the vectors file.

This table is indexed by a device number or a device name. Examples of using this table are:

```
get_string(device_simulator1, arg3())
get_string(device_simulator4, 3604484)
get_item(device_controller, "rtc")
```

The pid string table is also used by the kernel display pages. For more information on the pid string table, see "Pre-Defined String Tables" on page 5-14. For examples of function calls with these tables, see Table 8-3.

# **Kernel Reference**

The following sections provide a brief reference to the most common interrupts, exceptions, and syscalls.

# Interrupts

There are many different types of interrupts that can be logged by the kernel. The possible types are listed in the system-dependent vector string table in the vectors file. There are two main categories of interrupts:

- Non-device-related interrupts
- Device-related interrupts

The members of these two categories are described in the following two sections.

# Non-Device-Related Interrupts

Table 11-2 provides an alphabetical list of the most common non-device-related interrupts.

Table 11-2. Non-Device-Related Interrupt Reference

| Interrupt     | Description                                                                                                    |
|---------------|----------------------------------------------------------------------------------------------------|
| callout int   | A real time clock interrupt that is used internally by the kernel.                                                                                |
| console wake  | An interrupt caused by the console wakeup button.                                                                                                 |
| int on no int | An interrupt that occurs during the processing of another interrupt.                                                                              |
| power fail    | A power fail interrupt.                                                                                                    |
| rescheduling  | A rescheduling interrupt used to trigger a context switch to run the highest priority process that is ready to run.                               |
| softclock     | An interrupt used to process system callout queue entries.                                                                                        |
| spurious int  | An interrupt that usually indicates an unreported or already-removed interrupt. This interrupt appears only in kernel traces.                     |
| sysfault int  | An interrupt indicating that a fatal hardware condition has been detected.                                                                        |
| user int      | A user-level interrupt. See iconnect(3C) for a description of enabling user-level interrupts.                                                     |
| xcall int     | An inter-processor interrupt used for cache flushing, delivering exceptions to another processor, performance monitoring, and halting processors. |

For more information about interrupts see **intstat(1M)** and **uistat(1M)**.

# **Device-Related Interrupts**

The names printed for device interrupts correspond to the device names in the system configuration files. See *System Administration Volume 2* for information on adding devices to a system.

Table 11-3 provides an alphabetical list of the most common device-specific interrupts. For more information on a device-specific interrupt, refer to the documentation associated with the particular device.

Table 11-3. Device-Related Interrupt Reference

| Interrupt | Description                                |
|-----------|--------------------------------------------|
| consintr  | A console terminal interrupt.              |
| eg        | An Eagle ethernet controller interrupt.    |
| eti_intr  | An edge-triggered interrupt.               |
| ex        | An Excellan ethernet controller interrupt. |
| gpib      | An IEEE-488 GPIB controller interrupt.     |
| hardclock | A 60-Hertz clock interrupt.                |
| hd        | An HDC disk-controller interrupt.          |
| hps       | An HPS serial line-controller interrupt.   |
| hrm       | A reflective memory interrupt.             |
| hsa       | An HSA disk controller interrupt.          |
| hsd       | An HSD controller interrupt.               |
| ie        | An integral ethernet interrupt.            |
| is        | An integral SCSI controller interrupt.     |
| mpcc      | An MPCC controller interrupt.              |
| pgintr    | An FDDI controller interrupt.              |
| rtcintr   | A real-time clock interrupt.               |
| xy        | A Xylogics tape-controller interrupt.      |

# **Exceptions**

There are many different types of exceptions that can be logged by the kernel. The possible types are listed in the system-dependent vector string table in the vectors file.

Table 11-4 is an alphabetical list of the most common exceptions. See the *PowerPC 604 RISC Microprocessor User's Manual* for more information.

Table 11-4. Exception Reference

| Exception       | Description                                                                                                    |
|-----------------|----------------------------------------------------------------------------------------------------|
| data access     | An exception indicating that a page fault for a data page occurred.                                                                                             |
| decrementer     | An exception that occurs when the decrementer register counts down to zero.                                                                                     |
| float unavail   | An exception that occurs the first time a process attempts to use<br>the floating-point unit.                                                                   |
| inst access     | A page fault exception that occurs during an instruction fetch.                                                                                                 |
| inst brkpt      | An exception indicating that a breakpoint instruction was executed.                                                                                             |
| kstack overflow | A fatal exception generated due to kernel errors.                                                                                                    |
| machine check   | A fatal exception generated for various reasons including parity errors, hardware failures, and kernel errors.                                                  |
| misaligned      | An exception indicating that a load, store, or exchange instruction was attempted with a destination memory address not consistent with the size of the access. |
| program         | An exception indicating one of several possible conditions including divide by zero, invalid instruction, and privilege violation.                              |
| trace           | An exception generated during single stepping of the CPU.                                                                                                    |

# **Syscalls**

The list system calls can be found in the architecture-dependent syscall string table that is dynamically generated into the vectors file.

# **Performance Tuning**

# **Overview**

Although NightTrace's defaults are designed for maximum efficiency, your NightTrace environment and application may have special requirements that warrant some performance tuning. You may want to investigate the following issues:

- Preventing trace event loss
- Ensuring accurate timings
- Optimizing file system and CPU usage
- Conserving disk space
- Conserving memory and accelerating ntrace

# **Preventing Trace Events Loss**

By default, NightTrace copies <u>all</u> user trace events from the shared memory buffer to the trace event file. This means that normally NightTrace neither discards nor loses trace events.

To conserve disk space, you may invoke ntraceud with the -filewrap or -buffer-wrap option. However, by doing so, you are telling NightTrace to intentionally discard older or less-vital trace events. If discarding trace events is undesirable, run ntraceud in expansive mode. To do this, invoke ntraceud without the -filewrap and -buffer-wrap options. See "Conserving Disk Space" on page A-4 for more information.

When NightTrace *discards* trace events, it is intentional. When NightTrace *loses* trace events, it is not. NightTrace does not report discarded trace events; it does, however, report lost trace events. Most trace event loss is preventable by flushing the shared memory buffer often.

NightTrace shows trace event loss in the following ways:

- As a non-zero "events lost" statistic from ntraceud -stats trace\_file, from ntrace -filestats, or on the ntrace Global Window
- As a reverse video "L" on the ntrace display page Ruler at the location where the trace event was lost

If trace event loss seems excessive, you can do the following:

| Action                                                                                                    | Reason                                                                                                    |
|----------------------------------------------------------------------------------------------------|----------------------------------------------------------------------------------------------------|
| Decrease -cutoff, the shared memory buffer-full cutoff percentage for ntraceud                                                             | Increase the chance that the ntraceud daemon will have enough time to copy the trace events in the shared memory buffer to disk before the shared memory buffer fills up. |
| Decrease -timeout, the ntraceud timeout interval                                                                                           | (Same)                                                                                                    |
| Call trace_flush() or trace_trigger() often from within your application, especially when your application is at a non-time critical point | (Same)                                                                                                    |
| Increase <b>-memsize</b> , the shared memory buffer size for <b>ntraceud</b>                                                               | (Same)                                                                                                    |

Use the following command to see the system settings for the current, default, minimum, and maximum shared memory segment size:

#### \$ /etc/conf/bin/idtune -g SHMMAX

See the idtune(1M) man page for more information.

A few other factors can affect trace event loss. Processes in your application may write trace events into the shared memory buffer at the same time that **ntraceud** is flushing trace events from the shared memory buffer to the trace event file; if the trace event incoming rate exceeds the flush rate, trace events may not be recorded. Furthermore, when NightTrace must choose between operating unobtrusively and logging all trace events, it favors being unobtrusive.

See Chapter 4 for more information on **ntraceud** options and modes. For more information on trace\_flush() or trace\_trigger(), see "trace\_flush() and trace\_trigger()" on page 2-20.

If events are being lost during kernel tracing:

• Verify that the output KernelTrace trace event file is on a local file system and not an NFS file system. If you run the following command and there is a colon (:) in the "Filesystem" column, the file is on an NFS file system.

#### \$ **df** kernel\_trace\_file

Ask your system administrator to increase the size of TR\_BUFFER\_COUNT in /etc/conf/mtune.d/trace by running the idtune(1M) command, rebuild, and reboot the system. (Usually a TR\_BUFFER\_COUNT of 5 is sufficient.) The kernel allocates buffers of 3 pages each (12,288 bytes) for kernel tracing. This is part of the kernel's initialized global data, meaning these are reserved physical pages.

# **Ensuring Accurate Timings**

If you lack the privilege to lock your pages in memory (P\_PLOCK), you must invoke ntraceud with the -lockdisable option. If your application lacks read and write privilege to /dev/spl you must invoke ntraceud with the -ipldisable option. Invoking ntraceud with either the -lockdisable or -ipldisable option, may introduce delays and waiting within your application. Use the -lockdisable and -ipldisable options only when necessary. For more information on the -lockdisable option, see "Option to Prevent Page Locking (-lockdisable)" on page 4-11. For more information on the -ipldisable option, see "Option to Disable the IPL Register (-ipldisable)" on page 4-9.

By default, **ntraceud** and NightTrace library routines use page locking to prevent page faults during trace event logging. NightTrace also modifies the interrupt priority level (IPL) register; this action prevents rescheduling and interrupts during trace event logging. NightTrace prevents the operating system from pre-empting your trace event logging application to make itself most unobtrusive to your application.

If the application must wake the **ntraceud** daemon unexpectedly, overhead can cause trace event timings to be distorted. Do one or more of the following to increase the likelihood that the daemon will be awake when needed and to make sure that disk write rates are as fast as the application's logging rate:

- Increase the shared memory buffer size (**-memsize**)
- Decrease the shared memory buffer-full cutoff percentage (-cutoff)
- Decrease the ntraceud timeout interval (-timeout)
- Call trace\_flush() or trace\_trigger() appropriately

For more information on the **-memsize**, **-cutoff**, and **-timeout** options, and trace\_flush(), see, respectively, "Option to Define Shared Memory Buffer Size (-memsize)" on page 4-16, "Option to Set the Buffer-Full Cutoff Percentage (-cutoff)" on page 4-18, "Option to Set Timeout Interval (-timeout)" on page 4-17, and "trace\_flush() and trace\_trigger()" on page 2-20.

# **Optimizing File System and CPU Usage**

Different systems may share files via the Network File System (NFS); however, accessing an NFS-mounted file takes longer than accessing a local file. You get the best NightTrace and KernelTrace performance if you avoid NFS accesses; put your trace event file on the same system where both the daemons and your application run. To determine whether your disk is local to your system, verify that it is mounted on /dev and not on another host. You can do this by running the df(1) command and looking for a colon (:) in the "Filesystem" column.

A single system may have more than one CPU. Consider assigning the daemon and your application to different CPUs on the same system; this way, the daemos will not interfere with your application.

You can use the mpadvise(3C) library routine to help you determine which CPUs exist on this system. You can the trace daemon and your application to particular CPUs with the run(1) command.

\$ run -bbias command

# **Conserving Disk Space**

To determine how much disk space is available on your system, run the **df(1)** command with the **-k** option and look at the "avail" column. You can conserve disk space if you permit NightTrace to discard some trace events. To do this, invoke **ntraceud** with either the **-filewrap** option or the **-bufferwrap** option.

The **ntraceud -filewrap** option makes NightTrace operate in file-wraparound mode, rather than in expansive mode. In file-wraparound mode the trace event file can become full of trace events. When this happens, **ntraceud** overwrites the oldest trace events at the beginning of the file with the newest ones. The overwriting is called *discarding trace events*. For more information on file-wraparound mode, see "Option to Establish File-Wraparound Mode (-filewrap)" on page 4-12.

The ntraceud -bufferwrap option makes NightTrace operate in buffer-wraparound mode, rather than in expansive mode. When the buffer is full in buffer-wraparound mode, the application treats the shared memory buffer as a circular queue and overwrites the oldest trace events with the newest ones. This overwriting continues until your application explicitly calls trace\_flush() or trace\_trigger(). Only then, does ntraceud copy the remaining trace events from the shared memory buffer to the trace event file. The overwriting is called *discarding trace events*. For more information on buffer-wraparound mode, see "Option to Establish Buffer-Wraparound Mode (-bufferwrap)" on page 4-13.

By default, **ntraceud** operates in expansive mode, not file-wraparound or buffer-wraparound mode. In expansive mode, NightTrace uses the most disk space because it does not discard any trace events.

You can also conserve disk space by invoking **ntraceud** with the **-disable** option so it logs fewer trace events. For details, see "trace\_enable(), trace\_disable(), and Their Variants" on page 2-16.

# **Conserving Memory and Accelerating ntrace**

**ntrace** can be a memory-intensive tool. By default, when **ntrace** starts up, it loads <u>all</u> trace event information into memory; therefore, the more trace events in your trace event file(s), the more memory **ntrace** uses. When you move the scroll bar on the Display Page to change the displayed interval, **ntrace** processes all trace events between the last interval and this one; if there are many trace events, the display update (or search) may seem slow. To conserve memory and accelerate **ntrace**:

• Log only trace events you are really interested in.

- Invoke **ntrace** only with the trace event files that are essential to your analysis.
- Invoke ntrace with options (-nohardclock, -process -start, and -end) that restrict which trace events get loaded. For more information about ntrace options, see "ntrace Options" on page 5-3.

# **GUI Customization**

# Overview

The graphical user interface (GUI) for **ntrace** is based on OSF/Motif. **ntrace** runs in the environment of the X Window System. Your X terminal vendor supplies you with vendor-specific directories and files that pertain to colors and fonts. The file that contains available colors is called **rgb.txt**. The fonts that your X server supports are in the /usr/lib/X11/fonts directory.

**ntrace** has default values for X resources. These resources include fonts, some push button names, window titles, window-component dimensions, and colors. You can override the following default X resource settings by providing new values in the following places:

- In your .Xdefaults file
- On the **ntrace** invocation line
- In a resource file that the **xrdb(1)** X resource database manager reads

If you specify the same X resource on the **ntrace** invocation line and in your **.Xdefaults** file, the setting on the invocation line overrides the one in the file.

An X resource line has the following format:

object\*subobject[\*subobject...]\*attribute: value

where:

object Is the name of the X client program, Ntrace.

subobject Is a level in the widget (window component) hierarchy with the most

general level first; this always begins on an upper-case letter. In **ntrace**, the first *subobject* is often Color for color displays or Mono for monochrome displays. The last *subobject* may be the name of your display object. For more information about display object

names, see "Display Object Name" on page 8-4.

attribute Is a characteristic of the last subobject; this always begins on a

lower-case letter.

value Is a setting for the attribute.

It is possible to omit levels from the widget hierarchy. If you specify all levels of the widget hierarchy and then a *value*, the value applies to that specific widget. If you leave

out levels of the widget hierarchy, the attribute applies more generally, possibly to a class of widgets.

For more information on X resources, see "Recommended Reading" on page 1-7 and the X Window System User's Guide.

# **Default X-Resource Settings for ntrace**

**ntrace**'s default X-resource settings follow. They are primarily grouped by window and display object. There are some subobjects and attributes that appear in many settings. Table B-1 lists several common subobjects and attributes along with their meanings.

Table B-1. Meanings of Common Subobjects and Attributes

| Subobject/Attribute | Meaning                                                                                                |
|---------------------|----------------------------------------------------------------------------------------------------|
| TextScrollbox       | The message (or summary) display area                                                                  |
| Dialog              | The dialog box                                                                                         |
| name                | The window title. Any window that has a name attribute also has a geometry attribute.                  |
| geometry            | The location and dimensions of the window. See "Recommended Reading" on page 1-7 for more information. |
| open                | A push button name in a File Selection Dialog Box                                                      |
| caption             | The descriptive text within a window                                                                   |

In the following X-resource strings, default values are shown where they exist.

The resource strings for the global window message display area dimensions and window title are:

```
Ntrace*GlobalWindow*TextScrollbox*defaultLines: 20
Ntrace*GlobalWindow*TextScrollbox*defaultChars: 80
Ntrace*GlobalWindow*name: NightTrace
Ntrace*GlobalWindow*geometry:
```

The resource strings for the line count of the display page message area follow. Note: minimumLines must be less than or equal to defaultLines, and defaultLines must be less than or equal to maximumLines.

```
Ntrace*DisplayPage*TextScrollbox*defaultLines: 3
Ntrace*DisplayPage*TextScrollbox*maximumLines: 3
Ntrace*DisplayPage*TextScrollbox*minimumLines: 3
```

The resource strings for grid attributes follow. **ntrace** uses the defaultDotsHigh and defaultDotsWide attributes only for <u>new</u> display pages. Note: if defaultDotsWide is too narrow to accommodate all the display page push buttons, **ntrace** overrides this setting.

Ntrace\*Grid\*foreground:

 ${\tt Ntrace*Grid*background:}$ 

Ntrace\*Grid\*font:

Ntrace\*Grid\*defaultDotsHigh: 30 Ntrace\*Grid\*defaultDotsWide: 60

The resource strings for the File Selection Dialog Box width, window titles, push buttons, and prompt strings follow. A File Selection Dialog Box is the type of window **ntrace** uses to prompt for file names, for example, configuration file names to open and save.

Ntrace\*FileChooser\*width: 180

Ntrace\*OpenPopup\*name: Open Dialog

Ntrace\*OpenPopup\*open: Open

Ntrace\*OpenPopup\*caption: Enter configuration file name:

Ntrace\*OpenPopup\*geometry:

Ntrace\*ReadPopup\*name: Read Dialog

Ntrace\*ReadPopup\*open: Read

Ntrace\*ReadPopup\*caption: Enter event-map file name:

Ntrace\*ReadPopup\*geometry:

Ntrace\*SaveAsPopup\*name: Save As Dialog

Ntrace\*SaveAsPopup\*open: Save

Ntrace\*SaveAsPopup\*caption: Enter configuration file name to save:

Ntrace\*SaveAsPopup\*geometry:

The resource strings for the other dialog box titles and descriptive text are:

Ntrace\*WarningDialog\*name: Warning Dialog

Ntrace\*QuestionDialog\*name: Question Dialog

Ntrace\*WorkingDialog\*name: Working Dialog

Ntrace\*MacroDialog\*name: Macros

Ntrace\*MacroDialog\*caption: List of Macros:

Ntrace\*QualifiedEventDialog\*name: Qualified Events

 ${\tt Ntrace*QualifiedEventDialog*caption: List of Qualified Events:}$ 

Ntrace\*QualifiedStateDialog\*name: Qualified States

Ntrace\*QualifiedStateDialog\*caption: List of Qualified States:

The resource strings for the window title and descriptive text for all Forms are:

Ntrace\*SearchForm\*name: Search

Ntrace\*SummarizeForm\*name: Summarize

Ntrace\*SummarizeForm\*TextScrollbox:defaultChars: 84 Ntrace\*SummarizeForm\*TextScrollbox:defaultLines: 14

Ntrace\*SummarizeForm\*SaveTextAsPopup\*name: Save Summary Text As Dialog

Ntrace\*SummarizeForm\*SaveTextAsPopup\*open: Save Ntrace\*SummarizeForm\*SaveTextAsPopup\*caption:

Enter file name to save text

to:

 ${\tt Ntrace*SummarizeForm*SaveTextAsPopup*geometry:}$ 

#### TIP:

If you sometimes work at a monochrome monitor, you may want to have two sets of the following X resource settings: one for color and one for monochrome. The color settings follow. The resource names for monochrome settings are identical except they say Mono instead of Color.

#### TIP:

Experiment with colors and shadings until you find a set you like. To avoid visual fatigue, use highly-contrasting colors and values sparingly.

The resource strings for the specific display objects are:

```
Ntrace *Color *GridLabel *background:
Ntrace*Color*GridLabel*foreground:
Ntrace*Color*GridLabel*font:
Ntrace*Color*GridLabel*textJustify:
Ntrace*Color*GridLabel*textGravity:
Ntrace*Color*DataBox*background:
Ntrace *Color *DataBox * foreground:
Ntrace*Color*DataBox*font:
Ntrace*Color*DataBox*textJustify:
Ntrace*Color*DataBox*textGravity:
Ntrace *Color *Column *background:
Ntrace *Color *Column *foreground:
Ntrace*Color*StateGraph*background:
Ntrace *Color *StateGraph *foreground:
Ntrace *Color *StateGraph *eventColor:
Ntrace*Color*EventGraph*background:
Ntrace *Color *EventGraph *foreground:
Ntrace*Color*DataGraph*background:
Ntrace*Color*DataGraph*foreground:
Ntrace*Color*Ruler*background:
Ntrace*Color*Ruler*foreground:
Ntrace*Color*Ruler*font:
Ntrace*Color*Ruler*markColor:
Ntrace*Color*Ruler*lostEventColor:
```

#### TIP:

On a monochrome display, make sure that you can differentiate among display objects within a Column. The easiest way to do this is to leave at least one grid dot between display objects in a Column and to make the background color of the Column black.

Grid object settings apply if you have not set the corresponding setting for a specific display object. The general grid object resource strings are:

```
Ntrace*Color*GridObject*background:
Ntrace*Color*GridObject*foreground:
Ntrace*Color*GridObject*borderColor:
```

For information about setting X resources for kernel displays, see "Color Information" on page 11-16.

# **Examples**

Setting X resources to values is most consistent if the values of the X resources do not contain spaces. For example, even if your **rgb.txt** color file contains a color called "navy blue," for simplicity type it as one word without any quotation marks.

In the following examples, you are making navy blue (navyblue) the foreground color (foreground) of all grid objects (GridObject) on a color monitor (Color) for ntrace (Ntrace). This example shows how this line may appear in your .Xdefaults file.

Ntrace\*color\*GridObject\*foreground: navyblue

The following example shows how you can use this setting on the **ntrace** invocation line. Note: there must <u>not</u> be any spaces between the colon and the value.

\$ ntrace -xrm Ntrace\*color\*GridObject\*foreground:navyblue

# **Exercise: Customizing Display Colors**

Edit your .Xdefaults file so it defines background colors for the following display objects. Suggested colors are provided.

Table B-2. Suggested Colors for X Resources

| Display Object | Suggested Color |
|----------------|-----------------|
| Column         | CornflowerBlue  |
| DataGraph      | PowderBlue      |
| StateGraph     | LightSteelBlue  |
| Ruler          | PaleGreen       |
| DataBox        | Aquamarine      |
| GridObject     | SkyBlue         |

# A possible solution follows:

Ntrace\*Color\*Column\*background: CornflowerBlue
Ntrace\*Color\*DataGraph\*background: PowderBlue
Ntrace\*Color\*StateGraph\*background: LightSteelBlue
Ntrace\*Color\*Ruler\*background: PaleGreen
Ntrace\*Color\*DataBox\*background: Aquamarine
Ntrace\*Color\*GridObject\*background: SkyBlue

To test your entries at an X terminal, invoke **ntrace** with the **log** trace event file, and bring up the default display page.

# **Answers to Common Questions**

Q: What can I do if trace events are not logging at all?

A: Verify that the trace event file name on the trace\_begin() call matches the one on the user daemon invocation. Furthermore, check that the file exists and that you have permission to read and write it. Additionally, be sure your thread name contains no embedded spaces or punctuation, including periods. See "trace begin()" on page 2-5 and "trace open thread()" on page 2-9 for more information.

Q: When should I log a different trace event ID number?

A: Each endpoint of a state should have a different trace event ID number. Usually each trace event logging routine logs a different trace event ID number. This lets you easily identify which source line logged the trace event, how often that source line executed, and what order source lines executed in. However, it is sometimes useful to log the same trace event ID in multiple places. This makes it possible to group trace events from related, but not identical, activities. For more information, see "trace\_event() and Its Variants" on page 2-10.

Q: How can I prevent user trace events from being discarded or lost?

Use expansive mode; avoid use of buffer or file wrapping options. Flush the shared memory buffer more often by tuning:

- The shared memory buffer size
- The shared memory buffer's flush percentage
- Increase the priority of the user trace daemon
- Bind the user trace daemon to a CPU with minimal activity

See "Preventing Trace Events Loss" on page A-1 and Chapter 4 for more information.

Q: What can I do if trace events are not appearing in an ntrace display?

Press Refresh, fill out the Search Form, fill in values in the interval control area, use the interval scroll bar, keep pressing the Zoom Out push button until you see trace events, examine a display object configuration so you know what it is "listening" for, add or reconfigure display objects on the grid. See Chapter 6 for more information.

**Q:** My trace event timings occasionally have huge gaps of time between them. What is the cause?

A: You are probably running your application on a Series 6000 system and are calling clock\_settime(). This system call can corrupt the system interval timer which NightTrace uses for trace event timings.

# **Q**: **A**:

How can I prevent kernel trace events from being lost?

- Verify that the raw kernel trace output file is on a local file system and not an NFS file system.
- Ask your system administrator to increase the size of TR\_BUFFER\_COUNT kernel tunable parameter (PowerMAX Only)
- Increase the priority of the kernel trace daemon
- Bind the kernel trace daemon to a CPU with minimal activity

# **Glossary**

This glossary defines terms used in the documentation. Terms in *italics* are defined here.

#### Ada task

An Ada task is a construct of statements which logically execute in parallel with other tasks within an Ada program (process). Tasks communicate asynchronously via variables whose visibility is defined by normal Ada scoping rules. Tasks communicate synchronously via rendezvous between a calling and accepting task.

# Add

A push button that creates a new macro, qualified event, or qualified state on the current display page.

# **Apply**

A *push button* that validates and saves all changes. The same functionality is available by pressing **<Enter>** in a modified field.

#### argument

See trace event argument.

#### boolean table

A pre-defined *string table* defined in the /usr/lib/NightTrace/tables file. It associates 0 with false and all other values with true.

#### buffer-wraparound mode

The mode that causes the **ntraceud** daemon to treat the *shared memory buffer* as a circular queue and to overwrite the oldest *trace events* with the newest ones; this means that **ntraceud** intentionally discards the oldest trace events to make room for the newest ones. Invoke **ntraceud** with the **-bufferwrap** option to obtain this behavior. The two other **ntraceud** modes are *expansive mode* and *file-wrap-around mode*.

#### button

See mouse button, push button, and radio button.

#### click

To press and release a *mouse button* without moving the pointer. Usually you do this in NightTrace to select menu items, *push buttons*, or *radio buttons*.

#### Close

A *push button* that closes a *dialog box*. This can also be a menu item that makes a *window* close.

# color display

An X server display that contains greater color variety than black, gray, and white. See also *monochrome display*.

#### Column

A display object that constrains the width of StateGraphs, EventGraphs, Data-Graphs, and Rulers.

### configuration

The definition of a display object, macro, qualified event, or qualified state.

### configuration file

An NightTrace-generated ASCII file that holds *display pages*, *macro*, *qualified event*, and *qualified state* definitions. This can also be a hand-edited table file, containing definition of *string tables* and/or *format tables*.

# **Configuration Form**

The NightTrace form that allows you to define a *display object*'s data content, constraints, and graphic attributes, the value of a *macro* or the constraints of a *qualified event* or *qualified state*.

# Configure

A *push button* that reconfigures and renames the selected *macro*, *qualified event*, or *qualified state*.

### context switch

An action that occurs inside the kernel. Its functions are to save the state of the process that is currently executing, to initialize the state of the process to be run, and to begin execution of the new process.

#### context switch line

A vertical line superimposed on an *exception graph* or a *syscall graph* on a kernel *display page*. It indicates that the kernel has switched out the process that was previously running on the CPU and switched in a new process.

#### control

See mouse button, push button and radio button.

#### **CPU** box

A *GridLabel* on a kernel *display page*. It identifies which <u>logical</u> central processing unit the displayed data corresponds to. Logical CPU numbers are related to, but not necessarily identical to, physical CPU numbers.

#### current instance of a state

The instance of a *state* which has begun but has not yet completed. Thus, the *current time line* would be positioned within the region from the <u>start</u> *event* up to, but not including, the <u>end</u> *event*.

### current time

The time in the *interval* up to which all *display objects* on a *display page* have been updated.

#### current time line

The dashed vertical bar that represents the *current time* in a *Column*.

#### current trace event

The last *trace event* on or before the *current time line*.

#### cursor

See text cursor.

#### daemon definition

The configuration of a particular trace daemon which includes daemon collection modes and settings, daemon priorities and CPU bindings, and data output formats, as well as which trace event types are handled by that daemon.

#### **DataBox**

A display object that displays possibly variable textual or numeric information.

#### **DataGraph**

A scrollable *display object* that graphically displays a bar chart of an *expression*'s value as it changes over the *interval*.

### **Default Kernel Page**

A menu item that automatically creates a *display page* to depict *context switches*, *interrupts*, *exceptions*, and system calls with *display objects* for each CPU on the system.

### **Default Page**

A menu item that automatically creates a *display page* with a *StateGraph* for each trace event logging process in your *trace event file(s)*.

#### **Delete**

Remove the selected macro, qualified event, or qualified state.

### device table

A pre-defined, dynamically generated *string table* in the **vectors** file created by **ntrace** when consuming raw kernel trace data files. string table contains the names of the devices that are currently configured in the kernel.

# dialog box

A transient secondary *window* that accepts input or conveys a message, for example information, errors, warnings, and questions. This construct is occasionally called a pop-up window.

#### dimmed

See disabled.

#### disabled

To flag a component, such as a menu item or *push button*, as temporarily unavailable by graying out the label.

#### discarded trace event

A trace event that **ntraceud** intentionally did not log in buffer-wraparound or file-wraparound mode.

### display object

A user-configured graphical component of a display page that shows trace events, states, trace event arguments, other numeric and text data. Display objects include the following: GridLabels, DataBoxes, Columns, StateGraphs, EventGraphs, DataGraphs and Rulers.

### display page

The NightTrace window that allows you to layout display objects and see trace event and state information in them. You can store display pages in configuration files.

#### dotted area

See grid.

#### drag

To press and hold down a *mouse button* while moving the *mouse*. Usually you do this in NightTrace to position a *display object*.

#### duration

The period of time between the start and end *trace events* of some *state*.

#### Edit mode

The *display-page* mode that allows you to create, edit, and configure *display objects*, *macros*, *qualified events*, and *qualified states*. The other display-page mode is *View mode*.

#### ellipses (...)

An indicator at the end of a menu item that tells you this selection makes a *dialog box* appear. Also, an indicator in command line option summaries and syntax listings that tells you more than one occurrence of the previous syntactic component is allowed.

#### end function

A state function that provides information about the <u>ending trace event</u> of the last completed instance of a state. The state to which the end function applies is either the qualified state specified to the function, or the state being currently defined. Thus, if a qualfied state is not specified, end functions are only meaningful when used in *expressions* associated within a state definition.

#### event

See trace event.

#### event\_arg\_dbl\_summary table

A pre-defined *format table* defined in /usr/lib/NightTrace/tables. It contains formats for statistical displays of trace event *matches* and type double *arguments*.

### event\_arg\_summary table

A pre-defined format table defined in /usr/lib/NightTrace/tables. It contains formats for statistical displays of trace event matches and type long arguments.

# **EventGraph**

A scrollable *display object* that graphically displays *trace events* as vertical lines in a *Column*.

#### event ID

See trace event ID.

#### event-map file

User-generated ASCII file that lets you associate or map short mnemonic *tags* or labels with numeric *trace event IDs*. The kernel's event-map file is /usr/lib/NightTrace/eventmap.

### event\_summary table

A pre-defined *format table* defined in /usr/lib/NightTrace/tables. It contains formats for statistical displays of trace event *matches* and trace event time *gaps*. It determines the default event-summary output format.

#### event table

A pre-defined, dynamically generated *string table*. It is internal to NightTrace and maps all known numeric *trace event ID*s with symbolic *trace event tags*.

#### event tag

See trace event tag.

# exception

An event internal to the currently executing process that stops the current execution stream. Exceptions can be suspended and resumed.

### exception graph

A *StateGraph* on a kernel *display page*. It displays *states* representing *exceptions* executing on the associated CPU.

### expansive mode

The (default) mode that causes the **ntraceud** daemon to copy all *trace events* that ever reach the *shared memory buffer* to the indefinitely-sized *trace event file*. Invoke **ntraceud** without the **-filewrap** and **-bufferwrap** options to obtain this behavior. The two other **ntraceud** modes are *buffer-wraparound mode* and *file-wraparound mode*.

#### expression

A combination of operators and operands that evaluate to a value. Operands include constants, *macro* calls, *function* calls, *qualified events*, and *qualified states*.

#### **Exit**

A menu item that terminates an NightTrace session.

#### file-wraparound mode

The mode that causes the **ntraceud** daemon to overwrite the oldest *trace events* in the beginning of the *trace event file* with the newest ones; this means that **ntraceud** intentionally *discards* the oldest trace events to make room for the newest ones. Invoke **ntraceud** with the **-filewrap** option to obtain this behavior. The two other **ntraceud** modes are *expansive mode* and *buffer-wrap-around mode*.

# flushing the buffer

The process of the **ntraceud** daemon copying *trace events* from the *shared memory buffer* to a *trace event file*.

font

A style of text characters.

#### format function

A function that allows you to display a string.

#### format table

The pre-defined or user-defined structure that allows you to group related integer values together and associate each one with a corresponding dynamically-formatted and generated character string. You hand-edit format tables into *configuration files*. The related structure is a *string table*.

#### function

A pre-defined NightTrace entity that may be used in an *expression*. NightTrace provides several classes of functions: *trace event*, *multi-event*, *start*, *end*, *multi-state*, *offset*, *summary*, *format*, and *table functions*.

gap

The period of time between two *trace events*, possibly the end of one *state* and the beginning of another.

# global process identifier

See PID.

#### **Global Window**

The NightTrace *window* that displays summary statistics pertaining to your *trace* event files and allows you to open NightTrace-related files.

### graphical user interface

The mechanism NightTrace uses to receive input and provide displays. It is based on the X Window System and Motif.

grid

The region of the *display page* filled with parallel rows and columns of dots that holds *display objects*.

**GridLabel** 

A display object that displays constant textual information.

GUI

See graphical user interface.

Help

A menu item that presents the online manual using the HyperHelp viewer.

host system

The system on which the NightTrace GUI is running.

icon

The small graphical image and/or text label that represents a *window* or window family when the window is minimized. The text label is either the window title or an abbreviated form of the title. Iconified windows are still active.

ID

See trace event ID.

instrumented code

Source code after you have put calls to NightTrace library routines into it.

interrupt

An event external to the currently executing process; an interrupt stops the current execution stream to begin execution of a higher-priority execution stream. There are device-related and software-generated interrupts. Interrupts have an associated priority known as the interrupt priority level (IPL), which allows an interrupt to interrupt the execution stream of a lower-IPL interrupt.

interrupt graph

A *DataGraph* on a kernel *display page*. It displays *states* representing *interrupts* executing on the associated CPU.

# interrupt priority level (IPL) register

A system register than can be used by the NightTrace library to prevent rescheduling and interrupts during trace event logging.

#### interval

A time period in the trace session delimited by the Time Start and Time End fields of the *interval control area*.

#### interval control area

The region of the *display page* that holds nine numeric fields that define and manipulate the *interval* and the *display objects* on the *grid*.

#### interval timer

The system timer on the NightHawk 6000 Series and TurboHawk systems that *NightTrace* uses to timestamp *trace events*.

#### **Kernel Trace Event File**

A trace event file is generated by a kernel trace daemon. This file contains raw kernel data and is automatically transformed into a filtered file (with a new filename using the ".ntf" suffix) by ntrace. Either a raw kernel trace event file or a filtered file may be specified to ntrace. The filtering process also creates a vectors file which is formed by appending a ".vec" suffix to the original trace event file name.

# keyboard

A traditional input device for entering text into fields. In this manual, this is a standard 101-key North American keyboard.

# last completed instance of a state

The most recent instance of a *state* that has already completed. Thus, the *current time line* would be positioned either on, or after, the <u>end</u> event for a state.

## last exception box

A *DataBox* on a kernel *display page*. It displays the last *exception* prior to the *current time line* that executed (and may still be executing) on the associated CPU.

## last interrupt box

A *DataBox* on a kernel *display page*. It displays the name of the last *interrupt* prior to the *current time line* that executed (and may still be executing) on the associated CPU.

# last syscall box

A *DataBox* on a kernel *display page*. It displays the last *syscall* prior to the *current time line* that executed (and may still be executing) on the associated CPU.

## lightweight process identifier

See LWPID.

# lost trace event

A *trace event* **ntraceud** was unable to log. Several **ntraceud** options exist to prevent this trace event loss.

#### **LWPID**

An integer that represents an operating system lightweight process identifier. It makes up the second half of a *PID*.

## macro

A user-defined named *expression* stored in a *configuration file*. When you call a macro, precede the macro name with a dollar sign.

## mark

The solid triangle on a *Ruler* that points to a particular time.

#### match

A trace event or state that meets user-defined qualifying configuration criteria.

#### menu

A list of user-selectable choices.

# menu bar

The horizontal band near the top of a *window* that contains a list of labeled *pull-down menus*.

# message display area

The scrolling region of the *Global Window* or the *display page* that holds textual statistics, as well as error and warning messages.

## monochrome display

A black, gray, and white X-server display. See also color display.

#### most recent instance of a state

If the *current time line* is positioned within a *current instance of a state*, then it is that instance of the *state*. Otherwise, it is the *last completed instance of a state*.

#### mouse

In this manual, a three-button pointing device for point-and-click interfaces.

#### mouse button

A part of the *mouse* that you can press to alter aspects of the application. Each mouse button has a different purpose. Button 1 is usually for selecting or dragging. Button 2 is usually for moving *display objects*. Button 3 is usually for resizing display objects. You can make multiple selections by simultaneously pressing <Shift> and clicking mouse button 1. You may *click*, *drag*, *press*, and *release* mouse buttons.

#### multi-event function

Multi-event functions return information about ocurrences of events, or relationships between occurrences of events, before the *current time line*.

#### multi-state function

Multi-state functions return information about instances of states, or relationships between instances of states, before the *current time line*.

# name\_pid table

A pre-defined, dynamically generated *string table*. It is internal to NightTrace and associates node ID numbers with the the name of each node's process ID table.

# name\_tid table

A pre-defined, dynamically generated *string table*. It is internal to NightTrace and associates node ID numbers with the the name of each node's thread ID table.

# **New Page**

A menu item that creates an empty display page.

#### **NightTrace**

The interactive debugging and performance analysis tool that is part of the Night-Star tool kit. It consists of the **ntraceud** daemon, NightTrace library routines, and the **ntrace** display utility. This product allows you to log *trace events* and data from applications written in C, Fortran, or Ada; these applications may be composed of one or more processes, running on one or more CPUs. You can then examine these trace events and those from the kernel through the **ntrace** display utility.

# NightTrace thread

A process, *thread* or *Ada task* (or a set of any combination of these) that is associated with a uniquely named *trace context*. The thread name is derived from the argument specified to the trace\_open\_thread() function.

## NightTrace thread identifier

See TID.

# **NightView**

A symbolic debugger that is part of the NightStar tool kit. It lets you debug C and Fortran applications; these applications may be composed of one or more processes, running on one or more CPUs. Among other things, NightView can automatically patch trace event logging routines into your executable application.

# node

A system from which a trace event file can come from.

#### node box

If the RCIM synchronized tick clock is used to timestamp events, this is a *GridLabel* on a kernel *display page*. It identifies which *node* to which the displayed data corresponds.

# node ID

A unique identifier internally assigned by NightTrace to every *node* that has an *trace event file* in a trace file analysis.

#### node name

The name of a system from which a trace event file can come.

# node\_name table

A pre-defined, dynamically generated *string table*. It is internal to NightTrace and associates *node ID* numbers with *node names*.

## node PID table

A pre-defined, dynamically generated *string table*. It is internal to NightTrace and associates process identifiers (*PIDs*) with process names for a particular *node*. The name of each node's table is pid\_*nodename* where *nodename* is the node's name. If kernel tracing, this table is stored in the **vectors** file.

# node TID table

A pre-defined, dynamically generated *string table*. It is internal to NightTrace. If user tracing, it associates NightTrace thread ID numbers with thread names for a particular *node*. If kernel tracing, this table is not used. The name of each node's table is tid\_*nodename* where *nodename* is the node's name.

# NT\_ASSOC\_PID

An overhead *trace event* that **ntraceud** logs at the beginning and end of each process.

# NT\_ASSOC\_TID

An overhead *trace event* that **ntraceud** logs at the beginning and end of each *thread* and *Ada task*.

# NT\_CONTINUE

An overhead trace event that **ntraceud** logs for multi-argument trace events.

# ntrace display utility

The part of *NightTrace* that graphically displays *trace events*, trace event data, and *states* for debugging and performance analysis.

#### ntraceud

The *NightTrace* daemon process that allows you to log user-defined *trace events* and data from user applications written in C, Fortran, or Ada. These applications may be composed of one or more processes, running on one or more CPUs.

# object

See display object.

# offset

The number that identifies the position of a *trace event* in the chronologically-ordered sequence of trace events, regardless of the *trace event ID*. Counting starts from zero. For example, if a trace event with trace event ID 71 is the third trace event in the trace session, then its offset is 2.

## offset function

A function that takes an expression that evaluates to an offset as a parameter.

#### OK

A push button that acknowledges the warning in a dialog box.

## Open

A menu item and *push button* that opens an existing file.

## ordinal trace event number

See offset.

# panel

A window component that groups related buttons, for example push buttons.

**PID** 

A 32-bit integer that represents an operating system process. The following syntax numerically specifies a PID:  $raw\_PID$ 'LWPID. The operating system process identifier (raw PID) is contained in the upper 16 bits and the lightweight process identifier (LWPID) is contained in the lower 16 bits.

PID table

A pre-defined, dynamically generated *string table*. It is internal to NightTrace and associates process identifiers (*PIDs*) with process names. If kernel tracing, the pid string table in the **vectors** file.

point

To move the *mouse* so the mouse pointer is positioned at the place of interest.

pointer

A graphical symbol that represents the mouse pointer's current location in the *window*. The shape of the pointer shows the current usage. Usually a pointer is shaped like an arrow pointing to the upper left.

pop-up window

See dialog box.

press

To hold down a *mouse button* without releasing it or to depress a *keyboard* key.

pull-down menu

A list of related choices called menu items pulled down from the *menu bar*. *Click* on a menu item to select it.

push button

A graphic image of a labeled button. Click on a push button to select it.

qualified event

A user-defined **named** *event* configuration that consists of a set of one or more trace events, possibly restricted by an If-Expression, CPU List, TID List, PID List, and Node List. Qualified events provide a mechanism for referencing *trace events configurations* within certain *functions*. These definitions are stored in *configuration files*.

qualified state

A user-defined **named** *state* configuration that consists of a set of one or more states, possibly restricted by a Start-Expression, End-Expression, CPU List, TID List, PID List, and Node List. Qualified state provides a mechanism

for referencing state *configurations* within certain *functions*. These definitions are stored in *configuration files*.

radio button

A graphic, labeled diamond-shape that represents a mutually exclusive selection from related radio buttons. *Click* on a radio button to select it.

raw PID

A 16-bit integer that makes up the first half of a PID.

**RCIM** 

Real-Time Clocks and Interrupts Module. It provides a synchronized clock, edge-triggered interrupts, real-time clocks and programmable interrupts. Some set of interrupts can be distributed and sent to all connected RCIMs. The RCIM hardware is available via a standard PCI mezzanine card (PMC).

# RCIM synchronized tick clock

The primary clock on an *RCIM*. It is a 64-bit non-interrupting counter that counts each tick of the clock (400 nanoseconds). When connected to other RCIMs, the synchronized tick clock provides a time base that is consistent for all connected single board computers.

Read

A menu item and *push button* that read an existing file.

record

See trace event.

region

The period of time between the *mark* and the *current time*.

release

To let go of the currently-pressed *mouse button*.

Reset

A push button that cancels (undoes) all unapplied changes.

Restore

A push button that cancels all changes since the dialog box was displayed.

#### Ruler

A scrollable *display object* that appears as a hash-marked timeline within a *Column*. The Ruler may also contain reverse video "L"s indicating *lost trace events* and user-defined *marks*.

# running process box

A *DataBox* that shows the process that is executing at the *current time line* on the associated CPU. If the *RCIM* module is used to timestamp events, this DataBox will show the process that is executing at the *current time line* on both the associated CPU and *node*.

#### Save

A menu item and *push button* that overwrite an existing *configuration file* with the current *display page*.

#### Save As

A menu item that saves the current display page in a new configuration file.

## **Save Text**

A menu item that overwrites an existing summary text file with text from the summary display area.

## **Save Text As**

A menu item that saves the current summary text from the *summary display area* into a new summary text file.

#### **SBC**

Single-board computer.

# scroll bar

The narrow, rectangular graphic device used to change a display that would not otherwise fit in the *window*. It consists of a *trough*, a *slider*, and arrowhead buttons. If the slider does not fill the trough, there is a gap on one or both sides.

#### Search Form

The NightTrace form that allows you to define criteria to be used to locate a *trace event* in a *trace event file* by its configured characteristics and its location in the file.

#### selection

The display object that you clicked on. Alternatively, a selection may be the region of a text field you dragged the mouse over. For menu items, push buttons, and radio buttons NightTrace indicates selection by highlighting your choice. For display

*objects*, NightTrace places handles on the display object. For dragged-over text fields, NightTrace displays that text in reverse video.

# separator

A line that groups related window components or menu components.

#### session

A collection of one or more daemon definitions.

# shared memory buffer

The intermediate destination of *trace events* before **ntraceud** copies them to the *trace event file* on disk.

#### slider

The graphic part of a *scroll bar* that you move in the *trough* to change the display. This component is sometimes called a thumb.

# spin lock

A device used to protect a resource, for example, the *shared memory buffer*.

#### start function

A state function that provides information about the <u>start event</u> of the most recent instance of a state. The state to which the start function applies is either the qualified state specified to the function, or the state being currently defined. Thus, if a qualfied state is not specified, start functions are only meaningful when used in expressions associated within a state definition. In addition, start functions should not be used in a recursive manner in a Start Expression; a start function should not be specified in a Start Expression that applies to the state definition containing that Start Expression. Conversely, an End Expression may include start functions that apply to the state definition containing that End Expression.

# state

A state is bounded by two trace events, a <u>start event</u> and an <u>end event</u>. An instance of a state is the period of time between the start event and end event, including the start and end events themselves. Additional conditions may be specified in a state definition to further constrain the state. Instances of states do not nest; that is, once a state becomes active, events that might normally satisfy the conditions for the start event are ignored until the end event is encountered. See also *qualified state*.

# state function

The class of NightTrace functions which provide information about states, including: start functions, end functions, and multi-state functions.

# **StateGraph**

A scrollable *display object* that graphically displays *states* as bars and *trace events* as vertical lines in a *Column*.

# state\_summary table

A pre-defined *format table* defined in /usr/lib/NightTrace/tables. It contains formats for statistical displays of state *matches*, state *durations*, and state time *gaps*. It determines the default state-summary output format.

# streaming

The method used by the NightTrace Session Manager of sending trace data from daemons directly to the NightTrace display.

## string table

The pre-defined or user-defined structure that allows you to group related integer values together and associate each one with a corresponding static character string. You hand-edit string tables into *configuration files*. The related structure is a *format table*.

# **Summarize Form**

The NightTrace form that allows you to obtain *trace event* and *state* statistics, such as minimum, maximum, average, and total values of *gaps*, *durations*, and *trace event arguments*.

# summary display area

The scrolling region of the Summarize Form that holds textual summary statistics.

## summary function

A function that takes another expression as a parameter (except for summary\_matches()).

# summary syscall

A system call that is a special type of *exception*. A *syscall* is made when a user program forces a trap into the operating system via a special machine instruction. A syscall is used to request a given service from the kernel. Many library routines supplied as part of the operating system make syscalls to accomplish their functions. Syscalls can be suspended and resumed.

## syscall

System call.

# syscall graph

A *StateGraph* on a kernel *display page*. It displays *states* representing system calls (*syscalls*) executing on the associated CPU.

# syscall table

A pre-defined, dynamically generated *string table* in the **vectors** file. This string table contains the names of all the possible system calls (*syscalls*) that can occur on the system.

#### table

See format table and string table.

## table function

A *function* that allows you to extract information from user-defined and pre-defined *string tables* and *format tables*.

#### tag

See trace event tag.

#### task

See Ada task.

# task ID

A 16-bit integer chosen by the Ada run-time executive that uniquely identifies an *Ada task* within an Ada program.

#### text cursor

The blinking vertical bar in an editable text field that shows your current edit position within the field.

#### thread

A sequence of instructions and associated data that is scheduled and executed as an independent entity. Every UNIX process linked with the Threads Library contains at least one, and possibly many, threads. Threads within a process share the address space of the process.

# thread ID

A 16-bit integer chosen by the threads library that uniquely identifies a *thread* within a given process.

#### TID

A 32-bit integer that represents a unique context to which *trace events* can be associated. The following syntax numerically specifies a TID:  $raw\_PID$ 'task\_id,  $raw\_PID$ 'thread\_id, or  $raw\_PID$ '0 (if neither Ada tasks nor threads are in use). The operating system process ID (raw PID) is contained in the upper 16 bits and either a thread ID, task ID, or zero is contained in the lower 16 bits.

#### **TID** table

A pre-defined, dynamically generated *string table*. It is internal to NightTrace and associates NightTrace thread identifiers (*TIDs*) with thread names. This table is not used in kernel tracing.

# timestamp

The time at which a specific *trace event* was logged. This provides the means by which the chronology of the trace events logged by multiple processes can be assembled. The timestamp is obtained from the system *interval timer*, the *Time Base Register*, or the *RCIM synchronized tick clock*, depending on either the system architecture or user-specified options to **ntraceud**.

# **Time Base Register**

The system timer on the Power Hawk/PowerStack systems that *NightTrace* uses to timestamp *trace events*.

## time quantum

The fixed period of time for which the kernel allocates the CPU to a process.

#### trace context

All *trace points* are associated with a log file (established via trace\_start) and a thread name (established via trace\_open\_thread). If two processes (or *tasks*, or *threads*) are associated with the same log file and thread name, then they are said to have the same trace context. If they differ in log file, thread name, or both, then they have different trace contexts.

#### trace event

A user-defined point of interest in an application's source code that NightTrace represents with an integer *trace event ID*. Alternatively this may be a predefined point of interest in the kernel. Along with the trace event ID, *NightTrace* records the *timestamp* when the trace event occurred, any arguments logged with the trace event, and the logging process identifier (*PID*).

#### trace event argument

A user-defined numeric value logged by an application via a trace event.

#### trace event file

An **ntraceud**-created binary file that contains sequences of *trace events* and data that your application and the **ntraceud** daemon logged.

#### trace event function

The class of NightTrace *functions* that provide information about *trace events*. They operate on either the *qualified event* specified to that function or, if unspecified, the *current trace event*. Trace event functions include *multi-event functions*.

#### trace event ID

An integer that identifies a *trace event*. User trace event IDs are in the range 0-4095, inclusive. Kernel trace event IDs are in the range 4100-4300, inclusive.

## trace event tag

A symbolic name mapped to a numeric trace event ID in an event-map file.

#### trace point

A place of interest in the source code. In user tracing, at each trace point in your application you call a trace event logging routine to log a *trace event*, possibly with additional data describing part of your program's *state* at that time. Kernel trace points and trace events are already defined and embedded in the kernel source.

# trough

The graphic part of a scroll bar that holds the slider.

#### vector table

A pre-defined, dynamically generated *string table* in the **vectors** file. This string table contains the *interrupt* and *exception* vector names associated with the system on which the kernel tracing was performed.

## View mode

The display page mode that allows you to see, search for, and summarize trace event information in the message display area, the summary display area, and display objects on the grid; create, edit, and configure macros, qualified events, and qualified states. The other display-page mode is Edit mode.

# widget

A window component, for example a scroll bar or push button.

#### window

A rectangular screen area that permits the display and/or entry of data. The Night-Trace display utility consists of several windows.

# window manager

The program that controls window placement, size, and operations.

# wraparound mode

The mode that causes the **ntraceud** daemon to intentionally discard old events. There are two forms of wraparound mode: *buffer-wraparound* and *file-wraparound*. The other **ntraceud** mode is *expansive mode*.

# Index

| Symbols                                                          | CPU 11-10                                                         |
|------------------------------------------------------------------|-------------------------------------------------------------------|
| ·                                                                | last exception 11-13                                              |
| W16 1 61 60 60 D 1 D 6                                           | last interrupt 11-12                                              |
| .Xdefaults file 5-2, 5-8, <b>B-1</b> , B-5                       | last syscall 11-15                                                |
| .Xresources file 5-2, 5-8                                        | Node 11-11                                                        |
| /dev A-3                                                         | running process 11-10                                             |
| /dev/spl A-3                                                     | Buffer-wraparound mode 2-21, 4-4, 4-13, 4-17, 4-18,               |
| /etc/conf/mtune.d/trace A-2                                      | A-1, A-4                                                          |
| /usr/bin/ntrace 5-3                                              | Button                                                            |
| /usr/bin/ntraceud 4-2                                            | dimmed. see Button                                                |
| /usr/include/ntrace.h 2-1, 2-24, 4-23                            | disabled                                                          |
| /usr/lib/libntrace.a 2-24                                        | disabled 5-27, 7-4                                                |
| /usr/lib/NightTrace/eventmap 5-11, 5-14, 11-6                    | grayed out. see Button                                            |
| /usr/lib/NightTrace/examples 2-25, 5-35                          | disabled                                                          |
| /usr/lib/NightTrace/examples/entry_exit.c 2-25                   | disabled                                                          |
| /usr/lib/NightTrace/examples/entry_exit_map 5-35                 |                                                                   |
| /usr/lib/NightTrace/examples/entry_exit_page 5-35                |                                                                   |
| /usr/lib/NightTrace/tables 5-14, 5-16, 5-20, <b>5-20</b> , 9-77, | С                                                                 |
| 9-78, 9-80, 10-8                                                 |                                                                   |
| /usr/lib/X11/fonts 5-8, 8-3, B-1                                 | 01 1.2                                                            |
|                                                                  | C language 1-3                                                    |
|                                                                  | compiling and linking 2-25                                        |
| A                                                                | source considerations 2-1                                         |
| •                                                                | C thread identifier 8-8                                           |
|                                                                  | Cancel push button 5-30, 5-31                                     |
| Ada language 1-3                                                 | Center push button 6-9                                            |
| compiling and linking 2-25                                       | Clear push button 10-9, 10-10                                     |
| Ada task identifier 8-8, 9-10, 9-25, 9-40, 9-51, 9-64            | clock_settime(3C) routine 2-1, C-1                                |
| Add push button 9-2                                              | clock_synchronize(1M) command 2-8                                 |
| Apply push button 6-9, 6-12, 6-17, 8-10, 9-3, 10-3, 10-8         | Close menu item 7-19, 10-10                                       |
| arg function 9-9, <b>9-20</b>                                    | Close push button 8-11, 9-2, 9-3, 10-4, 10-5                      |
| arg_dbl function 9-21                                            | Color display 11-16, B-1, B-4                                     |
| arg1 function 5-19, 8-5, 9-9, 9-81, 10-7, 10-8                   | Column 5-29, 6-2, 6-3, 6-4, 7-5, 7-9, <b>7-13</b> , 8-1, 9-7, B-4 |
| arg2 function 8-5, 9-12                                          | moving 7-5                                                        |
| avg function 9-72                                                | resizing 7-5                                                      |
|                                                                  | selecting 7-5                                                     |
|                                                                  | Comments                                                          |
| В                                                                | configuration file 5-12                                           |
| _                                                                | event-map file 5-10                                               |
|                                                                  | Common configuration parameters 8-1                               |
| Background Color configuration parameter 8-3, 8-9                | Configuration file 5-9, <b>5-11</b>                               |
| Background Color field 8-3                                       | Configuration form 8-4, 8-10, 8-12, 8-13, 8-14, 8-16,             |
| Backward radio button 10-2                                       | 8-17, 8-19, 9-4                                                   |
| boolean table 5-16, 8-6                                          | DataBox 8-13                                                      |
| Box                                                              | DataGraph 8-17                                                    |

| EventGraph 8-16                                          | <b>cpp(1)</b> command 2-24                                          |
|----------------------------------------------------------|---------------------------------------------------------------------|
| Expression 9-2                                           | CPU box 11-10                                                       |
| GridLabel 8-12                                           | cpu function 8-5, <b>9-26</b>                                       |
| Macro 9-6, 9-7                                           | CPU List configuration parameter 8-2, 8-6                           |
| Qualified Event 9-81                                     | CPU List field 8-2, 9-81, 9-83, Glossary-14                         |
| Qualified State 9-83, 9-84                               | CPU number                                                          |
| Ruler 8-19                                               | logical 8-6, 11-10                                                  |
| StateGraph 8-14                                          | physical 11-10                                                      |
| Configuration form radio button                          | Create menu 7-6, 7-8                                                |
| Text Gravity 8-4                                         | Create mouse operation 7-6                                          |
| Text Justify 8-3                                         | crossref trace_flush_and_trace_trigger 4-17                         |
| Configuration parameters                                 | Current time 6-2                                                    |
| Background Color 8-3, 8-9                                | Current Time field 6-7, 6-11, 6-13                                  |
| common 8-1                                               | Current time line <b>6-2</b> , 6-2, 11-9, 11-12, 11-13              |
| CPU List 8-2, 8-6                                        | centering 6-9                                                       |
| End-Events 8-15                                          | manipulating 6-9                                                    |
| End-Expression 8-15                                      | Cursor. see Text field                                              |
| Event Color 8-15                                         | cursor                                                              |
| Event List 8-2, 8-4                                      | Cutoff 4-4, 4-5, 4-18, A-3, C-1                                     |
| Expression 9-4, 9-7                                      | Cutoff 4-4, 4-3, 4-10, A-3, C-1                                     |
| Fill Style 8-17                                          |                                                                     |
| Font 8-3                                                 |                                                                     |
| Fonts 8-9                                                | D                                                                   |
| Foreground Color 8-3, 8-9                                |                                                                     |
| If-Expression 8-2, 8-4                                   | DataBox 5-29, <b>7-12</b> , <b>8-13</b> , 9-79, 9-82, 10-11, 11-10, |
| Lost Event Color 8-19                                    | 11-12, 11-13, 11-16, B-4                                            |
|                                                          |                                                                     |
| MacroDefinition 9-7                                      | configuration form 8-13                                             |
| Mark Color 8-19                                          | using as a counter 7-13, 8-13                                       |
| Maximum 8-18                                             | DataGraph 5-30, 6-4, <b>7-16</b> , <b>8-17</b> , 11-12, B-4         |
| Minimum 8-18                                             | configuration form 8-17                                             |
| Name 8-2                                                 | Fill Style configuration parameter 8-17                             |
| Node List 8-3, 8-9                                       | Maximum configuration parameter 8-18                                |
| PID List 8-3, 8-7                                        | Minimum configuration parameter 8-18                                |
| QualifiedEvent 9-82, 9-83                                | Debugger                                                            |
| QualifiedState 9-84, 9-85                                | NightView 1-4, 2-1                                                  |
| Start-Events 8-15                                        | Default Kernel Page menu item 5-27, 11-6                            |
| Start-Expression 8-15                                    | Default Page menu item 5-27, 5-28                                   |
| Text 8-12                                                | Default push button 5-23                                            |
| Text Gravity 8-4, 8-10                                   | Delete menu item 7-18                                               |
| Text Justify 8-3, 8-9                                    | Delete push button 9-2                                              |
| Then-Expression 8-2, <b>8-5</b> , 9-4, 9-76, 9-78, 9-79, | Deselect All menu item 7-18                                         |
| 9-80                                                     | device table 5-17, 11-4, <b>11-17</b>                               |
| TID List 8-3, 8-8                                        | device_nodename table 5-17, <b>11-18</b>                            |
| Configure menu 8-1                                       | <b>df(1M)</b> command 4-12, 4-14, A-2, A-3                          |
| Configure push button 9-2                                | Dialog box                                                          |
| Configuring                                              | File Selection 5-33                                                 |
| display object 8-1                                       | Macro 9-4, 9-6, B-3                                                 |
| Conserving disk space 4-28, A-1, A-4                     | Open Config File 5-30                                               |
| Constant string literals 5-18, 9-13, 9-77                | Qualified Event 9-81, B-3                                           |
| Constant times 9-6                                       | Qualified State 9-83, B-3                                           |
| Content menu item 8-1                                    | Read Event-Map File 5-31                                            |
| Context switch 11-1, 11-4                                | Warning 5-32, 5-34, 7-19, B-3                                       |
| lines 11-11, 11-13, 11-15                                | Dialog box. see Window                                              |
| Counters 7-13, 8-13                                      | Dimmed                                                              |

| button. see Disabled                                                | End-Events 8-15                                          |
|---------------------------------------------------------------------|----------------------------------------------------------|
| button                                                              | End-Expression 8-15                                      |
| push button. see Disabled                                           | Event Color 8-15                                         |
| push button                                                         | Event List 8-2, 8-4                                      |
| Dimmed field label 5-27                                             | Fill Style 8-17                                          |
| Dimmed label 5-27                                                   | Font 8-3, 8-9                                            |
| Dimmed menu item. see Disabled menu item                            | Foreground Color 8-3, 8-9                                |
|                                                                     | If-Expression 8-2, 8-4                                   |
| Directory /dev A-3                                                  | Lost Event Color 8-19                                    |
| /dev A-5<br>/etc/conf/mtune.d A-2                                   | Mark Color 8-19                                          |
|                                                                     | Maximum 8-18                                             |
| /usr/lib/NightTrace 5-11, 5-14, 5-16, 5-20, 9-77,                   | Minimum 8-18                                             |
| 9-78, 9-80, 10-8, 11-6                                              | Name 8-2                                                 |
| /usr/lib/NightTrace/examples 2-25, 5-35                             | Node List 8-3, 8-9                                       |
| /usr/lib/X11/fonts 5-8, 8-3, B-1                                    | PID List 8-3, 8-7                                        |
| Disabled button 5-27, 7-4                                           | Start-Events 8-15                                        |
| Disabled menu item 5-27, 7-4, 7-18, 10-10                           | Start-Expression 8-15                                    |
| Disabled push button 5-27, 7-4                                      | Text 8-12                                                |
| Disabling                                                           |                                                          |
| IPL usage 4-4, 4-9, 4-28, A-3                                       | Text Gravity 8-4, 8-10                                   |
| library routines 2-1, 2-16, <b>2-24</b>                             | Text Justify 8-3, 8-9                                    |
| page locking 4-4, 4-11, 4-28, A-3                                   | Then-Expression 8-2, <b>8-5</b> , 9-4, 9-76, 9-78, 9-79, |
| trace events <b>2-17</b> , 4-4, 4-24                                | 9-80                                                     |
| tracing 2-16, <b>2-24</b>                                           | TID List 8-3, 8-8                                        |
| Discarding trace events 2-21, A-1, A-4, C-1                         | Display page 5-27, 6-2, <b>7-2</b> , 11-6, B-2           |
| Display                                                             | X resources B-2                                          |
| color 5-2, 11-16, B-1, B-4                                          | Display page area                                        |
| monochrome 5-2, 7-14, B-1, B-4                                      | grid 6-4, B-2                                            |
| DISPLAY environment variable 5-2                                    | interval control area 6-11                               |
| Display object 1-3, 5-1, 7-1, <b>7-8</b>                            | interval push buttons 6-8                                |
| Column 5-29, 6-2, 6-3, 6-4, 7-5, 7-9, <b>7-13</b> , 8-1, 9-7,       | interval scroll bar 6-7, C-1                             |
| B-4                                                                 | message display area 6-1, 6-4, 6-9, 6-14, 7-3, 7-7       |
| configuring 8-1                                                     | 7-15, 7-16                                               |
| creating 7-1, 7-5                                                   | Do Not Move Current Time radio button 10-3               |
| DataBox 5-29, <b>7-12</b> , <b>8-13</b> , 9-79, 9-82, 10-11, 11-10, | Dotted area. see Grid                                    |
| 11-12, 11-13, 11-16, B-4                                            | Duration                                                 |
| DataGraph 5-30, 6-4, <b>7-16</b> , <b>8-17</b> , 11-12, B-4         | state <b>9-57</b>                                        |
| EventGraph 5-30, 6-4, <b>7-15</b> , <b>8-16</b> , 9-7, B-4          |                                                          |
| GridLabel 5-29, <b>7-12</b> , <b>8-12</b> , 11-10, 11-11, B-4       |                                                          |
| loading 7-6                                                         | E                                                        |
| moving 5-22, 7-5, 7-7                                               | E                                                        |
| overlapping 7-8                                                     |                                                          |
| placement 5-22, 7-6                                                 | Edit menu 7-17                                           |
| properties 7-9                                                      | Edit mode 5-27, 6-1, <b>7-4</b>                          |
| ÷ ÷                                                                 | Editing operation                                        |
| resizing 5-22, 7-5, 7-7                                             | delete character 6-16                                    |
| Ruler 5-30, 6-9, <b>7-17</b> , <b>8-19</b> , A-1, B-4               | insert character 6-16                                    |
| selecting 7-5, 7-6                                                  | positioning 6-18                                         |
| StateGraph 5-28, 5-29, 6-4, <b>7-14</b> , <b>8-14</b> , 9-7, 9-84,  | replace character 6-17                                   |
| 10-12, 11-13, 11-16, B-4                                            | restore the default 6-17                                 |
| usage flowchart 7-12                                                | undo 6-17                                                |
| Display object configuration parameters                             | Enabling                                                 |
| Background Color 8-3, 8-9                                           | trace events 2-17, 4-4, 4-26                             |
| common 8-1                                                          | End functions 9-45                                       |
| CPU List 8-2, 8-6                                                   | end arg function <b>9-47</b>                             |
|                                                                     | CITA OL 9 IUIICHOD /-T/                                  |

| end_arg_dbl function 9-47                                                                   | graph 11-13                                                  |
|---------------------------------------------------------------------------------------------|--------------------------------------------------------------|
| end_cpu function 9-52                                                                       | reference 11-21                                              |
| end_id function 9-46                                                                        | resumption <b>11-3</b> , 11-13                               |
| end_lwpid function 9-50                                                                     | suspension <b>11-3</b> , 11-13                               |
| end_node_id function 9-54                                                                   | <b>exec(2)</b> service 2-7, 2-10                             |
| end_node_name function 9-56                                                                 | Exit menu item 5-32                                          |
| end_num_args function 9-48                                                                  | Expansive mode <b>4-2</b> , 4-4, 4-5, 4-12, 4-13, 4-14, A-1, |
| end_offset function 9-53                                                                    | A-4                                                          |
| end_pid function 9-48                                                                       | Expression configuration parameter 9-4, 9-7                  |
| end_pid_table_name function 9-55                                                            | Expression field 9-7                                         |
| end_raw_pid function 9-49                                                                   | Expressions 9-4                                              |
| end_task_id function 9-51                                                                   | constant string literals 5-18, 9-13, 9-77                    |
| end_thread_id function 9-51                                                                 | functions 9-9                                                |
| end_tid function 9-52                                                                       | macros 5-9, 5-11, 5-27, 5-30, 7-18, 8-2                      |
| end_tid_table_name function 9-55                                                            | operands 9-5                                                 |
| end_time function 9-54                                                                      | operators 9-4                                                |
| End-Events configuration parameter 8-15                                                     | qualified events 5-9, 5-10, 5-11, 5-27, 5-30, 7-18,          |
| End-Events field 8-15, 9-7, 9-85                                                            | 8-4, 9-81                                                    |
| End-Expression configuration parameter 8-15                                                 | qualified states 5-9, 5-11, 5-27, 5-30, 7-18, 8-4,           |
| End-Expression field 8-15, 9-4, 9-7, 9-83, 10-7,                                            | 9-83                                                         |
| Glossary-14                                                                                 | Expressions menu 9-1                                         |
| Environment variable                                                                        | 1                                                            |
| DISPLAY 5-2                                                                                 |                                                              |
| Event                                                                                       | _                                                            |
| gap 9-32                                                                                    | F                                                            |
| matches 8-6, 8-13, <b>9-33</b>                                                              |                                                              |
| qualified 9-81                                                                              | Field                                                        |
| summary type 10-12                                                                          | Background Color 8-3                                         |
| tag. see Trace event                                                                        | CPU List 8-2, 9-81, 9-83, Glossary-14                        |
| tag                                                                                         | Current Time 6-7, 6-11, 6-13                                 |
| Event Color configuration parameter 8-15                                                    | editing operations 6-16                                      |
| Event Color field 8-15                                                                      | End-Events 8-15, 9-7, 9-85                                   |
| Event Count field 6-12, 6-13                                                                | End-Expression 8-15, 9-4, 9-7, 9-83, 10-7,                   |
| Event Eodin field 6-7, 6-12, 6-13                                                           | Glossary-14                                                  |
| Event ID. see Trace event                                                                   | Event Color 8-15                                             |
| ID                                                                                          | Event Count 6-12, 6-13                                       |
| Event List configuration parameter 8-2, 8-4                                                 | Event End 6-7, 6-12, 6-13                                    |
| Event List field 8-2, 9-83, 9-85, 10-5, 10-7                                                | Event List 8-2, 9-83, 9-85, 10-5, 10-7                       |
| Event radio button 10-6                                                                     | Event Start 6-7, 6-11, 6-13                                  |
| Event Start field 6-7, 6-11, 6-13                                                           | Expression 9-7                                               |
| Event summary 10-11                                                                         | File Name 5-33, 5-34                                         |
| event table <b>5-14</b> , 8-5                                                               | Filter 5-35                                                  |
| Event. see Trace event                                                                      | Filter-Expression 9-4, 10-7                                  |
| event_arg_dbl_summary table <b>5-20</b> , 8-6                                               | Font 8-3                                                     |
| event_arg_summary table <b>5-20</b> , 8-6, 10-8                                             | Foreground Color 8-3                                         |
| event_arg_summary table 3-20, 8-6, 10-8 event_gap function 9-32                             | If-Expression 8-2, 9-4, 9-7, 9-81, 9-83, 9-85, 10-7,         |
| event_matches function 8-13, <b>9-33</b>                                                    | 10-8, Glossary-14                                            |
| event_summary table <b>5-20</b> , 8-6, 10-7                                                 | Increment 6-7, 6-12, 6-14                                    |
| _ · · · · · · · · · · · · · · · · · · ·                                                     | Lost Event Color 8-19                                        |
| EventGraph 5-30, 6-4, <b>7-15</b> , <b>8-16</b> , 9-7, B-4                                  | MacroDefinition 9-7                                          |
| configuration form 8-16                                                                     | Mark Color 8-19                                              |
| Event-map file 2-13, 5-4, 5-9, <b>5-9</b> , 5-15, 5-31, 5-34, 8-2,                          | Maximum 8-18                                                 |
| 11-6                                                                                        | Minimum 8-18                                                 |
| eventmap file 5-11, 5-14, 11-6  Exception 5-5, 5-7, 11-3, 11-13, 11-17, 11-18, <b>11-20</b> | Name 8-2                                                     |
| 15ACA 401010 1-1 1-1 11-3 11-13 11-17 11-1 <b>A 11-2U</b>                                   | 1141110 0 2                                                  |

| No Event List 10-5                                               | Filter field 5-35                                                    |
|------------------------------------------------------------------|----------------------------------------------------------------------|
| Node List 8-3, 9-81, 9-83, Glossary-14                           | Filter-Expression field 9-4, 10-7                                    |
| PID List 8-3, 9-81, 9-83, Glossary-14                            | Finding. see Searching                                               |
| QualifiedEvent 9-82                                              | Flushing shared memory buffer <b>2-20</b> , 4-5, <b>4-13</b> , 4-18, |
| QualifiedState 9-84                                              | 4-21, 4-28, A-1, A-2                                                 |
| Start-Events 8-15, 9-7, 9-85                                     | Font configuration parameter 8-3, 8-9                                |
| Start-Expression 8-15, 9-4, 9-7, 9-83, 10-8                      | Font field 8-3                                                       |
| Summary-Expression 9-4, 9-81, 10-7, 10-8, 10-11,                 | Fonts 5-8, 8-3, B-1                                                  |
| 10-12                                                            | Foreground Color configuration parameter 8-3, 8-9                    |
| Text 8-12                                                        | Foreground Color field 8-3                                           |
| Then-Expression 8-2                                              | fork(2) service 2-7                                                  |
| TID List 9-81, 9-83, Glossary-14                                 | Form                                                                 |
| Time End 6-7, 6-11, 6-12, 10-3, 10-6                             | Configuration 8-4, 8-10, 8-12, 8-13, 8-14, 8-16,                     |
| Time Length 6-11, 6-13                                           | 8-17, 8-19, 9-2, 9-4                                                 |
| Time Start 6-7, 6-11, 6-12, 10-3, 10-6                           | DataBox configuration 8-13                                           |
| Zoom Factor 6-12, 6-13                                           | DataGraph configuration 8-17                                         |
| Field editing 6-16                                               | EventGraph configuration 8-16                                        |
| multiple fields 6-14                                             | GridLabel configuration 8-12                                         |
| single fields 6-12                                               | Macro configuration 9-6, 9-7                                         |
| Field label                                                      | Qualified Event configuration 9-81                                   |
| dimmed 5-27, 7-4                                                 | Qualified State configuration 9-83, 9-84                             |
| File                                                             | Ruler configuration 8-19                                             |
| .Xdefaults 5-2, 5-8, <b>B-1</b> , B-5                            | Search 9-4, <b>10-2</b> , B-3, C-1                                   |
| .Xresources 5-2, 5-8                                             | StateGraph configuration 8-14                                        |
| /dev/spl A-3                                                     | Summarize 9-4, <b>10-12</b> , 10-14, B-3                             |
| /etc/conf/mtune.d/trace A-2                                      | Format                                                               |
| /usr/bin/ntrace 5-3                                              | functions 9-75                                                       |
| /usr/bin/ntraceu 4-2                                             | format function 8-5, 9-4, 9-7, <b>9-80</b> , 10-7, 10-8              |
| /usr/include/ntrace.h 2-1, 2-24, 4-23                            | Format table 5-9, <b>5-17</b> , 9-79                                 |
| /usr/lib/libntrace.a 2-24                                        |                                                                      |
|                                                                  | event_arg_dbl_summary <b>5-20</b> , 8-6                              |
| /usr/lib/NightTrace/eventmap 5-11, 5-14, 11-6                    | event_arg_summary <b>5-20</b> , 8-6, 10-8                            |
| /usr/lib/NightTrace/examples/entry_exit.c 2-25                   | event_summary <b>5-20</b> , 8-6, 10-7                                |
| /usr/lib/NightTrace/examples/entry_exit_map 5-35                 | get_format function 5-20, 8-6, 9-4, 9-7, <b>9-79</b> ,               |
| /usr/lib/NightTrace/examples/entry_exit_page 5-35                | 10-7, 10-8                                                           |
| /usr/lib/NightTrace/tables 5-14, 5-16, 5-20, <b>5-20</b> ,       | state_summary <b>5-20</b> , 8-6, 10-7                                |
| 9-77, 9-78, 9-80, 10-8                                           | Fortran language 1-3                                                 |
| configuration 5-9, <b>5-11</b>                                   | compiling and linking 2-25                                           |
| event-map 2-13, 5-4, 5-9, <b>5-9</b> , 5-15, 5-31, 5-34, 8-2,    | source considerations 2-2                                            |
| 11-6                                                             | Forward radio button 10-2                                            |
| filter 5-35                                                      | Functions 9-9                                                        |
| NightTrace kernel trace event 5-5, 5-7, 5-27                     | arg 9-9, <b>9-20</b>                                                 |
| rgb.txt 5-8, 8-3, 8-15, 8-19, B-1, B-5                           | arg_dbl <b>9-21</b>                                                  |
| trace event 1-5, 2-5, 4-1, 4-12, 4-13, 5-9, A-4                  | arg1 5-19, 8-5, 9-9, 9-81, 10-7, 10-8                                |
| trace. see trace event                                           | arg2 8-5, 9-12                                                       |
| vectors 5-5, 5-15, 11-2, 11-17, 11-18                            | avg <b>9-72</b>                                                      |
| File menu 5-26, 7-18, 10-9                                       | cpu 8-5, <b>9-26</b>                                                 |
| File Name field 5-33, 5-34                                       | end 9-45                                                             |
| File Selection Dialog Box 5-31, 5-32, <b>5-33</b> , 7-19, 10-10, | end_arg <b>9-47</b>                                                  |
| B-3                                                              | end_arg_dbl <b>9-47</b>                                              |
| File system                                                      | end_cpu <b>9-52</b>                                                  |
| NFS A-2, A-3, C-2                                                | end_id <b>9-46</b>                                                   |
| File-wraparound mode 4-4, 4-5, 4-12, A-1, A-4                    | end_lwpid 9-50                                                       |
| Fill Style configuration parameter 8-17                          | end_node_id 9-54                                                     |
| Filter 5-35                                                      | end_node_name 9-56                                                   |

| end_num_args 9-48                                        | start_arg 9-35                                               |
|----------------------------------------------------------|--------------------------------------------------------------|
| end_offset 9-53                                          | start_arg_dbl 9-36                                           |
| end_pid 9-48                                             | start_cpu 9-41                                               |
| end_pid_table_name 9-55                                  | start_id 9-9, <b>9-35</b>                                    |
| end_raw_pid 9-49                                         | start_lwpid 9-39                                             |
| end_task_id 9-51                                         | start_node_id 9-43                                           |
|                                                          |                                                              |
| end_thread_id 9-51                                       | start_node_name 9-45                                         |
| end_tid 9-52                                             | start_num_args 9-37                                          |
| end_tid_table_name 9-55                                  | start_offset 9-42                                            |
| end_time 9-54                                            | start_pid 9-37                                               |
| event_gap 9-32                                           | start_pid_table_name 9-44                                    |
| event_matches 8-13, <b>9-33</b>                          | start_raw_pid 9-38                                           |
| format 9-75                                              | start_task_id 9-40                                           |
| format 8-5, 9-4, 9-7, <b>9-80</b> , 10-7, 10-8           | start_thread_id 9-39                                         |
| get_format 5-20, 8-6, 9-4, 9-7, <b>9-79</b> , 10-7, 10-8 | start_tid 9-41                                               |
| get_item 9-4, <b>9-77</b>                                | start_tid_table_name 9-44                                    |
| get_string 5-17, 5-18, 5-19, 8-5, 9-4, <b>9-75</b>       | start_time <b>9-42</b>                                       |
| id 8-5, <b>9-19</b> , 9-79, 9-81                         | state_dur <b>9-57</b>                                        |
| lwpid <b>9-23</b>                                        | state_gap 9-9, <b>9-57</b>                                   |
| max <b>9-71</b> , 10-7, 10-8                             | state_matches 9-58                                           |
| max_offset <b>9-73</b> , 10-8                            | state_status <b>9-58</b> , 9-85                              |
| min <b>9-71</b> , 10-7, 10-8                             | sum <b>9-72</b>                                              |
| min_offset <b>9-73</b> , 10-7, 10-8                      | summary 9-4, 9-70                                            |
| multi-event 9-32                                         | summary_matches <b>9-74</b> , 10-8                           |
| multi-state 9-56                                         | table 9-75                                                   |
| node_id <b>9-28</b>                                      | task_id <b>9-25</b>                                          |
| node_name 9-30                                           | task_name 9-31                                               |
| num_args 9-21                                            | thread_id <b>9-24</b>                                        |
| offset 9-59                                              | thread_name 9-32                                             |
| offset 5-19, <b>9-27</b>                                 | tid 8-6, 8-8, <b>9-25</b>                                    |
| offset_arg 9-60                                          | tid_table_name 9-29                                          |
| offset_arg_dbl 9-61                                      | time <b>9-27</b> , 9-83                                      |
| offset_cpu 9-66                                          | trace event 9-19                                             |
| offset_id <b>9-60</b> , 9-73, 9-74                       | 2.000                                                        |
| offset_lwpid 9-63                                        |                                                              |
| offset_node_id 9-67                                      |                                                              |
| offset_node_name 9-68                                    | G                                                            |
| offset_num_args 9-61                                     |                                                              |
| offset_pid 9-62                                          | Gap                                                          |
| offset_pid_table_name 9-67                               | event 9-32                                                   |
| offset_process_name 9-69                                 | state 9-57                                                   |
|                                                          |                                                              |
| offset_raw_pid 9-63                                      | get_format function 5-20, 8-6, 9-4, 9-7, <b>9-79</b> , 10-7, |
| offset_task_id 9-64                                      | 10-8                                                         |
| offset_task_name 9-69                                    | get_item function 9-4, <b>9-77</b>                           |
| offset_thread_id 9-64                                    | get_string function 5-17, 5-18, 5-19, 8-5, 9-4, <b>9-75</b>  |
| offset_thread_name 9-70                                  | Global process identifier 7-8, 8-5, 8-7, 9-10, 9-22, 9-37,   |
| offset_tid 9-65                                          | 9-48, 9-62, 10-4, 10-6, 11-2                                 |
| offset_tid_table_name 9-68                               | Global Search radio button 10-3                              |
| offset_time 9-66                                         | Global Window area                                           |
| pid 8-5, 8-7, <b>9-22</b> , 9-79                         | message display area 5-10, 5-25                              |
| pid_table_name 9-29                                      | Graph                                                        |
| process_name 9-7, 9-30                                   | data 5-30, 6-4, <b>7-16</b> , 11-12                          |
| raw_pid <b>9-23</b>                                      | event 5-30, 6-4, <b>7-15</b> , 9-7                           |
| start 9-34                                               | exception 11-13                                              |

| interrupt 11-12<br>state 5-28, 5-29, 6-4, <b>7-14</b> , 9-7, 9-84, 10-12, 11-13, | failure to attach 2-8 use 4-9                             |
|----------------------------------------------------------------------------------|-----------------------------------------------------------|
| 11-16                                                                            |                                                           |
| syscall 11-15                                                                    |                                                           |
| Graphical user interface 5-1, B-1                                                | К                                                         |
| resources 11-16                                                                  | N.                                                        |
| Grayed out button. see Disabled button                                           |                                                           |
| Grid 6-4, B-2                                                                    | Kernel                                                    |
| GridLabel 5-29, <b>7-12</b> , <b>8-12</b> , 11-10, 11-11, B-4                    | buffer allotment A-2                                      |
| configuration form 8-12                                                          | display page 5-27, 11-6                                   |
| Text configuration parameter 8-12                                                | NightTrace trace event file 5-5, 5-7, 5-27                |
| GridObject B-4                                                                   | Kernel tracing 1-1, 5-15, 8-2, 8-6, 11-1                  |
| GUI. see Graphical user interface                                                |                                                           |
|                                                                                  | L                                                         |
| Н                                                                                |                                                           |
|                                                                                  | Label                                                     |
| Hardclock interrupts 5-7, 11-12, 11-20                                           | dimmed 5-27, 7-4                                          |
| Help                                                                             | Language                                                  |
| ntrace 5-4                                                                       | Ada 1-3, 2-25                                             |
| ntraceud 4-7                                                                     | C 1-3, <b>2-1</b> , 2-25                                  |
| Help menu 5-33                                                                   | Fortran 1-3, <b>2-2</b> , 2-25                            |
| hf77(1) command 2-2                                                              | Last exception box 11-13                                  |
|                                                                                  | Last interrupt box 11-12                                  |
|                                                                                  | Last syscall box 11-15                                    |
| I.                                                                               | libntrace.a 2-24                                          |
| •                                                                                | Library routines 2-1                                      |
|                                                                                  | disabling 2-1                                             |
| Iconified window 5-22                                                            | overloading in Ada 2-2                                    |
| iconnect(3C) routine 11-19                                                       | return values 2-1                                         |
| id function 8-5, <b>9-19</b> , 9-79, 9-81                                        | trace_close_thread 2-22                                   |
| idtune(1M) command 4-14, 4-16, A-2                                               | trace_disable <b>2-16</b> , 4-24                          |
| If-Expression configuration parameter 8-2, 8-4                                   | trace_disable_all <b>2-16</b> , 2-24                      |
| If-Expression field 8-2, 9-4, 9-7, 9-81, 9-83, 9-85, 10-7,                       | trace_disable_range <b>2-16</b> , 4-24                    |
| 10-8, Glossary-14                                                                | trace_enable <b>2-16</b> , 4-26                           |
| Increment field 6-7, 6-12, 6-14                                                  | trace_enable_all 2-16                                     |
| Inter-process communication 2-4                                                  | trace_enable_range 2-16, 4-26                             |
| Interrupt 5-5, 11-1, 11-2, 11-12, 11-17, 11-18, <b>11-19</b> ,                   | trace_end 2-7, 2-20, <b>2-23</b> , 4-4, 4-17, 4-21        |
| 11-20                                                                            | trace_event <b>2-11</b> , 7-8                             |
| device-related 11-20                                                             | trace_event_arg 2-11                                      |
| graph 11-12                                                                      | trace_event_dbl 2-11                                      |
| hardclock 5-7, 11-12, 11-20<br>non-device-related 11-19                          | <pre>trace_event_flt 2-11 trace_event_four_arg 2-11</pre> |
| user-level 4-9, 4-11                                                             | trace_event_two_dbl 2-11                                  |
| Interval 1-6, 6-1                                                                | trace_event_two_flt 2-11                                  |
| control area 6-11                                                                | trace_flush <b>2-20</b> , 4-4, 4-5, 4-13, 4-14, 4-17,     |
| push buttons 6-8                                                                 | 4-28, A-2, A-3                                            |
| scroll bar 6-7, C-1                                                              | trace_open_thread <b>2-9</b> , 2-15, 2-18, 2-22, 6-4      |
| Interval Manipulation radio buttons 10-3                                         | 7-17, 8-3                                                 |
| Interval radio button 10-6                                                       | trace_start <b>2-5</b> , 2-10, 2-15, 2-18, 2-23, 4-1,     |
| Interval Search radio button 10-3                                                | 4-28, C-1                                                 |
| IPL register                                                                     | trace_trigger <b>2-20</b> , 4-4, 4-17, A-2, A-3, A-4      |
| disabling 4-9                                                                    | Lightweight process identifier 8-7, 9-10, 9-23, 9-39,     |
| -                                                                                |                                                           |

| 9-50, 9-63                                                         | Close 7-19, 10-10                                           |
|--------------------------------------------------------------------|-------------------------------------------------------------|
| Loading                                                            | Content 8-1                                                 |
| trace event 5-7, A-5                                               | Default Kernel Page 5-27, 11-6                              |
| Locating. see Searching                                            | Default Page 5-27, 5-28                                     |
| Logging                                                            | Delete 7-18                                                 |
| trace event 1-3, 1-4, 4-12, 4-13, <b>4-24</b> , <b>4-26</b> , A-4, | Deselect All 7-18                                           |
| C-1                                                                | desensitized 5-27, 7-19                                     |
| Loss                                                               | dimmed. see Menu item                                       |
| trace event 2-15, 2-21, 4-16, 4-28, 7-17, 8-19, <b>A-1</b> ,       | disabled                                                    |
| C-1                                                                | disabled 5-27, 7-4, 7-18, 10-10                             |
| Lost Event Color configuration parameter 8-19                      | Exit 5-32                                                   |
| Lost Event Color field 8-19                                        | New Page 5-27                                               |
| LWPID 8-7, 9-10, 9-23, 9-39, 9-50, 9-63                            | Open Config File 5-12, 5-27, 5-30, 5-36                     |
| lwpid function 9-23                                                | Read Event-Map File 5-10, 5-31, 5-36                        |
| I wp I a I and the little in J 20                                  | Save 7-18                                                   |
|                                                                    | Save As 7-19                                                |
|                                                                    |                                                             |
| M                                                                  | Save Text 10-10                                             |
|                                                                    | Save Text As 10-10                                          |
| Macro                                                              | Search 10-1                                                 |
|                                                                    | Select All 7-18                                             |
| Configuration form 9-6, 9-7 dialog box 9-6                         | Summarize 10-5                                              |
| Expression configuration parameter 9-4, 9-7                        | Message display area 5-10, 5-25, 6-1, 6-4, 6-14, 7-3, 7-7,  |
|                                                                    | 7-15, 7-16                                                  |
| MacroDefinition configuration parameter 9-7                        | statistics 6-9                                              |
| MacroDefinition configuration parameter 9-7                        | min function <b>9-71</b> , 10-7, 10-8                       |
| MacroDefinition field 9-7                                          | min_offset function 9-73, 10-7, 10-8                        |
| Macros 5-9, 5-11, 5-27, 5-30, 7-18, 8-2, 9-81                      | Minimum configuration parameter 8-18                        |
| Map file. see Event-map file                                       | Minimum field 8-18                                          |
| Mark                                                               | Minimum value 8-18, 9-71, 9-73                              |
| inside Ruler 7-17, 8-19                                            | Mode                                                        |
| manipulating 6-9                                                   | buffer-wraparound 2-21, 4-4, 4-13, 4-17, 4-18, A-1,         |
| push button 6-9                                                    | A-4                                                         |
| representation 6-9                                                 | Edit 5-27, 6-1, <b>7-4</b>                                  |
| Mark Color configuration parameter 8-19                            | expansive <b>4-2</b> , 4-4, 4-5, 4-12, 4-13, 4-14, A-1, A-4 |
| Mark Color field 8-19                                              | file-wraparound 4-4, 4-5, 4-12, A-1, A-4                    |
| Matches                                                            | radio buttons 7-3                                           |
| event 8-6, 8-13, <b>9-33</b>                                       | View 5-28, 6-1, 6-6, <b>7-4</b> , 9-7, 10-1, 11-6           |
| state 8-6, 9-58                                                    | Monochrome display 5-2, 7-14, B-1, B-4                      |
| summary 9-74                                                       | Motif 1-7, 5-2                                              |
| max function <b>9-71</b> , 10-7, 10-8                              | Mouse                                                       |
| max_offset function 9-73, 10-8                                     | pointer shapes 5-22                                         |
| Maximum configuration parameter 8-18                               | Mouse button                                                |
| Maximum field 8-18                                                 | 1 5-21, 6-2, 6-3, 6-8, 6-9, 6-16, 7-5, 7-6                  |
| Maximum value 8-18, 9-71, 9-73                                     | 2 6-3, 6-4, 6-8, 6-9, 6-16, 7-5, 7-7, 7-15, 7-16            |
| Memory size 4-4, 4-5, 4-16, A-3, C-1                               | 3 6-3, 6-4, 6-10, 6-16, 7-5, 7-7, 7-16                      |
| Menu                                                               | Mouse operation                                             |
| Configure 8-1                                                      | create 7-6                                                  |
| Create 7-6, 7-8                                                    | move 7-7                                                    |
| Edit 7-17                                                          | resize 7-7                                                  |
| Expressions 9-1                                                    | select 7-6                                                  |
| File 5-26, 7-18, 10-9                                              | Move mouse operation 7-7                                    |
| Help 5-33                                                          | mpadvise(3C) routine A-4                                    |
| Tools 10-1, 10-5                                                   | Multi-event functions 9-32                                  |
| Menu item                                                          | Multi-state functions 9-56                                  |

| N                                                      | End-Expression 8-15, 9-4, 9-7, 9-83, 10-7, Glossary-14     |
|--------------------------------------------------------|------------------------------------------------------------|
|                                                        | Event Color 8-15                                           |
| Name configuration parameter 8-2                       | Event Count 6-12, 6-13                                     |
| Name field 8-2                                         | Event End 6-7, 6-12, 6-13                                  |
| name_pid table 5-16, <b>11-17</b>                      | Event List 8-2, 9-83, 9-85, 10-5, 10-7                     |
| name_tid table 5-16                                    | Event Start 6-7, 6-11, 6-13                                |
| New Page menu item 5-27                                | Expression 9-7                                             |
| Next push button 10-3, 10-5                            | File Name 5-33, 5-34                                       |
| NFS file system A-2, A-3, C-2                          | Filter 5-35                                                |
| NightStar tool kit 1-1                                 | Font 8-3                                                   |
| NightTrace                                             | Foreground Color 8-3                                       |
| environment defaults 4-2                               | If-Expression 8-2, 9-4, 9-7, 9-81, 9-83, 9-85, 10-7,       |
| product 1-1                                            | ÷                                                          |
| NightTrace thread identifier 7-8, 8-5, 8-6, 8-8, 9-10, | 10-8, Glossary-14                                          |
| 9-25, 9-41, 9-52, 9-65, 10-4, 10-6                     | Increment 6-7, 6-12, 6-14                                  |
| NightView debugger 1-4, 2-1                            | Lost Event Color 8-19                                      |
| No Event List field 10-5                               | MacroDefinition 9-7                                        |
| Node box 11-11                                         | Mark Color 8-19                                            |
| Node identifer 9-28                                    | Maximum 8-18                                               |
| Node identifier                                        | Minimum 8-18                                               |
| ending trace event 9-54                                | Name 8-2                                                   |
| offset 9-67                                            | No Event List 10-5                                         |
| starting trace event 9-43                              | Node List 8-3, 9-81, 9-83, Glossary-14                     |
| Node List configuration parameter 8-3, 8-9             | PID List 8-3, 9-81, 9-83, Glossary-14                      |
| Node List field 8-3, 9-81, 9-83, Glossary-14           | QualifiedEvent 9-82                                        |
| Node name 9-30                                         | QualifiedState 9-84                                        |
| ending trace event 9-56                                | Start-Events 8-15, 9-7, 9-85                               |
| ordinal trace event 9-68                               | Start-Expression 8-15, 9-4, 9-7, 9-83, 10-8                |
| starting trace event 9-45                              | Text 8-12                                                  |
| node_id function 9-28                                  | Then-Expression 8-2                                        |
| node_name function 9-30                                | TID List 9-81, 9-83, Glossary-14                           |
| node_name table 5-16, 11-17                            | Time End 6-7, 6-11, 6-12, 10-3, 10-6                       |
| NT_ASSOC_PID 6-4                                       | Time Length 6-11, 6-13                                     |
| NT_ASSOC_TID 6-4                                       | Time Start 6-7, 6-11, 6-12, 10-3, 10-6                     |
| NT_CONTINUE 2-9, 2-13, 4-16, 5-6                       | Zoom Factor 6-12, 6-13                                     |
| NT_M_BUFFERWRAP. see Buffer-wraparound mode            | ntrace functions 9-9                                       |
| NT M DEFAULT, see Expansive mode                       | ntrace macros 5-9, 5-11, 5-27, 5-30, 7-18, 8-2             |
| NT_M_FILEWRAP. see File-wraparound mode                | ntrace mode 7-3                                            |
| ntrace 1-3, 5-1                                        | Edit 5-27, 6-1, <b>7-4</b>                                 |
|                                                        | radio buttons 7-3                                          |
| format tables 5-9, <b>5-17</b> functions 9-9           | View 5-28, 6-1, 6-6, <b>7-4</b> , 9-7, 10-1, 11-6          |
|                                                        | ntrace option                                              |
| invoking 5-3                                           | -end (load events before constraint) 5-7, A-5              |
| notation conventions 5-24                              | -filestats (list statistics and trace events) 5-6, 5-26,   |
| operands 9-5                                           | A-1                                                        |
| operators 9-4                                          | -flat (set flat color) 5-8                                 |
| performance considerations 5-7, 10-2, A-5              | -help (help) 5-4                                           |
| string tables 5-9, <b>5-13</b>                         | -listing (list trace events) 5-4, 5-10                     |
| viewing strategy 6-5                                   | -nohardclock (strip hardclock) 5-7, A-5                    |
| ntrace field                                           | -process (load process's events) 5-7, A-5                  |
| Background Color 8-3                                   | -start (load events after constraint) 5-7, A-5             |
| CPU List 8-2, 9-81, 9-83, Glossary-14                  | -version (version) 5-4                                     |
| Current Time 6-7, 6-11, 6-13                           | -Xoption (use X(1) options) 5-8                            |
| End-Events 8-15, 9-7, 9-85                             | ntrace qualified events 5-9, 5-10, 5-11, 5-27, 5-30, 7-18, |

| 8-4, <b>9-81</b>                                                 | expansive <b>4-2</b> , 4-4, 4-5, 4-12, 4-13, 4-14, A-1, A-4                                   |
|------------------------------------------------------------------|-----------------------------------------------------------------------------------------------|
| ntrace qualified states 5-9, 5-11, 5-27, 5-30, 7-18, 8-4,        | file-wraparound 4-4, 4-5, 4-12, A-1, A-4                                                      |
| 9-13, 9-35, 9-36, 9-37, 9-38, 9-39, 9-40, 9-41,                  | ntraceud option                                                                               |
| 9-42, 9-43, 9-44, 9-45, 9-46, 9-47, 9-48, 9-49,                  | -bufferwrap (buffer-wraparound mode) 4-4, 4-13,                                               |
| 9-50, 9-51, 9-52, 9-53, 9-54, 9-55, 9-56, 9-57,                  | 4-17, 4-18, A-1, A-4                                                                          |
| 9-58, 9-59, <b>9-83</b>                                          | -cutoff (cutoff percentage) 4-4, 4-5, 4-18, A-3, C-1                                          |
| ntrace window                                                    | -disable (disable logging) 4-4, 4-24                                                          |
| Configuration 8-4, 8-10, 8-12, 8-13, 8-14, 8-16,                 | -enable (enable logging) 4-4, 4-26                                                            |
| 8-17, 8-19, 9-2, 9-4                                             | -filewrap (file-wraparound mode) 4-4, 4-5, 4-12,                                              |
| Display Page 5-27, 6-2, 11-6                                     | A-1, A-4                                                                                      |
| File Selection Dialog Box 5-31, 5-32, <b>5-33</b> , 7-19,        | -help (help) 4-7                                                                              |
| 10-10, B-3                                                       | -ipldisable (do not set IPL) 4-4, 4-9, 4-28, A-3                                              |
| Global 5-3, 5-6, 5-10, 5-25, 11-6, A-1, B-2                      | -lockdisable (do not lock pages) 4-4, 4-11, 4-28,                                             |
| iconified 5-22                                                   | A-3                                                                                           |
| Macro configuration 9-6, 9-7                                     | -memsize (memory size) 4-4, 4-5, 4-16, A-3, C-1                                               |
| Qualified Event configuration 9-81                               | -quit (quit running) 4-21, 4-29                                                               |
| Qualified State configuration 9-83, 9-84                         | -reset (reset ntraceud) 4-20                                                                  |
| resizing 5-24, 5-26                                              | -stats (statistical information) 4-22, A-1                                                    |
| Search 9-4, <b>10-2</b> , B-3, C-1                               | -stats (statistical information) 4-22, A-1<br>-timeout (timeout interval) 4-4, 4-5, 4-17, A-3 |
|                                                                  |                                                                                               |
| Summarize 9-4, <b>10-12</b> , 10-14, B-3 ntrace window component | -version (version information) 4-8 num_args function <b>9-21</b>                              |
| *                                                                | num_args lunction 9-21                                                                        |
| menu bar 5-23, 5-24                                              |                                                                                               |
| pull-down menu 5-23, 5-24                                        |                                                                                               |
| push button 5-23, 6-8                                            | 0                                                                                             |
| radio button 5-23                                                |                                                                                               |
| scroll bar 5-23                                                  |                                                                                               |
| scroll region 5-23                                               | Object. see Display object                                                                    |
| text field 5-23                                                  | Offset 5-7, <b>6-4</b> , 6-11, 6-13, 6-15, 7-8, 9-9, 9-12, 9-13,                              |
| ntrace.h 2-1, 2-24, 4-23                                         | 9-59, 9-60, 9-61, 9-62, 9-63, 9-64, 9-65, 9-66,                                               |
| ntraceud                                                         | 9-67, 9-68, 9-69, 9-70, 10-4, 10-11, 10-13                                                    |
| buffer-full cutoff. see ntraceud                                 | offset function 5-19, 9-27                                                                    |
| cutoff                                                           | Offset functions 9-59                                                                         |
| cutoff 4-4, 4-5, 4-18, A-3, C-1                                  | offset_arg function 9-60                                                                      |
| daemon 1-3, <b>4-1</b>                                           | offset_arg_dbl function 9-61                                                                  |
| flush mechanism 4-4                                              | offset_cpu function 9-66                                                                      |
| help 4-7                                                         | offset_id function <b>9-60</b> , 9-73, 9-74                                                   |
| invoking 4-28                                                    | offset_lwpid function 9-63                                                                    |
| memory size 4-4, 4-5, 4-16, A-3, C-1                             | offset_node_id function 9-67                                                                  |
| page-fault handling 4-4                                          | offset_node_name function 9-68                                                                |
| performance considerations 4-1, 4-17, 4-18, <b>A-1</b>           | offset_num_args function 9-61                                                                 |
| quit running 4-21, 4-28, 4-29                                    | offset_pid function 9-62                                                                      |
| reset 4-20                                                       | offset_pid_table_name function 9-67                                                           |
| shared memory buffer size. see ntraceud                          | offset_process_name function 9-69                                                             |
| memory size                                                      | offset_raw_pid function 9-63                                                                  |
| sleep interval 4-3, 4-4, 4-17                                    | offset_task_id function 9-64                                                                  |
| statistical information 4-22, A-1                                | offset_task_name function 9-69                                                                |
|                                                                  | offset_thread_id function 9-64                                                                |
| timeout interval 4-4, 4-5, 4-17, A-3                             | offset_thread_name function 9-70                                                              |
| trace event file size 4-4, 4-12                                  | offset_tid function 9-65                                                                      |
| trace event logging 4-4                                          | offset_tid_table_name function 9-68                                                           |
| version information 4-8                                          | offset_time function 9-66                                                                     |
| ntraceud mode                                                    | Open Config File menu item 5-12, 5-27, 5-30, 5-36                                             |
| buffer-wraparound 2-21, 4-4, 4-13, 4-17, 4-18, A-1,              | Open push button 5-30                                                                         |
| A-4                                                              | Operands                                                                                      |
|                                                                  |                                                                                               |

| constants 9-5                                          | Process                                                  |
|--------------------------------------------------------|----------------------------------------------------------|
| functions 9-9                                          | ntrace 5-7                                               |
| macros 5-9, 5-11, 5-27, 5-30, 7-18, 8-2                | Process box 11-10                                        |
| qualified events 5-9, 5-10, 5-11, 5-27, 5-30, 7-18,    | Process identifier                                       |
| 8-4, <b>9-81</b>                                       | ending trace event 9-55                                  |
| qualified states 5-9, 5-11, 5-27, 5-30, 7-18, 8-4,     | offset 9-67                                              |
| 9-13, 9-35, 9-36, 9-37, 9-38, 9-39, 9-40,              | starting trace event 9-44                                |
| 9-41, 9-42, 9-43, 9-44, 9-45, 9-46, 9-47,              | Process identifier table name 9-29                       |
| 9-48, 9-49, 9-50, 9-51, 9-52, 9-53, 9-54,              | Process name 9-30                                        |
| 9-55, 9-56, 9-57, 9-58, 9-59, <b>9-83</b>              | ordinal trace event 9-69                                 |
| Operands in expressions 9-5                            | process_name function 9-7, 9-30                          |
| Operators in expressions 9-4                           | Pull-down menu. see Window component                     |
| Options. see ntrace option                             | pull-down menu                                           |
| Options. see ntraceud option                           | Push button                                              |
| Options. see System configuration option               | Add 9-2                                                  |
|                                                        | Apply 6-9, 6-12, 6-17, 8-10, 9-3, 10-3, 10-8             |
|                                                        | Cancel 5-30, 5-31                                        |
| _                                                      | Center 6-9                                               |
| Р                                                      | Clear 10-9, 10-10                                        |
|                                                        | Close 8-11, 9-2, 9-3, 10-4, 10-5                         |
| P_PLOCK A-3                                            | Configure 9-2                                            |
| Page                                                   | default 5-23                                             |
| configuration file 5-9, <b>5-11</b>                    | Delete 9-2                                               |
| default 5-27, 5-28                                     | dimmed. see Push button                                  |
| default kernel 5-27, 11-6                              | disabled                                                 |
| display <b>7-2</b> , 11-6, B-2                         | disabled 5-27, 7-4                                       |
| lock disable 4-11                                      | grayed out. see Push button                              |
| lock privilege 4-28, A-3                               | disabled                                                 |
| new 5-27                                               | Mark 6-9                                                 |
| Parameters. see Configuration parameters               |                                                          |
| Performance considerations                             | Next 10-3, 10-5                                          |
| ntrace 5-7, 10-2, A-5                                  | on configuration form 8-10                               |
| ntraceud 4-1, 4-17, 4-18, <b>A-1</b>                   | Open 5-30                                                |
| PID 7-8, 8-5, 8-7, 9-10, 9-22, 9-37, 9-48, 9-62, 10-4, | Prev 10-3, 10-5                                          |
| 10-6, 11-2                                             | Read 5-31                                                |
| pid function 8-5, 8-7, <b>9-22</b> , 9-79              | Refresh 6-10                                             |
| PID List configuration parameter 8-3, 8-7              | Reset 6-9, 8-11, 9-3, 10-3, 10-8                         |
| PID List field 8-3, 9-81, 9-83, Glossary-14            | Restore 8-11, 9-3, 10-9                                  |
| pid table <b>5-15</b> , 8-5, 11-18                     | Search 10-4                                              |
| PID table name 9-29                                    | Summarize 10-6, 10-9, 10-10                              |
| pid_nodename table 5-16, <b>11-17</b>                  | Zoom In 6-10, 6-12                                       |
| pid_table_name function 9-29                           | Zoom Out 6-10, 6-12, C-1                                 |
| Pointer shapes 5-22                                    | Zoom Region 6-10                                         |
| Pop-up window                                          |                                                          |
| Open B-3                                               |                                                          |
| Read B-3                                               | Q                                                        |
| SaveAs 7-19, B-3                                       |                                                          |
| SaveTextAs 10-10, B-3                                  | Ovalified events 5.0.5.10.5.11.5.27.5.20.7.10.0.4        |
| Pop-up window, see Dialog box                          | Qualified events 5-9, 5-10, 5-11, 5-27, 5-30, 7-18, 8-4, |
| Pre-defined tables 5-14, 5-20, 11-4, 11-16             | 9-81, <b>9-81</b> Configuration form 0.81                |
| Prev push button 10-3, 10-5                            | Configuration form 9-81                                  |
| printf(3s) routine 5-11, 5-18, 9-80                    | dialog box 9-81                                          |
| Privilege                                              | Qualified Event configuration parameter 9-82, 9-83       |
| page lock 4-28, A-3                                    | Qualified states 5-9, 5-11, 5-27, 5-30, 7-18, 8-4, 9-13, |
|                                                        |                                                          |

| 9-35, 9-36, 9-37, 9-38, 9-39, 9-40, 9-41, 9-42,   | Ruler 5-30, 6-9, 7-17, 8-19, A-1, B-4                    |
|---------------------------------------------------|----------------------------------------------------------|
| 9-43, 9-44, 9-45, 9-46, 9-47, 9-48, 9-49, 9-50,   | configuration form 8-19                                  |
| 9-51, 9-52, 9-53, 9-54, 9-55, 9-56, 9-57, 9-58,   | Lost Event Color configuration parameter 8-19            |
| 9-59, 9-83, <b>9-83</b>                           | Mark Color configuration parameter 8-19                  |
| Configuration form 9-83, 9-84                     | run(1) command A-4                                       |
| dialog box 9-83                                   | Running process box 11-10                                |
| QualifiedState configuration parameter 9-84, 9-85 |                                                          |
| QualifiedEvent configuration parameter 9-82, 9-83 |                                                          |
| QualifiedEvent field 9-82                         |                                                          |
| QualifiedState configuration parameter 9-84, 9-85 | S                                                        |
| QualifiedState field 9-84                         |                                                          |
|                                                   | Save As menu item 7-19                                   |
|                                                   | Save menu item 7-18                                      |
| <b>n</b>                                          | Save Text As menu item 10-10                             |
| R                                                 | Save Text menu item 10-10                                |
|                                                   | Scroll bar 5-23, 6-7, C-1                                |
| Radio button                                      | Scroll Current Time to Event radio button 10-3           |
| Backward 10-2                                     | Scroll region 5-23                                       |
| Do Not Move Current Time 10-3                     | Search menu item 10-1                                    |
| Edit mode 7-3, 7-18                               | Search Constraints radio buttons 10-2                    |
| Event 10-6                                        | Search Direction radio buttons 10-2                      |
| Forward 10-2                                      | Search form 9-4, <b>10-2</b> , B-3, C-1                  |
| Global Search 10-3                                | default search behavior 10-4                             |
| Interval 10-6                                     | Search form push buttons                                 |
| Interval Manipulation 10-3                        | Apply 10-3                                               |
| Interval Search 10-3                              | Close 10-4, 10-5                                         |
| Region 10-6                                       | Next 10-3, 10-5                                          |
| Scroll Current Time to Event 10-3                 | Prev 10-3, 10-5                                          |
| Search Constraints 10-2                           | Reset 10-3                                               |
| Search Direction 10-2                             | Search 10-4                                              |
| State 10-6                                        | Search form radio buttons                                |
| Summary Range 10-6                                | Backward 10-2                                            |
| Summary Type 10-6                                 | Do Not Move Current Time 10-3                            |
| Text Gravity 8-4                                  | Forward 10-2                                             |
| Text Justify 8-3                                  | Global Search 10-3                                       |
| Trace-Event File 10-6                             | Interval Manipulation 10-3                               |
| View mode 7-3                                     | Interval Search 10-3                                     |
| Zoom to Include Event 10-3                        | Scroll Current Time to Event 10-3                        |
| Raw PID 8-7, 8-8                                  | Search Constraints 10-2                                  |
| raw PID 9-10, 9-23, 9-38, 9-49, 9-63              | Search Direction 10-2                                    |
| raw_pid function 9-23                             | Zoom to Include Event 10-3                               |
| Read Event-Map File menu item 5-10, 5-31, 5-36    | Search push button 10-4                                  |
| Read push button 5-31                             | Searching                                                |
| Record. see Trace event                           | trace event 1-3, 1-6, 6-1, 6-5, <b>10-1</b> , 10-1       |
| Refresh push button 6-10                          | Select All menu item 7-18                                |
| Region radio button 10-6                          | Select mouse operation 7-6                               |
| Reset push button 6-9, 8-11, 9-3, 10-3, 10-8      | Shared memory                                            |
| Resize mouse operation 7-7                        | buffer 1-5, 4-13, 4-16                                   |
| Resizing                                          | failure to attach 2-8                                    |
| display objects 5-22, 7-5, 7-7                    | flushing <b>2-20</b> , 4-5, <b>4-13</b> , 4-18, A-1, A-2 |
| windows 5-24, 5-26                                | SHMMAX 4-14, 4-16, A-2                                   |
| Restore push button 8-11, 9-3, 10-9               | Start functions 9-34                                     |
| Return values 2-1                                 | start_arg function 9-35                                  |
| rgb.txt file 5-8, 8-3, 8-15, 8-19, B-1, B-5       | start_arg_dbl function 9-36                              |
|                                                   |                                                          |

| start_cpu function 9-41                                                   | name_tid 5-16                                         |
|---------------------------------------------------------------------------|-------------------------------------------------------|
| start_id function 9-9, <b>9-35</b>                                        | node_name 5-16, <b>11-17</b>                          |
| start_lwpid function 9-39                                                 | pid <b>5-15</b> , 8-5, 11-18                          |
| start_node_id function 9-43                                               | pid_nodename 5-16, <b>11-17</b>                       |
| start_node_name function 9-45                                             | syscall 5-17, 8-6, 11-4, <b>11-17</b> , 11-21         |
| start_num_args function 9-37                                              | syscall_nodename 5-17, 11-18                          |
| start_offset function 9-42                                                | tid <b>5-15</b> , 8-6                                 |
| start_pid function 9-37                                                   | tid_nodename 5-16                                     |
| start_pid_table_name function 9-44                                        | vector 5-17, 8-6, 11-2, 11-3, <b>11-17</b> , 11-19    |
| start_raw_pid function 9-38                                               | vector_nodename 5-17, <b>11-18</b>                    |
| start_task_id function 9-40                                               | sum function 9-72                                     |
| start_thread_id function 9-39                                             | Summarize menu item 10-5                              |
| start_tid function 9-41                                                   | Summarize form 9-4, <b>10-12</b> , 10-14, B-3         |
| start_tid_table_name function 9-44                                        | Event summary type 10-12                              |
| start_time function 9-42                                                  | State summary type 10-14                              |
| Start-Events configuration parameter 8-15                                 | summary display area 10-7, 10-9, 10-10, 10-11,        |
| Start-Events field 8-15, 9-7, 9-85                                        | 10-12                                                 |
| Start-Expression configuration parameter 8-15                             | Summarize form fields 10-6                            |
| Start-Expression field 8-15, 9-4, 9-7, 9-83, 10-8                         | Filter-Expression 9-4, 10-7                           |
| State 1-2, 2-14, <b>7-8</b> , 7-14, 8-15, 11-12, 11-13                    | Summary-Expression 9-4, 9-81, 10-7, 10-8, 10-11,      |
| duration 9-57                                                             | 10-12                                                 |
| gap 9-57                                                                  | Summarize form push buttons                           |
| matches 8-6, 9-58                                                         | Apply 10-8                                            |
| qualified 9-83                                                            | Clear 10-9, 10-10                                     |
| summary type 10-14                                                        | Reset 10-8                                            |
| State radio button 10-6                                                   | Restore 10-9                                          |
| State summary 10-12                                                       | Summarize 10-6, 10-9, 10-10                           |
| state_dur function 9-57                                                   | Summarize form radio buttons                          |
| state_gap function 9-9, <b>9-57</b>                                       | Event 10-6                                            |
| state_matches function 9-58                                               | Interval 10-6                                         |
| state_status function 9-58, 9-85                                          | Region 10-6                                           |
| state_summary table <b>5-20</b> , 8-6, 10-7                               | State 10-6                                            |
| StateGraph 5-28, 5-29, 6-4, <b>7-14</b> , <b>8-14</b> , 9-7, 9-84, 10-12, | Summary Range 10-6                                    |
| 11-13, 11-16, B-4                                                         | Summary Type 10-6                                     |
| configuration form 8-14                                                   | Trace-Event File 10-6                                 |
| End-Events configuration parameter 8-15                                   | Summarize push button 10-6, 10-9, 10-10               |
| End-Expression configuration parameter 8-15                               | Summarizing                                           |
| Start-Events configuration parameter 8-15                                 | trace event 1-3, <b>10-5</b>                          |
| Start-Expression configuration parameter 8-15                             | trace session 1-6                                     |
| Statistics 10-1                                                           | Summary                                               |
| multi-event 9-32                                                          | event 10-11                                           |
| multi-state 9-56                                                          | matches 9-74, 10-8                                    |
| ntrace 5-6, 6-9, A-1                                                      | state 10-12                                           |
| ntraceud 4-22, A-1                                                        | Summary display area 10-7, 10-9, 10-10, 10-11, 10-12  |
| summary 9-4, 9-70                                                         | Summary functions 9-4, 9-70                           |
| String table 5-9, <b>5-13</b> , 9-75, 9-77                                | Summary Range radio buttons 10-6                      |
| boolean 5-16, 8-6                                                         | Summary Type radio buttons 10-6                       |
| device 5-17, 11-4, <b>11-17</b>                                           | summary_matches function 9-74, 10-8                   |
| device_nodename 5-17, 11-18                                               | Summary-Expression field 9-4, 9-81, 10-7, 10-8, 10-11 |
| event <b>5-14</b> , 8-5                                                   | 10-12                                                 |
| get_item function 9-4, 9-77                                               | Syscall 11-4, 11-15, 11-17                            |
| get_string function 5-17, 5-18, 5-19, 8-5, 9-4,                           | graph 11-15                                           |
| 9-75                                                                      | resumption 11-4                                       |
| name_pid 5-16, <b>11-17</b>                                               | suspension 11-4, 11-15                                |

| syscall table 5-17, 8-6, 11-4, <b>11-17</b> , 11-21                | Filter 5-35                                                        |
|--------------------------------------------------------------------|--------------------------------------------------------------------|
| syscall_nodename table 5-17, <b>11-18</b>                          | Filter-Expression 9-4, 10-7                                        |
| System call 11-4, 11-15, 11-17                                     | Font 8-3                                                           |
|                                                                    | Foreground Color 8-3                                               |
|                                                                    | If-Expression 8-2, 9-4, 9-7, 9-81, 9-83, 9-85, 10-7,               |
| Т                                                                  | 10-8, Glossary-14                                                  |
| •                                                                  | Increment 6-7, 6-12, 6-14                                          |
|                                                                    | Lost Event Color 8-19                                              |
| Table                                                              | MacroDefinition 9-7                                                |
| boolean 5-16, 8-6                                                  | Mark Color 8-19                                                    |
| device 5-17, 11-4, <b>11-17</b>                                    | Maximum 8-18                                                       |
| device_nodename 5-17, <b>11-18</b>                                 | Minimum 8-18                                                       |
| event <b>5-14</b> , 8-5                                            | Name 8-2                                                           |
| event_arg_dbl_summary 5-20, 8-6                                    | No Event List 10-5                                                 |
| event_arg_summary <b>5-20</b> , 8-6, 10-8                          | Node List 8-3, 9-81, 9-83, Glossary-14                             |
| event_summary <b>5-20</b> , 8-6, 10-7                              | PID List 8-3, 9-81, 9-83, Glossary-14                              |
| format 5-9, 5-17, 9-79                                             | QualifiedEvent 9-82                                                |
| functions 9-75                                                     | QualifiedState 9-84                                                |
| name_pid 5-16, <b>11-17</b>                                        | Start-Events 8-15, 9-7, 9-85                                       |
| name_tid 5-16                                                      | Start-Expression 8-15, 9-4, 9-7, 9-83, 10-8                        |
| node_name 5-16, <b>11-17</b>                                       | Summary-Expression 9-4, 9-81, 10-7, 10-8, 10-11,                   |
| pid <b>5-15</b> , 8-5, 11-18                                       | 10-12                                                              |
| pid_nodename 5-16, <b>11-17</b>                                    | Text 8-12                                                          |
| pre-defined 5-14, 5-20, 11-4, 11-16                                | Then-Expression 8-2                                                |
| state_summary <b>5-20</b> , 8-6, 10-7                              | TID List 9-81, 9-83, Glossary-14                                   |
| string 5-9, 5-13, 9-75, 9-77                                       | Time End 6-7, 6-11, 6-12, 10-3, 10-6                               |
| syscall 5-17, 8-6, 11-4, <b>11-17</b> , 11-21                      | Time Length 6-11, 6-13                                             |
| syscall_nodename 5-17, <b>11-18</b>                                | Time Start 6-7, 6-11, 6-12, 10-3, 10-6                             |
| tid <b>5-15</b> , 8-6                                              | Zoom Factor 6-12, 6-13                                             |
| tid_nodename 5-16                                                  | Text Gravity configuration parameter 8-4, 8-10                     |
| vector 5-17, 8-6, 11-2, 11-3, <b>11-17</b> , 11-19                 | Text Gravity radio button 8-4                                      |
| vector_nodename 5-17, <b>11-18</b>                                 | Text Justify configuration parameter 8-3, 8-9                      |
| tables file 5-14, 5-16, 5-20, <b>5-20</b> , 9-77, 9-78, 9-80, 10-8 | Text Justify radio button 8-3                                      |
| Task name 9-31                                                     | Then-Expression configuration parameter 8-2, <b>8-5</b> , 9-4,     |
| ordinal trace event 9-69                                           | 9-76, 9-78, 9-79, 9-80                                             |
| task_id function 9-25                                              | Then-Expression field 8-2                                          |
| task_name function 9-31                                            | Thread event                                                       |
| Text configuration parameter 8-12                                  | ordinal 9-68                                                       |
| Text field 8-12                                                    | Thread identifier                                                  |
| Background Color 8-3                                               | ending trace event 9-55                                            |
| CPU List 8-2, 9-81, 9-83, Glossary-14                              | offset 9-68                                                        |
| Current Time 6-7, 6-11, 6-13                                       | starting trace event 9-44                                          |
| cursor 6-16                                                        | Thread identifier table name 9-29                                  |
| editing operations 6-16                                            | Thread name 9-32                                                   |
| End-Events 8-15, 9-7, 9-85                                         | ordinal trace event 9-70                                           |
| End-Expression 8-15, 9-4, 9-7, 9-83, 10-7,                         | Thread names 5-4, 5-15, 8-3, 8-8, 10-4, 10-6                       |
| Glossary-14                                                        | thread_id function 9-24                                            |
| Event Color 8-15                                                   | thread_name function 9-32                                          |
| Event Count 6-12, 6-13                                             | TID 7-8, 8-5, 8-6, 8-8, 9-10, 9-25, 9-41, 9-52, 9-65,              |
| Event End 6-7, 6-12, 6-13                                          | 10-4, 10-6                                                         |
| Event List 8-2, 9-83, 9-85, 10-5, 10-7                             | tid function 8-6, 8-8, <b>9-25</b>                                 |
| Event Start 6-7, 6-11, 6-13                                        | TID List configuration parameter 8-3, 8-8                          |
| Expression 9-7<br>File Name 5-33, 5-34                             | TID List field 9-81, 9-83, Glossary-14 tid table <b>5-15</b> , 8-6 |
| 1 IIC INAIIIC 3-33, 3-34                                           | na table <b>3-13</b> , 0-0                                         |

| TID table name 9-29                                                | node name (ending trace event) 9-56                            |
|--------------------------------------------------------------------|----------------------------------------------------------------|
| tid_nodename table 5-16                                            | node name (ordinal trace event) 9-68                           |
| tid_table_name function 9-29                                       | node name (starting trace event) 9-45                          |
| Time End field 6-7, 6-11, 6-12, 10-3, 10-6                         | NT_ASSOC_PID 6-4                                               |
| time function <b>9-27</b> , 9-83                                   | NT_ASSOC_TID 6-4                                               |
| Time Length field 6-11, 6-13                                       | NT_CONTINUE 2-9, 2-13, 4-16, 5-6                               |
| Time Start field 6-7, 6-11, 6-12, 10-3, 10-6                       | offset 9-59                                                    |
| Timeout interval 4-4, 4-5, 4-17, A-3                               | offset. see Offset                                             |
| Times                                                              | ordinal 9-67, 9-68, 9-69, 9-70                                 |
| constant 9-6                                                       | ordinal number. see Offset                                     |
| Timestamp 1-2, <b>5-4</b> , 6-7, 9-27, 9-42, 9-54, 9-66            | PID table name 9-29                                            |
| Tools menu 10-1, 10-5                                              | process identifer (ending trace event) 9-55                    |
| TR_BUFFER_COUNT tunable parameter A-2, C-2                         | process identifer (offset) 9-67                                |
| TR_EXCEPTION_ENTRY trace event 11-3                                | process identifer (starting trace event) 9-44                  |
| TR_EXCEPTION_EXIT trace event 11-3                                 | process identifier table name 9-29                             |
| TR_EXCEPTION_RESUME trace event 11-3                               | process name 9-30                                              |
| TR_EXCEPTION_SUSPEND trace event 11-3                              | process name (ordinal trace event) 9-69                        |
| TR_INTERRUPT_ENTRY trace event 11-2                                | searching 1-3, 1-6, 6-1, 6-5, <b>10-1</b> , 10-1               |
| TR_INTERRUPT_EXIT trace event 11-3                                 | summarizing 1-3, <b>10-5</b>                                   |
| TR_PAGEFLT_ADDR trace event 11-5, 11-13                            | syscall 11-4                                                   |
| TR_PROTFLT_ADDR trace event 11-5, 11-13                            | tag 5-4, 5-9, <b>5-9</b> , 5-10, 5-14, 5-29, 5-31, 10-4, 10-6, |
| TR_SWITCHIN trace event 11-2                                       | 11-6                                                           |
| TR_SYSCALL_ENTRY trace event 11-4                                  | task name 9-31                                                 |
| TR_SYSCALL_EXIT trace event 11-4                                   | task name (ordinal trace event) 9-69                           |
| TR_SYSCALL_RESUME trace event 11-4                                 | thread identifer (ending trace event) 9-55                     |
| TR_SYSCALL_SUSPEND trace event 11-4                                | thread identifer (offset) 9-68                                 |
| Trace event 1-2, 7-8                                               | thread identifer (starting trace event) 9-44                   |
| analysis 5-1                                                       | thread identifier table name 9-29                              |
| arguments <b>2-13</b> , 5-4, 5-10, 5-12, 5-30, 7-8, 7-9,           | thread name 9-32                                               |
| 7-16, 8-5, 9-20, 9-21, 9-35, 9-36, 9-37,                           | thread name (ordinal trace event) 9-70                         |
| 9-47, 9-48, 9-60, 9-61, 10-9                                       | TID table name 9-29                                            |
| average size 4-16                                                  | timestamp 1-2, <b>5-4</b> , 9-27, 9-42, 9-54, 9-66             |
| context switch 11-2                                                | timing distortion 2-21, 4-17                                   |
| disabling <b>2-17</b> , 4-4, 4-24                                  | TR_EXCEPTION_ENTRY 11-3                                        |
| discarding 2-21, A-1, A-4, C-1                                     | TR_EXCEPTION_EXIT 11-3                                         |
| display utility 5-1                                                | TR_EXCEPTION_RESUME 11-3                                       |
| enabling 2-17, 4-4, 4-26                                           | TR_EXCEPTION_SUSPEND 11-3                                      |
| exception 11-3                                                     | TR_INTERRUPT_ENTRY 11-2                                        |
| file 1-5, 2-5, 4-1, 5-9                                            | TR_INTERRUPT_EXIT 11-3                                         |
| file size 4-12, 4-13, A-4                                          | TR_PAGEFLT_ADDR 11-5, 11-13                                    |
| functions 9-19                                                     | TR_PROTFLT_ADDR 11-5, 11-13                                    |
| ID 1-2, <b>2-13</b> , 2-17, 4-24, 4-26, 5-4, 5-9, 5-10, 5-14,      | TR_SWITCHIN 11-2                                               |
| 5-29, 5-31, 8-2, 8-4, 8-5, 10-4, 10-6, C-1                         | TR_SYSCALL_ENTRY 11-4                                          |
| information 7-15, 9-19                                             | TR_SYSCALL_EXIT 11-4                                           |
| interrupt 11-2                                                     | TR_SYSCALL_RESUME 11-4                                         |
| loading 5-7, A-5                                                   | TR_SYSCALL_SUSPEND 11-4                                        |
| logging 1-3, 1-4, 4-12, 4-13, <b>4-24</b> , <b>4-26</b> , A-4, C-1 | Trace event. see Event                                         |
| loss 2-15, 2-21, 4-16, 4-28, 7-17, 8-19, <b>A-1</b> , C-1          | Trace file. see Trace event file                               |
| NightTrace kernel file 5-5, 5-7, 5-27                              | Trace point 1-2, 1-4, 2-13, 5-9                                |
| node identifer (ending trace event) 9-54                           | trace_close_thread 2-22                                        |
| node identifer (offset) 9-67                                       | trace_disable <b>2-16</b> , 4-24                               |
| node identifer (starting trace event) 9-43                         | trace_disable_all <b>2-16</b> , 2-24                           |
| node identifier 9-28                                               | trace_disable_range <b>2-16</b> , 4-24                         |
| node name 9-30                                                     | trace_enable <b>2-16</b> , <b>4-26</b>                         |

| trace_enable_all <b>2-16</b>                                | File Selection Dialog Box 5-31, 5-32, <b>5-33</b> , 7-19, |
|-------------------------------------------------------------|-----------------------------------------------------------|
| trace_enable_range <b>2-16</b> , 4-26                       | 10-10, B-3                                                |
| trace_end 2-7, 2-20, <b>2-23</b> , 4-4, 4-17, 4-21          | Global 5-3, 5-6, 5-10, 5-25, 11-6, A-1, B-2               |
| trace_event <b>2-11</b> , 7-8                               | iconified 5-22                                            |
| trace_event_arg 2-11                                        | Macro configuration 9-6, 9-7                              |
| trace_event_dbl 2-11                                        | manager 5-22, 5-26, 6-11                                  |
| trace_event_flt 2-11                                        | Qualified Event configuration 9-81                        |
| trace_event_four_arg 2-11                                   | Qualified State configuration 9-83, 9-84                  |
| trace_event_two_flt 2-11                                    | resizing 5-24, 5-26                                       |
| trace_flush <b>2-20</b> , 4-4, 4-5, 4-13, 4-14, 4-17, 4-28, | Search 9-4, <b>10-2</b> , B-3, C-1                        |
| A-2, A-3                                                    | Summarize 9-4, <b>10-12</b> , 10-14, B-3                  |
| trace_open_thread <b>2-9</b> , 2-15, 2-18, 2-22, 6-4,       | Window component                                          |
| 7-17, 8-3                                                   | menu bar 5-23, 5-24                                       |
| trace_start <b>2-5</b> , 2-10, 2-15, 2-18, 2-23, 4-1, 4-28, | pull-down menu 5-23, 5-24                                 |
| C-1                                                         | push button 5-23, 6-8                                     |
| trace_trigger <b>2-20</b> , 4-4, 4-17, A-2, A-3, A-4        | radio button 5-23                                         |
| Trace-Event File radio button 10-6                          | scroll bar 5-23                                           |
| Tracing                                                     | scroll region 5-23                                        |
| disabling 2-16, <b>2-24</b>                                 | text field 5-23                                           |
| kernel 1-1, 5-15, 8-2, 8-6, 11-1                            | Window. see Dialog box                                    |
| user 1-1                                                    |                                                           |
|                                                             |                                                           |
|                                                             | X                                                         |
| U                                                           |                                                           |
|                                                             | V masayanaa                                               |
|                                                             | X resources                                               |
| umask(1) command 4-1                                        | display page B-2                                          |
| User tracing 1-1<br>User-level interrupts 4-9, 4-11         | X Window System desk accessories 1-7                      |
| Oser-rever interrupts 4-9, 4-11                             | options 5-8                                               |
|                                                             | resources 1-7, 11-16                                      |
|                                                             | <b>X(1)</b> utility 5-8                                   |
| V                                                           | xmodmap(1) utility 5-21                                   |
|                                                             | xrdb(1) command B-1                                       |
| Variable                                                    | xterm(1) utility 1-7, 5-8                                 |
| DISPLAY 5-2                                                 | 1001m(1) unity 1 1,5 0                                    |
| vector table 5-17, 8-6, 11-2, 11-3, <b>11-17</b> , 11-19    |                                                           |
| vector_nodename table 5-17, <b>11-18</b>                    |                                                           |
| vectors file 5-5, 5-15, 11-2, 11-17, 11-18                  | Z                                                         |
| Version                                                     |                                                           |
| ntrace 5-4                                                  | Zoom Factor field 6-12, 6-13                              |
| ntraceud 4-8                                                | Zoom In push button 6-10, 6-12                            |
| View mode 5-28, 6-1, 6-6, <b>7-4</b> , 9-7, 10-1, 11-6      | Zoom Out push button 6-10, 6-12, C-1                      |
| Viewing strategy                                            | Zoom Region push button 6-10                              |
| ntrace 6-5                                                  | Zoom to Include Event radio button 10-3                   |
|                                                             |                                                           |
|                                                             |                                                           |
|                                                             |                                                           |

W

Configuration 8-4, 8-10, 8-12, 8-13, 8-14, 8-16,

8-17, 8-19, 9-2, 9-4

Display Page 5-27, 6-2, 11-6

# Spine for 1.5" Binder

Product Name: 0.5" from top of spine, Helvetica, 36 pt, Bold

Volume Number (if any): Helvetica, 24 pt, Bold

Volume Name (if any): Helvetica, 18 pt, Bold

Manual Title(s):
Helvetica, 10 pt, Bold,
centered vertically
within space above bar,
double space between
each title

Bar: 1" x 1/8" beginning 1/4" in from either side

Part Number: Helvetica, 6 pt, centered, 1/8" up

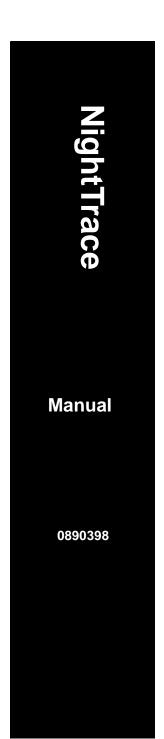